**WebSphere**® Adapters

**Version 6 Release 2**

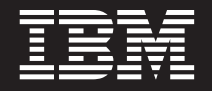

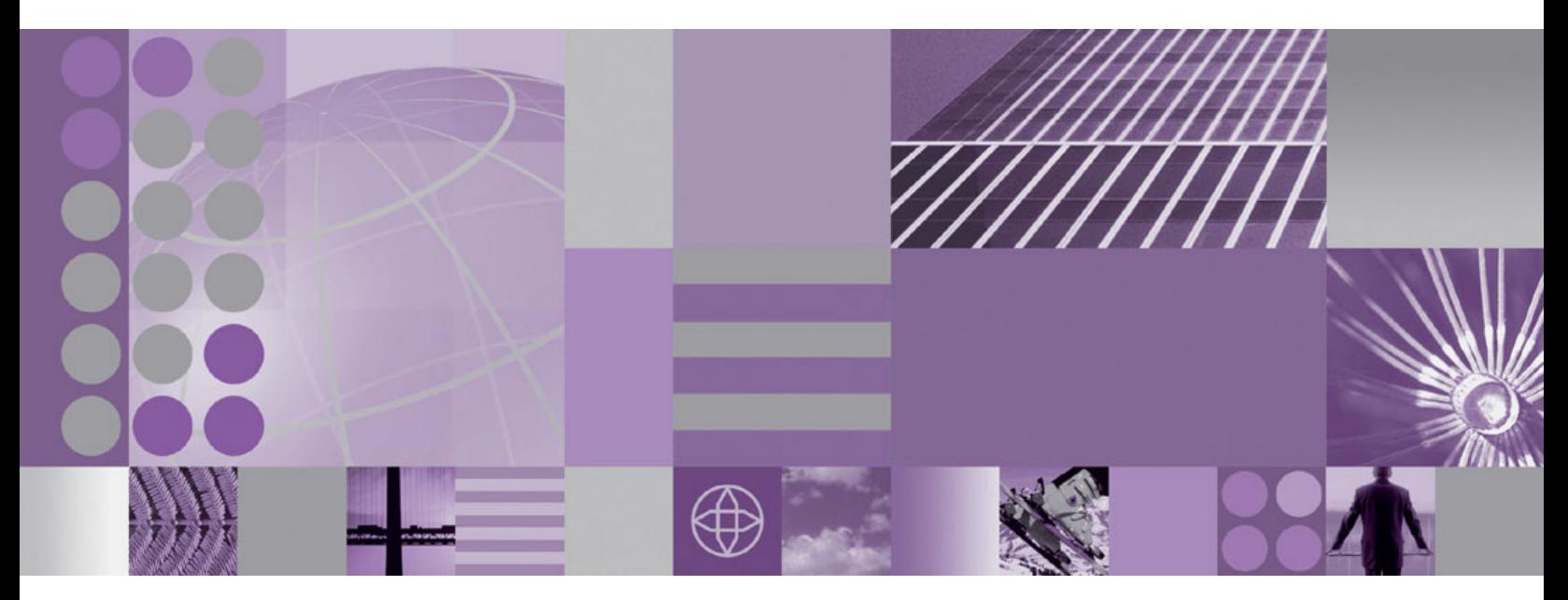

**WebSphere Adapter for Flat Files Benutzerhandbuch**

**WebSphere**® Adapters

**Version 6 Release 2**

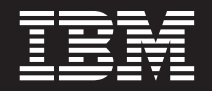

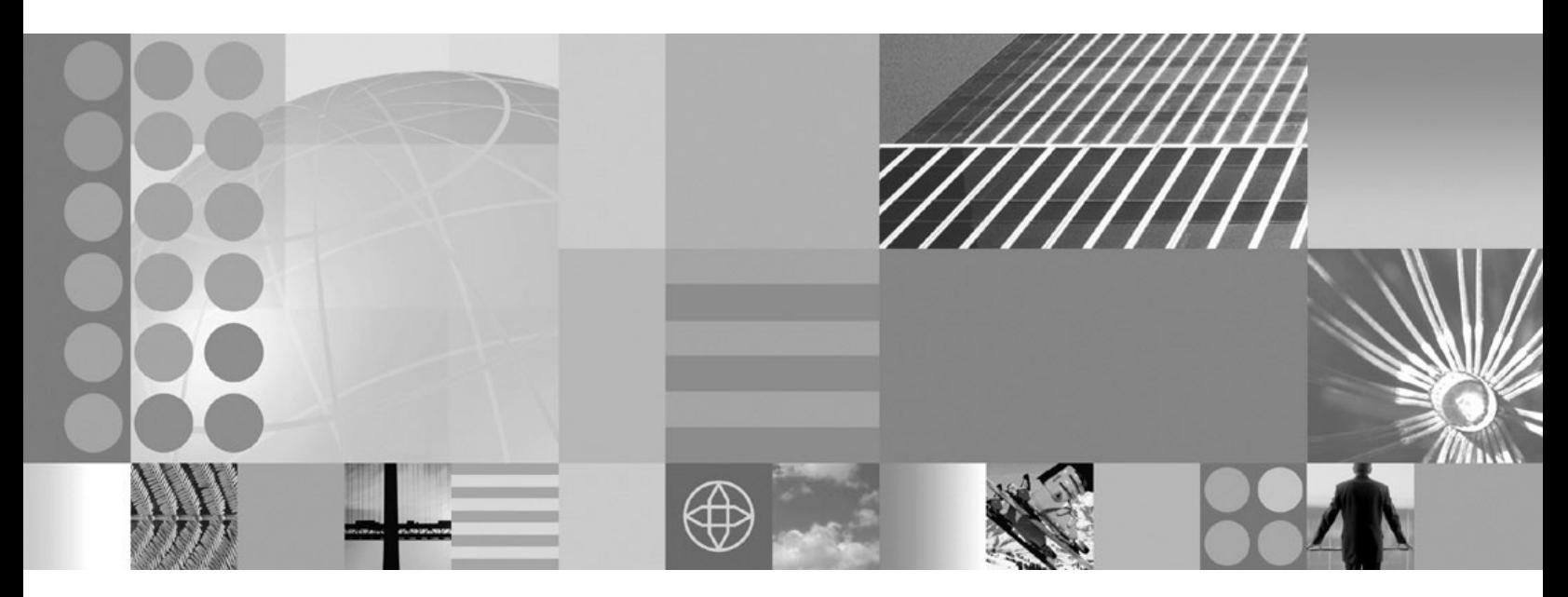

**WebSphere Adapter for Flat Files Benutzerhandbuch**

#### **Februar 2009**

Diese Veröffentlichung ist eine Übersetzung des Handbuchs *IBM WebSphere Adapter for Flat Files User's Guide, Version 6 Release 2,* herausgegeben von International Business Machines Corporation, USA

© Copyright International Business Machines Corporation 2006, 2009 © Copyright IBM Deutschland GmbH 2009

Informationen, die nur für bestimmte Länder Gültigkeit haben und für Deutschland, Österreich und die Schweiz nicht zutreffen, wurden in dieser Veröffentlichung im Originaltext übernommen.

Möglicherweise sind nicht alle in dieser Übersetzung aufgeführten Produkte in Deutschland angekündigt und verfügbar; vor Entscheidungen empfiehlt sich der Kontakt mit der zuständigen IBM Geschäftsstelle.

Änderung des Textes bleibt vorbehalten.

Herausgegeben von: SW TSC Germany Kst. 2877 Februar 2009

Kommentare können per E-Mail an<mailto://doc-comments@us.ibm.com> gesendet werden.

Werden an IBM Informationen eingesandt, können diese beliebig verwendet werden, ohne dass eine Verpflichtung gegenüber dem Einsender entsteht.

# **Inhaltsverzeichnis**

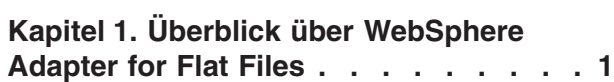

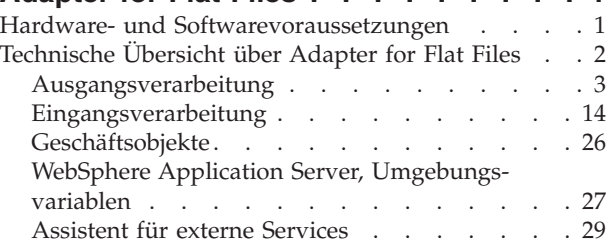

#### **[Kapitel 2. Adapterimplementierung pla-](#page-36-0)**

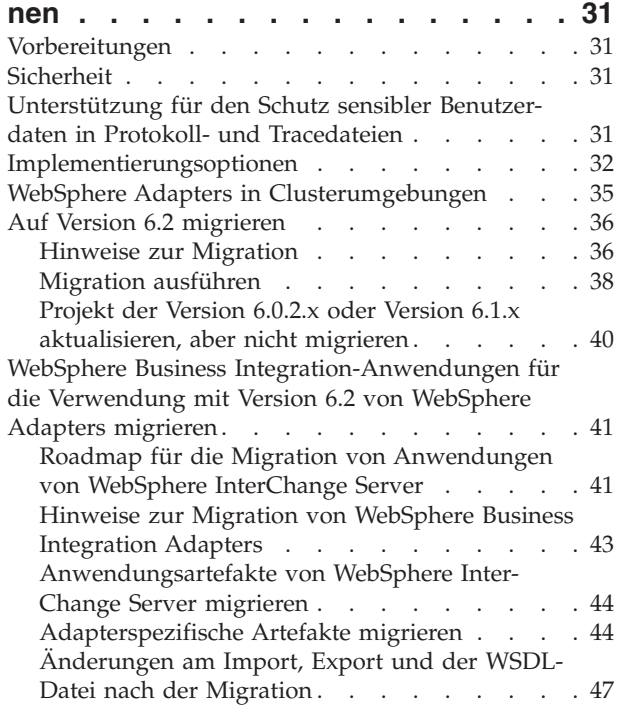

## **[Kapitel 3. Muster und Lernprogramme 49](#page-54-0)**

#### **[Kapitel 4. Modul für die Implementie](#page-56-0)[rung konfigurieren. . . . . . . . . . 51](#page-56-0)**

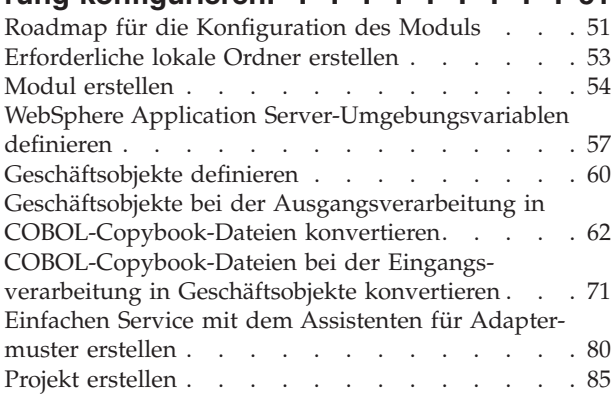

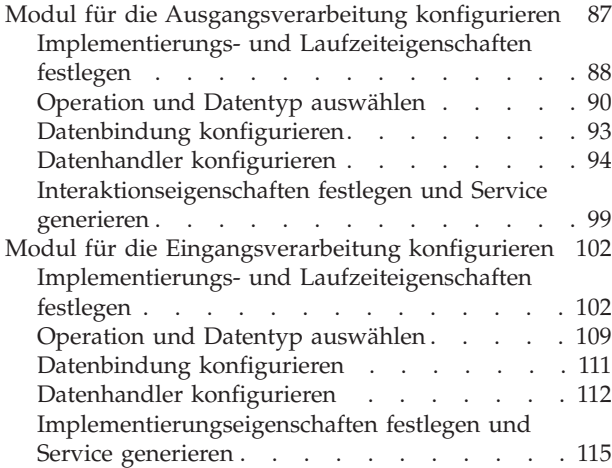

## **[Kapitel 5. Eigenschaften der](#page-124-0) [Interaktionsspezifikation mit dem](#page-124-0) [Assemblierungseditor ändern](#page-124-0) . . . . [119](#page-124-0)**

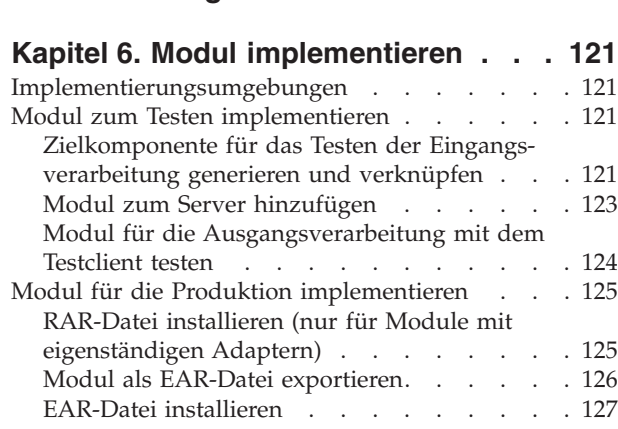

## **[Kapitel 7. Adaptermodul verwalten 129](#page-134-0)**

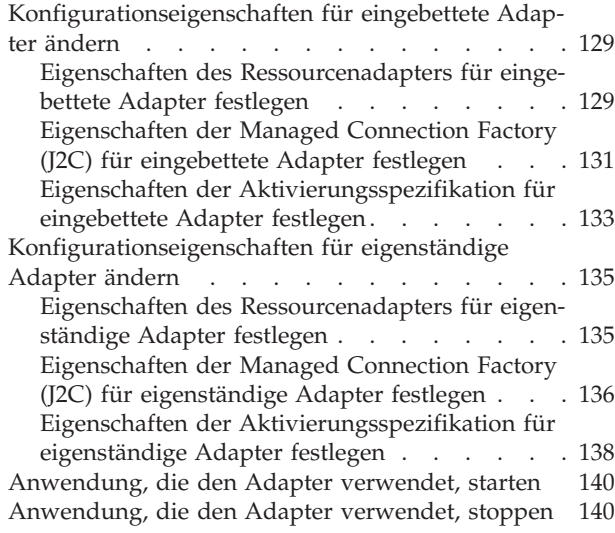

[Leistung mit der Performance Monitoring Infra](#page-146-0)structure überwachen. . . . . . . . . . 141 [Performance Monitoring Infrastructure konfigu](#page-146-0)rieren [. . . . . . . . . . . . . . . 141](#page-146-0) [Leistungsstatistiken anzeigen](#page-148-0) . . . . . . [143](#page-148-0) [Tracing mit der Common Event Infrastructure](#page-150-0) (CEI) aktivieren [. . . . . . . . . . . . 145](#page-150-0)

## **[Kapitel 8. Fehlerbehebung und Unter-](#page-152-0)**

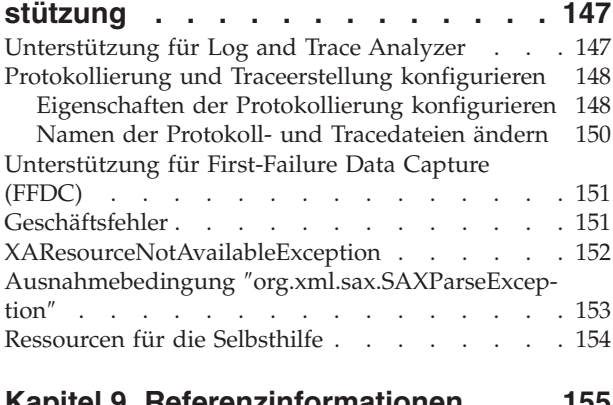

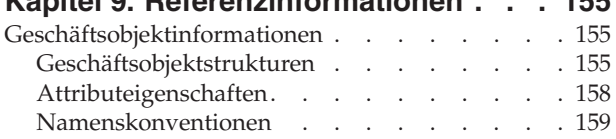

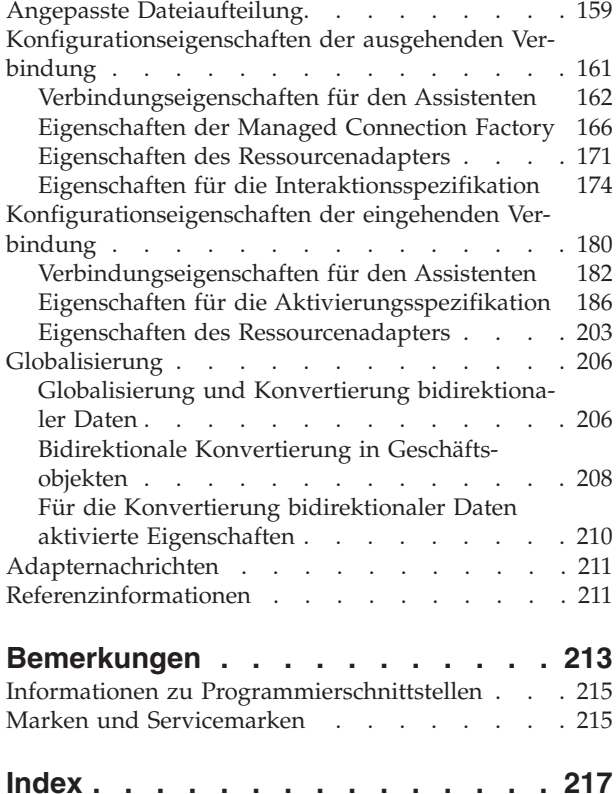

# <span id="page-6-0"></span>**Kapitel 1. Überblick über WebSphere Adapter for Flat Files**

Mit WebSphere Adapter for Flat Files können Sie integrierte Prozesse erstellen, die den Austausch von Daten mit dem lokalen Dateisystem umfassen, ohne dass dazu eine besondere Codierung erforderlich ist.

Sie können den Adapter verwenden, um Daten aus einer Datei im lokalen Dateisystem zu lesen, die Daten in einer Anwendung auf WebSphere Process Server oder WebSphere Enterprise Service Bus zu verwenden und sie anschließend an das lokale Dateisystem zurückzusenden. Der Adapter kann auch dazu verwendet werden, um ein Verzeichnis im lokalen Dateisystem nach neuen Dateien abzufragen und diese zur Verarbeitung an eine Anwendung zu senden.

Der Adapter kann dazu verwendet werden, um aus beliebigen im lokalen Dateisystem gespeicherten Dateitypen zu lesen und in diese Dateien zu schreiben. Mit dem Adapter können die folgenden Aufgaben ausgeführt werden:

- Neue Dateien erstellen
- Daten an vorhandene Dateien anfügen oder vorhandene Dateien überschreiben
- v Den Inhalt einer bestimmten Datei abrufen, eine Liste von Dateinamen in einem Verzeichnis abrufen oder eine Datei löschen
- v Prüfen, ob eine bestimmte Datei vorhanden ist
- v Ein Verzeichnis nach neuen Dateien abfragen und diese Dateien zur Verarbeitung an eine Anwendung senden

In der folgenden Abbildung wird der Adapter als Teil einer SOA-Implementierung dargestellt.

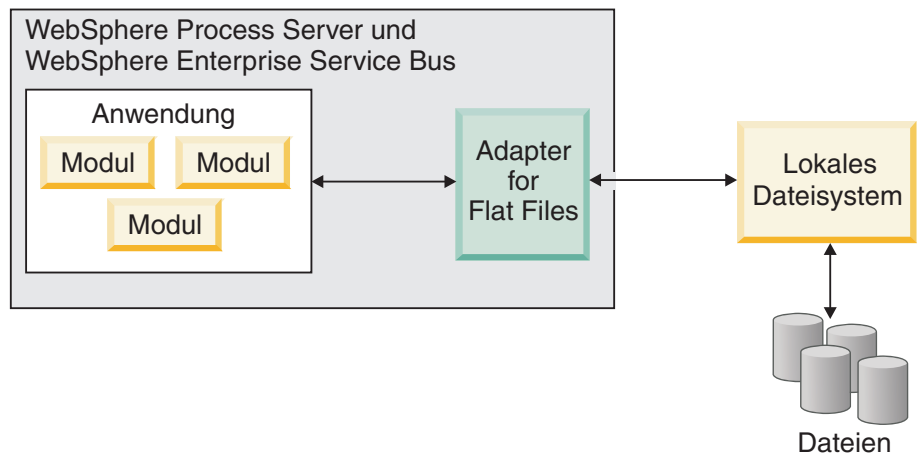

*Übersicht über den Adapter*

## **Hardware- und Softwarevoraussetzungen**

Die Hardware- und Softwarevoraussetzungen für WebSphere Adapters werden auf der IBM Unterstützungswebsite aufgelistet.

Eine Aufstellung der Hardware- und Softwarevoraussetzungen für WebSphere Adapters finden Sie unter der folgenden Adresse: [http://www.ibm.com/support/](http://www.ibm.com/support/docview.wss?uid=swg27006249) [docview.wss?uid=swg27006249.](http://www.ibm.com/support/docview.wss?uid=swg27006249)

## <span id="page-7-0"></span>**Zusätzliche Informationen**

Die folgenden Links ermöglichen den Zugriff auf zusätzliche Informationen, die möglicherweise für die Konfiguration und Implementierung des Adapters erforderlich sind:

- Die Kompatibilitätsmatrix für WebSphere Business Integration Adapters und WebSphere Adapters gibt die unterstützten Versionen der erforderlichen Software für den Adapter an. Rufen Sie dieses Dokument auf, indem Sie auf der Unterstützungsseite für WebSphere Adapters unter der Adresse [http://](http://www.ibm.com/software/integration/wbiadapters/support/) [www.ibm.com/software/integration/wbiadapters/support/](http://www.ibm.com/software/integration/wbiadapters/support/) im Abschnitt **Additional support links** unter der Überschrift **Related** auf den Link **Related** klicken.
- v In technischen Hinweisen (Technotes) für WebSphere Adapters werden Strategien zur Behebung von Problemen und zusätzliche Informationen dokumentiert, die in der Produktdokumentation nicht enthalten sind. Um die technischen Hinweise für den betreffenden Adapter anzuzeigen, rufen Sie die folgende Webseite auf, wählen Sie den Namen Ihres Adapters in der Liste **Product category** aus und klicken Sie dann auf das Suchsymbol: [http://www.ibm.com/support/](http://www.ibm.com/support/search.wss?tc=SSMKUK&rs=695&rank=8&dc=DB520+D800+D900+DA900+DA800+DB560&dtm) [search.wss?tc=SSMKUK&rs=695&rank=8](http://www.ibm.com/support/search.wss?tc=SSMKUK&rs=695&rank=8&dc=DB520+D800+D900+DA900+DA800+DB560&dtm) [&dc=DB520+D800+D900+DA900+DA800+DB560&dtm.](http://www.ibm.com/support/search.wss?tc=SSMKUK&rs=695&rank=8&dc=DB520+D800+D900+DA900+DA800+DB560&dtm)

## **Technische Übersicht über Adapter for Flat Files**

IBM WebSphere Adapter for Flat Files ermöglicht es Services, die unter WebSphere Process Server oder WebSphere Enterprise Service Bus ausgeführt werden, Daten mit dem lokalen Dateisystem auszutauschen.

Services können den Adapter verwenden, um Daten mit dem lokalen Dateisystem auf die folgenden beiden Weisen auszutauschen:

- v Bei der *Ausgangsverarbeitung* (Outbound) verwenden unter WebSphere Process Server oder WebSphere Enterprise Service Bus ausgeführte Services den Adapter, um Operationen für Dateien im lokalen Dateisystem auszuführen, beispielsweise, um ein Bestelldokument zu aktualisieren.
- v Bei der *Eingangsverarbeitung* (Inbound) verwenden unter WebSphere Process Server oder WebSphere Enterprise Service Bus ausgeführte Services den Adapter, um Ereignisse aus dem lokalen Dateisystem zu empfangen, wie beispielsweise, um benachrichtigt zu werden, dass ein Kundendatensatz aktualisiert wurde.

Die Konfiguration des Adapters zum Ausführen dieser Verarbeitung erfolgt durch den Assistenten für externe Services, der über WebSphere Integration Developer gestartet wird. Mit dem Assistenten für externe Services wird ein *Modul* erstellt, das aus einem Projekt in WebSphere Integration Developer und einer Implementierungseinheit für WebSphere Process Server oder WebSphere Enterprise Service Bus besteht. Jedes Modul enthält die Komponenten, aus denen ein Service besteht, und darüber hinaus einen *Import* oder einen *Export*.

- Ein *Import* ist der Punkt, an dem ein SCA-Modul (SCA Service Component Architecture) auf einen externen Service (d. h., einen Service außerhalb des SCA-Moduls) zugreift, als ob dieser Service lokal sei. Ein Import definiert die Interaktionen zwischen dem SCA-Modul und dem Service-Provider. Ein Import verfügt über eine Bindung und eine oder mehrere Schnittstellen.
- v Ein *Export*, auch als ″Endpunkt″ bezeichnet, ist eine von einem SCA-Modul ausgehende offene Schnittstelle, die der Umgebung außerhalb des Moduls einen Geschäftsservice anbietet. Ein Export verfügt über eine Bindung, die definiert, wie Serviceanforderer (beispielsweise ein Web-Service) auf den Service zugreifen können.

<span id="page-8-0"></span>Das Modul wird als EAR-Datei (EAR - Enterprise Archive - Unternehmensarchiv) gepackt und auf WebSphere Process Server oder WebSphere Enterprise Service Bus implementiert.

Zum Darstellen der zwischen einem Modul und dem lokalen Dateisystem ausgetauschten Dateien verwendet der Adapter Geschäftsobjekte. Ein Geschäftsobjekt ist ein logischer Datencontainer, der die vom Adapter verarbeiteten Daten enthält. Geschäftsobjekte werden mit dem Assistenten für externe Services oder mit dem Geschäftsobjekteditor in WebSphere Integration Developer erstellt.

Der Adapter verwendet adapterspezifische *Datenbindungen* und *Datenhandler*, um Daten bei der Eingangs- und Ausgangsverarbeitung von einem Format in ein anderes Format umzuwandeln. *Datenbindungen* sind im Prinzip Zuordnungen, mit denen definiert wird, wie ein Geschäftsobjekt formatiert werden soll. Eine Datenbindung liest die Felder in einem Geschäftsobjekt und füllt die entsprechenden Felder in der Datei aus. Welche Datenbindung verwendet wird, hängt vom internen Format der Datei ab. Jeder Datentyp verfügt über eine entsprechende Datenbindung. Zum Konfigurieren der Datenbindung wird der Assistent für externe Services verwendet.

*Datenhandler* führen die Konvertierungen zwischen einem Geschäftsobjekt und einem nativen Format aus. Wenn Sie einen Datentyp auswählen, der Geschäftsobjekte enthält, müssen Sie den Datenhandler angeben, der die Konvertierung ausführt. Datenhandler werden von WebSphere Process Server oder WebSphere Enterprise Service Bus bereitgestellt.

## **Ausgangsverarbeitung**

Bei der Ausgangsverarbeitung empfängt der Adapter eine Anforderung vom Modul in Form eines Geschäftsobjekts, mit der er aufgefordert wird, eine Operation für eine Datei im lokalen Dateisystem auszuführen. Der Adapter führt die angeforderte Operation aus und gibt gegebenenfalls ein Geschäftsobjekt, das das Ergebnis der Operation darstellt, an die Komponente zurück.

In der folgenden Abbildung wird der Ablauf der Ausgangsverarbeitung für WebSphere Adapter for Flat Files dargestellt.

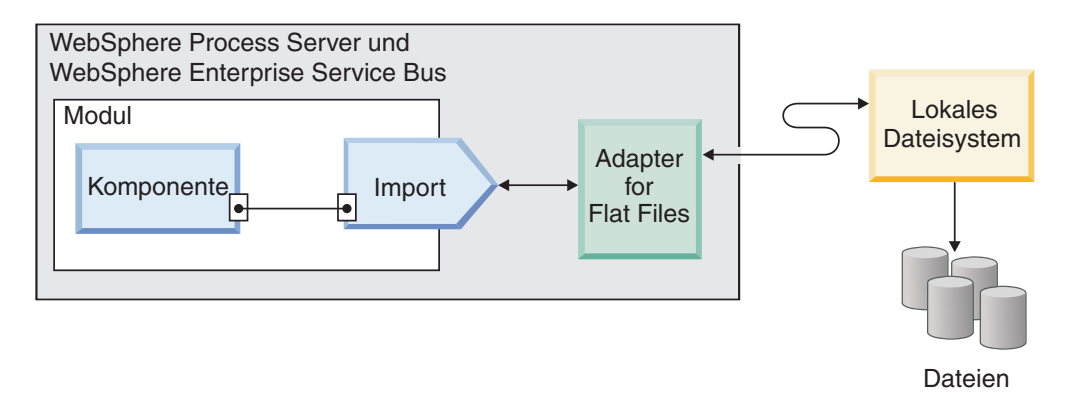

*Abbildung 1. Ausgangsverarbeitung*

## **Ausgehende Operationen**

Eine Operation ist die Aktion, die ein Adapter bei der Ausgangsverarbeitung mit dem lokalen Dateisystem ausführen kann. Der Name der Operation gibt den Typ der vom Adapter ausgeführten Aktion an.

Der Adapter unterstützt bei der Ausgangsverarbeitung die folgenden Operationen.

#### ″**Append**″**-Operation:**

Mit der ″Append″-Operation wird Inhalt an eine bestimmte Datei angefügt. Während der ″Append″-Operation wird eine neue Datei erstellt.

Wenn Sie im Assistenten für externe Services das Kontrollkästchen **Antworttyp für die Operation aktivieren** auswählen, wird der Dateiname in Form eines Geschäftsobjekts an die Komponente zurückgegeben.

Ist die Eigenschaft ″CreateFileIfNotExists″ auf true gesetzt, erstellt der Adapter eine neue Datei. Ist die Eigenschaft ″GenerateUniqueFile″ auf true gesetzt, generiert der Adapter eine eindeutige Datei und ignoriert den Wert in der Eigenschaft ″Filename″.

**Anmerkung:** Die Eigenschaft ″GenerateUniqueFile″ wird nicht weiter unterstützt. Sie können diese Eigenschaft momentan weiterhin festlegen; der Adapter verwendet für die Eigenschaft jedoch stets den Wert false.

Wenn die Datei, an die der Inhalt angefügt werden soll, nicht vorhanden und die Eigenschaft ″CreateFileIfNotExists″ auf false gesetzt ist, generiert der Adapter den Fehler ″RecordNotFoundException″.

Ist für die Eigenschaft ″Filename″ kein Wert festgelegt. generiert der Adapter den Fehler ″MissingDataException″.

**Anmerkung:** Ist bei einem Wrappergeschäftsobjekt der Wert für die Eigenschaft ″CreateFileIfNotExists″ für den Wrapper nicht festgelegt, wird der in der Eigenschaft der Interaktionsspezifikation des Wrappers festgelegte Wert verwendet.

#### ″**Create**″**-Operation:**

Mit der ″Create″-Operation wird eine Datei mit einem angegebenen Namen erstellt. Sie können den Namen der erstellten Datei ändern, indem Sie andere Eigenschaften angeben. Sie können beispielweise eine Folgenummer an den Dateinamen anfügen.

Wenn Sie im Assistenten für externe Services das Kontrollkästchen **Antworttyp für die Operation aktivieren** auswählen, wird der Dateiname in Form eines Geschäftsobjekts an die Komponente zurückgegeben. Ist bereits eine Datei mit dem angegebenen Namen vorhanden, generiert der Adapter den Fehler ″DuplicateRecordException″ und erstellt die Datei nicht.

Ist die Eigenschaft ″GenerateUniqueFile″ auf true gesetzt, generiert der Adapter einen eindeutigen Dateinamen und ignoriert den in der Eigenschaft ″Filename″ angegebenen Wert. Der Name der vom Adapter generierten eindeutigen Datei besteht aus einer Zufallszahl, der der Geschäftsobjektname vorausgestellt ist, und der Dateierweiterung ″.tmp″. Beispiel: Customer23423.tmp.

**Anmerkung:** Ist bei einem Wrappergeschäftsobjekt der Wert für die Eigenschaft ″GenerateUniqueFile″ für den Wrapper nicht festgelegt, wird der in der Eigenschaft der Interaktionsspezifikation festgelegte Wert verwendet.

Ist die Eigenschaft ″FileSequenceLog″ der verwalteten Verbindung angegeben, fügt der Adapter eine Folgenummer an den in der Anforderung angegebenen Ausgabedateinamen an, und die nächste Anforderung verwendet die Folgenummer in der Folgedatei. Wenn beispielsweise der Ausgabedateiname in der Anforderung Customer.txt lautet, wird eine Datei mit dem Namen Customer.*n*.txt erstellt, wobei *n* die ab dem Wert 1 durchnummerierte Folgenummer einer bestimmten Anforderung ist. Wird eine weitere Anforderung mit dem Ausgabedateinamen Order.txt empfangen, wird die Folgenummer um 1 erhöht und der Dateiname Order.2.txt generiert. Für einzelne Dateinamen wird keine neue Folgenummer erstellt. Verfügt der Ausgabedateiname nicht über eine Erweiterung, wird die Folgenummer an das Ende des Dateinamens angefügt. Ist beispielsweise der Ausgabedateiname in der Anforderung Customer, wird eine Datei mit dem Namen Customer*n* erstellt.

Damit das Ausgabeverzeichnis und der Dateiname nicht im Geschäftsobjekt für jede einzelne Anforderung festgelegt werden müssen, können Sie für einen bestimmten Anforderungstyp die Benennung der Dateien mit Folgenummern festlegen, indem Sie das Ausgabeverzeichnis und den Dateinamen auf der Ebene der verwalteten Verbindung festlegen. Wenn der Adapter eine Anforderung zum Erstellen einer Datei erhält, überprüft er das Protokoll der Dateifolgen, um zu ermitteln, ob bereits eine Datei mit diesem Namen vorhanden ist. Ist dieser Dateiname bereits vorhanden, verwendet der Adapter die Dateifolgenummer, um einen neuen Dateinamen zu erstellen.

**Anmerkung:** Der im Geschäftsobjekt angegebene Verzeichnispfad und Dateiname haben Vorrang vor den Werten in der Eigenschaft der verwalteten Verbindung.

In einer Clusterumgebung (einer Umgebung, in der eine einzelne Instanz des Adapters auf mehreren Systemen ausgeführt wird) muss sich die in der Eigenschaft ″FileSequenceLog″ angegebene Folgedatei auf einem zugeordneten Laufwerk befinden, auf das von allen Knoten im Cluster aus zugegriffen werden kann. Der Adapter muss über die Schreibberechtigung für das Protokoll der Dateifolgen verfügen; andernfalls wird der Fehler ″IOException″ zurückgegeben.

Wenn die Eigenschaft ″FileSequenceLog″ angegeben und gleichzeitig die Eigenschaft ″GenerateUniqueFile″ aktiviert ist, hat die Eigenschaft ″GenerateUniqueFile″ Vorrang vor der Eigenschaft ″FileSequenceLog″. Die Folgenummer wird auch nach dem Neustart des Adapters weiterhin um 1 erhöht. Wird die Folgedatei manuell gelöscht, startet die Folge bei 1 neu. Sie können die Folge zurücksetzen, indem Sie den Folgewert in der Folgedatei ändern.

#### ″**Delete**″**-Operation:**

Mit der ″Delete″-Operation wird eine angegebene Datei gelöscht.

#### **Delete**

Sie können optional festlegen, die Ausgabe der ″Delete″-Operation an eine Komponente in einem Geschäftsobjekt zurückgegeben werden soll. Wenn Sie im Assistenten für externe Services das Kontrollkästchen **Antworttyp für die Operation aktivieren** auswählen, gibt der Adapter die Antwort true zurück, wenn die Datei erfolgreich gelöscht wurde. Ist keine Dateiberechtigung zum Löschen vorhanden, gibt der Adapter die Antwort false zurück.

Ist die Datei nicht vorhanden, generiert der Adapter den Fehler RecordNotFoundException.

#### ″**Exists**″**-Operation:**

Mit der ″Exists″-Operation wird geprüft, ob eine angegebene Datei vorhanden ist.

#### **Exists**

Ist die angegebene Datei vorhanden, wird die Antwort, dass die Operation erfolgreich war, in Form eines Geschäftsobjekts an die Komponente zurückgegeben. Das Geschäftsobjekt verfügt über ein einzelnes Attribut, das auf true gesetzt ist, wenn die Datei vorhanden ist. Ist die Datei nicht vorhanden ist es auf false gesetzt. Ist die Datei oder das Verzeichnis nicht vorhanden, gibt der Adapter false zurück.

#### ″**List**″**-Operation:**

Mit der ″List″-Operation werden die Dateinamen im angegebenen Verzeichnis aufgelistet.

#### **List**

Ist das Verzeichnis nicht vorhanden, generiert der Adapter den Fehler RecordNot-FoundException.

#### ″**Overwrite**″**-Operation:**

Die ″Overwrite″-Operation überschreibt die angegebene Datei mit dem in der Anforderung angegebenen Inhalt.

Wenn Sie im Assistenten für externe Services das Kontrollkästchen **Antworttyp für die Operation aktivieren** auswählen, wird der Dateiname in Form eines Geschäftsobjekts an die Komponente zurückgegeben. Ist in der Eigenschaft ″StagingDirectory″ ein Verzeichnis zur Zwischenspeicherung angegeben, wird die zu überschreibende Datei aus dem Ausgabeverzeichnis in das Verzeichnis zur Zwischenspeicherung kopiert, und der Inhalt dieser Datei im Verzeichnis zur Zwischenspeicherung wird überschrieben. Anschließend wird die Datei in das Ausgabeverzeichnis zurückversetzt. Wird kein Verzeichnis zur Zwischenspeicherung angegeben, wird der Inhalt der Datei im Ausgabeverzeichnis überschrieben.

**Anmerkung:** Ein Verzeichnis zur Zwischenspeicherung kann nur konfiguriert werden, wenn der Dateiinhalt geschrieben werden soll, bevor die ″Overwrite″-Operation die Ergebniswerte zurückgibt. Das Verzeichnis zur Zwischenspeicherung kann nicht verwendet werden, wenn die ″Overwrite″-Operation einen Ausgabedatenstrom zurückgibt und die Komponente in diesen Datenstrom schreibt.

Wenn die Eingabeanforderung als Satz ″FlatFileOutputStreamRecord″ empfangen wird, gibt der Adapter einen Ausgabedatenstrom zurück.

Ist die Eigenschaft ″CreateIfFileNotExists″ auf true gesetzt, erstellt der Adapter eine neue Datei. Die Eigenschaft ″GenerateUniqueFile″ wird nicht weiter unterstützt. Sie können diese Eigenschaft momentan weiterhin festlegen; der Adapter verwendet für die Eigenschaft jedoch stets den Wert false.

Wenn die zu aktualisierende Datei nicht vorhanden und die Eigenschaft ″CreateFileIfNotExists″ auf false gesetzt ist, generiert der Adapter den Fehler ″RecordNot-FoundException″.

**Anmerkung:** Ist bei einem Wrappergeschäftsobjekt der Wert für die Eigenschaft ″CreateFileIfNotExists″ für den Wrapper nicht festgelegt, wird der in der Eigenschaft der Interaktionsspezifikation des Wrappers festgelegte Wert verwendet.

#### ″**Retrieve**″**-Operation:**

Die ″Retrieve″-Operation ruft den Inhalt der angegebenen Datei ab und gibt ihn in Form eines Geschäftsobjekts zurück. Bei der Ausgangsverarbeitung können Sie außerdem die bei der ″Retrieve″-Operation zurückgegebene Datei löschen und archivieren.

Bei einer ″Retrieve″-Operation wird der Inhalt der n der ″Retrieve″-Anforderung angegebenen Datei abgerufen in Form eines generischen oder eines inhaltsspezifischen Geschäftsobjekts zurückgegeben. Der Adapter verwendet die Funktion für die Dateiaufteilung, um eine große Datei in kleinere Blöcke aufzuteilen, die anschließend separat abgerufen werden. Der Dateiinhalt wird entsprechend den in der Interaktionsspezifikation definierten Eigenschaften ″SplittingFunctionClass-Name″ und ″SplitCriteria″ aufgeteilt. Diese Eigenschaften enthalten Eigenschaften für die ausgehende Verbindung, die der Adapter für die Interaktion mit dem Dateisystem verwendet. Ist ein Datenhandler konfiguriert, gibt der Adapter ein inhaltsspezifisches Geschäftsobjekt zurück; andernfalls gibt er ein generisches Geschäftsobjekt zurück.

Wenn die ursprüngliche Datei gelöscht werden soll, nachdem sie abgerufen wurde, müssen Sie die Eigenschaft ″DeleteOnRetrieve″ in der Interaktionsspezifikation festlegen. Um die Datei vor dem Löschen zu Archivieren, müssen Sie die Eigenschaft ″ArchiveDirectoryForDeleteOnRetrieve″ festlegen.

Wenn die in der ″Retrieve″-Anforderung angegebene Datei bei der ″Retrieve″-Operation nicht vorhanden ist, generiert der Adapter den Fehler RecordNotFoundException.

**Anmerkung:** Ist bei einem Wrappergeschäftsobjekt der Wert für die Eigenschaft ″DeleteOnRetrieve″ für den Wrapper nicht festgelegt, wird der in der Eigenschaft der Interaktionsspezifikation festgelegte Wert verwendet.

#### **Konvertierung ausgehender Daten**

Bei der Ausgangsverarbeitung führt der Adapter die Datenkonvertierung auf der Basis der adapterspezifischen Datenbindung und des Datenhandlers aus, die Sie beim Konfigurieren des Adapters für die Ausgangsverarbeitung im Assistenten für externe Services angegeben haben.

#### **Ausgangsverarbeitung mit Datenkonvertierung**

Bei der Ausgangsverarbeitung konvertiert der Adapter Geschäftsobjekte in das von der Anwendung erwartete Datenformat. Der Prozess wird von einer adapterspezifischen Datenbindung und dem Datenhandler gesteuert, die Sie bei der Konfiguration des Moduls für die Ausgangsverarbeitung ausgewählt haben. In Abb. 2 wird dargestellt, wie die Daten bei der Ausgangsverarbeitung konvertiert werden.

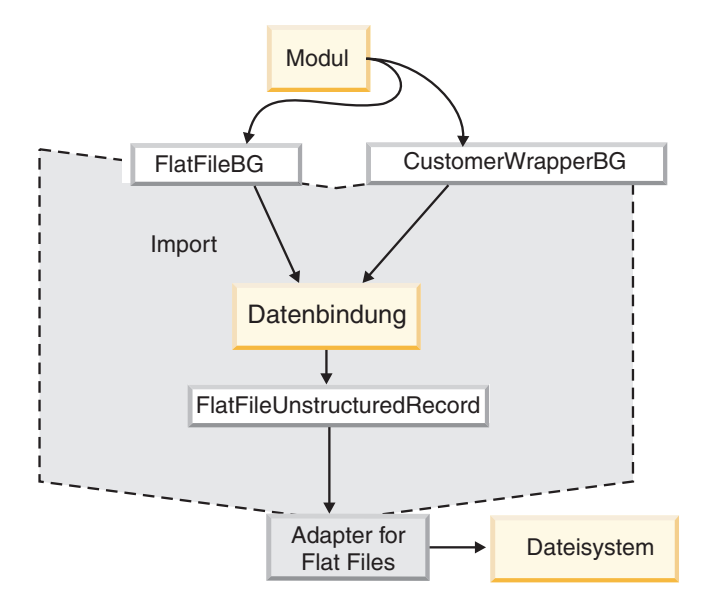

*Abbildung 2. Datenkonvertierung bei der Ausgangsverarbeitung*

In der folgenden Liste wird die Ausgangsverarbeitung mit Datenkonvertierung beschrieben.

- 1. Für alle Operationen (mit Ausnahme von ″Retrieve″) führt der Adapter eine Datenkonvertierung basierend auf dem Eingabedatentyp und dem konfigurierten Datenhandler aus. Wenn es sich bei dem Eingabetyp nicht um einen generischen Typ (FlatFile oder FlatFileBG) handelt, konvertiert der Adapter die Daten. Bei einer ″Retrieve″-Operation konvertiert der Adapter die Daten nur, wenn die Datenhandler-Eigenschaft der Datenbindung konfiguriert ist.
- 2. Die konfigurierte Datenbindung wird aufgerufen, um das Geschäftsobjekt zu verarbeiten.
- 3. Die Datenbindung prüft den Wert, der für die Datenhandler-Eigenschaft in den Eigenschaften der Datenbindung festgelegt ist, und ruft auf der Basis des für die Datenhandler-Eigenschaft festgelegten Werts einen inhaltsspezifischen Datenhandler auf.
- 4. Der Adapter führt die angeforderte Operation für die Datei aus und gibt möglicherweise eines der folgenden Antwortgeschäftsobjekte zurück:
	- v Ist für ″Create″-, 'Append-' und ″Overwrite″-Operationen eine Ausgabe konfiguriert, enthält das Antwortgeschäftsobjekt den Dateinamen.
	- v Bei einer ″List″-Operation enthält das Antwortgeschäftsobjekt eine Liste der Dateien in dem angegebenen Verzeichnis.
	- Bei einer "Exists"-Operation enthält das Antwortgeschäftsobjekt den Wert true oder den Wert false.
	- Bei einer "Retrieve"-Operation wird der Inhalt der abgerufenen Datei als generisches oder inhaltsspezifisches Antwortgeschäftsobjekt zurückgegeben.
	- Ist für eine "Delete"-Operation eine Ausgabe konfiguriert, enthält das Antwortgeschäftsobjekt den Wert true oder den Wert false.

## **Ausgangsverarbeitung ohne Datenkonvertierung**

Ist bei allen Operationen (mit Ausnahme von ″Retrieve″) der Eingabedatentyp ein generischer Typ (FlatFile oder FlatFileBG), führt der Adapter die Ausgangsverarbeitung ohne Konvertierung aus. Ist bei ″Retrieve″-Operationen kein Wert für die Datenhandler-Eigenschaft der Datenbindung angegeben, wird keine Datenkonvertierung ausgeführt. Bei diesem Typ von Verarbeitung wird die spezielle Datenstruktur ″UnstructuredContent″ verwendet, um den Inhalt aufzunehmen.

In Abb. 3 wird die Ausgangsverarbeitung ohne Datenkonvertierung dargestellt.

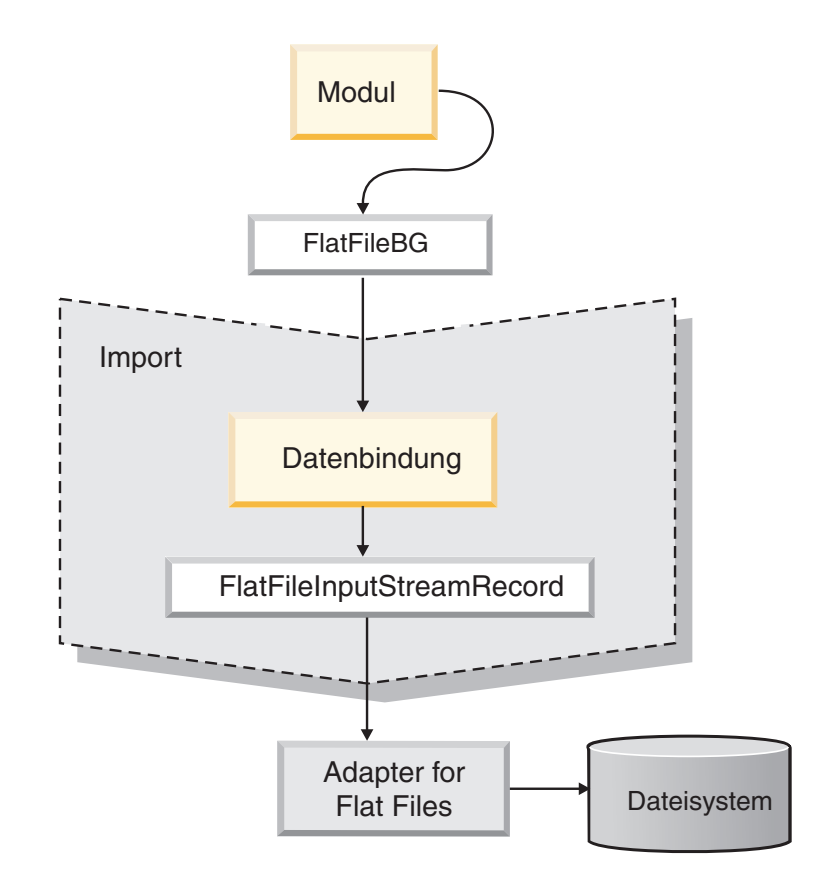

*Abbildung 3. Ausgangsverarbeitung ohne Datenkonvertierung*

In der folgenden Liste wird die Ausgangsverarbeitung ohne Datenkonvertierung beschrieben.

- 1. Bei allen Operationen (mit Ausnahme von ″Retrieve″) prüft der Adapter den Eingabetyp des Anforderungsdatenobjekts. Wenn es sich bei dem Eingabetyp um einen generischen Typ (FlatFile oder FlatFileBG) handelt, führt der Adapter keine Datenkonvertierung für das eingehende Objekt aus. Bei einer ″Retrieve″- Operation überprüft der Adapter die Datenhandler-Eigenschaft. Ist kein Wert angegeben, konvertiert der Adapter die Daten.
- 2. Die konfigurierte Datenbindung wird aufgerufen, um das Geschäftsobjekt zu verarbeiten.
- 3. Bei einer ″Retrieve″-Operation überprüft der Adapter die Datenhandler-Eigenschaft. Ist für den Datenhandler kein Wert festgelegt, konvertiert der Adapter die Daten nicht.
- 4. Der Adapter führt die angeforderte Operation für die Datei aus und gibt möglicherweise eines der folgenden Antwortgeschäftsobjekte zurück:
	- Ist für "Create"-, 'Append-' und "Overwrite"-Operationen eine Ausgabe konfiguriert, enthält das Antwortgeschäftsobjekt den Dateinamen.
	- Bei einer "List"-Operation enthält das Antwortgeschäftsobjekt eine Liste der Dateien in dem angegebenen Verzeichnis.
	- v Bei einer ″Exists″-Operation enthält das Antwortgeschäftsobjekt den Wert true oder den Wert false.
	- v Bei einer ″Retrieve″-Operation wird der Inhalt der abgerufenen Datei als generisches oder inhaltsspezifisches Antwortgeschäftsobjekt zurückgegeben.
	- v Ist für eine ″Delete″-Operation eine Ausgabe konfiguriert, enthält das Antwortgeschäftsobjekt den Wert true oder den Wert false.

#### **Dateiaufteilung**

Um Dateien mit mehreren Sätzen zu unterstützen, stellt der Adapter eine optionale Funktion für die Dateiaufteilung bereit. Wenn diese Funktion verwendet wird, teilt der Adapter große Dateien in kleinere Blöcke (sogenannte Chunks) auf, die anschließend einzeln empfangen werden.

Abhängig von dem in der Datei enthaltenen Inhalt kann die Datei nach einem Begrenzer oder nach der Größe aufgeteilt werden.

- v Wenn der Inhalt des Geschäftsobjekts eine klare Struktur aufweist, wenn es beispielsweise Elemente wie ″Name″, ″Adresse″ und ″Ort″ enthält, wird die Datei nach einem Begrenzer aufgeteilt.
- v Wenn das Geschäftsobjekt unstrukturierte Daten, wie beispielsweise Text- oder Binärdateien, enthält, wird die Datei nach der Größe aufgeteilt.

Standardmäßig teilt der Adapter Dateien nach der Größe auf.

Die verwendete Methode wird mit dem in der Eigenschaft ″SplitCriteria″ angegebenen Wert festgelegt. Der Standardwert für die Eigenschaft ″SplitCriteria″ ist 0; dies bedeutet, dass keine Dateiaufteilung ausgeführt wird. Ist keine Dateiaufteilung erforderlich, können Sie die Werte für die Eigenschaften ″SplitCriteria″ und ″SplittingFunctionClassName″ leer lassen.

Optional kann eine angepasste Klasse für die Dateiaufteilung angegeben werden. Legen Sie hierfür die Eigenschaft ″SplittingFunctionClassName″ auf den Namen der Klasse fest.

#### **Dateiaufteilung nach Begrenzer**

Werden eines oder mehrere Zeichen (Begrenzer) verwendet, um die Geschäftsobjekte in einer Datei voneinander zu trennen, kann der Adapter die Datei auf der Basis dieses Begrenzers in kleinere Blöcke aufteilen. Häufig verwendete Begrenzer sind beispielsweise das Komma (,), das Semikolon (;), das Anführungszeichen, (″, '), die geschweifte Klammer ({}) oder der Schrägstrich bzw. Backslash (/ \). Der zum Aufteilen der Geschäftsobjekte in der Datei verwendete Begrenzer wird in der Eigenschaft ″SplitCriteria″ definiert.

Sie können die Dateiaufteilung nach Begrenzer aktivieren, indem Sie in der Eigenschaft ″SplittingFunctionClassName″ den Wert com.ibm.j2ca.utils.filesplit.SplitByDelimiter festlegen.

Für die Verwendung von Begrenzern gelten die folgenden Regeln:

• Alle Zeilenumbrüche im Begrenzer werden durch plattformspezifische Zeilenvorschubzeichen dargestellt. Die plattformspezifischen Zeilenvorschubzeichen werden in Tabelle 1 aufgelistet.

*Tabelle 1.*

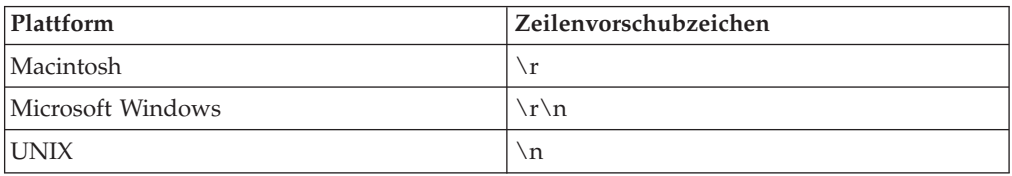

- v Sind mehrere Begrenzer vorhanden, müssen die einzelnen Begrenzer durch Semikolons (;) voneinander getrennt werden. Die Begrenzer werden in der Reihenfolge abgeglichen, in der sie angegeben werden. Ist das Semikolon Teil des Begrenzers, muss ihm das Escapezeichen wie folgt vorangestellt werden: \;. Wird der Begrenzer beispielsweise als ##\;## dargestellt, wird er als ##;## verarbeitet.
- v Um Inhalt zu überspringen, der Teil des Begrenzers ist, müssen Sie vor dem Begrenzer ein doppeltes Semikolon (;;) angeben, damit der Inhalt zwischen den Begrenzern übersprungen wird. Enthält die Ereignisdatei beispielsweise ein Geschäftsobjekt mit dem folgenden Format und ist der Begrenzer ##;;\$\$, betrachtet der Adapter ##\$\$ als den Begrenzer und überspringt vom Adapter übersprungener Inhalt:

Name=Smith Company=IBM ##vom Adapter übersprungener Inhalt\$\$

- v Der Begrenzer kann beliebige Werte annehmen, wobei keine Einschränkungen bestehen. Der Begrenzer ist eine Kombination aus einer gültigen Zeichenfolge, dem Zeilenvorschubzeichen (beispielsweise \n) und dem Semikolon als Trennzeichen, falls mehrere Begrenzer vorhanden sind. Ein Begrenzer muss das Zeilenvorschubzeichen und das Semikolon nicht enthalten. Das Zeilenvorschubzeichen wird nur verwendet, wenn beim Aufteilen des Dateiinhalts ein Zeilenumbruch berücksichtigt werden soll. Die folgenden Zeichenfolgen sind Beispiele für gültige Begrenzer:
	- $-$  ####:\n:\n
	- $-$  ####;\$\$\$\$;\n;####
	- %%%%;\$\$\$\$\$;#####
	- $\ln$ ; \n; \$\$\$\$
	- $-$  ####\;####;\n;\$\$\$\$\$
	- \n;\n;\n
	- $-$  ####;;\$\$\$\$
	- \r
	- \r\n
	- \$\$\$\$;\r\n
- Wenn sich der Begrenzer am Ende der Datei befindet, verwendet die Eigenschaft ″SplitCriteria″ END\_OF\_FILE, um das physische Ende der Datei zu ermitteln.

Beispiel für ein häufig auftretendes Szenario und empfohlenes Format des Begrenzers:

*Tabelle 2.*

| Daten-<br>bindung | Inhalt des Geschäftsobjekts                                                                                                    | <b>Empfohlenes Format des</b><br><b>Begrenzers</b> |
|-------------------|----------------------------------------------------------------------------------------------------|----------------------------------------------------|
| <b>XML</b>        | $\leq$ ?xml version="1.0" encoding="UTF-8"?><br><customer:customer <br="" xsi:type="customer:Customer">xmlns:xsi="http://www.w3.org/2001/XMLSchema-instance"<br/>xmlns:customer="http://www.ibm.com/xmlns/prod/websphere/<br/>.j2ca/flatfile/customer"&gt;<br/><customername>Deepa</customername><br/><address>IBM</address><br/><city>Bangalore</city><br/><state>KA</state><br/></customer:customer> | ١n                                                 |

## **Dateiaufteilung nach Größe**

Mit dem in der Eigenschaft ″SplittingFunctionClassName″ angegebenen Wert wird festgelegt, ob eine Datei nach der Größe aufgeteilt wird. Ist die Eigenschaft ″SplittingFunctionClassName″ auf

com.ibm.j2ca.extension.utils.filesplit.SplitBySize gesetzt, muss die Eigenschaft ″SplitCriteria″ eine gültige Zahl enthalten, die die maximale Dateigröße in Byte angibt. Wenn die Datei größer ist als der in der Eigenschaft ″SplitCriteria″ angegebene Wert, wird die Datei in Blöcke aufgeteilt, und jeder Block wird einzeln an den Import übergeben. Ist die Datei kleiner als der Wert für ″SplitCriteria″, wird die gesamte Datei an den Import übergeben.

Wenn Ereignisdateien in Blöcke unterteilt werden, werden die einzelnen Blöcke zu Geschäftsobjekten. Dies bedeutet, dass der für die Eigenschaft ″PollQuantity″ angegebene Wert und die Anzahl der an den Import zugestellten Geschäftsobjekte unterschiedlich sein können. Obwohl der Adapter die Abfragen entsprechend dem Wert für ″PollQuantity″ ausführt, verarbeitet er die Anzahl der Geschäftsobjekte in der Datei nacheinander. Wird eine Ereignisdatei beispielsweise in drei Blöcke aufgeteilt, wird eine Datei abgefragt, und drei Geschäftsobjekte werden an den Import zugestellt (da jeder Block ein einzelnes Geschäftsobjekt erstellt).

Beim Import fügt der Adapter die in Blöcke aufgeteilten Daten nicht wieder in eine einzelne Datei zusammen, sondern stellt Informationen zu den Blöcken bereit, damit WebSphere Process Server oder WebSphere Enterprise Service Bus sie in eine einzelne Datei zusammenfügen kann. Die Informationen zu den Blöcken sind in der Eigenschaft ″ChunkFileName″ des Satzes ″FlatFileInputStreamRecord″ enthalten und umfassen die Blockgröße in Byte und die Ereignis-ID. Die Ereignis-ID eines Blocks hat das folgende Format: position\_der\_ereignisdatei\_/\_zeitmarke\_/ \_MvonN. Hierbei steht M für die aktuelle Blocknummer und N für die Gessamtzahl der Blöcke. Beispiel für eine Ereignis-ID:

C:\flatfile\eventdir\eventfile.in\_/\_2005\_01\_10\_10\_17\_49\_864\_/\_3of5. Hierbei hat zeitmarke das folgende Format: jahr\_monat\_tag\_stunden\_minuten\_sekunden\_millisekunden.

## **Eindeutige Dateinamen generieren**

Um bei einer ″Create″-Operation eindeutige Dateinamen zu generieren, können Sie dem standardmäßigen Dateinamen eine permanente Folgenummer hinzufügen oder beim Generieren von Dateinamen Zufallszahlen verwenden. Verwenden Sie für ″Append″- und ″Overwrite″-Operationen das Verfahren mit Zufallszahlen.

Die folgenden beiden Methoden werden bereitgestellt, um bei ″Create″-Operationen eindeutige Dateinamen zu generieren:

- 1. Fügen Sie dem standardmäßigen Dateinamen eine permanente Folgenummer hinzu. Diese Methode wird empfohlen, besonders in einer Clusterumgebung.
- 2. Verwenden Sie Zufallszahlen, um eindeutige Dateinamen ohne Permanenz zu erstellen.

Für ″Append″- und ″Overwrite″-Operationen müssen Sie das Verfahren mit Zufallszahlen verwenden.

#### **Eindeutige Dateinamen mithilfe einer permanenten Folgenummer generieren**

Um einen eindeutigen Dateinamen mithilfe einer permanenten Folgenummer zu generieren, müssen Sie die folgenden Angaben machen:

- v Die Folgedatei, d. h., die Datei, in der die Folgenummern gespeichert sind. Geben Sie den vollständigen Pfad für diese Datei an.
- Den Namen der Standardzieldatei.

Der Adapter generiert einen Dateinamen, der aus dem Namen der Standardzieldatei und der an diesen Namen angefügten Folgenummer besteht.

Die Eigenschaften, die die Generierung eindeutiger Dateinamen steuern, werden an den folgenden drei Stellen gespeichert:

- In den Eigenschaften der Managed Connection Factory (Eigenschaften "Name der Standardzieldatei″ und ″Folgedatei″).
- v In den Eigenschaften der Interaktionsspezifikation (Eigenschaften ″Name der Standardzieldatei″ und ″Eindeutige Datei generieren″).
- Im Wrappergeschäftsobjekt.

Die Eigenschaften im Geschäftsobjekt haben Vorrang vor den Eigenschaften in der Interaktionsspezifikation, die ihrerseits Vorrang vor den Eigenschaften in der Managed Connection Factory haben. Verwenden Sie die Eigenschaften in der Managed Connection Factory, um die Generierung von Dateinamen zu steuern, es sei denn, Sie wollen Eigenschaften für einzelne Geschäftsobjekte angeben.

Wenn der Standarddateiname eine Erweiterung verwendet, wird die Folgenummer vor der Erweiterung eingefügt. Ist der Standarddateiname beispielsweise Customer.txt in der Managed Connection Factory, lauten die generierten Ausgabedateinamen Customer.1.txt, Customer.2.txt usw.

Bei jeder Anforderung erhöht der Adapter die Nummer in der Folgedatei, und der Eingabetyp erhält die Folgenummer, die momentan in der Folgedatei gespeichert ist. Folgenummern für verschiedene Eingabedatentypen werden nicht getrennt verwaltet.

<span id="page-19-0"></span>Um die Kompatibilität mit Folgedateien beizubehalten, die mit früheren Versionen des Adapters generiert wurden, bei denen die Folgenummern für verschiedene Datentypen separat verwaltet wurden, sucht der Adapter alle Einträge in der Datei mit dem älteren Format (<verzeichnispfad>/Customer.txt = 2; hierbei ist Customer.txt der Standarddateiname und 2 die Folgenummer, die zu verwenden ist, wenn der Adapter eine weitere ″Create″-Anforderung für dieselbe Datei empfängt). Das Adapter sucht solche Folgenummern für alle Eingabetypen und verwendet die höchste Folgenummer als Folgenummer für den nächsten Eingabetyp. Anschließend überschreibt der Adapter die gesamte Datei mit der neuen (erhöhten) Folgenummer.

**Wichtig:** Zwei Adapterinstanzen sollten nicht auf dieselbe Folgedatei zugreifen, da dies zu Verzögerungen bei Stapelanforderungen führen kann. Hiervon ausgenommen sind Adapterinstanzen, die Teil eins Clusters sind.

#### **Eindeutige Dateinamen mithilfe von Zufallszahlen generieren**

Um eindeutige Dateinamen mithilfe von Zufallszahlen zu generieren, müssen Sie die Eigenschaft ″Eindeutige Datei generieren″ (GenerateUniqueFile) in der Interaktionsspezifikation oder im Geschäftsobjekt auf true setzen. Der Adapter generiert eindeutige Dateinamen mit dem folgenden Format: ffa[*zufallszahl-* ].tmp. Hierbei steht *zufallszahl* für die vom Adapter generierte Zufallszahl. Beispiel: ffa23423.tmp.

## **Eingangsverarbeitung**

Adapter for Flat Files unterstützt die Verarbeitung eingehender Ereignisse. Der Adapter fragt das lokale Dateisystem in bestimmten Intervallen nach Ereignissen ab, wie beispielsweise dem Erstellen oder Ändern einer Datei, ab. Wenn er ein Ereignis feststellt, konvertiert er die Ereignisdaten in ein Geschäftsobjekt und sendet es zur Verarbeitung an das Modul.

In der folgenden Abbildung wird der Ablauf der Eingangsverarbeitung für WebSphere Adapter for Flat Files dargestellt.

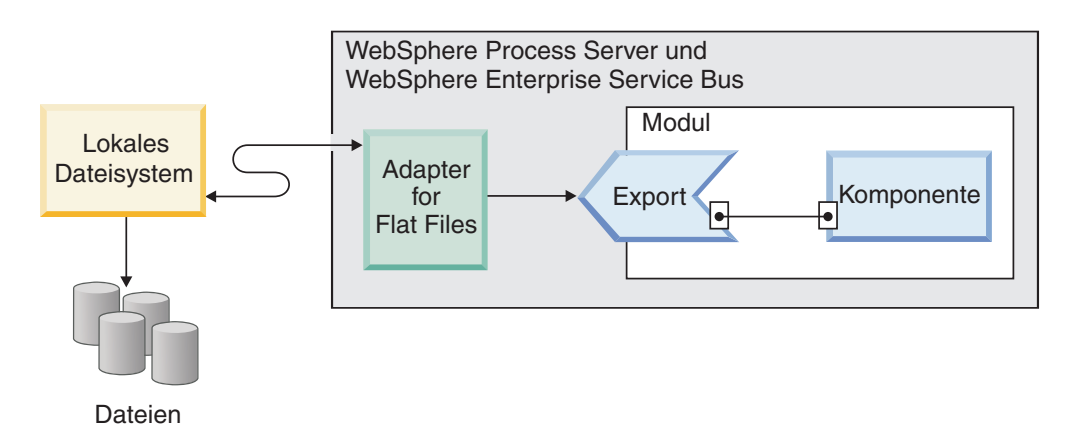

*Abbildung 4. Eingangsverarbeitung*

Tritt im lokalen Dateisystem eine Änderung auf, wird eine Ereignisdatei in einem bestimmten Verzeichnis erstellt. Bei der Ereignisdatei kann es sich um eine neue oder eine geänderte Datei handeln. Dieses Verzeichnis wird als Ereignisverzeichnis für den Adapter konfiguriert. Obwohl eine Ereignisdatei eines oder mehrere Ereignisse im Dateisystem darstellen kann, stellt sie eine einzelne Einheit für die Übertragung an den Adapter dar.

Der Adapter fragt das Ereignisverzeichnis im Dateisystem in regelmäßigen Intervallen ab. Die Dauer dieser Intervalle werden in der Eigenschaft ″PollPeriod″ festgelegt. Wird eine Datei im Ereignisverzeichnis empfangen, sendet der Adapter den Inhalt der Datei an den Export. Der Dateiinhalt kann als Ganzes gesendet oder in mehrere Geschäftsobjekte (auch als Blöcke bezeichnet) aufgeteilt werden. Der Adapter sendet die Geschäftsobjekte an den Export, indem er einen Funktionsselektor verwendet, der eine für die Komponente auszuführende Operation auswählt und die korrekte Datenbindung bereitstellt.

Der Ablauf der Eingangsverarbeitung ist wie folgt:

- 1. Ereignisse werden im Dateisystem in Form von Dateien generiert.
- 2. Der Adapter fragt das Ereignisverzeichnis ab.
- 3. Der Adapter ordnet jedem Ereignis eine Ereignis-ID zu und speichert die Ereignis-ID im Ereignisspeicher. Der Ereignisspeicher ist ein persistenter Cache, in dem Ereignisdatensätze gespeichert werden, bis sie von einem Abfrageadapter verarbeitet werden können. Diese Datenbank muss erstellt werden, bevor der Adapter konfiguriert werden kann. Der Standardname der Datenbank ist FFDB.
- 4. Der Adapter liest jede Ereignisdatei in Byteform. Wenn die Dateiaufteilung aktiviert ist, parst der Adapter die Ereignisdatei basierend auf den Werten, die in den Eigenschaften ″SplittingFunctionClassName″ und ″SplitCriteria″ festgelegt wurden.
	- Wenn die Dateiaufteilung auf einem Begrenzer basiert, werden die Klasse, die diese Funktionalität ausführt, und die Teilungskriterien bereitgestellt.
	- v Wenn die Dateiaufteilung auf der Dateigröße basiert, wird der Name der Klasse, die diese Funktionalität ausführt, bereitgestellt.
- 5. Ist der konfigurierte Datentyp ein objektspezifischer Typ (beispielsweise ″CustomerWrapper″), wird der Datenhandler in der Datenbindung konfiguriert, und der Adapter konvertiert die Daten. Ist der konfigurierte Datentyp ″FlatFile″ oder ″FlatFileBG″, übergibt der Adapter den Inhalt der Datei als Bytefeldgruppe in einem Geschäftsobjekt des Typs ″FlatFile″, und es wird keine Konvertierung ausgeführt.

**Anmerkung:** Wenn die Dateiaufteilung aktiviert ist, enthält das Geschäftsobjekt die Dateigröße und die Ereignis-ID.

6. Der Adapter sendet die Geschäftsobjekte mithilfe eines Funktionsselektors an den Export. Der Funktionsselektor wählt eine für die Komponente auszuführende Operation aus und stellt die korrekte Datenbindung bereit. Wenn das Geschäftsobjekt den Export erreicht, wird das Ereignis aus dem Ereignisspeicher gelöscht. Ist die Archivierung aktiviert, wird das Ereignis in eine Archivierungstabelle versetzt, bevor es gelöscht wird.

#### **Dateien in Unterverzeichnissen abrufen**

Wenn der Adapter Dateien im Ereignisverzeichnis abfragt, wird die Abfrage standardmäßig nur Dateien im Stammverzeichnis ausgeführt, und Dateien in Unterverzeichnissen werden ignoriert. Ist die Eigenschaft ″PollSubDirectories″ in der Aktivierungsspezifikation auf True gesetzt, fragt der Adapter in einem Abfragezyklus zunächst die Dateien im Stammverzeichnis und anschließend die Dateien in den Unterverzeichnissen ab. Nachdem der Adapter alle Dateien abgerufen hat, sortiert er sie entsprechend dem in der Eigenschaft ″SortEventFiles″ festgelegten Wert. Anschließend verarbeitet er die Dateien entsprechend dem in der Eigenschaft ″PollQuantity″ festgelegten Wert und sendet die Geschäftsobjekte an die nachgeordneten Komponenten.

### **Ereignisarchivierung**

Um die erfolgreich abgefragten Ereignisse zu verfolgen, können Sie ein Archivverzeichnis im Dateisystem konfigurieren. Hierfür wird die Eigenschaft ″Archive-Directory″ der Aktivierungsspezifikation im Assistenten für externe Services verwendet. Die Dateien werden ins Archivverzeichnis kopiert und erhalten die Erweiterung success oder fail entsprechend der Angabe in der Aktivierungsspezifikation.

#### **Ereignisdateien sperren**

Das Verhalten beim Sperren von Ereignisdateien hängt vom Betriebssystem ab. Wird unter Windows eine beliebige vom Adapter abgefragte Datei im Ereignisverzeichnis von einer anderen Anwendung verwendet und gerade ins Ereignisverzeichnis kopiert, so wird diese Datei dem Adapter nicht zur Verarbeitung bereitgestellt.

In UNIX-Umgebungen, wie beispielsweise AIX, ist jedoch kein Mechanismus für die Dateisperrung vorhanden, der Anwendungen daran hindert, auf Dateien zuzugreifen, in die gerade geschrieben wird. Eine Datei die gerade von einer anderen Anwendung in das Ereignisverzeichnis kopiert wird, wird dem Adapter zur Verarbeitung bereitgestellt. Dies führt zu fehlerhaften Ergebnissen. In Java ist keine plattformunabhängige Möglichkeit vorhanden, mit der geprüft werden kann, ob momentan in eine Datei geschrieben wird.

Um das Auftreten dieser Situation zu verhindern, können Sie die Ereignisdatei zunächst in ein Verzeichnis zur Zwischenspeicherung kopieren und sie anschließend mit dem Befehl ″move″ in das Ereignisverzeichnis kopieren. Eine Reihe von UNIX-Musterscripts werden als Teil des Adapters mitgeliefert. Die Scriptdatei ″CheckIfFileIsOpen.sh″ wird im Ordner ″Unix-script-file″ im Installationsprogramm des Adapters bereitgestellt.

## **Regelbasierte Filterung von Ereignissen**

Der Adapter unterstützt die regelbasierte Filterung von Ereignissen, die für die Eingangsverarbeitung (Inbound) optional ist. Die Ereignisse können anhand mehrerer Regeln gefiltert werden. Sie können eine Kombination dieser Regeln definieren, sie mit boolescher Logik in Gruppen zusammenfassen und die Ereignisse nach den folgenden Metadaten filtern:

- FileName (Dateiname)
- FileSize (Dateigröße)
- Directory (Verzeichnis)
- LastModified (Letzte Änderung)

Sie können beispielsweise die folgende Anweisung angeben: *FileName* ″MatchesPattern″ \*.txt. Hierbei ist *FileName* der Eigenschaftstyp, ″MatchesPattern″ der Operator und ″\*.txt″ der Wert.

Die Regel wird auf die Dateien angewendet, die den Kriterien der Ereignisdateimaske entsprechen. Standardmäßig wird für die Ereignisdateimaske der Standardwert ″\*.\*″ verwendet.

Die regelbasierte Filterung unterstützt keine logischen ″OR″-Operatoren zwischen mehreren Regeln.

**Anmerkung:** Der Adapter unterstützt die regelbasierte Filterung nicht, wenn das EIS auf der Plattform MVS ausgeführt wird.

| Eigenschaft        | Gültige Operatoren                                                                                             | Wert                                                                                                    | Voraussetzungen     |
|--------------------|----------------------------------------------------------------------------------------------------|----------------------------------------------------------------------------------------------------|---------------------|
| <b>FileName</b>    | <b>MATCHES FILE PATTERN</b>                                                                                    | Beispiel: *.txt                                                                                                    | Keine               |
|                    | <b>MATCHES REGEXP</b>                                                                                          | Regulärer Java-Ausdruck                                                                                                    |                     |
| FileSize           | GT (größer als), LT (kleiner als),<br>GE (größer-gleich), LE (kleiner-<br>gleich), EQ (gleich), NE (ungleich). | Numerischer Wert in Byte. Bei-<br>spiel: FileSize LE 3628927                                                                                                    | Keine               |
| Directory          | <b>MATCHES REGEXP</b>                                                                                          | Regulärer Java-Ausdruck                                                                                                    | $polSubDirs = true$ |
| LastModified       | GT (größer als), LT (kleiner als),<br>GE (größer-gleich), LE (kleiner-<br>gleich), EQ (gleich), NE (ungleich). | Wochentag oder Uhrzeit. Mit dem<br>Wochentag kann nur der Operator<br>EQ (gleich) verwendet werden.<br>Beispiel: (LastModified EQ<br>MONDAY), (LastModified EQ<br>20:41:10 | Keine               |
| <b>END-OF-RULE</b> | <b>END-OF-RULE</b>                                                                                             | <b>END-OF-RULE</b>                                                                                                    | Keine               |

*Tabelle 3. Eigenschaften für die Filterung von Metadaten*

## **Ereignispersistenz**

Im Fall einer abrupten Beendigung unterstützt der Adapter die Ereignispersistenz für die Eingangsverarbeitung. Die Ereignispersistenz (auch als ″zuverlässige Nachrichtenübermittlung″ bezeichnet) ist ein Verfahren, mit dem sichergestellt werden kann, dass Ereignisse genau ein Mal zugestellt werden. Bei der Ereignisverarbeitung speichert der Adapter den Ereignisstatus in einem Ereignisspeicher in der Datenquelle. Diese Datenquelle muss mit WebSphere Process Server oder WebSphere Enterprise Service Bus eingerichtet werden, bevor der Ereignisspeicher erstellt werden kann. Um die von WebSphere Process Server oder WebSphere Enterprise Service Bus bereitgestellte Wiederherstellungsfunktion zu nutzen, müssen Sie die Eigenschaft ″AssuredOnceDelivery″ in der Aktivierungsspezifikation auf True setzen. Die Wiederherstellungsfunktion ist standardmäßig aktiviert.

Der Adapter stellt darüber hinaus Ereignispersistenz bereit, indem er eine Darstellung des Ereignisspeichers im Hauptspeicher hält. Wenn Sie diese Funktion verwenden, müssen Sie keine JNDI-Datenquelle und keinen externen Datenspeicher erstellen; außerdem werden Ereignisse schneller verarbeitet. In dieser Funktion ist jedoch keine Unterstützung für die Ereigniswiederherstellung enthalten. Bei einem Serverfehler gehen die Ereignisspeicher im Hauptspeicher verloren. Daher ist das empfohlen Vorgehen, den Ereignisspeicher in der Datenbank zu verwenden, um einen Datenverlust im Falle eines Serverfehlers zu vermeiden.

Um die Adapterfunktionalität der Ereignispersistenz im Hauptspeicher zu nutzen, müssen Sie die Eigenschaft ″AssuredOnceDelivery″ auf false setzen; andernfalls protokolliert der Adapter eine Warnung.

#### **Zugehörige Verweise**

[Kapitel 3, "Muster und Lernprogramme", auf Seite 49](#page-54-0) Auf der Website ″Business Process Management Samples and Tutorials″ werden Muster und Lernprogramme bereitgestellt, die Sie bei der Verwendung von WebSphere Adapters unterstützen.

#### **Ereignisspeicher**

Der Ereignisspeicher ist ein persistenter Cache, in dem Ereignisdatensätze gespeichert werden, bis sie vom Abfrageadapter verarbeitet werden können. Der Adapter verwendet Ereignisspeicher, um eingehende Ereignisse während der verschiedenen Verarbeitungsschritte im System zu verfolgen. Jedes Mal, wenn eine Datei erstellt, aktualisiert oder gelöscht wird, aktualisiert der Adapter den Status des Ereignisses im Ereignisspeicher. Damit eine Wiederherstellung ausgeführt werden kann, wird der Status der einzelnen Ereignisse fortlaufend vom Adapter aktualisiert, bis die Ereignisse an den Export zugestellt werden.

Stellt der Adapter fest, dass kein Ereignisspeicher für das Eingangsmodul im lokalen Dateisystem vorhanden ist, erstellt er den Ereignisspeicher automatisch, wenn die Anwendung in der Laufzeit implementiert wird. Jeder vom Adapter erstellte Ereignisspeicher ist einem bestimmten Eingangsmodul zugeordnet. Mehrere Adaptermodule, die auf denselben Ereignisspeicher verweisen, werden vom Adapter nicht unterstützt.

Fragt der Adapter das lokale Dateisystem ab, erstellt er für jedes Ereignis, das mit den in den Eigenschaften der Aktivierungsspezifikation angegebenen Suchkriterien übereinstimmt, einen Eintrag im Ereignisspeicher. Der Adapter zeichnet den Status jedes neuen Eintrags als NEW auf.

Wird ein Ereignis erfolgreich übergeben, werden die entsprechenden Einträge im Ereignisspeicher gelöscht. Bei fehlgeschlagenen Ereignissen verbleiben die Einträge im Ereignisspeicher. Darüber hinaus kann der Adapter erfolgreich abgefragte Ereignisdateien optional in einem Archivverzeichnis speichern.

**Anmerkung:** Fehlgeschlagenen Ereignisse können das Ergebnis fehlerhafter Daten in der Ereignisdatei sein. So kann zum Beispiel ein Feld mit dem Namen ″fname″ möglicherweise als ″fnam″ dargestellt werden. Die einzige Möglichkeit zum Beheben dieser Situation besteht darin, die Ereignisdatei mit dein korrekten Daten erneut zu senden.

Der Adapter stellt die garantierte einmalige Ereigniszustellung bereit. Dies bedeutet, dass jedes Ereignis nur ein einziges Mal zugestellt wird. Wenn Sie die Eigenschaft ″AssuredOnceDelivery″ der Aktivierungsspezifikation auf True setzen, speichert der Adapter für jedes Ereignis im Ereignisspeicher einen Wert für die Transaktions-ID (XID). Wird ein Ereignis für die Verarbeitung abgerufen, werden die folgenden Arbeitsschritte ausgeführt:

- 1. Der XID-Wert für das Ereignis wird im Ereignisspeicher aktualisiert.
- 2. Das Ereignis wird an den entsprechenden Export zugestellt.
- 3. Das Ereignis wird aus dem Ereignisspeicher gelöscht.

In der folgenden Abbildung wird der Ablauf des Ereignismanagements für den Adapter dargestellt.

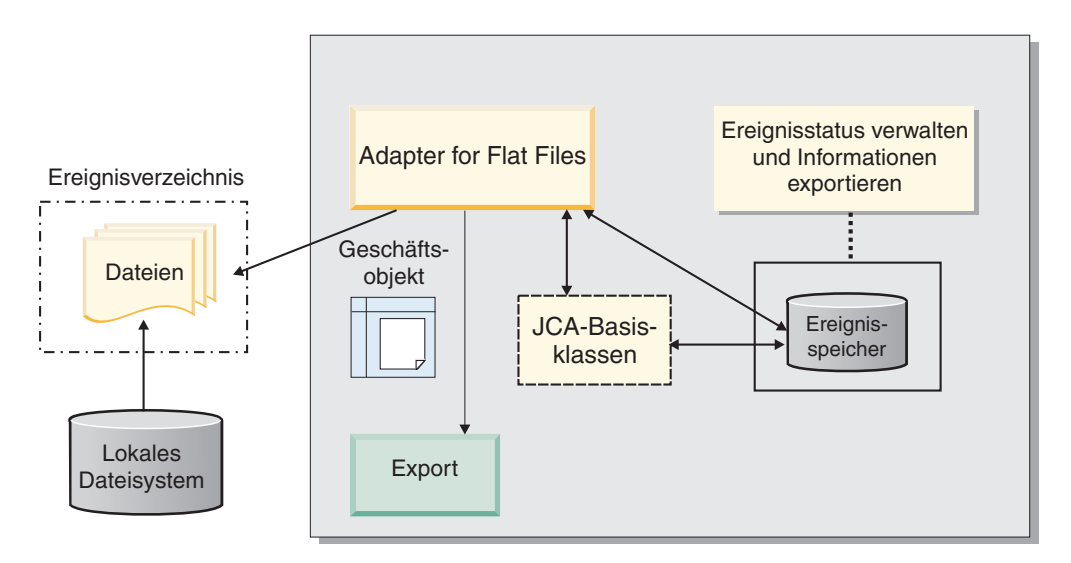

*Abbildung 5. Ablauf des Ereignismanagements*

#### **Struktur des Ereignisspeichers:**

Der Ereignisspeicher wird vom Adapter verwendet, um Ereignisse zu verfolgen. In der folgenden Tabelle werden die für jedes Ereignis gespeicherten Werte aufgelistet.

*Tabelle 4. Struktur des Ereignisspeichers*

| Spaltenname   | Typ (Länge)  | <b>Beschreibung</b>                                                                                                    |
|---------------|--------------|----------------------------------------------------------------------------------------------------|
| <b>EVNTID</b> | Varchar(255) | Wird verwendet, um Ereig-<br>nisse bei der Eingangs-<br>verarbeitung zu verfolgen.<br>Jedes Ereignis benötigt eine<br>Ereignis-ID, damit es verfolgt<br>werden kann. Die Ereig-<br>nis-ID muss eine eindeutige<br>Kennung in der Tabelle sein. |

| Spaltenname     | Typ (Länge)  | Beschreibung                                                                                                    |
|-----------------|--------------|----------------------------------------------------------------------------------------------------|
| <b>EVNTSTAT</b> | Integer      | Der Status des Ereignisses.<br>Der Adapter verwendet den<br>Status, um festzustellen, ob<br>ein Ereignis neu oder in<br>Bearbeitung ist.                                                                                     |
|                 |              | Die folgenden Ereignisstatus<br>sind gültig:                                                                                                    |
|                 |              | NEW(0)                                                                                                    |
|                 |              | Das Ereignis ist bereit zur<br>Verarbeitung.                                                                                                    |
|                 |              | PROCESSED (1)                                                                                                    |
|                 |              | Der Adapter hat das Ereignis<br>erfolgreich verarbeitet und<br>zugestellt.                                                                                                    |
|                 |              | FAILED (-1)                                                                                                    |
|                 |              | Der Adapter konnte das<br>Ereignis wegen eines oder<br>mehrere Probleme nicht ver-<br>arbeiten.                                                                                                    |
| <b>XID</b>      | Varchar(255) | Wird vom Adapter für die<br>garantierte Ereigniszu-<br>stellung und Wiederherstel-<br>lung verwendet.                                                                                                    |
| <b>EVNTDATA</b> | Varchar(255) | Wird verwendet, um fehl-<br>geschlagene Ereignisse zu<br>verfolgen, damit sie während<br>der Wiederherstellungen<br>nicht erneut verarbeitet wer-<br>den. Fehlgeschlagene Ereig-<br>nisse werden als<br>"ARCHIVED" markiert. |

*Tabelle 4. Struktur des Ereignisspeichers (Forts.)*

#### **Werte für die Ereignisarchivierung:**

Sie können den Adapter so konfigurieren, dass er verarbeitete Ereignisdateien in einem Verzeichnis archiviert, auf das Sie anschließend zugreifen können, um eine Liste der verarbeiteten Ereignisse abzurufen. Durch die Dateierweiterung wird angegeben, ob ein archiviertes Ereignis erfolgreich war oder nicht.

Alle archivierten Ereignisse im angegebenen Archivverzeichnis werden mit der Dateierweiterung ″success″, ″fail″ oder ″original″ gespeichert. ″Success″ wird verwendet, wenn die Ereignisverarbeitung erfolgreich war. Ist die Ereignisverarbeitung fehlgeschlagen, wird die Datei mit den Erweiterungen ″fail″ und ″original″ gespeichert. Enthält die Datei mehrere Geschäftsobjekte und wurden bestimmte dieser Objekte erfolgreich verarbeitet, wird auch eine Datei mit der Erweiterung ″success″ erstellt.

Die Archiverweiterungen können basierend auf den folgenden Eigenschaften der Aktivierungsspezifikation konfiguriert werden: FailedArchiveExt, OriginalArchive-Ext und SuccessArchiveExt.

In der folgenden Tabelle werden die vom Adapter verwendeten Archiverweiterungen aufgelistet:

**Erweiterung Definition Format** SUCCESS Die Ereignisdatei wurde an den Export zugestellt. <dateiname>\_<zeitmarke>.SUCCESS FAIL Die Ereignisdatei wurde nicht an den Export zugestellt. <dateiname>\_<zeitmarke>.FAIL ORIGINAL Die ursprüngliche Ereignisdatei, die zur Verarbeitung abgerufen wurde. <dateiname>\_<zeitmarke>.ORIGINAL

*Tabelle 5. Werte für die Ereignisarchivierung*

## **Funktionsselektoren**

Bei der Eingangsverarbeitung gibt der Funktionsselektor die passende Operation zurück, die für den Service aufgerufen werden soll. Sie können einen Funktionsselektor auswählen, wenn Sie den Adapter im Assistenten für externe Services für die Eingangsverarbeitung konfigurieren. Der Adapter stellt die beiden Funktionsselektoren FilenameFunctionSelector und EmbeddedNameFunctionSelector bereit.

#### **FilenameFunctionSelector**

FilenameFunctionSelector ist ein regelbasierter Funktionsselektor, der die Objektnamensauflösung bereitstellt, wobei er regelmäßige Ausdrücke verwendet, die Dateinamen zugeordnet werden. Ein regulärer Ausdruck ist eine Zeichenfolge, die zum Beschreiben oder Abgleichen einer Gruppe von Zeichenfolgen entsprechend bestimmten Syntaxregeln verwendet wird.

In der folgenden Tabelle werden Beispiele für Abgleichsregeln dargestellt. Eine Regel besteht aus den Feldern ″ObjectName″ (Objektname) und ″Rule″ (Regel).

| <b>FileName</b>  | ObjectName | Rule                                          |
|------------------|------------|-----------------------------------------------|
| Customer0001.txt | Customer   | CUST.*TXT                                     |
| 22310RZ93.z21    | Order      | $\left[ 6 - 9 \right] * 0R[A-Z] [0 - 9] {2} $ |
| 22310RZ93.z21    | Order      | $*$ OR. $*$                                   |

*Tabelle 6. Beispiele für Abgleichsregeln für* ″*FilenameFunctionSelector*″

Die Regeln in der zweiten und dritten Zeile werden in denselben Namen aufgelöst; die Regel in der zweiten Zeile ist jedoch weniger umfassend, da sie eine bestimmte Folge von Zahlen und Zeichen benötigt, damit der Dateiname übereinstimmt. Die Regel in der dritten Zeile löst dagegen beliebige Namen mit der Zeichenfolge "OR" im Dateinamen auf. Die Zeichenkombination ".\*" gibt an, dass beliebige Zeichen beliebig oft vorkommen dürfen.

Um den nativen Funktionsnamen zu generieren, stellt der Funktionsselektor dem von Ihnen angegebenen Objektnamen die Zeichenfolge emit voraus. Ist beispielsweise der Objektname ″Customer″, gibt der Funktionsselektor den Funktionsnamen ″emitCustomer″ zurück. Der Objektname sollte der Name des Objekts mit Nutzdaten (beispielsweise ″Customer″ oder ″Order″) und nicht der Name des Wrappers oder der Geschäftsgrafik sein. Verwenden Sie in In Durchgriffsszenarios ″FlatFile″ als Objektnamen.

Der Funktionsselektor FilenameFunctionSelector kann mit mehreren Regeln konfiguriert werden, wobei jede Regel einen Objektnamen und einen regulären Ausdruck enthält, die mit dem Dateinamen abgeglichen werden. Stimmen mehrere Regeln überein, gibt der Funktionsselektor den Objektnamen zurück, der der ersten Regel mit einer Übereinstimmung entspricht. Wenn keine Regel übereinstimmt, generiert der Adapter einen Fehler. Wenn in der Konfiguration keine Regeln vorhanden sind, verwendet der Funktionsselektor den Funktionsnamen ″emitFlatFile″.

Eine detaillierte Erläuterung der Regeln, die die Verwendung von regulären Ausdrücken steuern, finden Sie in der Dokumentation zu Java Class Pattern unter [https://java.sun.com/j2se/1.4.2/docs/api/java/util/regex/Pattern.html.](https://java.sun.com/j2se/1.4.2/docs/api/java/util/regex/Pattern.html)

### **EmbeddedNameFunctionSelector**

EmbeddedNameFunctionSelector wird für inhaltsspezifische Geschäftsobjekte verwendet, bei denen der Objektname in der Ereignisdatei eingebettet ist. Der Funktionsselektor gibt den Funktionsnamen basierend auf den gewünschten Inhaltsdaten und nicht basierend auf dem Wrapper zurück. Ist beispielsweise das inhaltsspezifische Geschäftsobjekt ″CustomerWrapperBG″, ist die vom Funktionsselektor zurückgegebene Funktion ″emitCustomer″.

Der Funktionsselektor EmbeddedNameFunctionSelector muss mit einem Datenhandler konfiguriert werden. Die Datenbindung muss die adapterspezifische Bindung ″WrapperDataBinding″ sein und muss so konfiguriert sein, dass sie denselben Datenhandler verwendet, der auch mit dem Funktionsselektor konfiguriert ist.

#### **Zugehörige Verweise**

["Verbindungseigenschaften für den Assistenten" auf Seite 162](#page-167-0) Verbindungseigenschaften werden verwendet, um eine Servicebeschreibung zu erstellen und die integrierten Artefakte zu speichern. Diese Eigenschaften werden im Assistenten für externe Services konfiguriert.

#### **Dateiaufteilung**

Um die Speicherbelegung bei der Ereignisverarbeitung zu reduzieren, unterstützt der Adapter eine optionale Funktion für die Dateiaufteilung. Wenn diese Funktion verwendet wird, teilt der Adapter große Ereignisdateien in kleinere Blöcke (sogenannte Chunks) auf, die anschließend einzeln an den Export übergeben werden.

Auf der Basis des in der Eigenschaft ″SplitCriteria″ angegebenen Werts teilt der Adapter große Ereignisdateien in mehrere (auch als ″Blöcke″ oder ″Chunks″ bezeichnete) Geschäftsobjekte auf. Mit diesem Wert kann ein Begrenzer oder eine Blockgröße angegeben werden. Jedes Geschäftsobjekt wird einzeln an den Export zugestellt. Dateien können auf der Basis von Begrenzern aufgeteilt werden, wenn der Inhalt des Geschäftsobjekts eine klare Struktur aufweist, beispielsweise, wenn Sie ein Geschäftsobjekt ″Kunde″ verwenden, das Elemente wie ″Name″, ″Adresse″ und ″Ort″ enthält. Dateien sollten auf der Basis der Größe aufgeteilt werden, wenn das Geschäftsobjekt unstrukturierte Daten, wie beispielsweise Text- oder Binärdateien, enthält.

Werden Ereignisdateien in solche Blöcke unterteilt, erstellt jeder Block ein Geschäftsobjekt. Dies bedeutet, dass der für die Eigenschaft ″PollQuantity″ angegebene Wert und die Anzahl der an den Export zugestellten Geschäftsobjekte unterschiedlich sein können. Ist die Dateiaufteilung auf der Basis eines Begrenzers aktiviert, wird in der Eigenschaft ″PollQuantity″ der Aktivierungsspezifikation die Anzahl der im Ereignisspeicher vorhandenen Ereignisdateien angegeben. Die zum Teilen der Ereignisdateien verwendete Klasse wird in der Eigenschaft ″Splitting-FunctionClassName″ der Aktivierungsspezifikation angegeben.

Der Adapter setzt die in Blöcke aufgeteilten Daten nicht wieder zusammen.

Die verwendete Methode wird mit dem in der Eigenschaft ″SplitCriteria″ angegebenen Wert festgelegt. Der Standardwert für die Eigenschaft ″SplitCriteria″ ist 0; dies bedeutet, dass keine Dateiaufteilung ausgeführt wird. Ist keine Dateiaufteilung erforderlich, können Sie die Werte für die Eigenschaften ″SplitCriteria″ und ″SplittingFunctionClassName″ leer lassen.

Optional kann eine angepasste Klasse für die Dateiaufteilung angegeben werden. Legen Sie hierfür die Eigenschaft ″SplittingFunctionClassName″ auf den Namen der Klasse fest.

#### **Dateiaufteilung nach Begrenzer**

Werden eines oder mehrere Zeichen (Begrenzer) verwendet, um die Geschäftsobjekte in einer Datei voneinander zu trennen, kann der Adapter die Datei auf der Basis dieses Begrenzers in kleinere Blöcke aufteilen. Häufig verwendete Begrenzer sind beispielsweise das Komma (,), das Semikolon (;), das Anführungszeichen, (″, '), die geschweifte Klammer ({}) oder der Schrägstrich bzw. Backslash (/ \). Jeder Block ist eine logische Einheit, die zum Erstellen eines Geschäftsobjekts verwendet wird, wenn sie an WebSphere Process Server oder WebSphere Enterprise Service Bus weitergeleitet wird. Der zum Aufteilen der Geschäftsobjekte in der Datei verwendete Begrenzer wird in der Eigenschaft ″SplitCriteria″ definiert.

Um zu veranschaulichen, wie der Wert für ″PollQuantity″ bei der Dateiaufteilung nach einem Begrenzer verwendet wird, sollen zwei Ereignisdateien betrachtet werden. Die erste Ereignisdatei enthält ein einzelnes Geschäftsobjekt, während die zweite Ereignisdatei zwei Geschäftsobjekte enthält. Ist der Wert für ″PollQuantity″ 2, wird das eine Geschäftsobjekt aus der ersten Ereignisdatei und das erste Geschäftsobjekt aus der zweiten Ereignisdatei im ersten Abfragezyklus gesendet. Das zweite Geschäftsobjekt aus der zweiten Datei wird im zweiten Abfragezyklus gesendet.

Für die Verwendung von Begrenzern gelten die folgenden Regeln:

v Alle Zeilenumbrüche im Begrenzer werden durch plattformspezifische Zeilenvorschubzeichen dargestellt. Die plattformspezifischen Zeilenvorschubzeichen werden in Tabelle 7 aufgelistet.

#### *Tabelle 7.*

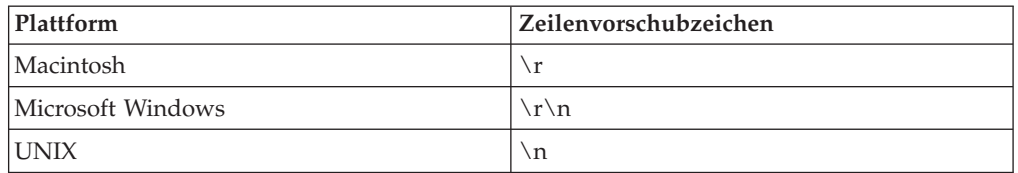

• Sind mehrere Begrenzer vorhanden, müssen die einzelnen Begrenzer durch Semikolons (;) voneinander getrennt werden. Die Begrenzer werden in der Reihenfolge abgeglichen, in der sie angegeben werden. Ist das Semikolon Teil des Begrenzers, muss ihm das Escapezeichen wie folgt vorangestellt werden: \;. Wird der Begrenzer beispielsweise als  $\#$ \; $\#$ # dargestellt, wird er als  $\#$ #; $\#$ # verarbeitet.

v Um Inhalt zu überspringen, der Teil des Begrenzers ist, müssen Sie vor dem Begrenzer ein doppeltes Semikolon (;;) angeben, damit der Inhalt zwischen den Begrenzern übersprungen wird. Enthält die Ereignisdatei beispielsweise ein Geschäftsobjekt mit dem folgenden Format und ist der Begrenzer ##;;\$\$, betrachtet der Adapter ##\$\$ als den Begrenzer und überspringt vom Adapter übersprungener Inhalt:

Name=Smith Company=IBM ##vom Adapter übersprungener Inhalt\$\$

- Der Begrenzer kann beliebige Werte annehmen, wobei keine Einschränkungen bestehen. Der Begrenzer ist eine Kombination aus einer gültigen Zeichenfolge, dem Zeilenvorschubzeichen (beispielsweise \n) und dem Semikolon als Trennzeichen, falls mehrere Begrenzer vorhanden sind. Ein Begrenzer muss das Zeilenvorschubzeichen und das Semikolon nicht enthalten. Das Zeilenvorschubzeichen wird nur verwendet, wenn beim Aufteilen des Dateiinhalts ein Zeilenumbruch berücksichtigt werden soll. Die folgenden Zeichenfolgen sind Beispiele für gültige Begrenzer:
	- $-$  ####;\n;\n
	- $-$  ####; \$\$\$\$; \n; ####
	- %%%%;\$\$\$\$\$;#####
	- $\ln$ ;\n;\$\$\$\$
	- $-$  ####\;####;\n;\$\$\$\$\$
	- $\ln; \n\rangle$ n;
	- $-$  ####;;\$\$\$\$
	- \r
	- \r\n
- \$\$\$\$;\r\n
- Wenn sich der Begrenzer am Ende der Datei befindet, verwendet die Eigenschaft ″SplitCriteria″ END\_OF\_FILE, um das physische Ende der Datei zu ermitteln.

Beispiel für ein häufig auftretendes Szenario und empfohlenes Format des Begrenzers:

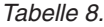

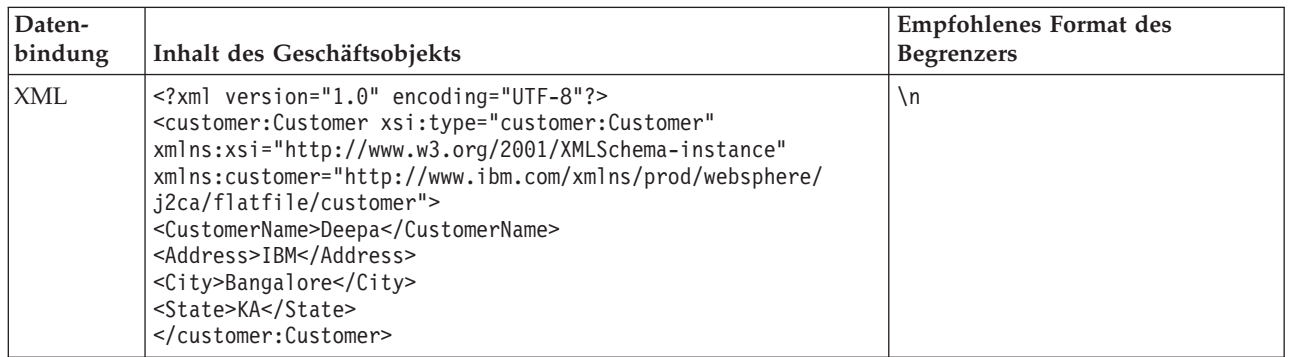

## **Dateiaufteilung nach Größe**

Mit dem in der Eigenschaft ″SplittingFunctionClassName″ angegebenen Wert wird festgelegt, ob eine Datei nach der Größe aufgeteilt wird. Ist die Eigenschaft ″SplittingFunctionClassName″ auf

com.ibm.j2ca.extension.utils.filesplit.SplitBySize gesetzt, muss die Eigenschaft ″SplitCriteria″ eine gültige Zahl enthalten, die die maximale Dateigröße in Byte angibt. Wenn die Ereignisdatei größer ist als der in der Eigenschaft ″SplitCriteria″ angegebene Wert, wird die Datei in Blöcke aufgeteilt, und jeder Block wird einzeln an den Export übergeben. Ist die Ereignisdatei kleiner als der Wert für ″SplitCriteria″, wird die gesamte Ereignisdatei an den Export übergeben.

Wenn Ereignisdateien in Blöcke unterteilt werden, werden die einzelnen Blöcke zu Geschäftsobjekten. Dies bedeutet, dass der für die Eigenschaft ″PollQuantity″ angegebene Wert und die Anzahl der an den Export zugestellten Geschäftsobjekte unterschiedlich sein können. Obwohl der Adapter die Abfragen entsprechend dem Wert für ″PollQuantity″ ausführt, verarbeitet er die Geschäftsobjekte in der Datei nacheinander. Wird eine Ereignisdatei beispielsweise in drei Blöcke aufgeteilt, wird eine Datei abgefragt, und drei Geschäftsobjekte werden an den Export zugestellt (da jeder Block ein einzelnes Geschäftsobjekt erstellt).

Beim Export fügt der Adapter die in Blöcke aufgeteilten Daten nicht wieder in eine einzelne Datei zusammen, sondern stellt Informationen zu den Blöcken bereit, damit WebSphere Process Server oder WebSphere Enterprise Service Bus sie in eine einzelne Datei zusammenfügen kann. Die Informationen zu den Blöcken sind in der Eigenschaft ″ChunkFileName″ des Satzes ″FlatFileInputStreamRecord″ enthalten und umfassen die Blockgröße in Byte und die Ereignis-ID. Die Ereignis-ID eines Blocks hat das folgende Format: position\_der\_ereignisdatei\_/\_zeitmarke\_/ \_MvonN. Hierbei steht M für die aktuelle Blocknummer und N für die Gessamtzahl der Blöcke. Beispiel für eine Ereignis-ID:

C:\flatfile\eventdir\eventfile.in\_/\_2005\_01\_10\_10\_17\_49\_864\_/\_3of5. Hierbei hat zeitmarke das folgende Format: jahr monat tag stunden minuten sekunden\_millisekunden.

#### **Konvertierung eingehender Daten**

Bei der Eingangsverarbeitung führt der Adapter die Datenkonvertierung auf der Basis der adapterspezifischen Datenbindung und des Datenhandlers aus, die Sie beim Konfigurieren des Moduls im Assistenten für externe Services angegeben haben.

#### **Eingangsverarbeitung mit Datenkonvertierung**

Der Prozess der Datenkonvertierung bei der Eingangsverarbeitung wird von der adapterspezifischen Datenbindung und dem Datenhandler gesteuert, die Sie bei der Konfiguration des Moduls ausgewählt haben. In der folgenden Liste wird die Eingangsverarbeitung mit Datenkonvertierung beschrieben.

- 1. Jedes einzelne Ereignis wird auf der Basis des in der Eigenschaft ″SplitCriteria″ festgelegten Werts aus der Ereignisdatei abgerufen. Der Inhalt wird im Satz festgelegt und an die Datenbindung gesendet.
- 2. Der Adapter überprüft den erwarteten Datentyp der eingehenden Operation. Wenn es sich nicht um einen generischen Typ (FlatFile oder FlatFileBG) handelt, überprüft der Adapter die Eigenschaft für den Datenhandler in der Datenbindung.
- 3. Ist der Datenhandler festgelegt, konvertiert der Adapter die Daten. Die Datenbindung ruft den Datenhandler auf und gibt ein inhaltsspezifisches Geschäftsobjekt zurück.
- 4. Der Adapter übergibt dieses inhaltsspezifische Geschäftsobjekt an den Endpunkt, indem er die vom Funktionsselektor zurückgegebene Methode aufruft.

## <span id="page-31-0"></span>**Eingangsverarbeitung ohne Datenkonvertierung**

Wenn keine Datenkonvertierung des Inhalts erforderlich ist (wenn beispielsweise text\xml-Inhalt als text\xml-Inhalt beibehalten werden soll), werden die Ereignisdaten nicht in Geschäftsobjekte konvertiert, sondern aus unstrukturierter Inhalt übergeben.

In der folgenden Liste wird die Eingangsverarbeitung ohne Datenkonvertierung beschrieben.

- 1. Jedes einzelne Ereignis wird auf der Basis des in der Eigenschaft ″SplitCriteria″ festgelegten Werts aus der Ereignisdatei abgerufen. Der Inhalt wird im Satz festgelegt und an die Datenbindung gesendet.
- 2. Die Datenbindung überprüft den erwarteten Typ des Ereignisses. Wenn es sich um einen generischen Typ (FlatFile oder FlatFileBG) handelt, konvertiert der Adapter die Daten nicht.
- 3. Die Datenbindung legt den Inhalt im Satz ″UnstructuredContent″ fest und sendet ihn an den Adapter zurück.
- 4. Der Adapter übergibt dieses Geschäftsobjekt an den Endpunkt, indem er die vom Funktionsselektor zurückgegebene Methode aufruft.

## **Geschäftsobjekte**

Ein Geschäftsobjekt ist ein logischer Datencontainer, der die vom Adapter verarbeiteten Daten darstellt. Die Daten können eine Geschäftsentität, wie beispielsweise eine Rechnung oder einen Mitarbeiterdatensatz, oder unstrukturierten Text, wie beispielsweise den Text einer E-Mail oder ein Textverarbeitungsdokument, darstellen. Der Adapter verwendet Geschäftsobjekte, um Daten an das lokale Dateisystem zu senden oder Daten vom lokalen Dateisystem abzurufen.

## **Verwendung von Geschäftsobjekten durch den Adapter**

Bei der Ausgangsverarbeitung führt der Adapter die folgenden Aufgaben aus:

- 1. Er empfängt ein Geschäftsobjekt von dem Modul, das eine Anforderung zum Ausführen einer Aktion für eine Datei im lokalen Dateisystem darstellt.
- 2. Falls erforderlich konvertiert er das Geschäftsobjekt in ein Format, das vom lokalen Dateisystem erkannt werden kann.
- 3. Er führt die angeforderte Operation aus.
- 4. Er gibt gegebenenfalls ein Geschäftsobjekt an das Modul zurück, das das Ergebnis der Operaton darstellt.

Bei der Eingangsverarbeitung führt der Adapter die folgenden Aufgaben aus:

- 1. Er ruft eine Datei aus dem Ereignisverzeichnis im lokalen Dateisystem ab.
- 2. Er erstellt aus den Daten ein Geschäftsobjekt und konvertiert die Daten gegebenenfalls in das erforderliche Format.
- 3. Er sendet das Geschäftsobjekt an den Export.

#### **Verfahren zum Erstellen von Geschäftsobjekten**

Geschäftsobjekte können mit dem Assistenten für externe Services oder dem Geschäftsobjekteditor erstellt werden. Beide Tools werden über WebSphere Integration Developer gestartet. Wenn Sie den Assistenten für externe Services verwenden, untersucht der Assistent die Dateien im Dateisystem und generiert Geschäftsobjekte, um sie darzustellen. Darüber hinaus erstellt er weitere für den Adapter erforderliche Artefakte.

<span id="page-32-0"></span>Wenn Sie den Geschäftsobjekteditor verwenden, müssen Sie die Geschäftsobjekte manuell erstellen. Nach dem Erstellen der Geschäftsobjekte können Sie den Geschäftsobjekteditor verwenden, um die Hierarchie der Geschäftsobjekte zu definieren.

Wenn Sie den Assistenten für externe Services ausführen, generiert Adapter for Flat Files zwei Typen von Geschäftsobjekten: inhaltsspezifische und generische Geschäftsobjekte. Der Adapter generiert die folgenden XSD-Dateien für generische Geschäftsobjekte:

- FlatFile.xsd
- FlatFileBG.xsd
- UnstructuredContent.xsd
- FileContent.xsd

Ein Beispiel für ein inhaltsspezifisches Geschäftsobjekt ist ″Customer″. Wenn Sie ″Customer″ auswählen, werden neben den generischen XSD-Dateien auch die folgenden inhaltsspezifischen XSD-Dateien generiert:

- Customer.xsd
- CustomerWrapper.xsd
- CustomerWrapperBG.xsd

**Anmerkung:** Im vorliegenden Beispiel wird die Geschäftsgrafik ″CustomerWrapperBG.xsd″ generiert. Das Generieren von Geschäftsgrafiken ist optional.

Während der Adapterkonfiguration können Sie optional auswählen, dass eine Geschäftsgrafik generiert werden soll. In Version 6.0.2 ist jedes Geschäftsobjekt der höchsten Ebene in einer Geschäftsgrafik enthalten. Diese umfasst ein Verb, das von einer Anwendung in Version 6.0.2 verwendet werden kann, um zusätzliche Informationen über die auszuführende Information anzugeben. In Version 6.1.x sind Geschäftsgrafiken optional und nur dann erforderlich, wenn Sie Geschäftsobjekte zu einem Modul hinzufügen, die mit einer früheren Version von WebSphere Integration Developer als Version 6.1.x erstellt wurden. Falls Geschäftsgrafiken vorhanden sind, werden sie verarbeitet. Das Verb wird jedoch ignoriert.

#### **Zugehörige Verweise**

["Geschäftsobjektinformationen" auf Seite 155](#page-160-0)

Sie können den Zweck eines Geschäftsobjekts ermitteln, indem Sie die anwendungsspezifischen Informationen in der Definitionsdatei des Geschäftsobjekts und den Namen des Geschäftsobjekts untersuchen. Durch die anwendungsspezifischen Informationen wird festgelegt, welche Operationen für das lokale Dateisystem ausgeführt werden können. Der Name stellt im Allgemeinen die auszuführende Operation und die Struktur des Geschäftsobjekts dar.

## **WebSphere Application Server, Umgebungsvariablen**

WebSphere Application Server-Umgebungsvariablen können im Assistenten für externe Services verwendet werden, um Verzeichniswerte anzugeben.

Wenn Sie den Adapter für mithilfe des Assistenten für externe Services für die Eingangs- oder Ausgangsverarbeitung konfigurieren, legen Sie Werte für verschiedene erforderliche lokale Dateien und Verzeichnisse fest. Diese Werte können später in der implementierten Anwendung über die Verwaltungskonsole von WebSphere Process Server oder WebSphere Enterprise Service Bus geändert werden.

Mit WebSphere Process Server oder WebSphere Enterprise Service Bus Version 6.1.x müssen Sie die Werte für Verzeichnisse und Dateien nicht fest codieren, sondern können sie als WebSphere Application Server-Umgebungsvariablen deklarieren und die Namen der Umgebungsvariablen bei der Ausführung des Assistenten für externe Services angeben. Wenn Sie die Anwendung implementieren, wird der Name der Umgebungsvariablen durch den tatsächlichen vom Adapter verwendeten Wert ersetzt. Wenn Sie den Eigenschaftswert ändern wollen, müssen Sie nur die Umgebungsvariable in der Verwaltungskonsole von WebSphere Process Server oder WebSphere Enterprise Service Bus ändern.

WebSphere Application Server-Umgebungsvariablen können für alle Werte von Zeichenfolgeeigenschaften (keine booleschen oder Ganzzahlwerte) verwendet werden, die in der Konfiguration der Eingangs- oder Ausgangsverarbeitung festgelegt werden.

Beim Erstellen einer WebSphere Application Server-Umgebungsvariablen müssen Sie die folgenden Informationen angeben:

- Den Namen der Umgebungsvariable, beispielsweise EVENT\_DIRECTORY.
- Den Wert, den der symbolische Wert darstellt, beispielsweise C:\flatfile\event.
- v Den Bereich für die Umgebungsvariablen, mit dem die Ebene festgelegt wird, auf der die Umgebungsvariable in der Verwaltungskonsole angezeigt wird. Die Bereichsebene kann den Wert ″Server″, ″Node″ (Knoten) oder ″Cell″ (Zelle) annehmen.
	- Mit dem Bereich ″Server″ wird die Sichtbarkeit auf den benannten Server begrenzt. Der Bereich ″Server″ ist der kleinste Bereich für die Definition von Umgebungsvariablen.
	- Mit dem Bereich ″Node″ wird die Sichtbarkeit auf alle Server im benannten Knoten begrenzt. Dies ist der Standardbereich.
	- Mit dem Bereich ″Cell″ wird die Sichtbarkeit auf alle Server in der benannten Zelle begrenzt.

Verwenden Sie zum Erstellen von WebSphere Application Server-Umgebungsvariablen die Verwaltungskonsole von WebSphere Process Server oder WebSphere Enterprise Service Bus.

#### **Zugehörige Tasks**

["WebSphere Application Server-Umgebungsvariablen definieren" auf Seite 57](#page-62-0) Verwenden Sie die Verwaltungskonsole von WebSphere Process Server oder WebSphere Enterprise Service Bus, um WebSphere Application Server-Umgebungsvariablen zu definieren.

#### **Zugehörige Verweise**

["Eigenschaften der Managed Connection Factory" auf Seite 166](#page-171-0) Mit den Eigenschaften der Managed Connection Factory werden Informationen angegeben, die der Adapter bei seiner Ausführung für die ausgehende Kommunikation mit dem lokalen Dateisystem benötigt.

["Eigenschaften für die Aktivierungsspezifikation" auf Seite 186](#page-191-0) Die Eigenschaften für die Aktivierungsspezifikation enthalten die dem Export bereitgestellten Konfigurationsinformationen für die Verarbeitung eingehender Ereignisse. Die Eigenschaften für die Aktivierungsspezifikation werden im Assistenten für externe Services oder in der Verwaltungskonsole festgelegt.

## <span id="page-34-0"></span>**Assistent für externe Services**

Der Assistent für externe Services wird verwendet, um den Adapter vor der Implementierung auf WebSphere Process Server oder WebSphere Enterprise Service Bus zu konfigurieren. Der Assistent untersucht Dateien im lokalen Dateisystem, erstellt Services (auf der Basis benutzerdefinierter Suchkriterien) und generiert Geschäftsobjekte und Schnittstellen.

Der Assistent für externe Services stellt einen Entwurf für Geschäftsobjekte bereit. Er ermöglicht Ihnen, die gewünschten Artefakte auszuwählen und implementierbare Serviceobjekte und Beschreibungen zu generieren. Sie können Geschäftsobjekte für EIS- oder Datenbankentitäten generieren, indem Sie Metaobjektknoten in der Metadatenbaumstruktur auswählen. Die Metadaten werden in Service Data Objects (SDOs) umgesetzt, die aus Geschäftsgrafiken und Geschäftsobjekten bestehen.

In der folgenden Abbildung wird der Ablauf im Assistenten für externe Services dargestellt. Nach Abschluss der Bearbeitung wird eine EAR-Datei erstellt, die alle Informationen für das Adapterprojekt enthält. Diese EAR-Datei kann anschließend auf dem Anwendungsserver implementiert werden.

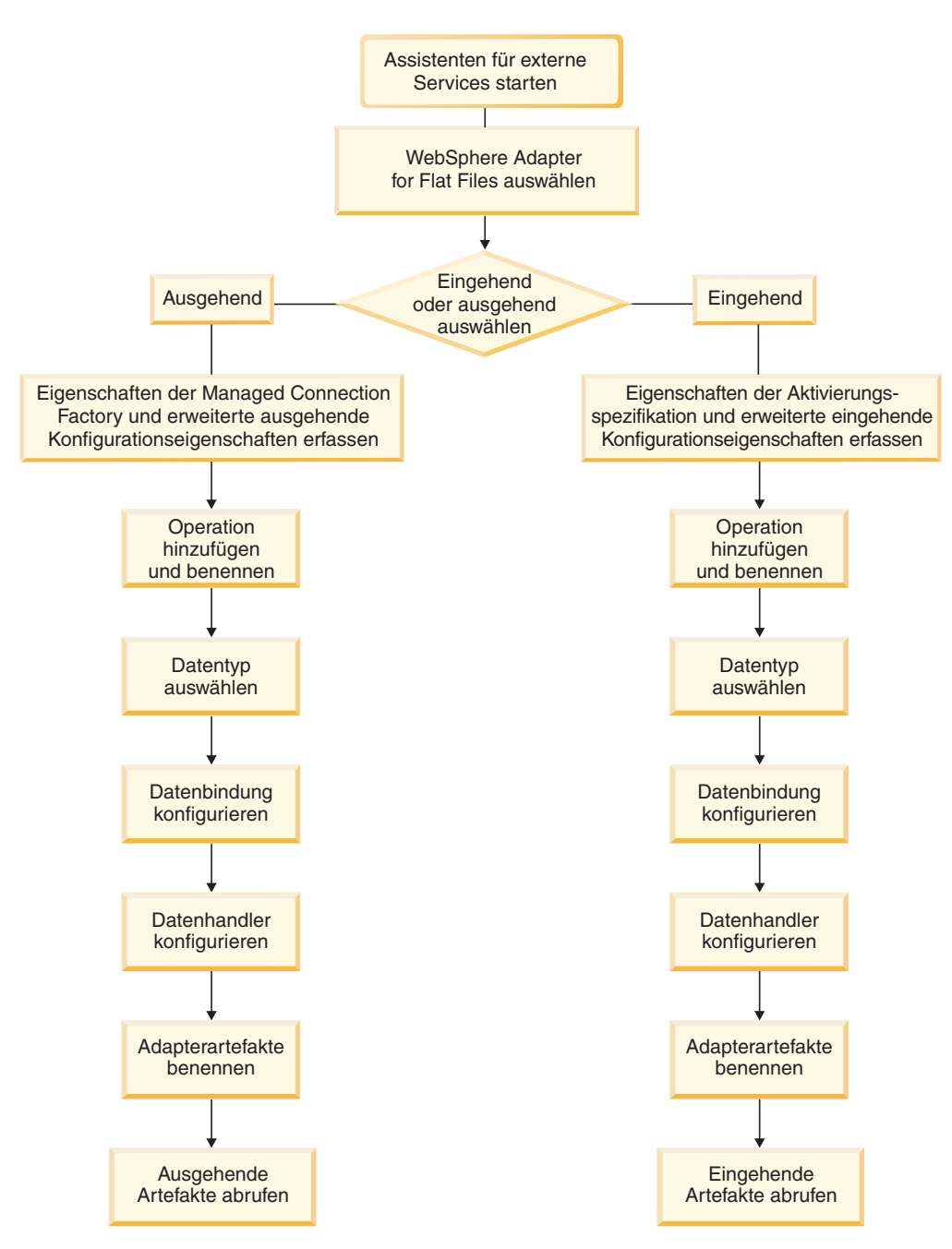

*Abbildung 6. Basisablauf im Assistenten für externe Services*
# **Kapitel 2. Adapterimplementierung planen**

Bei der Implementierung von WebSphere Adapter for Flat Files müssen Sie die Eingangs- (Inbound) und Ausgangsverarbeitung (Outbound) planen und die Anforderungen an die Sicherheit und Leistung berücksichtigen. Darüber hinaus müssen Sie die erforderlichen Migrationstasks ausführen, wenn Sie eine Migration von einer früheren Version von WebSphere Adapter for Flat Files ausführen.

## **Vorbereitungen**

Bevor Sie mit dem Einrichten und Verwenden des Adapters beginnen, sollten Sie mit den Konzepten der Unternehmensintegration, mit der Funktionalität und den Voraussetzungen der verwendeten Tools zur Unternehmensintegration und der Laufzeitumgebung sowie mit der Umgebung, in der die Lösung erstellt und verwendet wird, umfassend vertraut sein.

Wenn Sie WebSphere Adapter for Flat Files konfigurieren und verwenden wollen, sollten Sie mit den folgenden Konzepten, Tools und Tasks vertraut sein und über praktische Erfahrungen mit ihnen verfügen:

- v Die Geschäftsanforderungen der zu erstellenden Lösung.
- v Die Konzepte und Modelle der Unternehmensintegration, einschließlich des SCA-Programmiermodells (SCA - Service Component Architecture)
- Die von den zum Erstellen der Lösung verwendeten Tools zur Integrationsentwicklung bereitgestellte Funktionalität. Sie sollten wissen, wie diese Tools verwendet werden, um Module zu erstellen, Komponenten zu testen und weitere Integrationstasks auszuführen.
- v Die Funktionalität und die Voraussetzungen der für die Integrationslösung verwendeten Laufzeitumgebung. Sie sollten wissen, wie der Host-Server konfiguriert und verwaltet wird und wie die Verwaltungskonsole verwendet wird, um Eigenschaftsdefinitionen festzulegen und zu ändern, Verbindungen zu konfigurieren und Ereignisse zu verwalten.

## **Sicherheit**

Adapter for Flat Files verwendet die Berechtigungen des Benutzers, der WebSphere Process Server startet.

Der Benutzer des Adapters muss über ausreichende Berechtigungen zum Zugreifen auf die Verzeichnisse und Dateien verfügen, auf die der Adapter zugreift oder die vom Adapter gelesen oder geändert werden.

# **Unterstützung für den Schutz sensibler Benutzerdaten in Protokollund Tracedateien**

Der Adapter ermöglicht es, zu verhindern, dass sensible oder vertrauliche Daten in Protokoll- und Tracedateien von Personen ohne die entsprechende Berechtigung angezeigt werden können.

Protokoll- und Tracedateien für den Adapter können Daten aus dem lokalen Dateisystem enthalten, die möglicherweise sensible oder vertrauliche Informationen enthalten. Diese Dateien müssen manchmal von Personen angezeigt werden, die nicht über die Berechtigung zum Anzeigen sensibler Daten verfügen. So muss beispielsweise ein Systemberater die Protokoll- und Tracedateien anzeigen, um ein Problem zu beheben.

Um die Daten in solchen Situationen zu schützen, können Sie im Adapter angeben, ob die Anzeige vertraulicher Benutzerdaten in den Protokoll- und Tracedateien des Adapters unterdrückt werden soll. Sie können diese Option im Assistenten für externe Services auswählen oder die Eigenschaft ″HideConfidentialTrace″ ändern. Wenn diese Eigenschaft aktiviert ist, ersetzt der Adapter die sensiblen Daten durch eine Reihe von XXX-Zeichen.

Weitere Informationen zu dieser optionalen Eigenschaft finden Sie im Abschnitt ["Eigenschaften der Managed Connection Factory" auf Seite 166](#page-171-0).

Die folgenden Informationstypen werden als potenziell sensibel angesehen und daher verdeckt dargestellt:

- Der Inhalt eines Geschäftsobjekts
- v Der Inhalt des Objektschlüssels des Ereignisdatensatzes
- Der Benutzername und das Kennwort
- v Geschäftsobjektdaten in temporärer Form, wie beispielsweise die durch Kommas begrenzte Version einer Datei

Die folgenden Informationstypen werden nicht als Benutzerdaten betrachtet und werden daher nicht verdeckt:

- v Der Inhalt des Ereignisdatensatzes, der nicht Teil des Objektschlüssels des Ereignisdatensatzes ist. Beispiele sind die XID, die Ereignis-ID, der Geschäftsobjektname und der Ereignisstatus
- Geschäftsobjektschemata
- Transaktions-IDs
- Aufrufsequenzen

# **Implementierungsoptionen**

Es gibt zwei verschiedene Möglichkeiten, den Adapter zu implementieren. Der Adapter kann als Teil der implementierten Anwendung eingebettet oder als eigenständige RAR-Datei implementiert werden. Welche Implementierungsoption ausgewählt werden sollte, hängt von den Anforderungen Ihrer Umgebung ab.

Die folgenden Implementierungsoptionen werden bereitgestellt:

- v **Mit Modul für Verwendung durch einzelne Anwendung**: Wenn die Adapterdateien im Modul eingebettet sind, können Sie das Modul auf jedem beliebigen Anwendungsserver implementieren. Verwenden Sie einen eingebetteten Adapter, wenn der Adapter von einem einzelnen Modul verwendet wird oder wenn mehrere Module verschiedene Versionen des Adapters ausführen müssen. Beim Einsatz eines eingebetteten Adapters können Sie für den Adapter in einem einzelnen Modul ein Upgrade ausführen, ohne dabei eine Destabilisierung anderer Module, die durch eine Änderung ihrer Adapterversion hervorgerufen würde, befürchten zu müssen.
- v **Auf Server für Verwendung durch mehrere Anwendungen**: Falls Sie die Adapterdateien nicht in ein Modul integrieren, müssen Sie sie auf jedem Anwendungsserver, auf dem Sie das Modul ausführen wollen, als eigenständigen Adapter installieren. Verwenden Sie einen eigenständigen Adapter, wenn mehrere Module dieselbe Version des Adapters nutzen können und Sie den

Adapter an einer zentralen Stelle verwalten wollen. Ein eigenständiger Adapter kann außerdem die benötigten Ressourcen verringern, weil eine einzelne Adapterinstanz für mehrere Module ausgeführt wird.

Ein eingebetteter Adapter ist in eine EAR-Datei (Enterprise ARchive) eingebunden und nur für die Anwendung verfügbar, mit der er gepackt und implementiert wird.

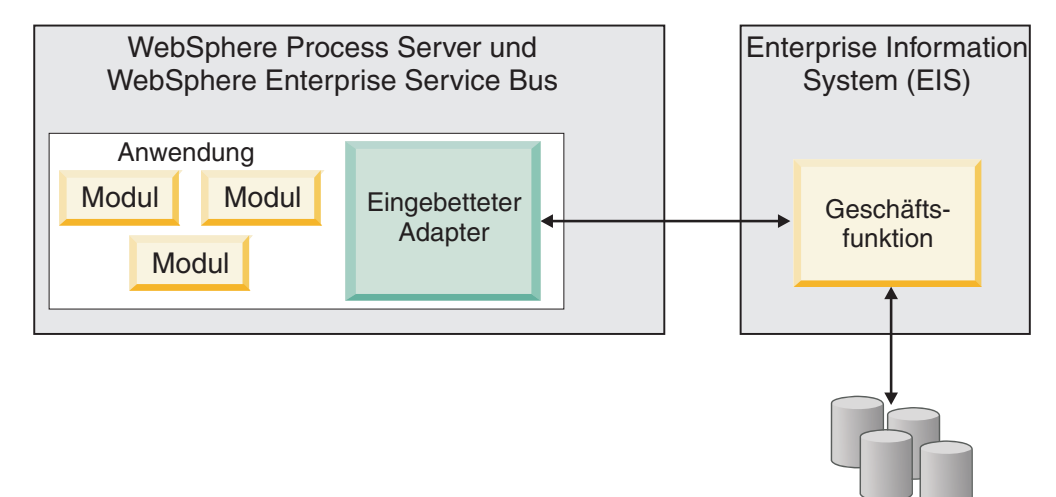

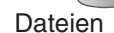

Für einen eigenständigen Adapter wird eine eigenständige RAR-Datei (Resource Adapter aRchive) verwendet. Ein solcher Adapter ist nach seiner Implementierung für alle implementierten Anwendungen in der Serverinstanz verfügbar.

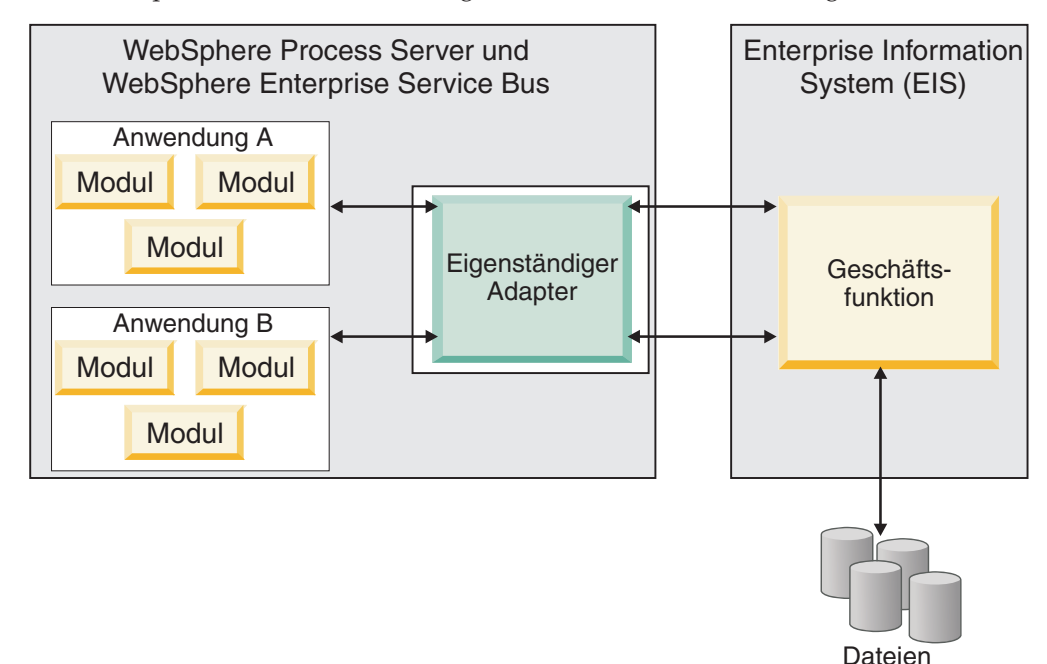

Beim Erstellen des Projekt für Ihre Anwendung WebSphere Integration Developer können Sie auswählen, wie der Adapter gepackt werden soll (entweder in die EAR-Datei eingebunden oder als eigenständige RAR-Datei). Ihre Auswahl wirkt

sich darauf aus, wie der Adapter in der Laufzeitumgebung eingesetzt wird und wie die Eigenschaften für den Adapter in der Verwaltungskonsole angezeigt werden.

Die Auswahl, ob ein Adapter in die Anwendung eingebettet oder aber als eigenständiges Modul implementiert werden soll, hängt davon ab, wie Sie den Adapter verwalten wollen. Falls Sie lediglich eine einzelne Kopie des Adapters benötigen und daher bei einem Upgrade des Adapters keine Unterbrechung mehrerer Anwendungen befürchten müssen, ist es wahrscheinlich sinnvoll, den Adapter als eigenständiges Modul zu implementieren.

Wenn Sie die Ausführung mit mehreren Versionen beabsichtigen und eine mögliche Unterbrechung bei einem Adapterupgrade für Sie von größerer Bedeutung ist, können Sie den Adapter in die Anwendung einbetten. Bei der Einbettung des Adapters in die Anwendung können Sie einer Anwendungsversion eine Adapterversion zuordnen und diese als gemeinsames Modul verwalten.

### **Hinweise zur Einbettung eines Adapters in eine Anwendung**

Wenn Sie planen den Adapter in eine Anwendung einzubetten, müssen Sie die folgenden Aspekte berücksichtigen:

v Bei einem eingebetteten Adapter ist das Klassenladeprogramm isoliert.

Ein Klassenladeprogramm hat Auswirkungen auf das Packen von Anwendungen und das Verhalten von gepackten Anwendungen, die in Laufzeitumgebungen implementiert werden. Eine *Isolation des Klassenladeprogramms* bedeutet, dass der Adapter Klassen aus anderen Anwendungen oder Modulen nicht laden kann. Sie verhindert somit, dass sich zwei ähnlich benannte Klassen aus verschiedenen Anwendungen gegenseitig behindern.

v Jede Anwendung, in die der Adapter eingebettet ist, muss separat verwaltet werden.

### **Hinweise zur Verwendung eines eigenständigen Adapters**

Bei einer geplanten Verwendung eines eigenständigen Adapters müssen Sie die folgenden Aspekte berücksichtigen:

- v Bei eigenständigen Adaptern ist das Klassenladeprogramm nicht isoliert. Da das Klassenladeprogramm bei eigenständigen Adaptern nicht isoliert ist, wird nur eine einzelne Version eines jeweiligen Java-Artefakts ausgeführt. Die Version und Abfolge dieses Artefakts kann somit nicht bestimmt werden. Wenn Sie einen eigenständigen Adapter einsetzen, gibt es beispielsweise nur *eine einzelne* Ressourcenadapterversion, *eine einzelne* AFC-Version (Adapter Foundation Class) oder *eine einzelne* Version einer Fremdanbieter-JAR. Alle eigenständig implementierten Adapter nutzen eine einzelne AFC-Version gemeinsam, und alle Instanzen eines jeweiligen Adapters nutzen dieselbe Codeversion gemeinsam. Alle Adapterinstanzen, die eine Bibliothek von Fremdanbietern verwenden, müssen diese Bibliothek gemeinsam nutzen.
- v Falls Sie eines dieser gemeinsam genutzten Artefakte aktualisieren, wirkt sich dies auf alle Anwendungen aus, die die Artefakte verwenden.

Wenn Sie beispielsweise einen Adapter einsetzen, der mit der Serverversion X arbeitet, und die Clientanwendung auf die Version Y aktualisieren, kann es sein, dass die ursprüngliche Anwendung nicht mehr verwendet werden kann.

• Adapter Foundation Classes (AFC) sind mit Vorversionen kompatibel. Jede RAR-Datei, die eigenständig implementiert wird, muss jedoch die neueste AFC-Version enthalten.

Falls der Klassenpfad eines eigenständigen Adapters mehrere Kopien einer JAR-Datei enthält, wird die verwendete Kopie durch das Zufallsprinzip ermittelt. Daher müssen alle Kopien die neueste Version aufweisen.

# **WebSphere Adapters in Clusterumgebungen**

Sie können die Leistung und Verfügbarkeit des Adapters verbessern, indem Sie das Modul in einer Cluster-Server-Umgebung implementieren. Das Modul wird in allen Servern eines Clusters repliziert, unabhängig davon, ob das Modul in einem eigenständigen oder in einem eingebetteten Adapter implementiert wird.

WebSphere Process Server oder WebSphere Enterprise Service Bus, WebSphere Application Server Network Deployment und WebSphere Extended Deployment unterstützen Clusterumgebungen. Cluster sind Gruppen von Servern, die gemeinsam verwaltet werden, um eine gleichmäßige Lastverteilung zu erzielen und hohe Verfügbarkeit und Skalierbarkeit zu gewährleisten. Wenn Sie einen Server-Cluster einrichten, erstellen Sie ein Deployment Manager-Profil. HAManager, eine Unterkomponente von Deployment Manager benachrichtigt den Container für Java 2 Platform, Enterprise Edition (J2EE) Connector Architecture (JCA), damit die Adapterinstanz aktiviert wird. Der JCA-Container stellt eine Laufzeitumgebung für Adapterinstanzen bereit. Informationen zum Erstellen von Clusterumgebungen erhalten Sie nach Auswahl des folgenden Links: [http://publib.boulder.ibm.com/](http://publib.boulder.ibm.com/infocenter/wasinfo/v6r1/index.jsp?topic=/com.ibm.websphere.nd.doc/info/ae/ae/trun_wlm_cluster_v61.html) [infocenter/wasinfo/v6r1/index.jsp?topic=/com.ibm.websphere.nd.doc/info/ae/](http://publib.boulder.ibm.com/infocenter/wasinfo/v6r1/index.jsp?topic=/com.ibm.websphere.nd.doc/info/ae/ae/trun_wlm_cluster_v61.html) [ae/trun\\_wlm\\_cluster\\_v61.html.](http://publib.boulder.ibm.com/infocenter/wasinfo/v6r1/index.jsp?topic=/com.ibm.websphere.nd.doc/info/ae/ae/trun_wlm_cluster_v61.html)

Mit WebSphere Extended Deployment können Sie bei Bedarf die Leistung von Adapterinstanzen in einer Clusterumgebung verbessern. WebSphere Extended Deployment erweitert das Leistungsspektrum von WebSphere Application Server Network Deployment durch den Einsatz eines dynamischen Workload-Managers anstelle des statischen Workload-Managers, der von WebSphere Application Server Network Deployment verwendet wird. Der dynamische Workload-Manager ist in der Lage, die Leistung von Adapterinstanzen im Cluster zu optimieren, indem er die Arbeitslast der Anforderungen dynamisch ausgleicht. Dies bedeutet, dass Anwendungsserverinstanzen je nach Arbeitslast automatisch gestoppt und gestartet werden können. Auf diese Weise können verschiedene Arbeitslastsituationen durch Maschinen mit unterschiedlichen Kapazitäten und Konfigurationen ausgeglichen verarbeitet werden. Informationen zu den Vorteilen von WebSphere Extended Deployment erhalten Sie nach Auswahl des folgenden Links: [http://publib.boulder.ibm.com/infocenter/wxdinfo/v6r1/index.jsp.](http://publib.boulder.ibm.com/infocenter/wxdinfo/v6r1/index.jsp)

In Clusterumgebungen können Adapterinstanzen sowohl eingehende als auch ausgehende Prozesse verarbeiten.

**Einschränkung:** Während der eingehenden und ausgehenden Kommunikation kann WebSphere Adapter for Flat Files die Abfrage nicht zwischen einem Clusterausweichknoten von WebSphere Process Server oder WebSphere Enterprise Service Bus und dem Primärknoten des Clusters umschalten, wenn die Knoten auf unterschiedlichen Betriebssystemen installiert sind. Beginnt der Adapter beispielsweise die Abfrage bei einem primären Windows-Knoten, kann er nicht zu einem UNIX-Ausweichknoten umschalten, weil dieser den Windows-Pfad des Verzeichnisses, in dem laufende Ereignisse gespeichert werden, nicht verarbeiten kann.

### **Hohe Verfügbarkeit für eingehende Prozesse**

Eingehende Prozesse basieren auf Ereignissen, die als Ergebnis von Datenaktualisierungen im lokalen Dateisystem ausgelöst werden. WebSphere Adapter for Flat

Files ist so konfiguriert, dass Aktualisierungen durch das Abfragen einer Ereignistabelle erkannt werden. Anschließend publiziert der Adapter das Ereignis auf den Endpunkten.

**Wichtig:** In einer Clusterumgebung sollte sich das Verzeichnis für Ereignisse in einem gemeinsam genutzten Dateisystem befinden und kein lokales Verzeichnis auf den Clustermaschinen sein.

Wenn ein Modul in einem Cluster implementiert wird, überprüft der JCA-Container die Eigenschaft ″enableHASupport″ des Ressourcenadapters. Hat die Eigenschaft ″enableHASupport″ den Wert ″true″ (dies entspricht der Standardeinstellung), werden alle Adapterinstanzen bei HAManager mit der Richtlinie ″1 von N″ registriert. Diese Richtlinie bedeutet, dass nur eine der Adapterinstanzen die Abfrage von Ereignissen startet. Obwohl andere Adapterinstanzen im Cluster gestartet sind, bleiben sie mit Bezug auf das aktive Ereignis inaktiv, bis die aktive Adapterinstanz die Verarbeitung des Ereignisses beendet hat. Wird der Server, auf dem der abfragende Thread gestartet wurde, aus einem beliebigen Grund beendet, wird eine auf einem der Sicherungsserver ausgeführte Adapterinstanz aktiviert.

**Wichtig:** Nehmen Sie keine Änderung an der Einstellung für die Eigenschaft ″enableHASupport″ vor.

#### **Hohe Verfügbarkeit für ausgehende Prozesse**

In Clusterumgebungen sind mehrere Adapterinstanzen verfügbar, um ausgehende Prozessanforderungen auszuführen. Verfügt Ihre Umgebung über mehrere Anwendungen, die bei ausgehenden Anforderungen mit WebSphere Adapter for Flat Files interagieren, können Sie daher die Leistung verbessern, indem Sie das Modul in einer Clusterumgebung implementieren. In einer Clusterumgebung können gleichzeitig mehrere ausgehende Anforderungen verarbeitet werden, sofern diese nicht versuchen, denselben Datensatz zu bearbeiten.

Falls mehrere ausgehende Anforderungen versuchen, denselben Datensatz zu bearbeiten (beispielsweise eine Kundenadresse), verteilt die Funktion für das Workload-Management in WebSphere Application Server Network Deployment die Anforderungen in der Reihenfolge ihres Eingangs auf die verfügbaren Adapterinstanzen. Daher werden derartige ausgehende Anforderungen in einer Clusterumgebung genauso wie in einer Einzelserverumgebung verarbeitet: Eine Adapterinstanz verarbeitet jeweils nur eine ausgehende Anforderung. Weitere Informationen zum Workload-Management erhalten Sie nach Auswahl des folgenden Links: [http://publib.boulder.ibm.com/infocenter/wasinfo/v6r1/index.jsp?topic=/](http://publib.boulder.ibm.com/infocenter/wasinfo/v6r1/index.jsp?topic=/com.ibm.websphere.nd.doc/info/ae/ae/trun_wlm.html) [com.ibm.websphere.nd.doc/info/ae/ae/trun\\_wlm.html](http://publib.boulder.ibm.com/infocenter/wasinfo/v6r1/index.jsp?topic=/com.ibm.websphere.nd.doc/info/ae/ae/trun_wlm.html)

### **Auf Version 6.2 migrieren**

Durch die Migration auf Version 6.2 von WebSphere Adapter for Flat Files führen Sie automatisch ein Upgrade von den vorherigen Versionen des Adapters aus. Darüber hinaus können Sie Anwendungen migrieren, in die eine frühere Version des Adapters eingebettet ist, damit die Anwendungen die in Version 6.2 bereitgestellten Merkmale und Funktionen nutzen können.

### **Hinweise zur Migration**

WebSphere Adapter for Flat Files Version 6.2 enthält Aktualisierungen, die sich möglicherweise auf vorhandene Adapteranwendungen auswirken. Bevor Sie Anwendungen migrieren, die WebSphere Adapter for Flat Files verwenden, sollten Sie eine Reihe von Faktoren berücksichtigen, die möglicherweise Auswirkungen auf die vorhandenen Anwendungen haben.

#### **Kompatibilität mit früheren Versionen**

WebSphere Adapter for Flat Files Version 6.2 ist vollständig kompatibel mit Version 6.0.2.x und Version 6.1.x des Adapters und kann mit angepassten Geschäftsobjekten (XSD-Dateien) und Datenbindungen arbeiten.

Da Version 6.2 von WebSphere Adapter for Flat Files mit Version 6.0.2.x und Version 6.1.x, vollständig kompatibel ist, werden alle Anwendungen, die Version 6.0.2.x oder Version 6.1.0.x von WebSphere Adapter for Flat Files verwenden, unverändert ausgeführt, wenn Sie das Upgrade auf Version 6.2 ausführen. Wenn Sie für Ihre Anwendungen jedoch die in Version 6.2 des Adapters verfügbaren Merkmale und Funktionen verwenden wollen, müssen Sie den Migrationsassistenten ausführen.

Der Migrationsassistent ersetzt Version 6.0.2.x oder Version 6.1.x des Adapters durch Version 6.2 (d. h., er führt ein Upgrade aus) und aktiviert die Merkmale und Funktionen von Version 6.2 für die Verwendung mit Ihren Anwendungen.

**Anmerkung:** Der Migrationsassistent erstellt keine Komponenten und ändert keine vorhandenen Komponenten, wie beispielsweise Mapper und Mediatoren, damit sie mit Version 6.2 des Adapters ausgeführt werden können. Wenn Sie ein Upgrade auf Version 6.2 ausführen und in Ihren Anwendungen ein Adapter der Version Version 6.1.x oder einer früheren Version eingebettet ist, Sie aber Ihren Anwendungen dennoch die Merkmale und Funktionen von Version 6.2 bereitstellen wollen, müssen Sie möglicherweise Änderungen an diesen Anwendungen vornehmen.

Wenn Artefakte mit Bezug auf die Versionssteuerung innerhalb eines einzelnen Moduls inkonsistent sind, wird das gesamte Modul markiert und kann nicht für die Migration ausgewählt werden. Versionsinkonsistenzen werden im Protokoll des Arbeitsbereichs aufgezeichnet, da sie möglicherweise ein Hinweis auf Beschädigungen des Projekts sind.

Wenn die Version von WebSphere Integration Developer nicht mit der Version von WebSphere Adapter for Flat Files übereinstimmt, können die beiden Produkte nicht zusammen ausgeführt werden.

Bei den folgenden Produktkombinationen kann der Assistent für externe Services nicht ausgeführt werden:

| <b>WebSphere Integration Developer</b> | WebSphere Adapter for Flat Files |
|----------------------------------------|----------------------------------|
| Version 6.2                            | Version $6.1.x$                  |
| Version $6.1.x$                        | Version $6.0.2.x$                |
| Version $6.0.2.x$                      | Version 6.2                      |
| Version $6.0.2.x$                      | Version $6.1.x$                  |

*Tabelle 9. Nicht unterstützte Produktkombinationen*

### **Aktualisierung und Migration**

Der Migrationsassistent führt standardmäßig ein Upgrade des Adapters aus und migriert die Anwendungsartefakte, damit die Anwendungen die Merkmale und Funktionen in Version 6.2 des Adapters nutzen können. Wenn Sie ein Projekt auswählen und damit entscheiden, dass ein Upgrade des Adapters ausgeführt werden soll, werden die zugeordneten Artefakte im Assistenten automatisch zur Migration ausgewählt.

Wenn Sie für den Adapter ein Upgrade von Version 6.0.2.x oder Version 6.1.x auf Version 6.2 ausführen wollen, die Adapterartefakte jedoch nicht migriert werden sollen, können Sie die Auswahl der Adapterartefakte im entsprechenden Bereich des Migrationsassistenten zurücknehmen und so die Migration dieser Artefakte unterdrücken.

Wenn Sie den Migrationsassistenten ausführen und keine Adapterartefakte ausgewählt sind, wird der Adapter installiert und ein Upgrade für ihn ausgeführt; die Artefakte werden jedoch nicht migriert, und die Anwendungen können die in Version 6.2 des Adapters bereitgestellten Merkmale und Funktionen nicht nutzen.

### **Migrationsassistenten zunächst in einer Testumgebung ausführen**

Da bei der Adaptermigration möglicherweise Änderungen an Anwendungen erforderlich sind, die Version 6.2 von WebSphere Adapter for Flat Files verwenden, sollten Sie die Migration immer zuerst in einer Entwicklungsumgebung ausführen und die Anwendungen testen, bevor Sie die Anwendung in einer Produktionsumgebung implementieren.

Der Migrationsassistent ist vollständig mit der Entwicklungsumgebung integriert.

### **Nicht weiter unterstützte Funktionen**

Eine nicht weiter unterstützte Funktion ist eine Funktion, die zwar weiterhin vorhanden ist, deren Verwendung aber nicht mehr empfohlen wird und die möglicherweise demnächst verfällt. Die folgenden Funktionen aus früheren Versionen von WebSphere Adapter for Flat Files werden seit Version 6.1.x nicht mehr unterstützt und machen möglicherweise Änderungen an Ihren Anwendungen erforderlich:

- Aktivierungsspezifikation:
	- ArchivingProcessed
	- EventContentType
	- DefaultObjectName
- Interaktionsspezifikation:
	- DefaultObjectName
- Wrappereigenschaften:
	- RetrieveContentType
	- DefaultObjectName

## **Migration ausführen**

Sie können ein Projekt oder eine EAR-Datei auf Version 6.2 migrieren, indem Sie den Migrationsassistenten für den Adapter verwenden. Wenn die Ausführung des Tools beendet ist, ist die Migration abgeschlossen, und Sie können im Projekt arbeiten oder das Modul implementieren.

Überprüfen Sie die Informationen im Abschnitt *Hinweise zur Migration*.

Führen Sie die folgenden Schritte aus, um die Migration in WebSphere Integration Developer auszuführen.

**Anmerkung:** Nach Abschluss der Migration ergeben sich die folgenden Änderungen:

- v Das Modul ist nicht mehr mit früheren Versionen von WebSphere Process Server oder WebSphere Enterprise Service Bus bzw. WebSphere Integration Developer kompatibel.
- v Zu allen Operationen wird ein XML-Datenhandler hinzugefügt. Da dieser Datenhandler für Durchgriffsoperationen nicht erforderlich ist, müssen Sie eine einzelne Datenbindung für die Durchgriffsoperation ohne den Datenhandler konfigurieren.

**Anmerkung:** Im Folgenden wird beschrieben, wie der Migrationsassistent für den Adapter aus dem Kontextmenü des Connectorprojekts in der Perspektive ″Java EE″ in WebSphere Integration Developer ausgeführt wird.

- 1. Importieren Sie die PI-Datei (PI Project Interchange Projektaustausch) für ein vorhandenes Projekt oder die EAR-Datei (EAR - Enterprise Archive - Unternehmensarchiv) für eine implementierte Anwendung in den Arbeitsbereich.
- 2. Wechseln Sie zur Perspektive ″Java EE″.
- 3. Klicken Sie mit der rechten Maustaste auf das Modul und wählen Sie **Aktualisieren** → **Connectorprojekt aktualisieren** aus.

**Anmerkung:** Sie können den Migrationsassistenten für den Adapter auch wie folgt starten:

- v Klicken Sie in der Perspektive ″Java EE″ mit der rechten Maustaste auf das Projekt und wählen Sie **Aktualisieren** → **Adapterartefakte migrieren** aus.
- v Klicken Sie in der Sicht für Probleme mit der rechten Maustaste auf eine migrationsspezifische Nachricht und wählen Sie **Schnellkorrektur** aus, um das Problem zu beheben.

Wenn Sie den Migrationsassistenten aus dem Kontextmenü des Connectorprojekts in der Perspektive ″Java EE″ ausführen, werden standardmäßig alle abhängigen Artefaktprojekte ausgewählt. Wenn Sie die Auswahl eines abhängigen Artefaktprojekts zurücknehmen, wird dieses Projekt nicht migriert. Sie können alle Projekte, deren Auswahl Sie zurückgenommen haben, später migrieren. Zuvor migrierte Projekte, Projekte mit der aktuellen Version und Projekte mit Fehlern sind für die Migration nicht verfügbar und sind nicht ausgewählt.

- 4. Überprüfen Sie die auf der Einführungsseite angezeigten Tasks und Warnungen und klicken Sie auf **Weiter**.
- 5. Ein Warnfenster mit der folgenden Nachricht wird angezeigt: ″Die in der Version des Zieladapters nicht unterstützten Eigenschaften werden während der Migration entfernt″. Klicken Sie auf **OK**, um mit dem nächsten Schritt fortzufahren.
- 6. Im Fenster ″Änderungen prüfen″ können Sie die Änderungen überprüfen, die durch die Migration an den einzelnen migrierten Artefakten vorgenommen werden, indem Sie auf das Pluszeichen (+) klicken.
- 7. Klicken Sie auf **Fertigstellen**, um die Migration auszuführen.

Bevor er den Migrationsprozess ausführt, führt der Assistent eine Sicherung aller von der Migration betroffenen Projekte aus. Die Projekte werden in einem temporären Ordner im Arbeitsbereich gesichert. Wenn die Migration aus einem beliebigen Grund fehlschlägt oder wenn Sie die Migration abbrechen, bevor sie

abgeschlossen ist, löscht der Assistent die geänderten Projekte und ersetzt sie durch die im temporären Ordner gesicherten Projekte.

Nach dem erfolgreichen Abschluss der Migration werden alle gesicherten Projekte gelöscht.

- 8. Überprüfen Sie die Sicht für Probleme auf Nachrichten des Migrationsassistenten. Diese Nachrichten beginnen mit der Zeichenfolge CWPAD.
- 9. Wenn Sie eine EAR-Datei migrieren, können Sie optional eine neue EAR-Datei mit dem migrierten Adapter und den Artefakten erstellen und diese Datei auf WebSphere Process Server oder WebSphere Enterprise Service Bus implementieren. Weitere Informationen zum Exportieren und Implementieren einer EAR-Datei finden Sie in den Themen, die sich in dieser Dokumentation mit diesen Sachverhalten befassen.

Das Projekt oder die EAR-Datei ist auf Version 6.2 migriert. Sie müssen den Assistenten für externe Services nach Abschluss des Migrationsassistenten für den Adapter nicht ausführen.

## **Projekt der Version 6.0.2.x oder Version 6.1.x aktualisieren, aber nicht migrieren**

Sie können für den Adapter ein Upgrade von Version 6.0.2.x oder Version 6.1.x auf Version 6.2 ausführen, während Sie die Projektartefakte des Adapters nicht migrieren.

Da der interne Name des Adapters in Version 6.2 geändert wurde, müssen Artefakte in einem Projekt der Version 6.0.2.x oder Version 6.1.x so aktualisiert werden, dass sie den neuen Namen verwenden, bevor Sie den Adapterassistenten in WebSphere Integration Developer, Version 6.2 verwenden können. Verwenden Sie den Migrationsassistenten, um ein Projekt der Version 6.0.2.x oder Version 6.1.x zu aktualisieren. Verwenden Sie anschließend die Funktion ″Schnellkorrektur″ in WebSphere Integration Developer, um den Adapternamen in Projektartefakten zu ändern.

- 1. Importieren Sie die Projektaustauschdatei (PI-Datei) in den Arbeitsbereich.
- 2. Klicken Sie in der Perspektive ″Java EE″ mit der rechten Maustaste auf den Projektnamen und wählen Sie **Aktualisieren** → **Connectorprojekt aktualisieren** aus. Der Migrationsassistent für den Adapter wird geöffnet.
- 3. Klicken Sie auf der Einführungsseite auf **Weiter**.
- 4. Nehmen Sie die Auswahl der abhängigen Artefaktprojekte im Fenster ″Projekte auswählen″ zurück und klicken Sie auf **Fertigstellen**.
- 5. Ein Warnfenster mit der folgenden Nachricht wird angezeigt: ″Die in der Version des Zieladapters nicht unterstützten Eigenschaften werden während der Migration entfernt″. Klicken Sie auf **OK**, um mit dem nächsten Schritt fortzufahren.
- 6. Stellen Sie im Fenster ″Schnellkorrektur″ sicher, dass die Korrektur **Benennen Sie den angegebenen Adapter um** ausgewählt ist, und klicken Sie auf **OK**.
- 7. Wenn der Fehler weiterhin angezeigt wird, klicken Sie auf **Projekt** → **Bereinigen**, wählen Sie das soeben aktualisierte Projekt aus und klicken Sie auf **OK**.

Das Projekt kann nun mit WebSphere Adapter for Flat Files, Version 6.2 verwendet werden.

# **WebSphere Business Integration-Anwendungen für die Verwendung mit Version 6.2 von WebSphere Adapters migrieren**

Die Migration von WebSphere Business Integration-Anwendungen für die Verwendung mit Version 6.2 Ihres WebSphere-Adapters ist ein Prozess, der in mehreren Schritten ausgeführt wird. Im ersten Schritt werden die Artefakte von WebSphere InterChange Server migriert und konvertiert, und es wird ein Projekt für die Artefakte in WebSphere Integration Developer erstellt. In den übrigen Schritten werden adapterspezifische Artefakte migriert, und die Konvertierung der Artefakte in das von Version 6.2 des Adapters unterstützte JCA-konforme Format wird ausgeführt.

Im folgenden Diagramm werden die Assistenten dargestellt, die Sie verwenden, um WebSphere Business Integration-Lösungen von WebSphere InterChange Server zu migrieren, damit diese Anwendungen mit Version 6.2 Ihres Adapters verwendet werden können.

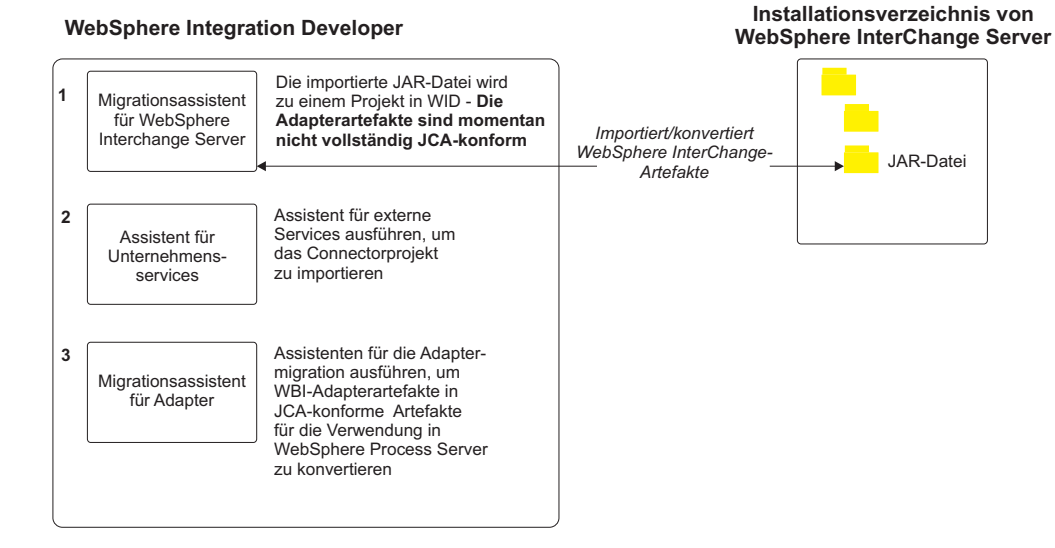

#### **WebSphere Business Integration-Lösungen migrieren**

## **Roadmap für die Migration von Anwendungen von WebSphere InterChange Server**

Um Version 6.2 von WebSphere Adapter for Flat Files mit Anwendungen aus WebSphere InterChange Server verwenden zu können, müssen Sie die Anwendungsartefakte migrieren und konvertieren, damit sie auf WebSphere Process Server oder WebSphere Enterprise Service Bus implementiert und ausgeführt werden können. Zum Ausführen der einzelnen Schritte für diese Task ist es hilfreich, sich zunächst einen allgemeinen Überblick über die Vorgehensweise zu verschaffen.

In der folgenden Abbildung wird der Ablauf der Migrationstask dargestellt. Die Schritte im Anschluss an diese Abbildung geben eine Übersicht über die einzelnen Tasks. Detaillierte Informationen zum Ausführen der einzelnen Schritte finden Sie in den Themen im Anschluss an diese Roadmap.

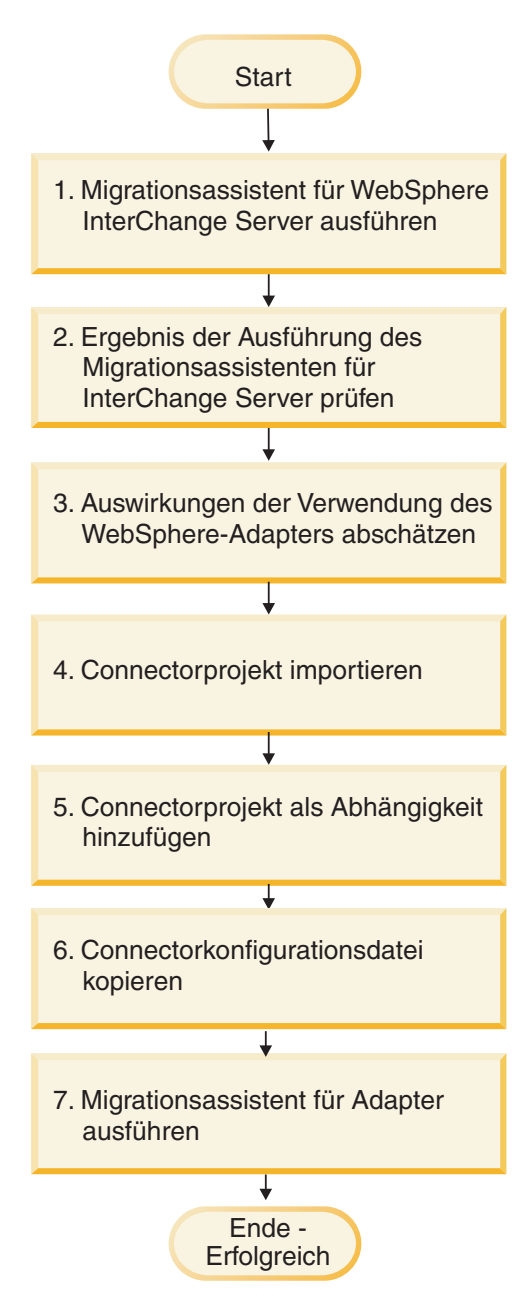

*Abbildung 7. Roadmap für die Migration von Anwendungen von WebSphere InterChange Server*

#### **Anwendungen von WebSphere InterChange Server migrieren**

Diese Task umfasst die folgenden Schritte:

1. Führen Sie den Migrationsassistenten für WebSphere InterChange Server aus.

Der Migrationsassistent für WebSphere InterChange Server versetzt die Anwendungsartefakte in WebSphere Integration Developer. Die migrierten Adapterartefakte sind nach Abschluss dieser Task noch nicht vollständig JCAkonform.

2. Stellen Sie sicher, das die Migration von WebSphere InterChange Server erfolgreich war.

Überprüfen Sie alle Nachrichten aus dem Fenster für die Migrationsergebnisse und führen Sie gegebenenfalls die erforderlichen Aktionen aus.

3. Berücksichtigen Sie, welche Auswirkungen der Verwendung von Version 6.2 von WebSphere Adapter for Flat Files hat.

Neben den Überlegungen zur Migration von WebSphere InterChange Server-Anwendungen müssen Sie auch bedenken, wie Version 6.2 von WebSphere Adapter for Flat Files mit den migrierten Anwendungen arbeitet. Bestimmte von WebSphere InterChange Server-Anwendungen unterstützte Adapteroperationen sind möglicherweise in Version 6.2 des Adapters anders implementiert.

4. Führen Sie den Migrationsassistenten für den Adapter aus.

Führen Sie den Migrationsassistenten für den Adapter aus, um adapterspezifische Artefakte, wie beispielsweise die Schemata und Servicedefinitionsdateien (.import-, .export- und .wsdl-Dateien), für die Verwendung mit Version 6.2 des Adapters zu aktualisieren.

# **Hinweise zur Migration von WebSphere Business Integration Adapters**

Nach der Migration verfügen Sie über einen Adapter, der mit der Java 2 Platform, Enterprise Edition (J2EE) Connector Architecture (JCA) konform ist und speziell für eine serviceorientierte Architektur entworfen wurde.

### **Führen Sie den Migrationsassistenten für WebSphere Interchange Server aus, bevor Sie den Migrationsassistenten ausführen.**

Bevor Sie den Migrationsassistenten für den Adapter ausführen können, müssen Sie den Migrationsassistenten für WebSphere Interchange Server ausführen, um die Anwendungsartefakte für WebSphere Business Integration Adapters, wie beispielsweise Geschäftsobjekte, Zuordnungen und Collaborations, zu erstellen. Anschließend können Sie den Migrationsassistenten für den Adapter ausführen, um die adapterspezifischen Artefakte, wie beispielsweise die Schemata und Servicedefinitionsdateien (.import, .export und .wsdl), so zu aktualisieren, dass sie korrekt in ein JCA-konformes Format konvertiert werden.

### **Führen Sie den Migrationsassistenten zunächst in einer Testumgebung aus**

Da bei der Migration von WebSphere Business Integration Adapters auf WebSphere Adapter for Flat Files möglicherweise Änderungen an Anwendungen erforderlich sind, die Version 6.2 von WebSphere Adapter for Flat Files verwenden, sollten Sie die Migration immer zuerst in einer Entwicklungsumgebung ausführen und die Anwendungen testen, bevor Sie die Anwendung in einer Produktionsumgebung implementieren.

**Anmerkung:** Nachdem Sie WebSphere Business Integration Adapters migriert haben, um die Adapter JCA-konform (JCA - J2EE Connector Architecture) zu machen, können Sie keine neue Eigenschaft für anwendungsspezifische Informationen (ASI) zum Geschäftsobjekt im Geschäftsobjekteditor hinzufügen. Um nach der Migration eine neue ASI-Eigenschaft hinzuzufügen, müssen Sie das Geschäftsobjekt mit einem Texteditor öffnen und die ASI-Eigenschaft manuell hinzufügen.

# **Anwendungsartefakte von WebSphere InterChange Server migrieren**

Führen Sie den Migrationsassistenten für WebSphere InterChange Server aus, um die Anwendungsartefakte auf WebSphere Integration Developer zu migrieren. Der Assistent importiert die meisten Artefakte und konvertiert sie in ein Format, das mit WebSphere Process Server oder WebSphere Enterprise Service Bus kompatibel ist.

Starten Sie den Migrationsassistenten für WebSphere aus WebSphere Integration Developer, um die Anwendungsartefakte aus dem Format für WebSphere Inter-Change Server in Artefakte, die mit WebSphere Process Server oder WebSphere Enterprise Service Bus kompatibel sind, zu migrieren.

Informationen zum Vorbereiten der Migration von Artefakten aus WebSphere Inter-Change Server und detaillierte Anweisungen zum Ausführen der Migration und zum Überprüfen des Erfolgs der Migration finden Sie im Information Center für IBM WebSphere Business Process Management. Lesen Sie dort das Thema [Migra](http://publib.boulder.ibm.com/infocenter/dmndhelp/v6r1mx/topic/com.ibm.wbit.610.help.migration.ui.doc/topics/twics.html)[tion von WebSphere InterChange Server nach WebSphere Process Server oder](http://publib.boulder.ibm.com/infocenter/dmndhelp/v6r1mx/topic/com.ibm.wbit.610.help.migration.ui.doc/topics/twics.html) [WebSphere Enterprise Service Bus.](http://publib.boulder.ibm.com/infocenter/dmndhelp/v6r1mx/topic/com.ibm.wbit.610.help.migration.ui.doc/topics/twics.html)

Durch die Ausführung des Migrationsassistenten für WebSphere InterChange Server werden adapterspezifische Artefakte (z. B. Servicedeskriptoren, Servicedefinitionen und Geschäftsobjekte) möglicherweise nicht vollständig Artefakte konvertiert, die mit WebSphere Process Server oder WebSphere Enterprise Service Bus kompatibel sind. Um die Migration adapterspezifischer Artefakte abzuschließen, müssen Sie den Migrationsassistenten für den Adapter ausführen, nachdem Sie den Migrationsassistent für WebSphere InterChange Server erfolgreich ausgeführt haben.

Das Projekt und die Anwendungsartefakte wurden in Artefakte migriert und konvertiert, die mit WebSphere Process Server kompatibel sind.

Führen Sie den Migrationsassistenten für den Adapter aus, um die adapterspezifischen Artefakte zu migrieren.

## **Adapterspezifische Artefakte migrieren**

Sie können ein Projekt migrieren, indem Sie den Migrationsassistenten für den Adapter verwenden. Der Migrationsassistent für den Adapter aktualisiert adapterspezifische Artefakte, wie beispielsweise die Schemata und die Servicedefinitionsdateien (.import, .export .wsdl), damit sie mit Version 6.2 des Adapters verwendet werden können. Wenn die Ausführung des Migrationsassistenten für den Adapter beendet ist, ist die Migration abgeschlossen, und Sie können im Projekt arbeiten oder das Modul implementieren.

Bevor Sie den Migrationsassistenten für den Adapter ausführen, sollten Sie die folgenden Schritte ausführen:

- v Überprüfen Sie die Informationen im Abschnitt ″Hinweise zur Migration″.
- v Führen Sie den Migrationsassistenten für WebSphere InterChange Server aus, um das Projekt zu migrieren und Datenobjekte zu konvertieren, damit sie mit WebSphere Process Server oder WebSphere Enterprise Service Bus verwendet werden können.

**Anmerkung:** Nach Abschluss der Migration kann das Modul nur mit Version 6.2 Ihres Adapters ausgeführt werden.

Führen Sie die folgenden Schritte aus, um die Migration in WebSphere Integration Developer auszuführen.

1. Klicken Sie in der Perspektive ″Java EE″ mit der rechten Maustaste auf das Connectorprojekt und wählen Sie **Aktualisieren** → **Connectorprojekt aktualisieren** aus.

**Anmerkung:** Sie können den Migrationsassistenten für den Adapter auch starten, indem Sie in der Perspektive ″Java EE″ mit der rechen Maustaste auf das Modulprojekt klicken und **Aktualisieren** → **Adapterartefakte migrieren** auswählen.

In der folgenden Abbildung werden die Funktionsbereiche des Assistenten beschrieben.

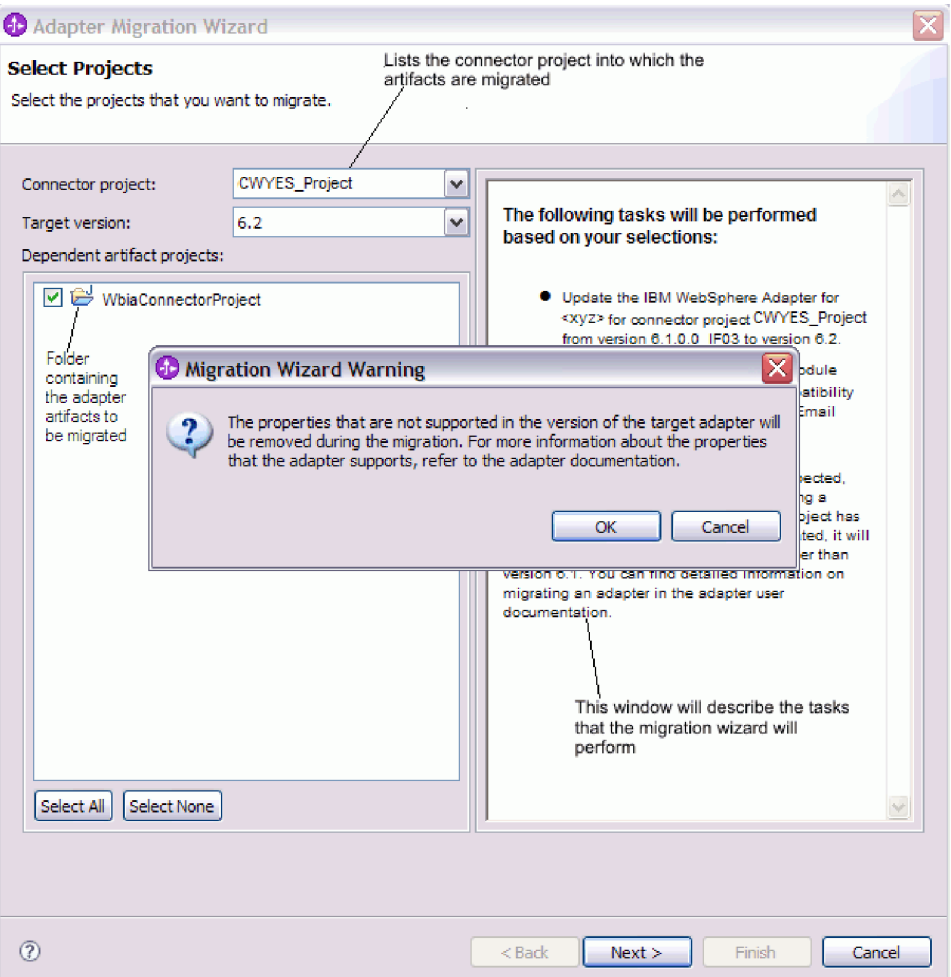

Wenn Sie den Migrationsassistenten aus dem Kontextmenü des Connectorprojekts in der Perspektive ″Java EE″ ausführen, werden standardmäßig alle abhängigen Artefaktprojekte ausgewählt. Wenn Sie die Auswahl eines abhängigen Artefaktprojekts zurücknehmen, wird dieses Projekt nicht migriert.

2. Im Fenster ″Änderungen prüfen″ können Sie die Änderungen überprüfen, die durch die Migration an den einzelnen migrierten Artefakten vorgenommen werden, indem Sie auf das Pluszeichen (+) klicken.

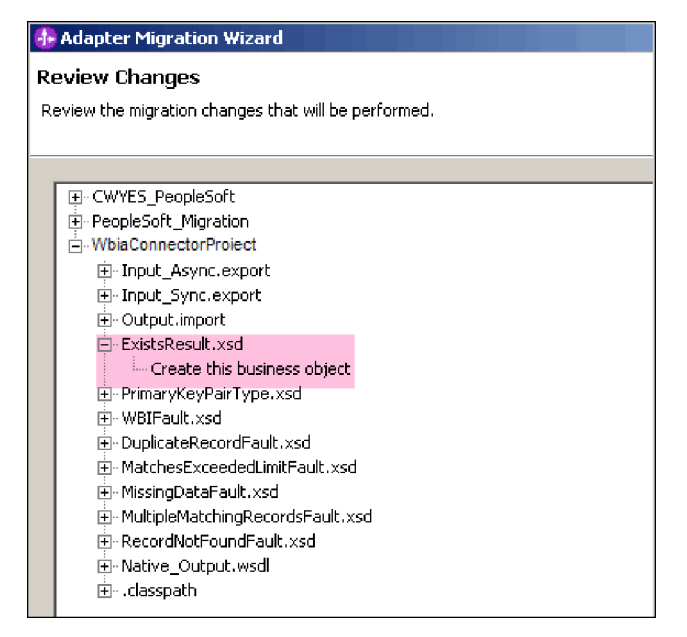

3. Klicken Sie auf **Fertigstellen**, um die Migration auszuführen.

Bevor er den Migrationsprozess ausführt, sichert der Assistent alle von der Migration betroffenen Projekte. Die Projekte werden in einem temporären Ordner im Arbeitsbereich gesichert. Wenn die Migration aus einem beliebigen Grund fehlschlägt oder wenn Sie die Migration abbrechen, bevor sie abgeschlossen ist, löscht der Assistent die geänderten Projekte und ersetzt sie durch die im temporären Ordner gesicherten Projekte.

- 4. Wählen Sie **Projekt > Bereinigen** aus, um den Arbeitsbereich zu aktualisieren und neu zu erstellen, damit die Änderungen wirksam werden.
- 5. Nach der erfolgreichen Migration werden alle gesicherten Projekte gelöscht. Entfernen Sie den Ablauf ″Sync\_inbound″ manuell, da dieser Ablauf nicht vom Adapter verwendet wird. Wählen Sie im migrierten Projekt den Ablauf ″Input\_Sync″ aus, klicken Sie mit der rechten Maustaste darauf und wählen Sie **Löschen** aus.

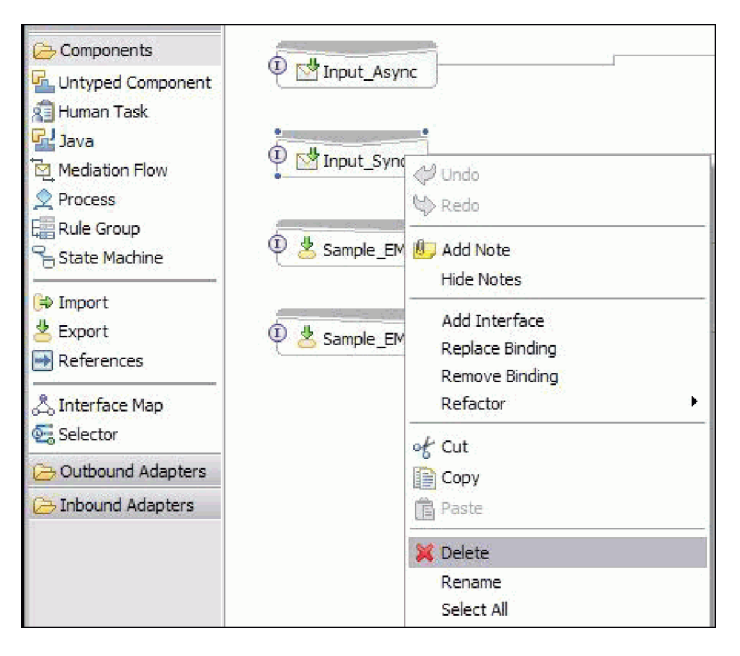

6. Wenn Sie eine EAR-Datei migrieren, können Sie eine neue EAR-Datei mit dem migrierten Adapter und den Artefakten erstellen und diese Datei auf WebSphere Process Server oder WebSphere Enterprise Service Bus implementieren. Weitere Informationen zum Exportieren und Implementieren einer EAR-Datei finden Sie im Abschnitt ["Modul für die Produktion implementieren" auf](#page-130-0) [Seite 125.](#page-130-0)

Das Projekt ist auf Version 6.2 migriert. Sie müssen den Assistenten für externe Services nach Abschluss des Migrationsassistenten für den Adapter nicht ausführen.

# **Änderungen am Import, Export und der WSDL-Datei nach der Migration**

Der Migrationsassistent für WebSphere InterChange Server versetzt die Anwendungsartefakte in WebSphere Integration Developer. Die migrierten Adapterartefakte sind nach Abschluss dieser Task noch nicht vollständig JCA-konform. Sie können die Migration der adapterspezifischen Artefakte (wie beispielsweise Servicedeskriptoren, Servicedefinitionen und Geschäftsobjekten) in ein JCAkompatibles Format ausführen, indem Sie den Migrationsassistenten für Adapter ausführen. Die Änderungen durch den Migrationsassistenten werden in den Servicedefinitionsdateien (.import, .export und .wsdl) dargestellt.

## **Änderungen an der Importdatei nach der Migration**

Während der Migration werden die betroffenen Modulartefakte in eine Importdatei migriert. Die vor der Migration vorhandene Eigenschaft für eine JMS-Bindung wird in der Importdatei in eine Eigenschaft für eine EIS-Bindung geändert. Zu den weiteren Detailinformationen für Eigenschaften, die zur Importdatei hinzugefügt werden, gehören Informationen zur Datenbindungskonfiguration, Änderungen der Verbindungsinformationen in den Eigenschaften der Managed Connection Factory und eine Reihe neuer Methodenbindungen.

## **Änderungen an der Exportdatei nach der Migration**

Während der Migration werden die betroffenen Modulartefakte in eine Exportdatei migriert. Die vor der Migration vorhandene Eigenschaft für eine JMS-Bindung wird in der Exportdatei in eine Eigenschaft für eine EIS-Bindung geändert. Zu den weiteren Detailinformationen für Eigenschaften, die zur Exportdatei hinzugefügt werden, gehören Informationen zur Datenbindungskonfiguration, Änderungen der Verbindungsinformationen in den Eigenschaften der Managed Connection Factory und eine Reihe neuer Methodenbindungen.

## **Änderungen an der WSDL-Datei nach der Migration**

Während der Migration werden die betroffenen Modulartefakte in entsprechende WSDL-Dateien migriert, die für Flat Files spezifische WSDL-Artefakte mit Servicebeschreibungen enthalten. Die Servicebeschreibungsdateien werden JCA-kompatibel. Die WSDL-Dateien verfügen für jede Operation über einen Eingabe- und Ausgabetyp. Eingehende und ausgehende Operationen verarbeiten die jeweiligen Eingabetypen, um nach der Ausführung der Operation die entsprechenden Ausgabetypen zu generieren.

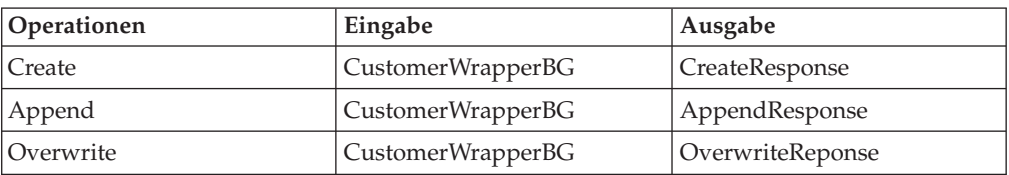

Die während der Migration generierten ausgehenden Operationen werden in der folgenden Tabelle dargestellt:

#### **Anmerkung:**

- v Wenn Sie mehrere eingehende Geschäftsobjekte der obersten Ebene in das Projekt migrieren, arbeitet nur die Eingangsfunktion des ersten Geschäftsobjekts der obersten Ebene korrekt. Damit die Eingangsfunktion für die übrigen Geschäftsobjekte der höchsten Ebene korrekt arbeitet, müssen Sie die Methode ″emit + [verbname] + afterimage + [geschäftsobjektname]″ in den Klassen ″Input\_Processing.java″ und ″Input\_Async\_Processing.java″ manuell so ändern, dass sie die korrekten Zielservices aufruft.
- v Bei der Eingangsverarbeitung wird eine dynamische Methode mit dem Namen ″emit″ generiert. An ″emit″ wird ein Geschäftsobjektname angefügt, um eine eigentliche Methode zu erstellen. Der Funktionsselektor legt fest, welcher Geschäftsobjektname an die Methode ″emit″ angefügt werden muss. Ist beispielsweise der Geschäftsobjektname ″Customer″, so ist der Name der eigentlichen Methode ″emitCustomer″. ″Emit″ ist die einzige bei der Eingangsverarbeitung verfügbare Operation.
- Die Eigenschaften von WebSphere Business Integration Adapters (wie beispielsweise *config*), die in WebSphere Adapter for Flat Files nicht gültig sind oder nicht unterstützt werden, werden aus den migrierten Artefakten entfernt.

# **Kapitel 3. Muster und Lernprogramme**

Auf der Website ″Business Process Management Samples and Tutorials″ werden Muster und Lernprogramme bereitgestellt, die Sie bei der Verwendung von WebSphere Adapters unterstützen.

Greifen Sie mit einer der folgenden Methoden auf diese Muster und Lernprogramme zu:

- Sie können die Einführungsseite, die beim Starten von WebSphere Integration Developer aufgerufen wird, als Ausgangspunkt verwenden. Um Muster und Lernprogramme für WebSphere Adapter for Flat Files anzuzeigen, klicken Sie auf **Abrufen**. Navigieren Sie anschließend durch die angezeigten Kategorien bis zur gewünschten Auswahl.
- v Sie können die folgende Webseite verwenden: ″Business Process Management Samples and Tutorials″ unter der Adresse [http://publib.boulder.ibm.com/bpcsamp/index.html.](http://publib.boulder.ibm.com/bpcsamp/index.html)

# **Kapitel 4. Modul für die Implementierung konfigurieren**

Verwenden Sie WebSphere Integration Developer, um den Adapter so zu konfigurieren, dass er auf WebSphere Process Server oder WebSphere Enterprise Service Bus implementiert werden kann. Mit WebSphere Integration Developer erstellen Sie ein Modul, das beim Implementieren des Adapters als EAR-Datei exportiert wird. Geben Sie anschließend die zu erstellenden Geschäftsobjekte und die Systeme, auf denen die Geschäftsobjekte erstellt werden sollen, an.

# **Roadmap für die Konfiguration des Moduls**

Bevor Sie WebSphere Adapter for Flat Files in einer Laufzeitumgebung verwenden können, müssen Sie das Modul konfigurieren. Zum Ausführen der einzelnen Schritte für diese Task ist es hilfreich, sich zunächst einen allgemeinen Überblick über die Vorgehensweise zu verschaffen.

Das Modul für WebSphere Adapter for Flat Files wird unter Verwendung von WebSphere Integration Developer konfiguriert. In der folgenden Abbildung wird der Ablauf dieser Konfigurationstask dargestellt. Die Schritte im Anschluss an diese Abbildung geben nur eine Übersicht über die einzelnen Tasks. Detaillierte Informationen zum Ausführen der einzelnen Schritte finden Sie in den Themen im Anschluss an diese Roadmap.

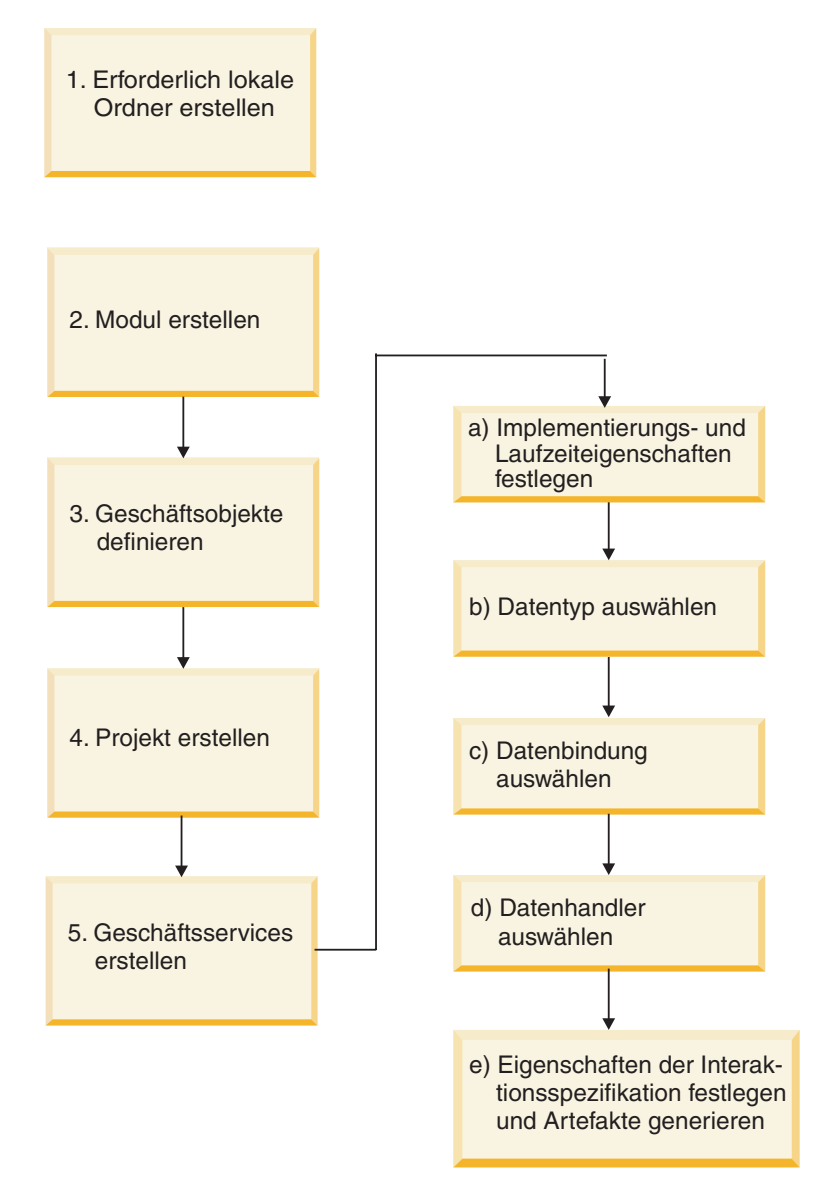

*Abbildung 8. Roadmap für die Konfiguration des Moduls*

#### **Modul konfigurieren**

Diese Task besteht aus den folgenden Schritten, die hier im Überblick beschrieben werden.

**Anmerkung:** Bei diesen Schritten wird angenommen, dass Sie benutzerdefinierte Geschäftsobjekte verwenden, für die eine Datenkonvertierung erforderlich ist. Wenn Sie generische Geschäftsobjekte verwenden, für die keine Datenkonvertierung erforderlich ist, können einige der folgenden Schritte ignoriert werden. Sie müssen beispielsweise keine Datenbindung und keinen Datenhandler auswählen.

1. Erstellen Sie ein Modul in WebSphere Integration Developer. Geschäftsobjekte werden in diesem Modul erstellt.

- <span id="page-58-0"></span>2. Definieren Sie die von diesem Projekt verwendeten Geschäftsobjekte.
- 3. Verwenden Sie den Assistenten für externe Services in WebSphere Integration Developer, um ein Projekt zu erstellen, mit dem die Dateien, die dem Adapter zugeordnet sind, verwaltet werden.
- 4. Erstellen Sie Geschäftsservices, indem Sie den Assistenten für externe Services in WebSphere Integration Developer starten und anschließend die folgenden Schritte ausführen:
	- a. Geben Sie die folgenden Eigenschaften für die Implementierung und Laufzeit an:
		- Verbindungseigenschaften
		- Sicherheitseigenschaften
		- Implementierungsoptionen
		- Funktionsselektor (nur eingehend)
	- b. Wählen Sie einen Datentyp aus und benennen Sie die diesem Datentyp zugeordnete Operation. Geben Sie für jede Operation die folgenden Merkmale an:
		- v Die Art der Operation, beispielsweise ″Create″, ″Append″, ″Exists″.
		- v Geben Sie an, ob es sich um eine Durchgriffs- oder ein benutzerdefinierte Operation handelt.
	- c. Wählen Sie die Datenbindung aus. Jeder Datentyp verfügt über eine entsprechende Datenbindung, die verwendet wird, um die Felder in einem Geschäftsobjekt zu lesen und die entsprechenden Felder in einer Datei zu füllen.
	- d. Wählen Sie den Datenhandler aus, der die Konvertierungen zwischen einem Geschäftsobjekt und einem nativen Format ausführt.
	- e. Geben Sie Werte für die Eigenschaft der Interaktionsspezifikation an und generieren Sie Artefakte. Die Ausgabe der Ausführung des Assistenten für externe Services wird in einem Unternehmensintegrationsmodul gespeichert, das die Geschäftsobjekte und die Import- oder Exportdatei enthält.

### **Erforderliche lokale Ordner erstellen**

Bevor Sie eingehende oder ausgehende Module erstellen können, müssen Sie im lokalen Dateisystem Ordner für Ereignisse und die Ausgabe erstellen. Optional können Sie auch Ordner für die Zwischenspeicherung und Archivierung erstellen.

Bevor Sie eingehende und ausgehende Module erstellen können, müssen Sie in der Anzeige ″Eigenschaften der Servicekonfiguration″ des Assistenten für externe Services das Ereignisverzeichnis und das Ausgabeverzeichnis angeben. Sie können auch ein Verzeichnis zur Zwischenspeicherung und eine Archivverzeichnis erstellen; diese Verzeichnisse sind jedoch nicht erforderlich.

- v Im Ereignisverzeichnis werden Ereignisse für die Eingangsverarbeitung gespeichert. Der Adapter fragt diesen Ordner in regelmäßigen Zeitabständen ab und sendet gefundene Ereignisse in Form von Geschäftsobjekten an den Server.
- Das Ausgabeverzeichnis wird vom Adapter verwendet, um die endgültigen Ausgabedateien für ″Create″-, ″Append″- und ″Overwrite″-Operationen bei der Ausgangsverarbeitung zu schreiben.
- v Das Verzeichnis zur Zwischenspeicherung ist ein Verzeichnis, in das der Adapter bei einer ″Create″- oder ″Overwrite″-Aktion die anfänglichen Ausgabedateien schreibt, um Schreibkonflikte zu vermeiden. Anschließend werden die Ausgabedateien umbenannt und in das Ausgabeverzeichnis kopiert.

• Das Archivverzeichnis ist ein Verzeichnis, in dem der Adapter verarbeitete Ereignisdateien speichert.

Anstatt die Namen dieser Verzeichnisse bei dem Ausführen des Assistenten für externe Services anzugeben, können Sie auch WebSphere Application Server-Umgebungsvariablen verwenden.

#### **Zugehörige Tasks**

["WebSphere Application Server-Umgebungsvariablen definieren" auf Seite 57](#page-62-0) Verwenden Sie die Verwaltungskonsole von WebSphere Process Server oder WebSphere Enterprise Service Bus, um WebSphere Application Server-Umgebungsvariablen zu definieren.

#### **Zugehörige Verweise**

["Eigenschaften der Managed Connection Factory" auf Seite 166](#page-171-0) Mit den Eigenschaften der Managed Connection Factory werden Informationen angegeben, die der Adapter bei seiner Ausführung für die ausgehende Kommunikation mit dem lokalen Dateisystem benötigt.

["Eigenschaften für die Aktivierungsspezifikation" auf Seite 186](#page-191-0) Die Eigenschaften für die Aktivierungsspezifikation enthalten die dem Export bereitgestellten Konfigurationsinformationen für die Verarbeitung eingehender Ereignisse. Die Eigenschaften für die Aktivierungsspezifikation werden im Assistenten für externe Services oder in der Verwaltungskonsole festgelegt.

## **Modul erstellen**

Das Modul wird in WebSphere Integration Developer erstellt. Mit dem Modul können Sie die vom Projekt verwendeten Geschäftsobjekte definieren.

Starten Sie den Assistenten für externe Services und führen Sie die folgenden Schritte aus, um ein neues Modul zu erstellen.

- 1. Starten Sie WebSphere Integration Developer, wenn das Program noch nicht ausgeführt wird.
	- a. Klicken Sie auf **Start** → **Programme** → **IBM WebSphere** → **Integration Developer V6.1.0** → **WebSphere Integration Developer V6.1.0**.
	- b. Wenn Sie zur Angabe eines Arbeitsbereichs aufgefordert werden, können Sie den Standardwert akzeptieren oder einen anderen Arbeitsbereich auswählen.

Der Arbeitsbereich ist ein Verzeichnis, in dem WebSphere Integration Developer das Projekt speichert.

c. Optional: Klicken Sie auf die Option zum Öffnen der Perspektive ″Geschäftsintegration″, wenn das Fenster von WebSphere Integration Developer angezeigt wird.

2. Klicken Sie mit der rechten Maustaste auf das Teilfenster ″Geschäftsintegration″ im Fenster von WebSphere Integration Developer. Klicken Sie auf **Neu** → **Modul**.

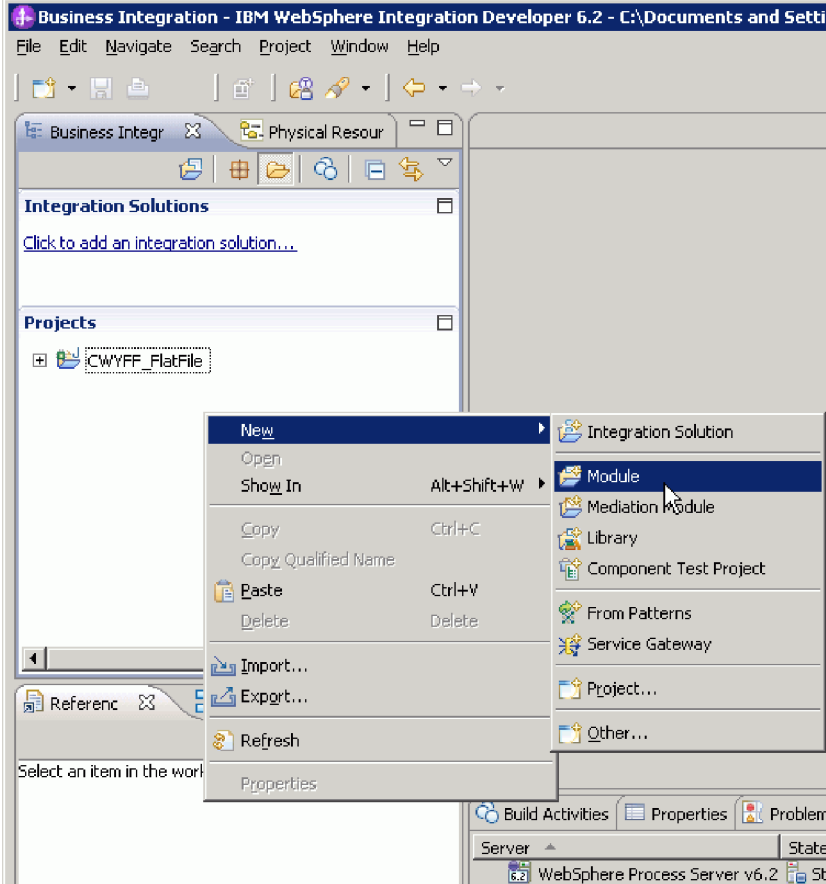

*Abbildung 9. Teilfenster 'Geschäftsintegration' des Fensters*

3. Geben Sie im Feld **Modulname** des Fensters Neues Modul einen Modulnamen ein. Lassen Sie die anderen Optionen (**Standardposition verwenden** und **Modulassemblydiagramm öffnen**) ausgewählt.

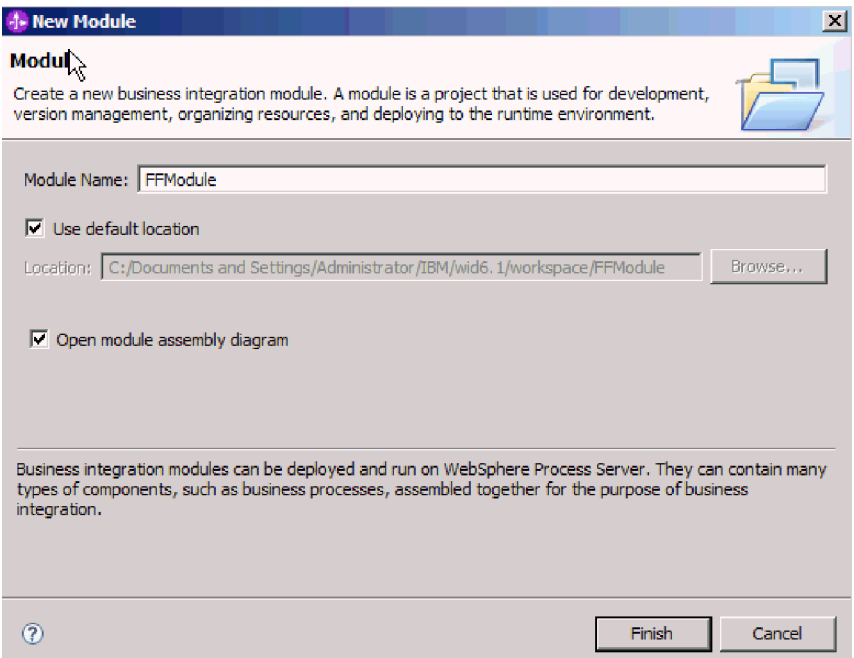

*Abbildung 10. Fenster 'Neues Modul'*

4. Klicken Sie auf **Fertigstellen**.

Im Fenster ″Geschäftsintegration″ wird ein neues Modul aufgelistet.

Erstellen Sie ein Projekt, mit dem die Dateien, die dem Adapter zugeordnet sind, verwaltet werden.

## <span id="page-62-0"></span>**WebSphere Application Server-Umgebungsvariablen definieren**

Verwenden Sie die Verwaltungskonsole von WebSphere Process Server oder WebSphere Enterprise Service Bus, um WebSphere Application Server-Umgebungsvariablen zu definieren.

Gehen Sie wie folgt vor, um eine WebSphere Application Server-Umgebungsvariable zu definieren:

- 1. Starten Sie die Verwaltungskonsole.
- 2. Wählen Sie **Umgebung** → **WebSphere-Variablen** aus.
- 3. Wählen Sie den Bereich für die Umgebungsvariable aus. Der Bereich gibt die Ebene an, auf der die Ressourcendefinition in der Anzeige der Verwaltungskonsole sichtbar ist. Mögliche Werte sind ″Server″, ″Node″ (Knoten) und ″Cell″ (Zelle). Im vorliegenden Beispiel wird Cell=widCell ausgewählt.

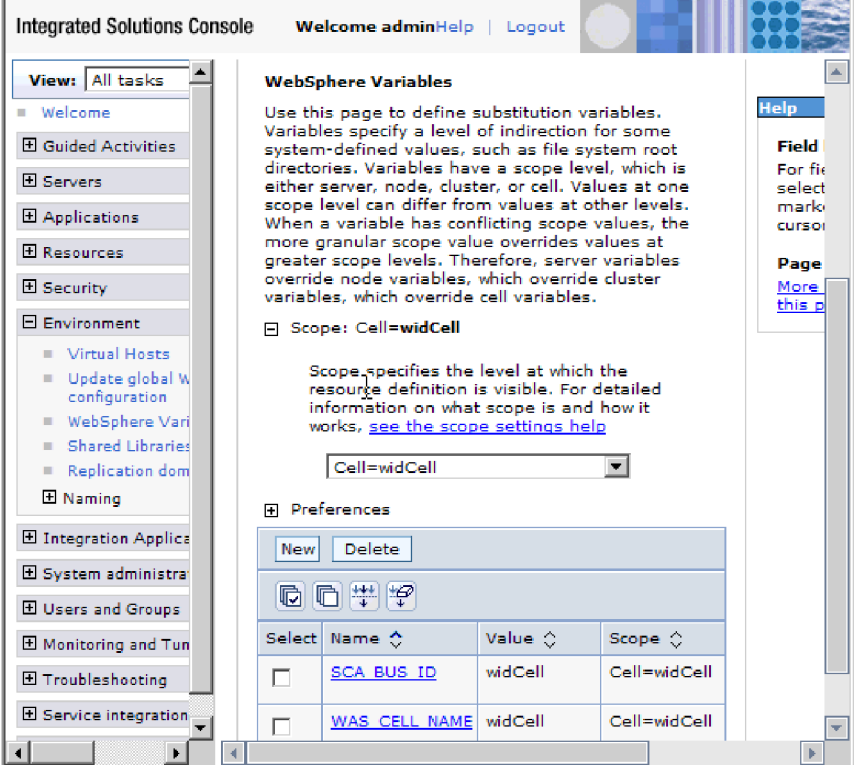

*Abbildung 11. Bereich für die Umgebungsvariable auswählen*

4. Klicken Sie auf **Neu** und geben Sie einen Namen und einen Wert für die Umgebungsvariable an. Der Name ist der symbolische Name, der einen physischen Pfad darstellt. Der Wert ist der absolute Pfad, den die Variable darstellt. Im vorliegenden Beispiel ist der Name EVENT\_DIRECTORY und der Wert C:/flatfile/event. Sie können das optionale Feld **Beschreibung** verwenden, um den Zweck der Variablen zu beschreiben.

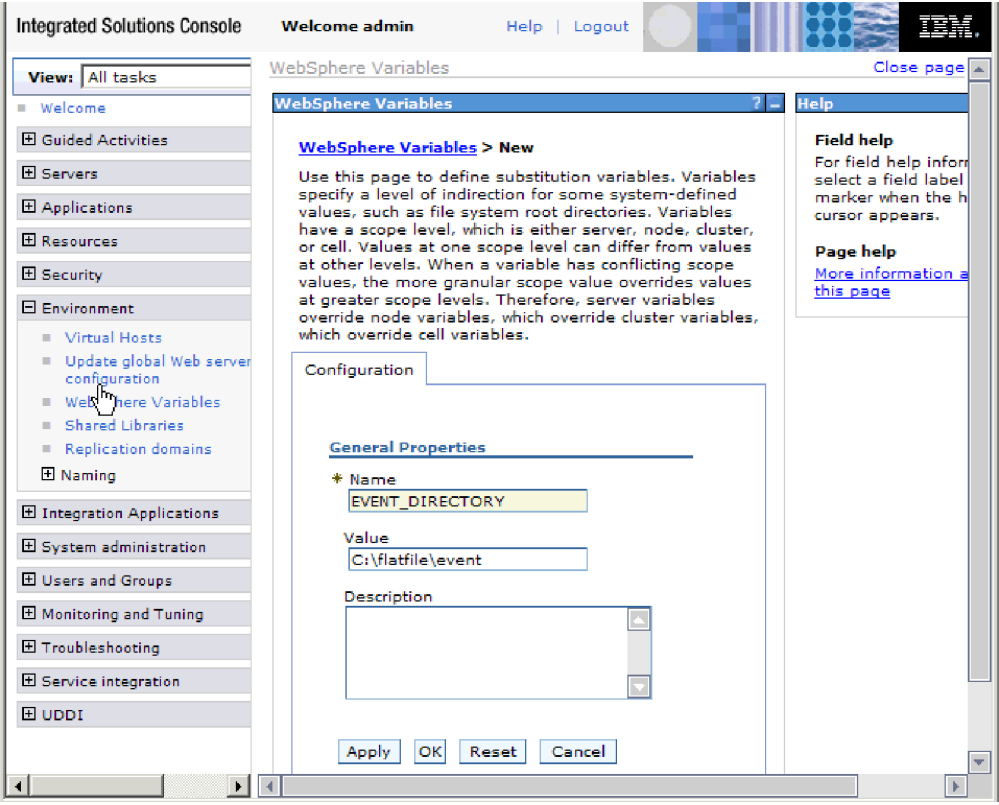

*Abbildung 12. Namen und Wert für die Umgebungsvariable angeben*

5. Klicken Sie auf **OK** und speichern Sie die Änderungen.

Eine Umgebungsvariable mit dem Namen EVENT\_DIRECTORY wird mit dem Wert C:flatfile/event und dem Bereich Cell=widCell definiert. Diese Umgebungsvariable kann im Assistenten für externe Services verwendet werden, wenn Sie ein Ereignisverzeichnis angeben müssen.

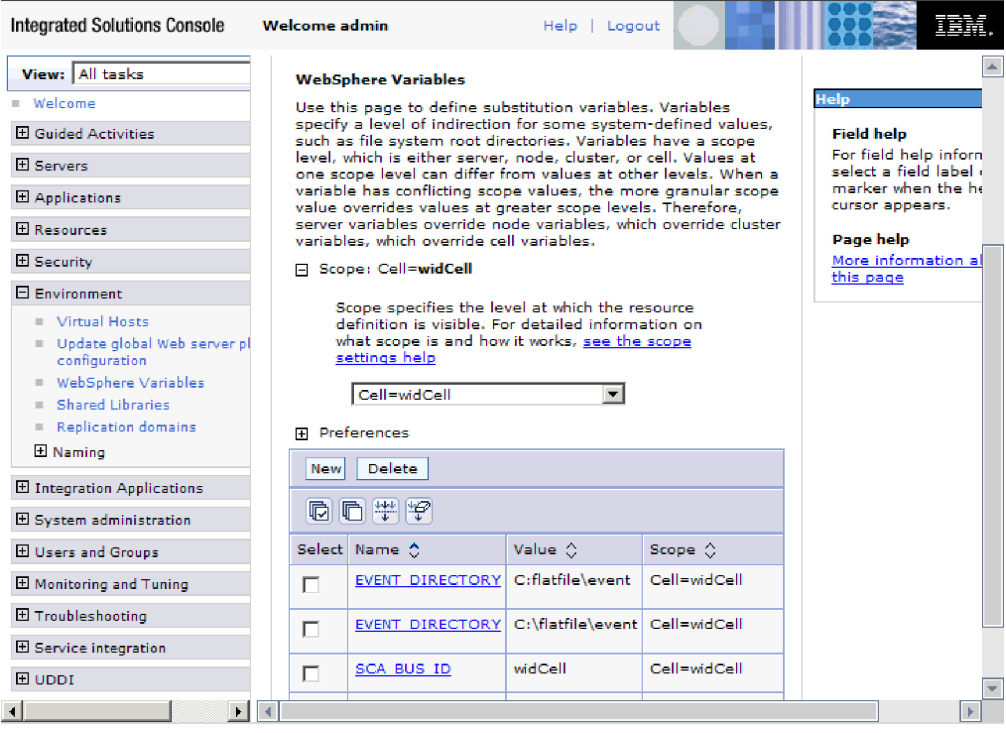

*Abbildung 13. Fenster* ″*WebSphere-Variablen*″ *mit der neuen Umgebungsvariablen EVENT\_DIRECTORY*

Erstellen Sie ein Projekt, mit dem die Dateien, die dem Adapter zugeordnet sind, verwaltet werden.

#### **Zugehörige Konzepte**

["WebSphere Application Server, Umgebungsvariablen" auf Seite 27](#page-32-0) WebSphere Application Server-Umgebungsvariablen können im Assistenten für externe Services verwendet werden, um Verzeichniswerte anzugeben.

["Erforderliche lokale Ordner erstellen" auf Seite 53](#page-58-0) Bevor Sie eingehende oder ausgehende Module erstellen können, müssen Sie im lokalen Dateisystem Ordner für Ereignisse und die Ausgabe erstellen. Optional können Sie auch Ordner für die Zwischenspeicherung und Archivierung erstellen.

#### **Zugehörige Verweise**

["Eigenschaften der Managed Connection Factory" auf Seite 166](#page-171-0) Mit den Eigenschaften der Managed Connection Factory werden Informationen angegeben, die der Adapter bei seiner Ausführung für die ausgehende Kommunikation mit dem lokalen Dateisystem benötigt.

["Eigenschaften für die Aktivierungsspezifikation" auf Seite 186](#page-191-0) Die Eigenschaften für die Aktivierungsspezifikation enthalten die dem Export bereitgestellten Konfigurationsinformationen für die Verarbeitung eingehender Ereignisse. Die Eigenschaften für die Aktivierungsspezifikation werden im Assistenten für externe Services oder in der Verwaltungskonsole festgelegt.

# **Geschäftsobjekte definieren**

Definieren Sie in WebSphere Integration Developer die Geschäftsobjekte vorab, die Sie im nächsten Abschnitt erstellen.

Gehen Sie wie folgt vor, um neue Geschäftsobjekte mit dem Geschäftsobjekteditor vorab zu definieren.

- 1. Erweitern Sie das neue Modul im Teilfenster ″Geschäftsintegration″ des Fensters von WebSphere Integration Developer.
- 2. Klicken Sie mit der rechten Maustaste auf den Ordner **Datentypen** und wählen Sie **Neu > Geschäftsobjekt** aus.

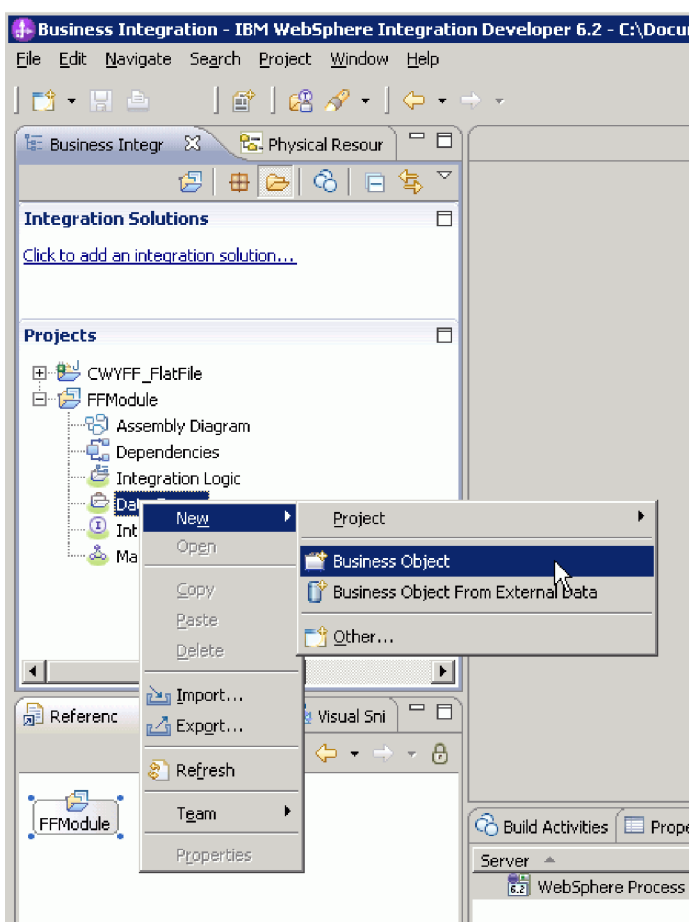

*Abbildung 14. Fenster zur Auswahl eines neuen Geschäftsobjekts*

3. Geben Sie im Feld **Name** des Fensters ″Geschäftsobjekt″ einen Namen ein.

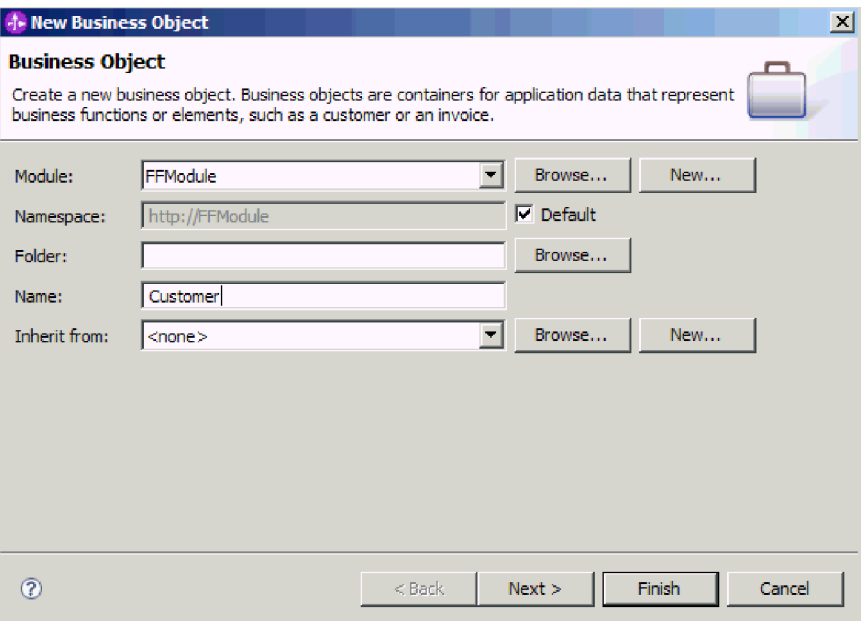

*Abbildung 15. Fenster* ″*Geschäftsobjekt*″

- 4. Klicken Sie auf **Fertigstellen**. Das neue Geschäftsobjekt wird zum Ordner **Datentypen** hinzugefügt.
- 5. Klicken Sie auf das Symbol **Einem Geschäftsobjekt Felder hinzufügen** und fügen Sie dem Geschäftsobjekt die erforderlichen Felder hinzu.

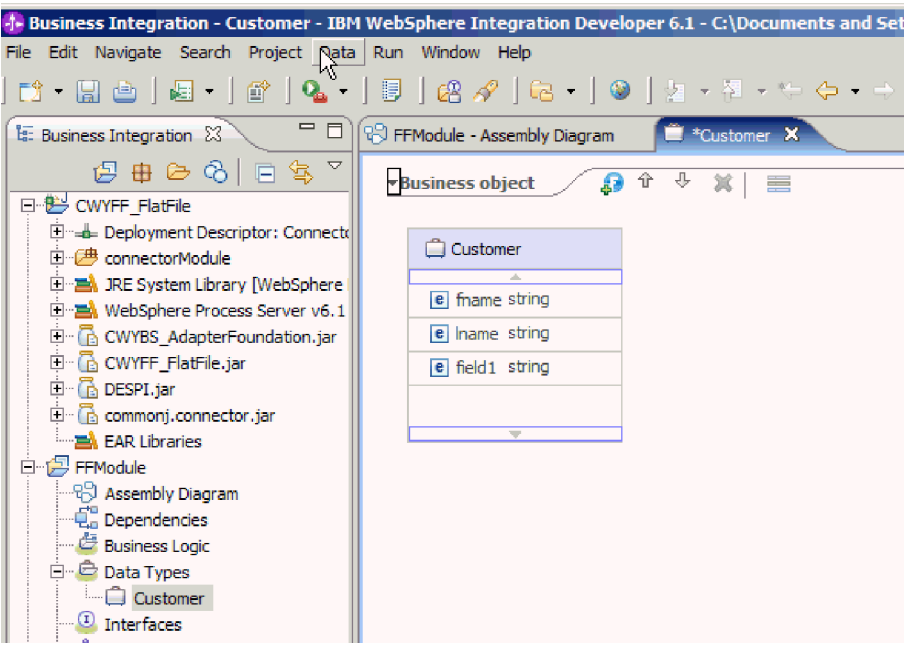

*Abbildung 16. Symbol* ″*Einem Geschäftsobjekt Felder hinzufügen*″

- 6. Klicken Sie auf das Symbol **Speichern**.
- 7. Wiederholen Sie die obigen Schritte für jedes zu erstellende Geschäftsobjekt.

Die neuen Geschäftsobjekte sind definiert.

Erstellen Sie ein Projekt, mit dem die Dateien, die dem Adapter zugeordnet sind, verwaltet werden.

#### **Zugehörige Konzepte**

["Geschäftsobjekte" auf Seite 26](#page-31-0)

Ein Geschäftsobjekt ist ein logischer Datencontainer, der die vom Adapter verarbeiteten Daten darstellt. Die Daten können eine Geschäftsentität, wie beispielsweise eine Rechnung oder einen Mitarbeiterdatensatz, oder unstrukturierten Text, wie beispielsweise den Text einer E-Mail oder ein Textverarbeitungsdokument, darstellen. Der Adapter verwendet Geschäftsobjekte, um Daten an das lokale Dateisystem zu senden oder Daten vom lokalen Dateisystem abzurufen.

#### **Zugehörige Verweise**

["Geschäftsobjektinformationen" auf Seite 155](#page-160-0)

Sie können den Zweck eines Geschäftsobjekts ermitteln, indem Sie die anwendungsspezifischen Informationen in der Definitionsdatei des Geschäftsobjekts und den Namen des Geschäftsobjekts untersuchen. Durch die anwendungsspezifischen Informationen wird festgelegt, welche Operationen für das lokale Dateisystem ausgeführt werden können. Der Name stellt im Allgemeinen die auszuführende Operation und die Struktur des Geschäftsobjekts dar.

# **Geschäftsobjekte bei der Ausgangsverarbeitung in COBOL-Copybook-Dateien konvertieren**

Verwenden Sie den Assistenten für externe Daten in WebSphere Integration Developer, um Geschäftsobjektdefinitionen aus einer COBOL-Programmquellendatei zu generieren. Diese Geschäftsobjektdefinitionen werden bei der Ausgangsverarbeitung verwendet.

Bevor Sie diese Tasks ausführen, müssen Sie sicherstellen, dass die folgenden Voraussetzungen erfüllt sind:

- 1. Sie haben ein Modul in WebSphere Integration Developer erstellt.
- 2. Die COBOL-Programmquellendatei (.ccp-Datei) befindet sich in einem lokalen Verzeichnis auf Ihrer Workstation.
- 3. Wenn Sie eine Wrappergeschäftsobjektdefinition erstellen wollen, muss die RAR-Datei für den Adapter in den Arbeitsbereich importiert worden sein.

Verwenden Sie den Assistenten für externe Daten, um eine Geschäftsobjektdefinition für eine COBOL-Programmquellendatei zu generieren. Nach dem Erstellen der Geschäftsobjektdefinition können Sie den Assistenten für externe Daten optional erneut ausführen, um eine Wrappergeschäftsobjektdefinition aus dem generierten Geschäftsobjekt zu generieren.

- 1. Generieren Sie die Geschäftsobjektdefinition für die COBOL-Programmquellendatei.
	- a. Klicken Sie im Teilfenster ″Geschäftsintegration″ des Fensters mit der rechten Maustaste auf das Modul und wählen Sie **Neu** → **Geschäftsobjekt aus externen Daten** aus.
	- b. Wählen Sie im Fenster ″Geschäftsobjekt″ die Option **Geschäftsobjekte erstellen** aus.

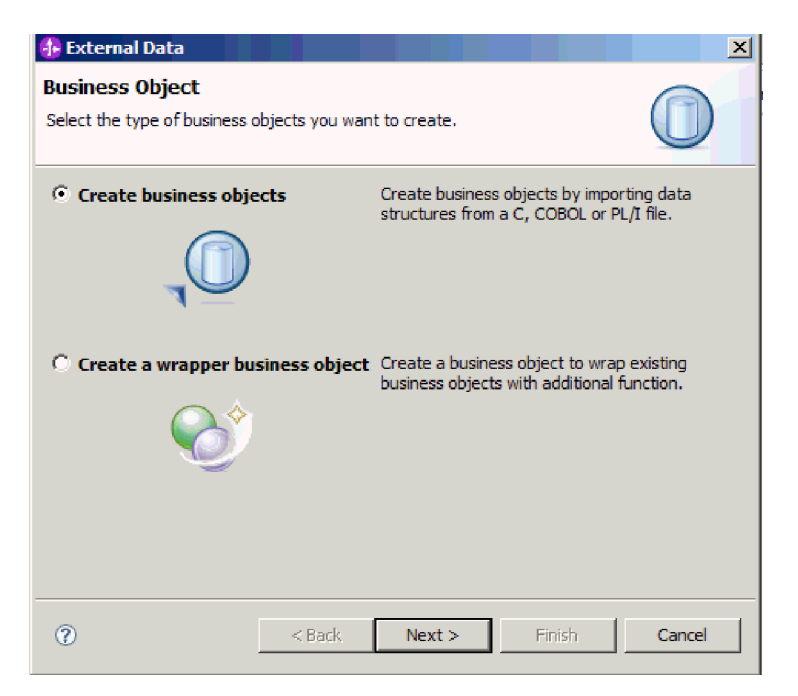

*Abbildung 17. Fenster* ″*Geschäftsobjekt*″

- c. Klicken Sie auf **Weiter**.
- d. Stellen Sie sicher, dass das Feld **Zuordnung auswählen** im Fenster ″Details der Geschäftsobjektzuordnung″ den Wert **COBOL zu Geschäftsobjekt** enthält. Klicken Sie auf **Durchsuchen** und wählen Sie die .ccp-Datei aus (im vorliegenden Beispiel lautet der Dateiname ″taderc99.ccp″).

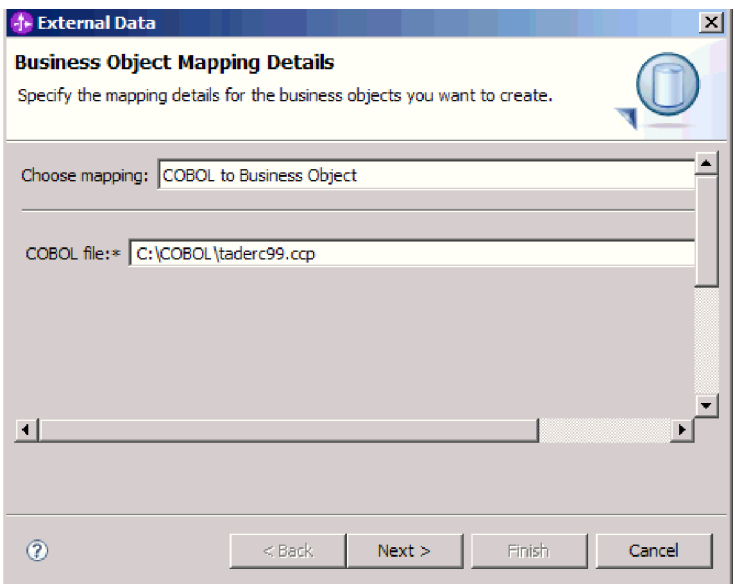

*Abbildung 18. Fenster* ″*Details der Geschäftsobjektzuordnung*″

e. Klicken Sie auf **Weiter**.

f. Klicken Sie im Fenster ″Datenstrukturen auswählen″ auf **Suchen**. Das neue Geschäftsobjekt wird angezeigt. In der Abbildung lautet sein Name DFH-COMMAREA.

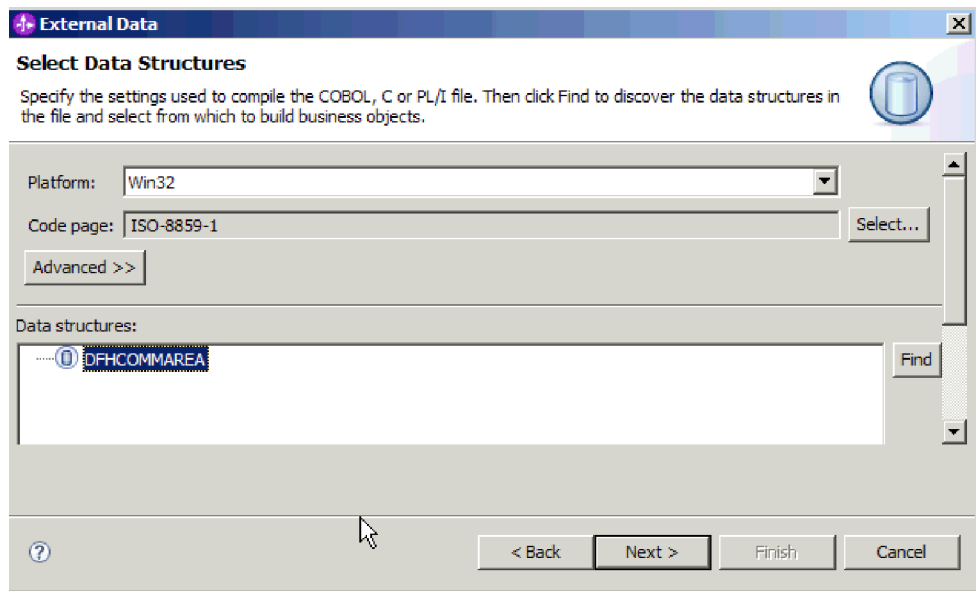

*Abbildung 19. Fenster* ″*Datenstrukturen auswählen*″

- g. Wählen Sie das Geschäftsobjekt DFHCOMMAREA aus und klicken Sie auf **Weiter**.
- h. Klicken Sie auf **Fertigstellen**.

Im Modul wird ein Geschäftsobjekt erstellt. In der Abbildung lautet sein Name DFHCOMMAREA.

- 2. Optional: Generieren Sie eine Wrappergeschäftsobjektdefinition. Wrappergeschäftsobjektdefinitionen umgeben vorhandene Geschäftsobjektdefinitionen mit zusätzlichen Informationen. Die Option zum Erstellen von Wrappergeschäftsobjektdefinitionen wird nur angezeigt, wenn die RAR-Datei des Adapters in den Arbeitsbereich importiert wurde.
	- a. Klicken Sie im Teilfenster ″Geschäftsintegration″ des Fensters mit der rechten Maustaste auf das Modul und wählen Sie **Neu** → **Externe Daten** aus.

b. Wählen Sie im Fenster ″Geschäftsobjekt″ die Option **Wrappergeschäftsobjekt erstellen** aus.

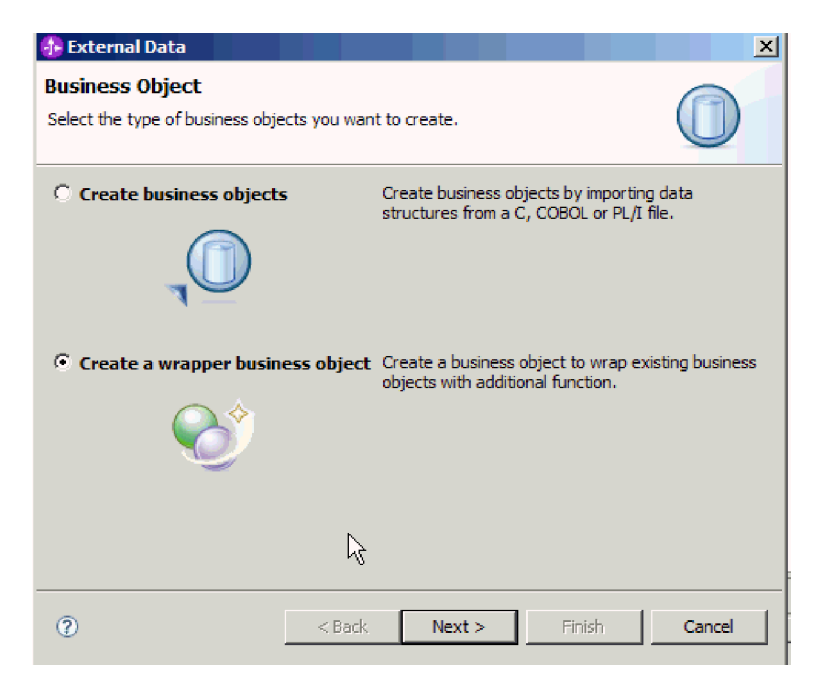

*Abbildung 20. Fenster* ″*Geschäftsobjekt*″

- c. Klicken Sie auf **Weiter**.
- d. Wählen Sie im Fenster ″Adapter auswählen″ das Connectorprojekt aus, für das das Wrappergeschäftsobjekt erstellt werden soll, und klicken Sie auf **Weiter**.
- e. Klicken Sie im Fenster ″Geschäftsobjekteigenschaften″ auf **Durchsuchen** und wählen Sie das in Schritt 1 erstellte Geschäftsobjekt als Datentyp aus, im vorliegenden Beispiel also DFHCOMMAREA.

f. Wählen Sie das Kontrollkästchen **Geschäftsgrafik für jedes Geschäftsobjekt generieren** aus, um eine Geschäftsgrafik zu erstellen. Wählen Sie das Kontrollkästchen **Empfangscontainer zum Empfangen mehrerer Geschäftsobjekte generieren** aus, um einen Abrufwrapper zu generieren.

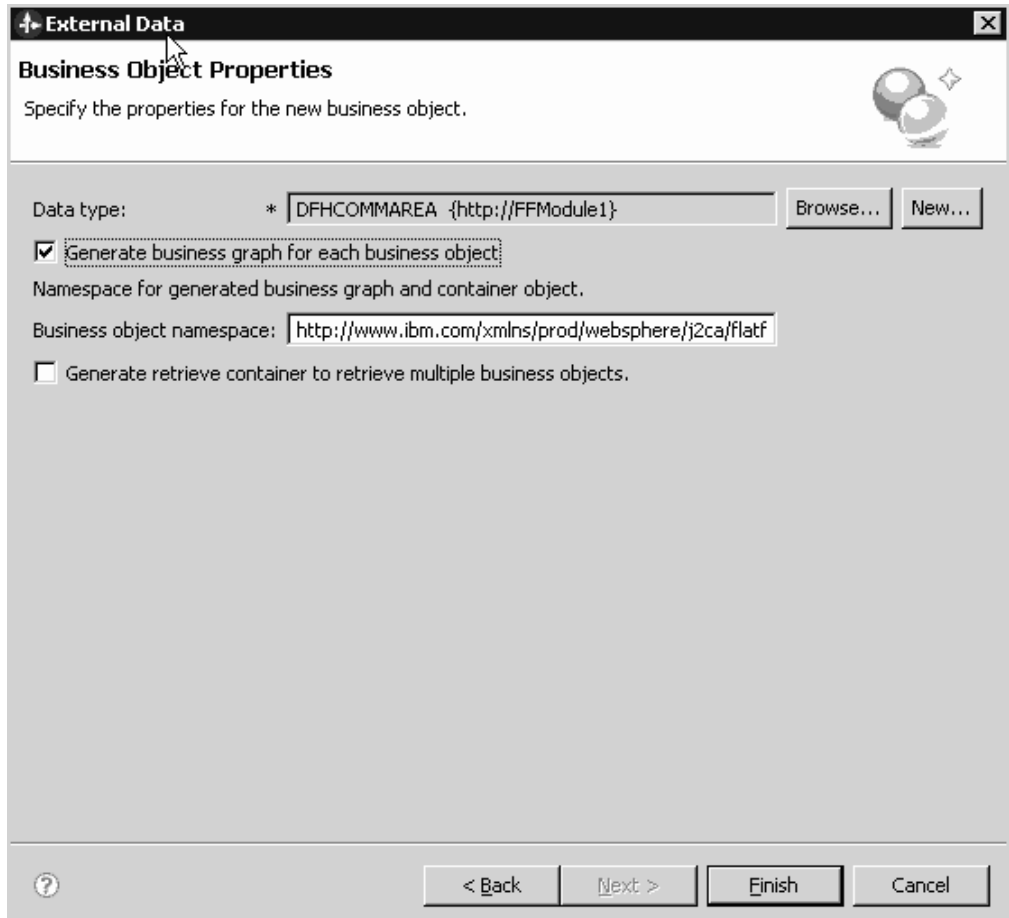

*Abbildung 21. Fenster* ″*Geschäftsobjekteigenschaften*″

g. Klicken Sie auf **Fertigstellen**.

Ein Wrappergeschäftsobjekt und eine Geschäftsgrafik (deren Namen in der Abbildung ″DFHCOMMAREAWrapper″ bzw. ″DFHCOMMAREAWrapperBG″ lauten) werden für das aktuelle Modul im Fenster ″Geschäftsintegration″ aufgelistet. Wenn Abrufwrapper ausgewählt wurden, werden auch das Geschäftsobjekt mit dem Namen ″DFHCOMMAREARetrieveWrapper″ und die Geschäftsgrafik mit dem Namen ″DFHCOMMAREARetrieveWrapperBG″ für das aktuelle Modul im Fenster ″Geschäftsintegration″ aufgelistet.
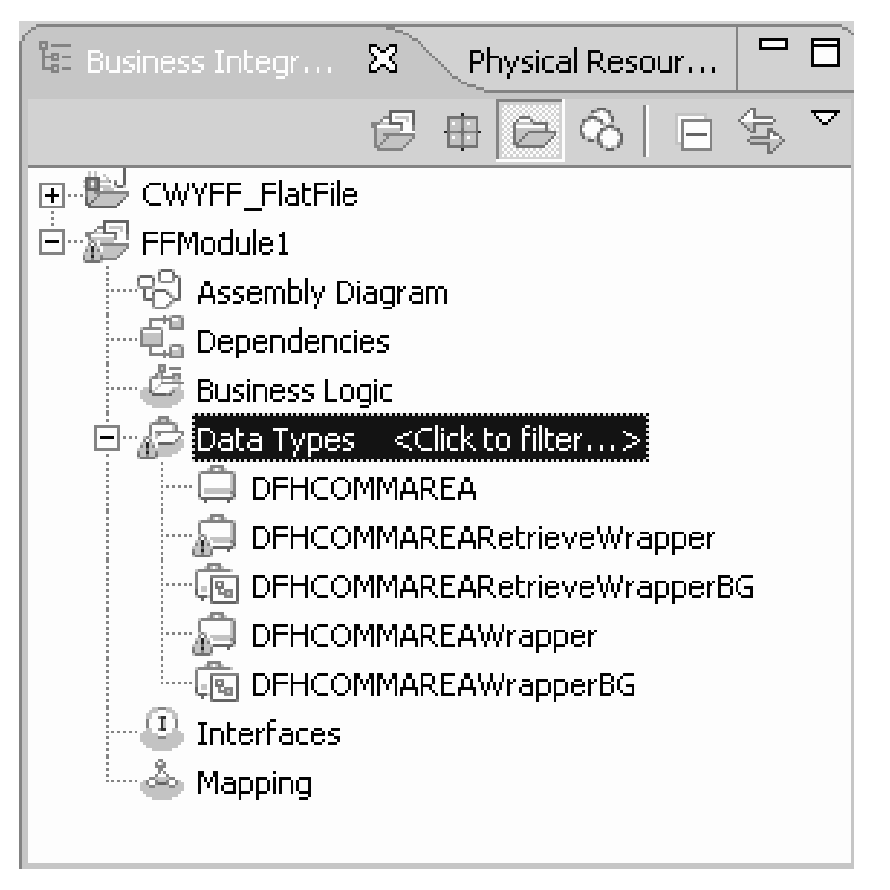

*Abbildung 22. Fenster* ″*Geschäftsintegration*″ *mit dem Wrappergeschäftsobjekt und der Geschäftsgrafik*

- 3. Generieren Sie die erforderlichen Artefakte für das ausgehende Modul für das COBOL-Copybook. Im vorliegenden Beispiel wird die Konfiguration für eine ″Create″-Operation dargestellt.
	- a. Klicken Sie im Teilfenster ″Geschäftsintegration″ des Fensters mit der rechten Maustaste auf das Modul und wählen Sie **Neu** → **Externer Service** aus.
	- b. Wählen Sie **Adapter** aus und klicken Sie auf **Weiter**.

c. Wählen Sie im Fenster ″Adapter auswählen″ das Connectorprojekt für Flachdateien (Flat Files) aus und klicken Sie auf **Weiter**.

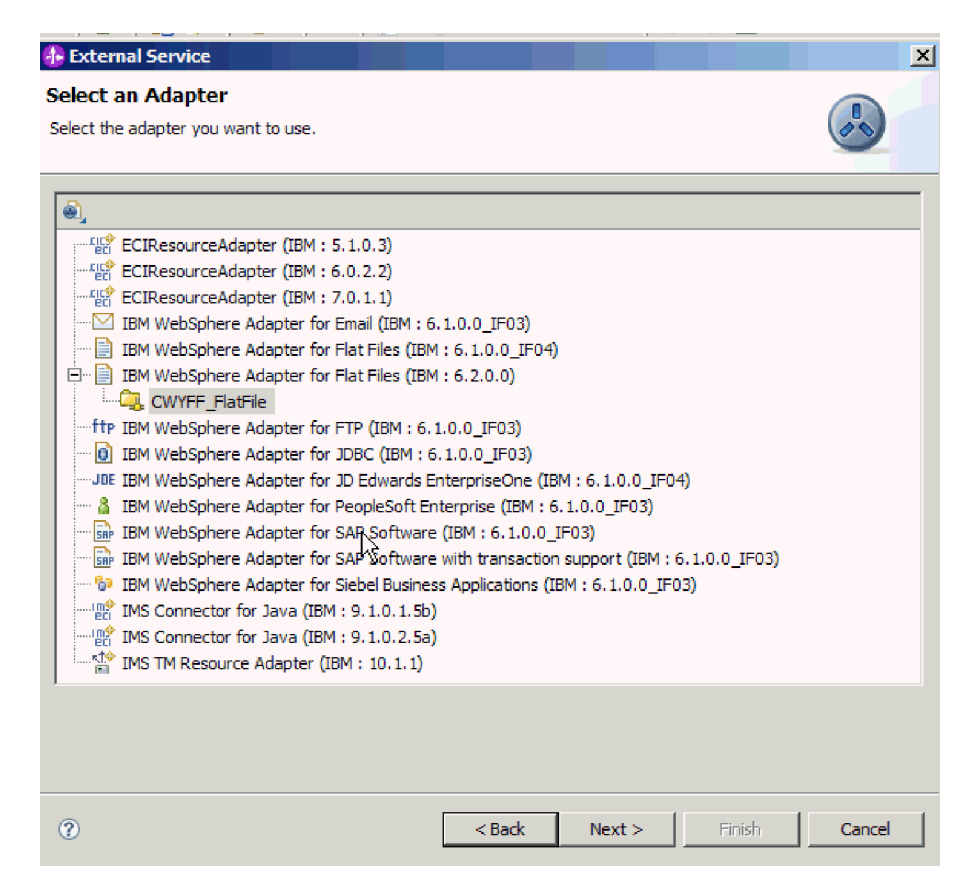

*Abbildung 23. Fenster* ″*Adapter auswählen*″

- d. Wählen Sie im Fenster ″Verarbeitungsrichtung″ die Option **Abgehend** aus.
- e. Klicken Sie auf **Weiter**.
- f. Wählen Sie in der Liste **Optionen für Datenformate** des Fensters ″Eigenschaften der Servicekonfiguration″ die Option **COBOL-, C- oder PL/I-Datenformat verwenden** aus.

**Anmerkung:** Dies ist keine Datenbindung, sondern ein Datenbindungsgenerator. Das Tool generiert den entsprechenden Datenbindungscode im aktuellen Modul automatisch.

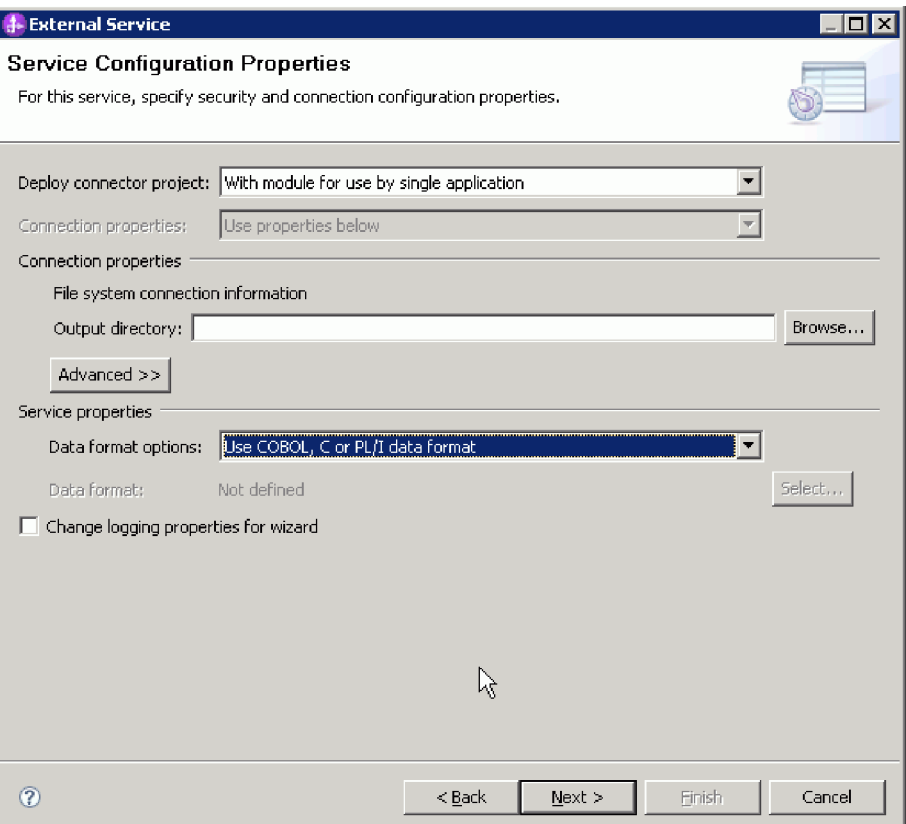

*Abbildung 24. Fenster* ″*Eigenschaften der Servicekonfiguration*″

- g. Geben Sie die übrigen erforderlichen Eigenschaften für die ausgehende Operation an und klicken Sie auf **Weiter**.
- h. Klicken Sie im Fenster ″Operationen″ auf **Hinzufügen** und anschließend auf **Create**. Wählen Sie **Retrieve** aus, wenn Sie ″Retrieve″-Operation konfigurieren wollen. Wählen Sie in der Liste **Datentyp** die Option **Benutzerdefinierter Typ** aus und klicken Sie auf **Weiter**.
- i. Suchen Sie den Eingabetyp (DFHCOMMAREA, DFHCOMMAREAWrapper oder DFHCOMMAREAWrapperBG) und klicken Sie auf **OK**. Bei einer ″Retrieve″-Operation müssen Sie den entsprechenden Eingabetyp (DFH-COMMAREA, DFHCOMMAREARetrieveWrapper oder DFHCOMMAREA-RetrieveWrapperBG) suchen.

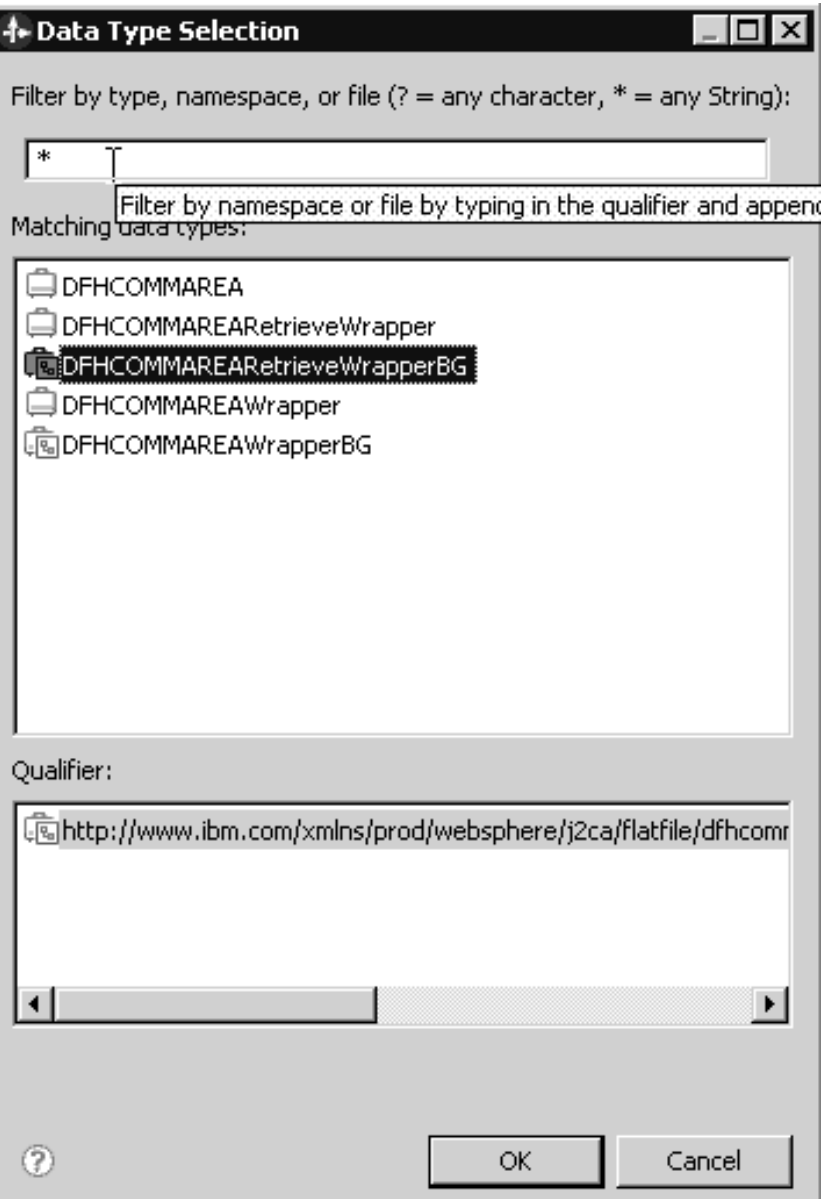

*Abbildung 25. Fenster* ″*Datentypauswahl*″

j. Klicken Sie auf **Weiter** und schließen Sie den Assistenten für externe Services ab.

Die von COBOL-Copybook, WSDL-Dateien, Importdateien und anderen Artefakten verwendeten Datenbindungen werden generiert. Die generierten Datenbindungsklassen werden im Fenster des Projektexplorers angezeigt.

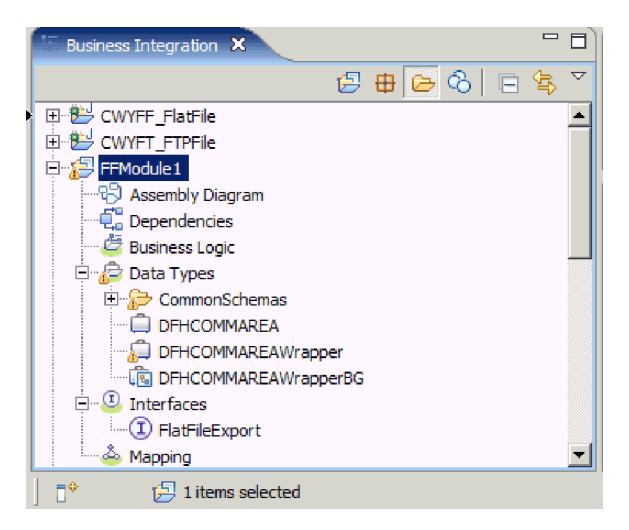

*Abbildung 26. Von COBOL-Copybook, WSDL-Dateien, Importdateien und anderen Artefakten verwendete Datenbindungen*

Ein Geschäftsobjekt, ein Wrappergeschäftsobjekt und eine Geschäftsgrafik werden für die COBOL-Programmquellendatei für das ausgehende Modul generiert. Artefakte für eine ausgehende ″Create″-Operation, die die Datenbindung für COBOL-Copybook verwendet, werden generiert. Dieses Modul kann für eine ″Create″-Operation auf WebSphere Process Server oder WebSphere Enterprise Service Bus implementiert und getestet werden.

**Anmerkung:** Befolgen Sie dieselben Schritte beginnend bei Schritt 3h, um Artefakte für weitere unterstützte Operationen (″Append″ und ″Overwrite″) zu erstellen.

Implementieren Sie das Modul.

# **COBOL-Copybook-Dateien bei der Eingangsverarbeitung in Geschäftsobjekte konvertieren**

Verwenden Sie den Assistenten für externe Daten in WebSphere Integration Developer, um Geschäftsobjektdefinitionen aus einer COBOL-Programmquellendatei zu generieren. Diese Geschäftsobjektdefinitionen werden bei der Eingangsverarbeitung verwendet.

Bevor Sie diese Tasks ausführen, müssen Sie sicherstellen, dass die folgenden Voraussetzungen erfüllt sind:

- 1. Sie haben ein Modul in WebSphere Integration Developer erstellt.
- 2. Die COBOL-Programmquellendatei (.ccp-Datei) befindet sich in einem lokalen Verzeichnis auf Ihrer Workstation.
- 3. Sie haben ein lokales Ereignisverzeichnis erstellt.
- 4. Wenn Sie eine Wrappergeschäftsobjektdefinition erstellen wollen, muss die RAR-Datei für den Adapter in den Arbeitsbereich importiert worden sein.

Verwenden Sie den Assistenten für externe Daten, um eine Geschäftsobjektdefinition für eine COBOL-Programmquellendatei zu generieren. Nach dem Erstellen der Geschäftsobjektdefinition können Sie den Assistenten für externe Daten optional erneut ausführen, um eine Wrappergeschäftsobjektdefinition aus dem generierten Geschäftsobjekt zu generieren.

- 1. Generieren Sie die Geschäftsobjektdefinition für die COBOL-Programmquellendatei.
	- a. Klicken Sie im Teilfenster ″Geschäftsintegration″ des Fensters mit der rechten Maustaste auf das Modul und wählen Sie **Neu** → **Externe Daten** aus.
	- b. Wählen Sie im Fenster ″Geschäftsobjekt″ die Option **Geschäftsobjekte erstellen** aus.

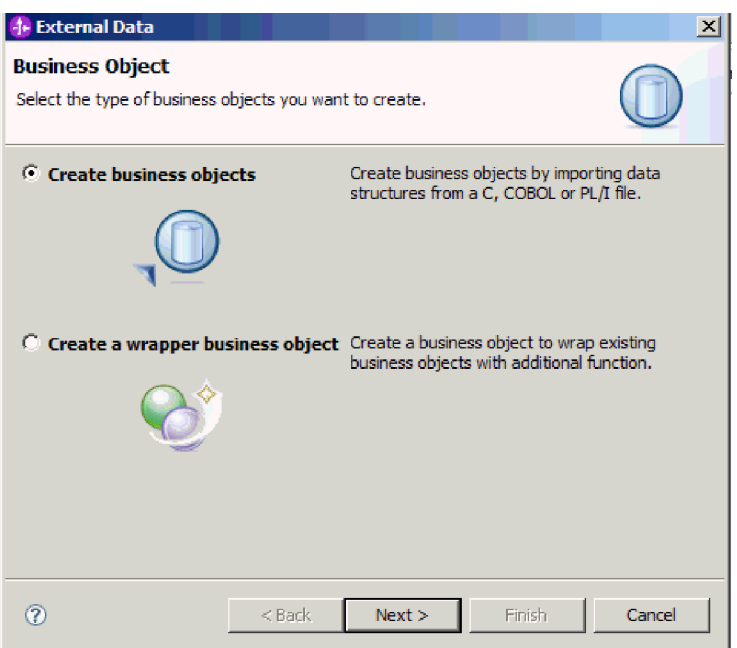

*Abbildung 27. Fenster* ″*Geschäftsobjekt*″

- c. Klicken Sie auf **Weiter**.
- d. Stellen Sie sicher, dass das Feld **Zuordnung auswählen** im Fenster ″Details der Geschäftsobjektzuordnung″ den Wert **COBOL zu Geschäftsobjekt** enthält. Klicken Sie auf **Durchsuchen** und wählen Sie die .ccp-Datei aus (im vorliegenden Beispiel lautet der Dateiname ″taderc99.ccp″).

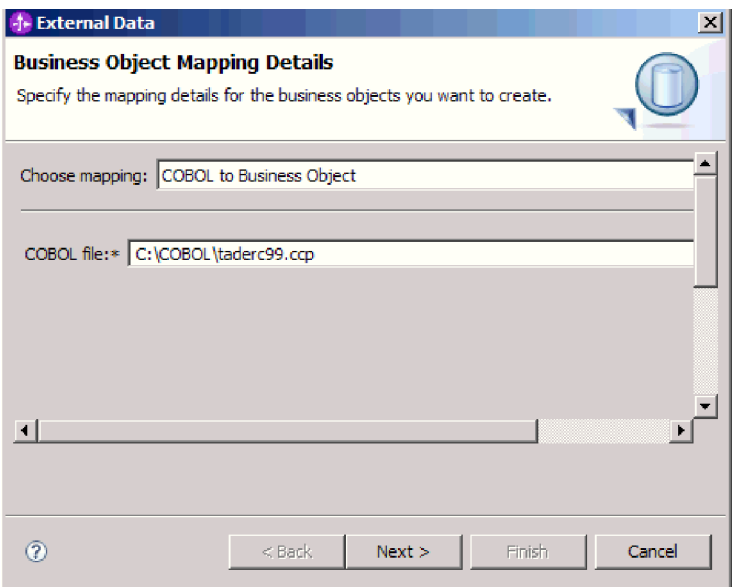

*Abbildung 28. Fenster* ″*Details der Geschäftsobjektzuordnung*″

- e. Klicken Sie auf **Weiter**.
- f. Klicken Sie im Fenster ″Datenstrukturen auswählen″ auf **Suchen**. Das neue Geschäftsobjekt wird angezeigt. In der Abbildung lautet sein Name DFH-COMMAREA.

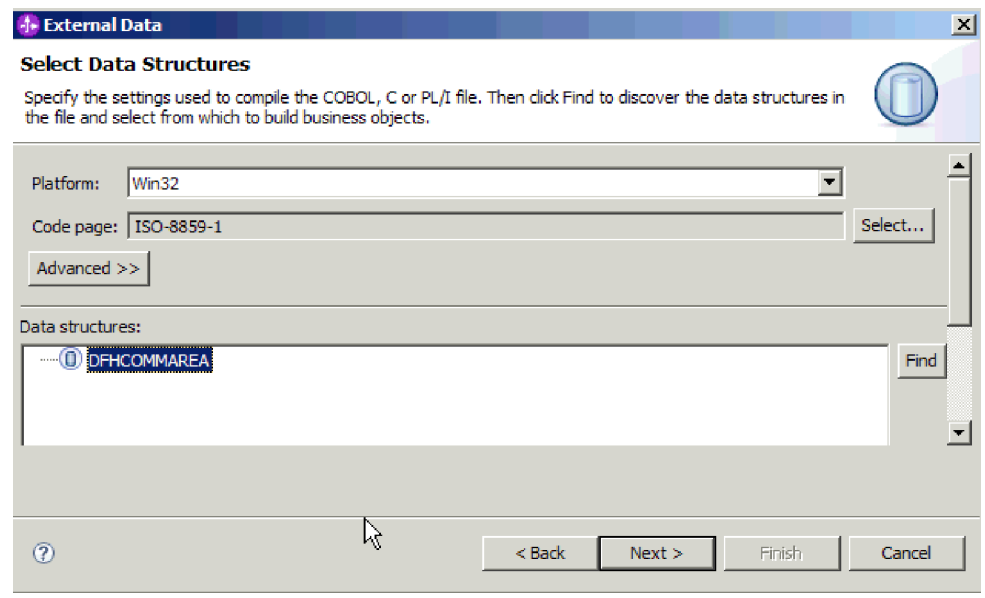

*Abbildung 29. Fenster* ″*Datenstrukturen auswählen*″

- g. Wählen Sie das Geschäftsobjekt DFHCOMMAREA aus und klicken Sie auf **Weiter**.
- h. Klicken Sie auf **Fertigstellen**.

Im Modul wird ein Geschäftsobjekt erstellt. In der Abbildung lautet sein Name DFHCOMMAREA.

- 2. Optional: Generieren Sie eine Wrappergeschäftsobjektdefinition. Wrappergeschäftsobjektdefinitionen umgeben vorhandene Geschäftsobjektdefinitionen mit zusätzlichen Informationen. Die Option zum Erstellen von Wrappergeschäftsobjektdefinitionen wird nur angezeigt, wenn die RAR-Datei des Adapters in den Arbeitsbereich importiert wurde.
	- a. Klicken Sie im Teilfenster ″Geschäftsintegration″ des Fensters mit der rechten Maustaste auf das Modul und wählen Sie **Neu** → **Externe Daten** aus.
	- b. Wählen Sie im Fenster ″Geschäftsobjekt″ die Option **Wrappergeschäftsobjekt erstellen** aus.

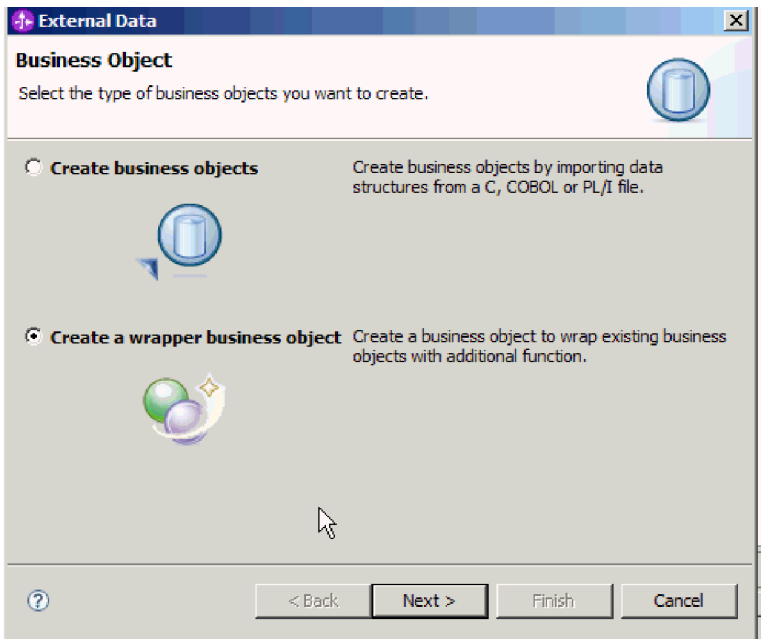

*Abbildung 30. Fenster* ″*Geschäftsobjekt*″

- c. Klicken Sie auf **Weiter**.
- d. Wählen Sie im Fenster ″Adapter auswählen″ das Connectorprojekt, in dem das neue Geschäftsobjekt gespeichert wurde, aus und klicken Sie auf **Weiter**.
- e. Klicken Sie im Fenster ″Geschäftsobjekteigenschaften″ auf **Durchsuchen** und wählen Sie das in Schritt 1 erstellte Geschäftsobjekt als Datentyp aus, im vorliegenden Beispiel also DFHCOMMAREA.

f. Wählen Sie das Kontrollkästchen **Geschäftsgrafik für jedes Geschäftsobjekt generieren** aus, um eine Geschäftsgrafik zu erstellen.

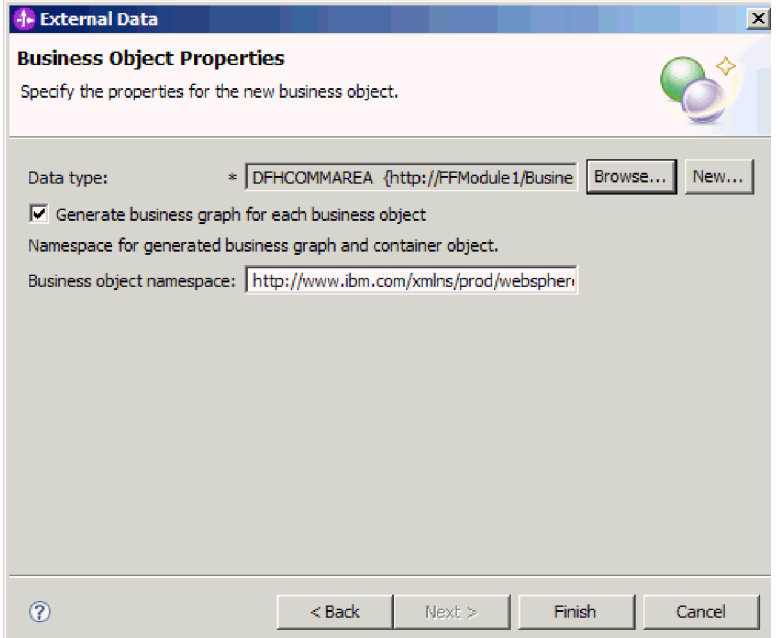

*Abbildung 31. Fenster* ″*Geschäftsobjekteigenschaften*″

g. Klicken Sie auf **Fertigstellen**.

Ein Wrappergeschäftsobjekt und eine Geschäftsgrafik (deren Namen in der Abbildung ″DFHCOMMAREAWrapper″ bzw. ″DFHCOMMAREAWrapperBG″ lauten) werden für das aktuelle Modul im Fenster ″Geschäftsintegration″ aufgelistet.

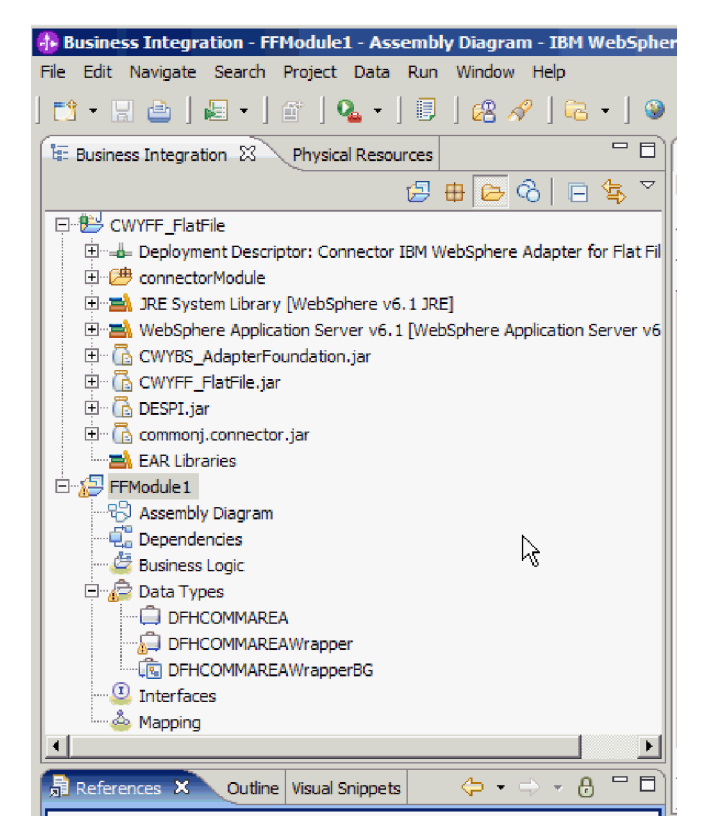

*Abbildung 32. Fenster* ″*Geschäftsintegration*″ *mit dem Wrappergeschäftsobjekt und der Geschäftsgrafik*

- 3. Generieren Sie die erforderlichen Artefakte für das eingehende Modul für das COBOL-Copybook.
	- a. Klicken Sie im Teilfenster ″Geschäftsintegration″ des Fensters mit der rechten Maustaste auf das Modul und wählen Sie **Neu** → **Externer Service** aus.
	- b. Wählen Sie **Adapter** aus und klicken Sie auf **Weiter**.
	- c. Wählen Sie im Fenster ″Adapter auswählen″ das Connectorprojekt, in dem das soeben erstellte Geschäftsobjekt gespeichert wurde, aus und klicken Sie auf **Weiter**.

| <b>1- External Service</b>                                                                                                    |          |      |        | $\boldsymbol{\mathsf{x}}$ |
|----------------------------------------------------------------------------------------------------|----------|------|--------|---------------------------|
| <b>Select an Adapter</b><br>Select the adapter you want to use.                                                                                                    |          |      |        |                           |
| €,                                                                                                    |          |      |        |                           |
| … 많은 ECIResourceAdapter (IBM : 6.0.2.2)<br>FILER ECIResourceAdapter (IBM: 7.0.1.1)<br>$\boxtimes$ IBM WebSphere Adapter for Email (IBM : 6.1.0.0 IF03)<br>目 IBM WebSphere Adapter for Flat Files (IBM: 6.1.0.0 IF04)<br>日   3.0.0) IBM WebSphere Adapter for Flat Files (IBM: 6.2.0.0)<br>CWYFF FlatFile<br>ftp IBM WebSphere Adapter for FTP (IBM : 6, 1, 0, 0 IF03)<br>[0] IBM WebSphere Adapter for JDBC (IBM: 6,1,0,0 IF03)<br>JDE IBM WebSphere Adapter for JD Edwards EnterpriseOne (IBM : 6, 1, 0, 0 IF04)<br>:…… & IBM WebSphere Adapter for PeopleSoft Enterprise (IBM : 6.1.0.0 IF03)<br>sin IBM WebSphere Adapter for SAR Software (IBM : 6.1.0.0 IF03)<br>sie IBM WebSphere Adapter for SAP Software with transaction support (IBM: 6.1.0.0 IF03)<br>IBM WebSphere Adapter for Siebel Business Applications (IBM : 6.1.0.0 IF03)<br>i! $\mathbb{R}^2$ IMS Connector for Java (IBM : 9.1.0.2.5a) |          |      |        |                           |
|                                                                                                    |          |      |        |                           |
| $\left( 2\right)$                                                                                                    | $<$ Back | Next | Finish | Cancel                    |

*Abbildung 33. Fenster* ″*Adapter auswählen*″

- d. Wählen Sie im Fenster ″Verarbeitungsrichtung″ die Option **Eingehend** aus und klicken Sie auf **Weiter**.
- e. Klicken Sie auf **Durchsuchen** und wählen Sie das Ereignisverzeichnis aus.
- f. Wählen Sie für den Eintrag **Funktionsselektor** den Standardwert aus.
- g. Wählen Sie in der Liste **Optionen für Datenformate** die Option **COBOL-, C- oder PL/I-Datenformat verwenden** aus.

**Anmerkung:** Dies ist keine Datenbindung, sondern ein Datenbindungsgenerator. Das Tool generiert den entsprechenden Datenbindungscode im aktuellen Modul automatisch.

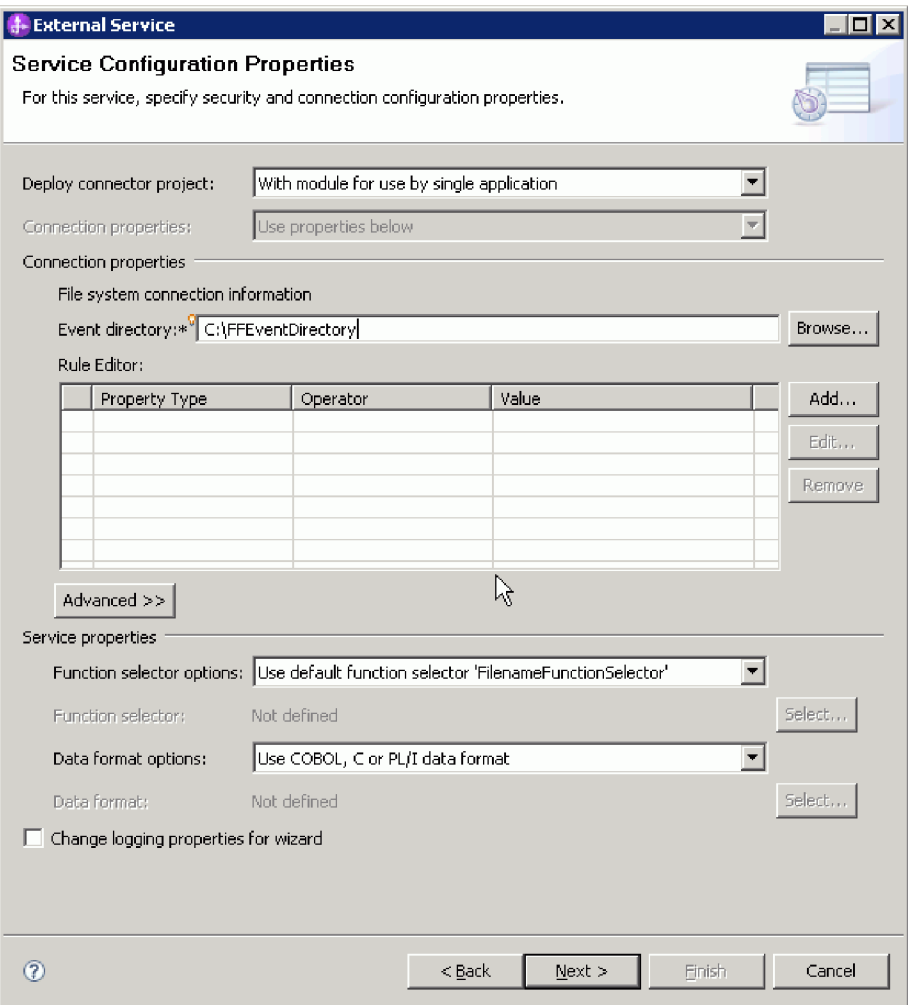

*Abbildung 34. Fenster* ″*Eigenschaften der Servicekonfiguration*″

- h. Optional: Wenn die Eingabedatei mehrere COBOL-Programmquellendateien enthält, können Sie die Dateiaufteilung nach Größe oder nach Begrenzer aktivieren. Klicken Sie zum Aktivieren der Dateiaufteilung auf **Erweitert** und anschließend auf **Erweiterte Eigenschaften**. Um die Dateiaufteilung nach Größe zu aktivieren, müssen Sie die korrekte Länge jeder einzelnen COBOL-Programmquellendatei angeben. Um diese Werte zu ermitteln, können Sie das Geschäftsobjekt in einem Texteditor öffnen und die maximalen Längen addieren oder die Inhaltsgröße des Geschäftsobjekts DFHCOMMA-REA im oberen Bereich der Datei suchen. Weitere Informationen finden Sie unter ["Kriterien zum Teilen des Dateiinhalts angeben" auf Seite 200.](#page-205-0)
- i. Klicken Sie auf **Weiter**.
- j. Klicken Sie im Fenster ″Operationen″ auf **Hinzufügen**.
- k. Wählen Sie im Fenster ″Operation″ als Datentyp den Eintrag **Benutzerdefinierter Typ** aus. Klicken Sie auf **Weiter**.
- l. Klicken Sie für den Eingabetyp auf **Durchsuchen** und wählen Sie das generierte Geschäftsobjekt (DFHCOMMAREA) aus. Klicken Sie auf **OK**.

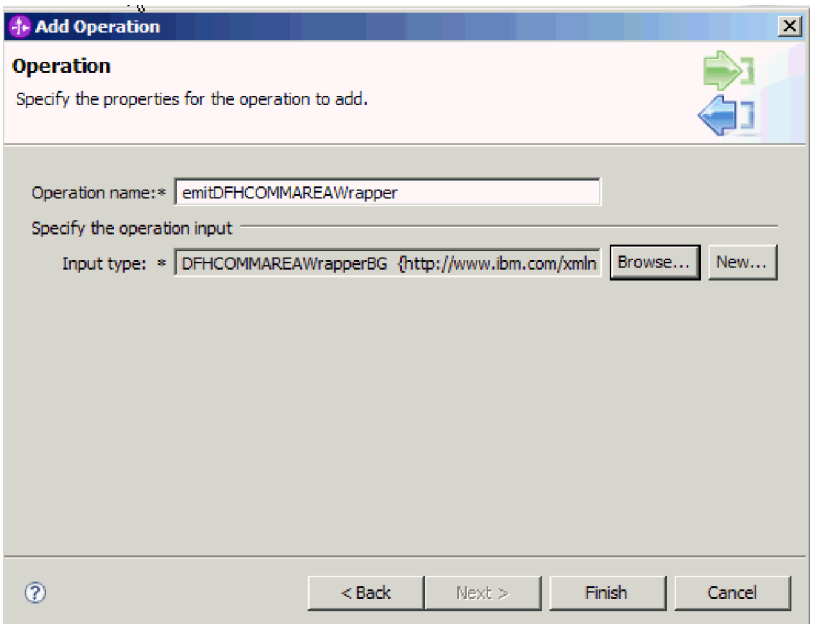

*Abbildung 35. Den Eingabetyp im Fenster* ″*Datentypauswahl*″ *auswählen*

- m. Klicken Sie auf **Fertigstellen**.
- n. Klicken Sie auf **Weiter** und anschließend auf **Fertigstellen**.

Die von COBOL-Copybook, WSDL-Dateien, Exportdateien und anderen Artefakten verwendeten Datenbindungen werden generiert. Die generierten Datenbindungsklassen werden im Fenster des Projektexplorers angezeigt.

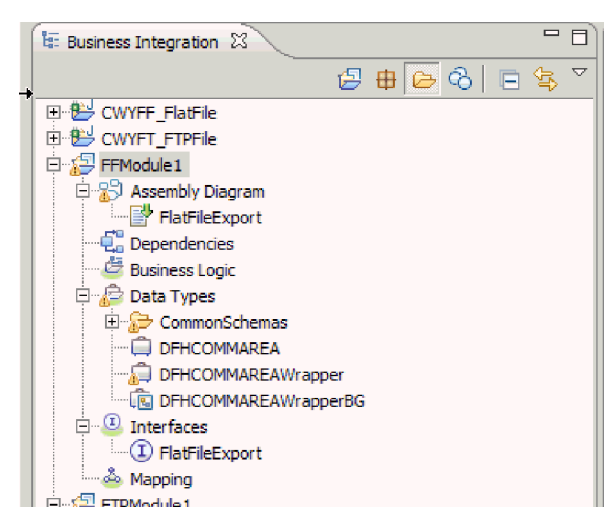

*Abbildung 36. Von COBOL-Copybook, WSDL-Dateien, Exportdateien und anderen Artefakten verwendete Datenbindungen*

Ein Geschäftsobjekt, ein Wrappergeschäftsobjekt und eine Geschäftsgrafik werden für die COBOL-Programmquellendatei für das eingehende Modul generiert. Artefakte für eine eingehende Operation, die die Datenbindung für COBOL-Copybook verwendet, werden generiert. Dieses Modul kann für eine eingehende Operation auf WebSphere Process Server oder WebSphere Enterprise Service Bus implementiert und getestet werden.

Implementieren Sie das Modul.

#### **Zugehörige Verweise**

["Eigenschaften für die Aktivierungsspezifikation" auf Seite 186](#page-191-0) Die Eigenschaften für die Aktivierungsspezifikation enthalten die dem Export bereitgestellten Konfigurationsinformationen für die Verarbeitung eingehender Ereignisse. Die Eigenschaften für die Aktivierungsspezifikation werden im Assistenten für externe Services oder in der Verwaltungskonsole festgelegt.

### **Einfachen Service mit dem Assistenten für Adaptermuster erstellen**

Adaptermuster ermöglichen die schnelle und einfache Erstellung eines einfachen Service mit einem Adapter.

Es wurde bereits ein Modul mit dem Namen ″RetrieveAFileModule″ und ein Geschäftsobjekt mit dem Namen ″Customer″ erstellt. Wenn Sie WebSphere Application Server-Umgebungsvariablen verwenden, um lokale Dateien und Verzeichnisse anzugeben, müssen Sie die Umgebungsvariablen bereits mit der Verwaltungskonsole von WebSphere Process Server erstellt haben.

Die folgenden Adaptermuster werden für Adapter for Flat Files bereitgestellt:

| Adaptermuster                                   | Beschreibung                                                                                                    |
|-------------------------------------------------|----------------------------------------------------------------------------------------------------|
| Muster für eingehende<br>Flachdatei (Flat File) | Das Muster für eine eingehende Flachdatei (Flat File) erstellt<br>einen Service, der eine Datei aus einem bestimmten Verzeichnis<br>auf dem lokalen Dateisystem abruft. Wenn die Datei nicht im<br>XML-Format vorliegt, können Sie einen Datenhandler angeben,<br>der eine Konvertierung aus dem Format des Dateiinhalts in das<br>Format des Geschäftsobjekts ausführt. Der Dateiinhalt kann auf-<br>geteilt werden, wenn der Inhalt mehrere Kopien der Daten-<br>struktur für die Verarbeitung enthält. |
| Muster für ausgehende<br>Flachdatei (Flat File) | Das Muster für eine ausgehende Flachdatei (Flat File) erstellt<br>einen Service, der Daten in einer Datei in einem bestimmten<br>Verzeichnis auf dem lokalen Dateisystem speichert. Wenn das<br>erforderliche Ausgabeformat nicht das XML-Format ist, können<br>Sie einen Datenhandler angeben, der das Geschäftsobjekt in das<br>Format des Dateiinhalts konvertiert.                                                                                                    |

*Tabelle 10.*

Im vorliegenden Beispiel wird ein Service für eine eingehende Flachdatei erstellt, der eine Datei aus dem Dateisystem zur Verarbeitung empfängt. Der vollständig erstellte Service in diesem Beispiel liest eine Datei und teilt ihren Inhalt basierend auf einem Begrenzer in einzelne Dateien auf.

Führen Sie die folgenden Schritte aus, um einen Service mit dem Assistenten für Adaptermuster zu erstellen:

- 1. Klicken Sie mit der rechten Maustaste auf das Modul **RetrieveAFileModule** im Teilfenster **Geschäftsintegration** im Fenster von WebSphere Integration Developer und wählen Sie **Neu** → **Aus Muster** aus. Das Fenster ″Neu aus Muster″ wird angezeigt.
- 2. Wählen Sie **Eingehenden Service für eine Flachdatei zum Lesen aus einer lokalen Datei erstellen** aus und klicken Sie auf **Weiter**.

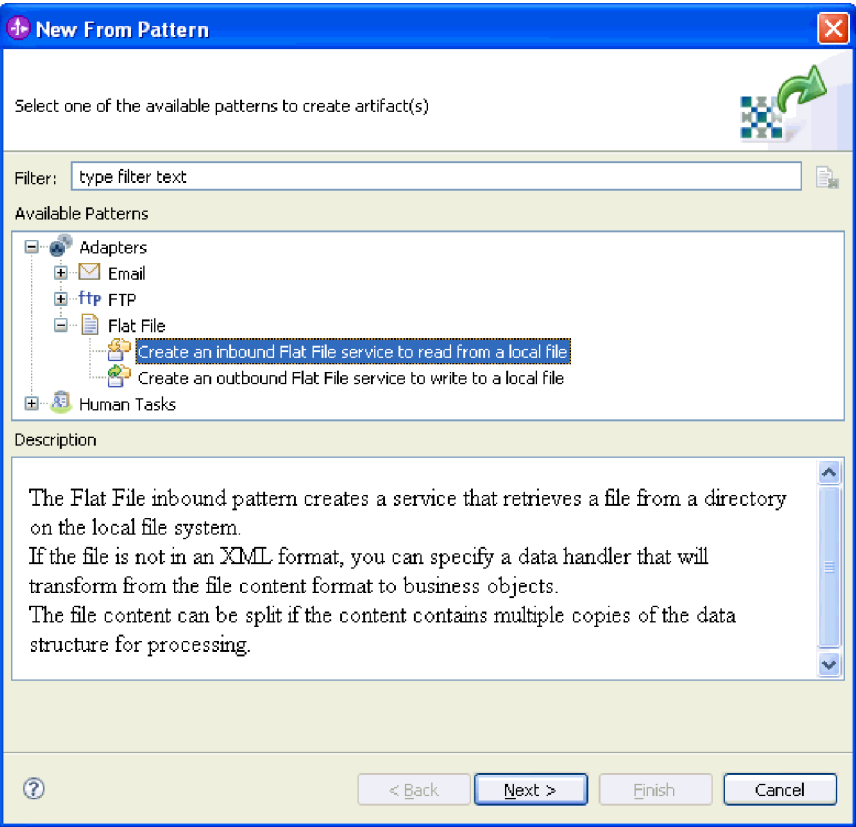

*Abbildung 37. Fenster* ″*Neu aus Muster*″

3. Ändern Sie den Namen im Fenster ″Neuer eingehender Service für Flachdatei″ in einen aussagekräftigen Namen, wie beispielsweise FlatFileInboundInterface, und klicken Sie auf **Weiter**.

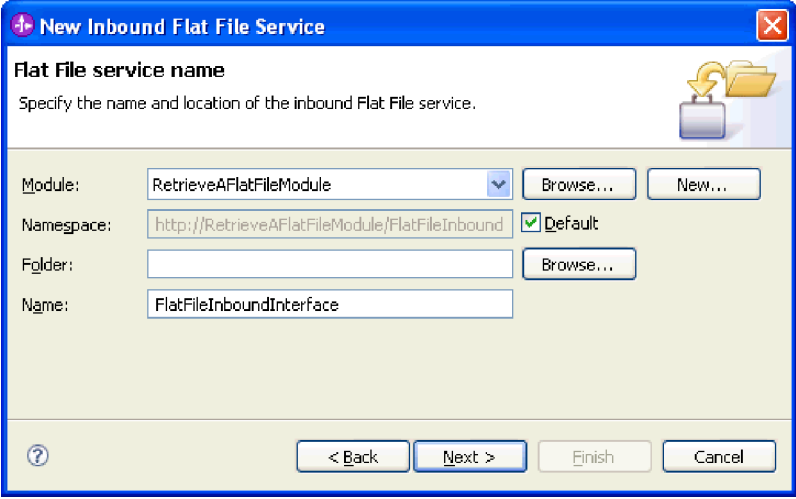

*Abbildung 38. Fenster* ″*Servicename für Flachdatei*″

- 4. Klicken Sie im Fenster ″Geschäftsobjekt und Verzeichnis″ auf **Durchsuchen** und navigieren Sie zum Geschäftsobjekt **Customer**.
- 5. Geben Sie das Verzeichnis an, in dem sich die Eingabedatei befindet. Im vorliegenden Fall ist dies das Verzeichnis FFInboundEvents. Klicken Sie anschließend auf **Weiter**. Wenn Sie für diesen Wert eine WebSphere Application Server-Umgebungsvariable verwenden wollen, müssen Sie den Namen der Variablen in geschweiften Klammern nach einem vorangestellten \$-Symbol angeben. Beispiel: \${FFINBOUNDEVENTS}.

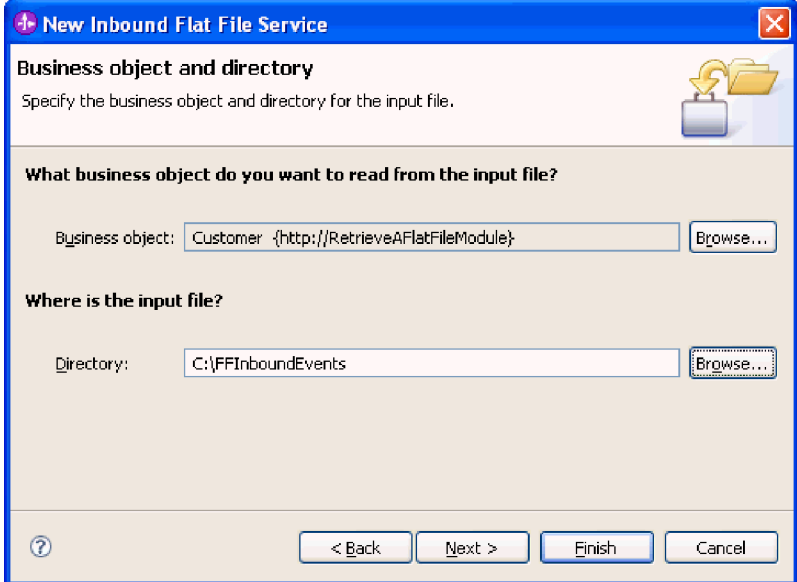

*Abbildung 39. Fenster* ″*Geschäftsobjekt und Verzeichnis*″

- 6. Übernehmen Sie im Fenster ″Eingabedateiformat und Aufteilungsoption für den Dateiinhalt″ das Standardeingabeformat ″XML″ oder wählen Sie **Andere** aus und geben Sie einen Datenhandler für die Konvertierung der Daten vom nativen Format in das Format des Geschäftsobjekts an.
- 7. Wählen Sie **Dateiinhalt nach Begrenzer aufteilen** aus und geben Sie den Begrenzer ein. Im vorliegenden Beispiel ist dies ####;\r\n. Klicken Sie auf **Weiter**.

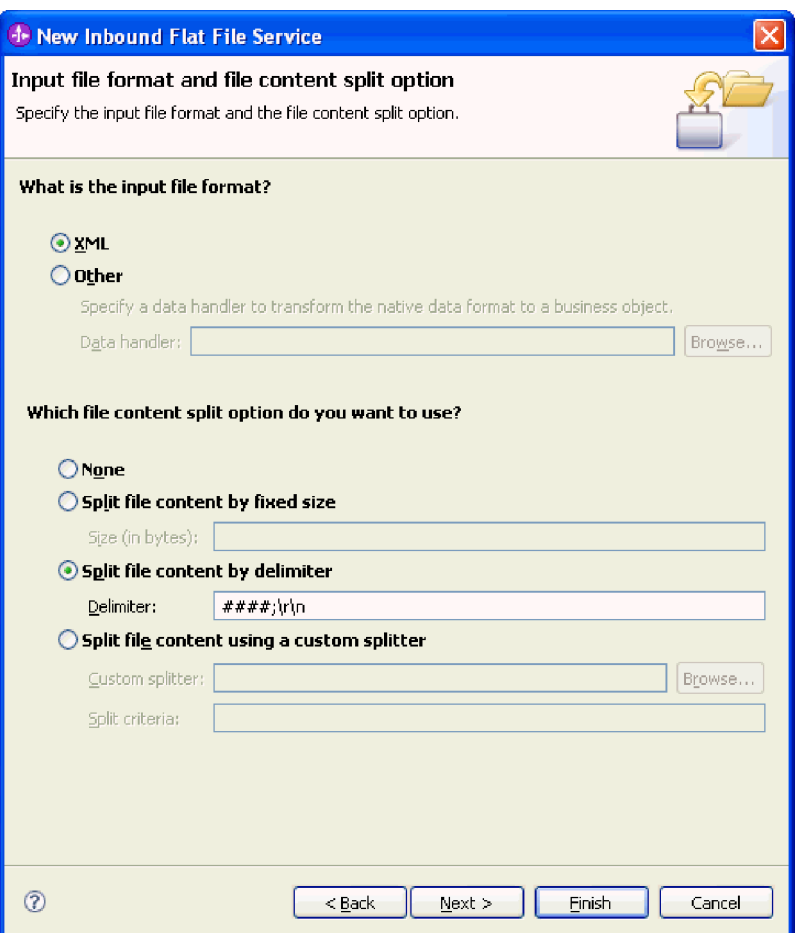

*Abbildung 40. Fenster* ″*Eingabedateiformat und Aufteilungsoption für den Dateiinhalt*″

8. Geben Sie im Fenster ″Archivverzeichnis und Wrappergeschäftsobjekt″ einen Wert für **Lokales Archivverzeichnis** an. Im vorliegenden Beispiel ist dies FFInboundArchive. Wenn Sie für diesen Wert eine WebSphere Application Server-Umgebungsvariable verwenden wollen, müssen Sie den Namen der Variablen in geschweiften Klammern nach einem vorangestellten \$-Symbol angeben. Beispiel: \${FFINBOUNDARCHIVE}. Wählen Sie die Option **Wrappergeschäftsobjekt verwenden, das zusätzliche Eingabedateiinformationen enthält** aus, wenn die adapterspezifischen Informationen in einem Wrappergeschäftsobjekt enthalten sein sollen. Klicken Sie auf **Fertigstellen**.

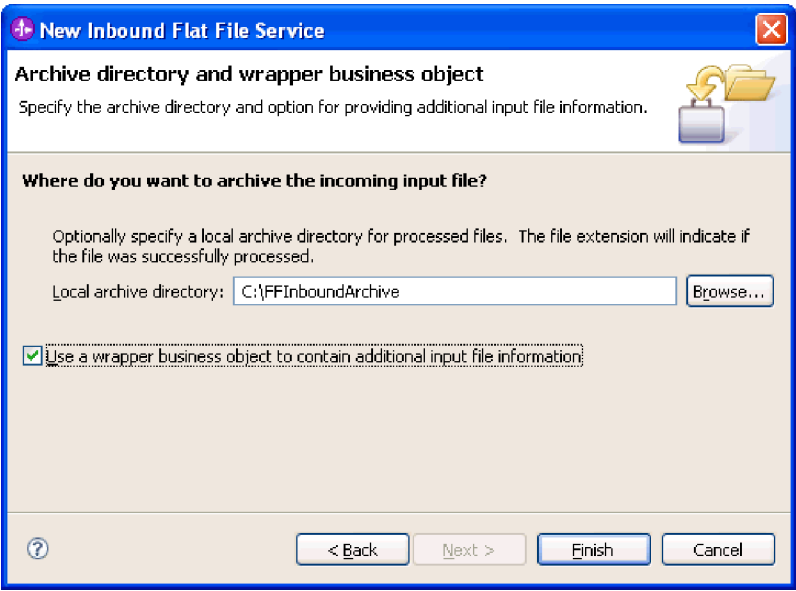

*Abbildung 41. Fenster* ″*Archivverzeichnis und Wrappergeschäftsobjekt*″

Der eingehende Service wird erstellt, der die folgenden Artefakte enthält:

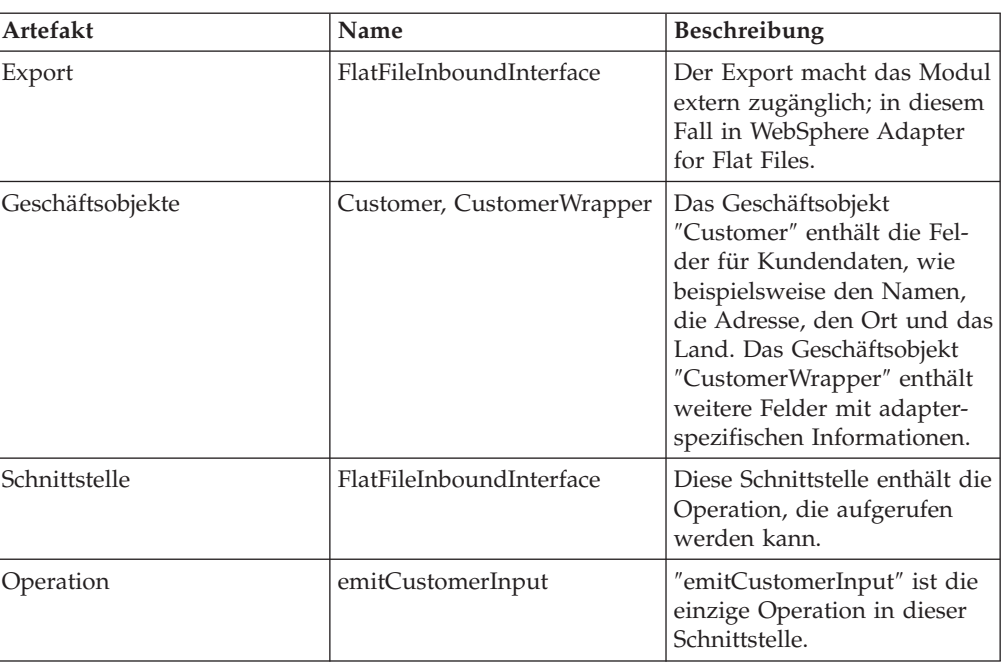

*Tabelle 11.*

<span id="page-90-0"></span>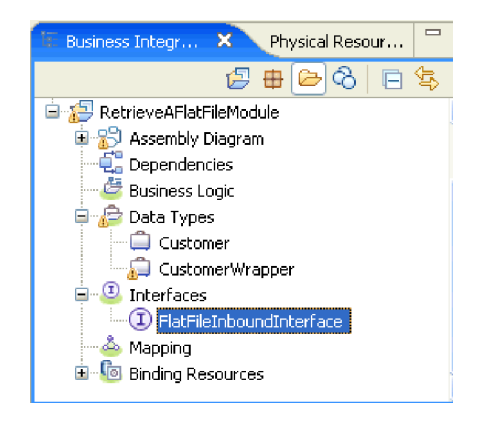

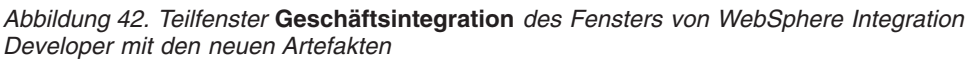

## **Projekt erstellen**

Zum Erstellen und Implementieren eines Moduls müssen Sie den Assistenten für externe Services in WebSphere Integration Developer starten. Der Assistent erstellt ein Projekt, mit dem die Dateien verwaltet werden, die dem Modul zugeordnet sind.

Starten Sie den Assistenten für externe Services, um ein Projekt für den Adapter in WebSphere Integration Developer zu erstellen. Wenn bereits ein Projekt vorhanden ist, können Sie dieses Projekt auswählen, anstatt vom Assistenten ein neues Projekt erstellen zu lassen.

Gehen Sie wie folgt vor, um den Assistenten für externe Services zu starten und ein Projekt zu erstellen:

- 1. Um den Assistenten für externe Services zu starten, müssen Sie die Perspektive ″Geschäftsintegration″ in WebSphere Integration Developer öffnen und auf **Datei** → **Neu** → **Externer Service** klicken.
- 2. Stellen Sie sicher, dass im Fenster ″Neuer externer Service″ die Option **Adapter** ausgewählt ist, und klicken Sie auf **Weiter**.

| <b>External Service</b>                                                                   |                                                                                                    | × |  |  |
|-------------------------------------------------------------------------------------------|----------------------------------------------------------------------------------------------------|---|--|--|
| <b>New External Service</b>                                                               | Select the type of service you would like to access.                                                         |   |  |  |
| C Adapters                                                                                | Create a service to connect to an external enterprise application, database, mail server, or file<br>system. |   |  |  |
| Registries Use external registries to discover and connect to existing Web services.<br>o |                                                                                                    |   |  |  |
| O.                                                                                        | Messaging Create a service to connect to systems by sending or receiving messages using WebSphere            |   |  |  |
|                                                                                           | Next<br>Finish<br>Cancel<br>$<$ Back                                                                         |   |  |  |

*Abbildung 43. Fenster 'Neuer externer Service'*

- 3. Im Fenster ″Wählen Sie einen Unternehmensservice-Ressourcenadapter aus″ können Sie ein neues Projekt erstellen oder ein vorhandenes Projekt auswählen.
	- v Gehen Sie wie folgt vor, um ein neues Projekt zu erstellen:
		- a. Wählen Sie **IBM WebSphere Adapter for Flat Files** aus und klicken Sie auf **Weiter**.
		- b. Geben Sie im Fenster ″Connector importieren″ einen anderen Namen für das Projekt an (um einen Namen zu verwenden, der sich von **CWYFF- \_FlatFile** unterscheidet), wählen Sie den Server aus (beispielsweise **WebSphere Process Server v6.1**) und klicken Sie auf **Weiter**.
	- v Gehen Sie wie folgt vor, um ein vorhandenes Projekt auszuwählen:
		- a. Erweitern Sie den Eintrag **IBM WebSphere Adapter for Flat Files**.
		- b. Wählen Sie ein Projekt aus.

Ist beispielsweise ein bestehendes Projekt mit dem Namen **CWYFF\_Flat-Files** vorhanden, können Sie **IBM WebSphere Adapter for Flat Files** erweitern und **CWYFF\_FlatFile** auswählen, wie in der folgenden Abbildung dargestellt.

| <b>External Service</b>                                                                                                    | $\vert x \vert$ |
|----------------------------------------------------------------------------------------------------|-----------------|
| Select an Adapter<br>Select the adapter you want to use.                                                                                                    |                 |
| Ò,<br>! 땅은 ECIResourceAdapter (IBM : 5.1.0.2)<br>· 『 ECIResourceAdapter (IBM : 6.0.2.1)<br>때 ECIResourceAdapter (IBM : 7.0.0)<br>$\boxtimes$ IBM WebSphere Adapter for Email (IBM : 6.1)<br>$\Box$ $\Box$ IBM WebSphere Adapter for Flat Files (IBM : 6.1)<br><b>English CWYFF FlatFile</b><br>ftp IBM WebSphere Adapter for FTP (IBM : 6.1)<br>- 0 IBM WebSphere Adapter for JDBC (IBM : 6.1)<br>JDE IBM WebSphere Adapter for JD Edwards EnterpriseOne (IBM : 6.1.0)<br><b>A</b> IBM WebSphere Adapter for PeopleSoft Enterprise (IBM : 6.1)<br>जिसे IBM WebSphere Adapter for SAP Software (IBM : 6.1)<br>[5a] IBM WebSphere Adapter for SAP Software with transaction support (IBM : 6.1)<br><b>EDITIBM</b> WebSphere Adapter for Siebel Business Applications (IBM : 6.1)<br>·····!!!? IMS Connector for Java (IBM : 9.1.0.1.5a) |                 |
| Finish<br>$Back$<br>Next >                                                                                                    | Cancel          |

*Abbildung 44. Fenster 'Wählen Sie einen Unternehmensservice-Ressourcenadapter aus'*

c. Klicken Sie auf **Weiter**.

Ein neues Projekt wird erstellt und im Fenster ″Geschäftsintegration″ angezeigt.

# **Modul für die Ausgangsverarbeitung konfigurieren**

Um ein Modul so zu konfigurieren, das es den Adapter für die Ausgangsverarbeitung verwendet, können Sie den Assistenten für externe Services in WebSphere Integration Developer verwenden, um Geschäftsservices zu erstellen, die Verarbeitung für die Datenkonvertierung anzugeben und Geschäftsobjektdefinitionen sowie zugehörige Artefakte zu generieren.

### **Zugehörige Konzepte**

["Ausgangsverarbeitung" auf Seite 3](#page-8-0)

Bei der Ausgangsverarbeitung empfängt der Adapter eine Anforderung vom Modul in Form eines Geschäftsobjekts, mit der er aufgefordert wird, eine Operation für eine Datei im lokalen Dateisystem auszuführen. Der Adapter führt die angeforderte Operation aus und gibt gegebenenfalls ein Geschäftsobjekt, das das Ergebnis der Operation darstellt, an die Komponente zurück.

# **Implementierungs- und Laufzeiteigenschaften festlegen**

Nachdem Sie entschieden haben, ob das Modul für die ausgehende oder eingehende Kommunikation mit dem lokalen Dateisystem verwendet werden soll, müssen Sie die Eigenschaften für die Managed Connection Factory festlegen, damit der Adapter die Verbindung zwischen dem Modul und dem lokalen Dateisystem herstellen kann.

Bevor Sie die Eigenschaften in diesem Abschnitt festlegen können, müssen Sie das Adaptermodul erstellt haben. Es sollte in WebSphere Integration Developer unter dem Adapterprojekt angezeigt werden. Weitere Informationen zum Erstellen des Adapterprojekts finden Sie im Abschnitt ["Projekt erstellen" auf Seite 85.](#page-90-0)

Verwenden Sie die im Folgenden beschriebene Vorgehensweise, um Implementierungs- und Laufzeiteigenschaften festzulegen. Weitere Informationen zu den in die-sem Thema genannten Eigenschaften finden Sie im Abschnitt ["Eigenschaften der](#page-171-0) [Managed Connection Factory" auf Seite 166.](#page-171-0)

1. Wählen Sie im Fenster ″Verarbeitungsrichtung″ die Option **Abgehend** aus und klicken Sie auf **Weiter**.

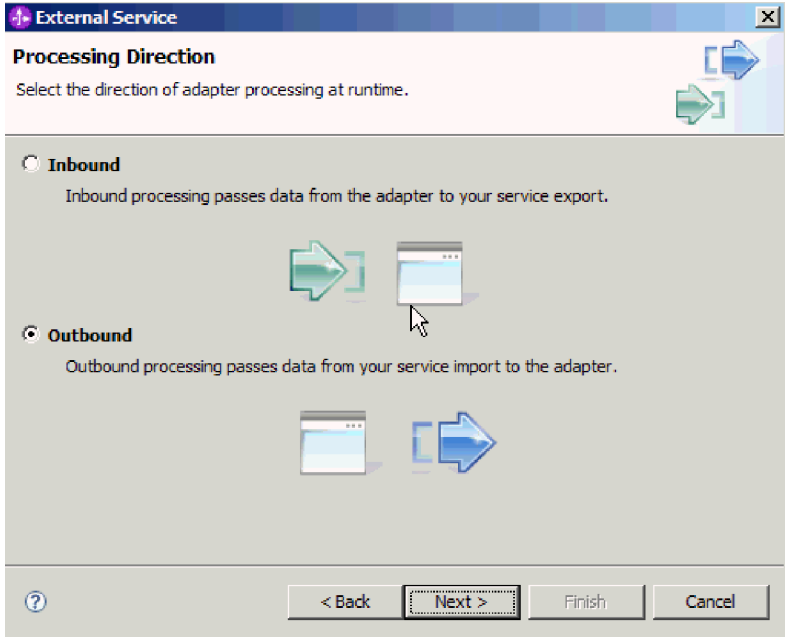

*Abbildung 45. Eingangs- oder Ausgangsverarbeitung im Assistenten für externe Services auswählen*

- 2. Wählen Sie im Feld **Connectorprojekt implementieren** des Fensters ″Eigenschaften der Servicekonfiguration″ die Option **Mit Modul für Verwendung durch einzelne Anwendung** aus.
- 3. Definieren Sie die Verbindungseigenschaften für Ihr Modul. Weitere Einzelheiten zu den in diesem Fenster aufgelisteten Eigenschaften finden Sie im Abschnitt zu den Eigenschaften der Managed Connection Factory.

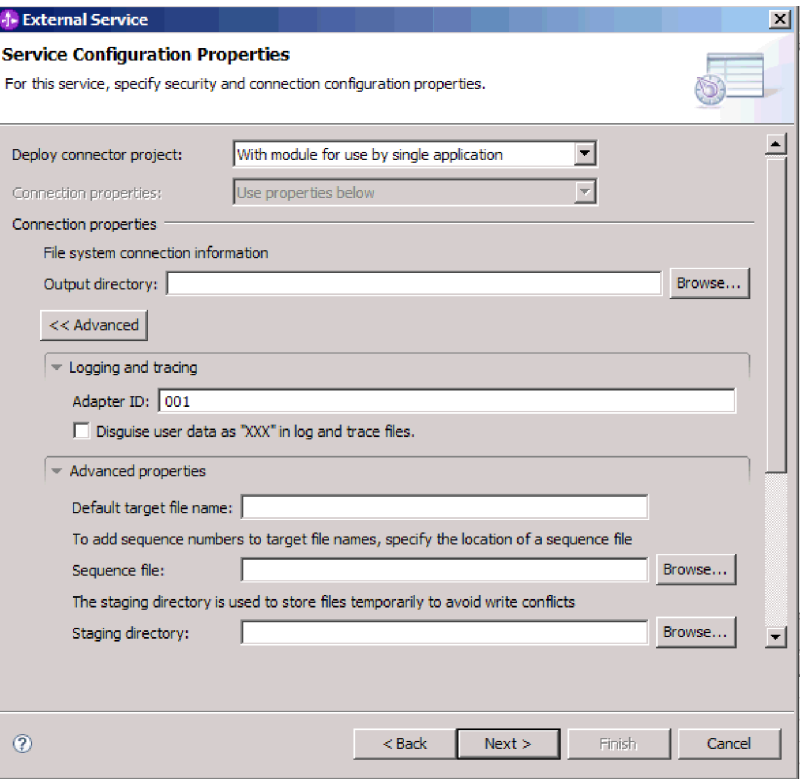

*Abbildung 46. Verbindungseigenschaften festlegen*

- 4. Optional: Wenn Sie mehrere Instanzen des Adapters verwenden, müssen Sie den Abschnitt **Protokollierung und Tracing** erweitern und den Wert für **Adapter-ID** auf einen Wert festlegen, der für diese Instanz eindeutig ist. Weitere Informationen zu dieser Eigenschaft finden Sie im Referenzthema zu den Eigenschaften der Managed Connection Factory.
- 5. Wenn Sie bestimmte Informationen verdecken wollen, damit diese Informationen in den Protokollen und Traces nicht angezeigt werden, müssen Sie die Option **Benutzerdaten in Protokoll- und Tracedateien als** ″**XXX**″ **darstellen** auswählen.
- 6. Optional: Wählen Sie das Kontrollkästchen **Protokollierungseigenschaften für Assistenten ändern** aus, wenn Sie die Ausgabeposition der Protokolldatei oder die Protokollierungsstufe für dieses Modul ändern wollen. Informationen zum Festlegen der Protokollierungsstufen finden Sie im Abschnitt ″Protokollierung und Traceerstellung konfigurieren″ im Thema ″Fehlerbehebung und Unterstützung″.
- 7. Klicken Sie auf **Weiter**.

Der Adapter speichert die Verbindungseigenschaften.

Wählen Sie einen Datentyp für das Modul aus und benennen Sie die Operation, die dem ausgewählten Datentyp zugeordnet ist.

### **Zugehörige Verweise**

["Verbindungseigenschaften für den Assistenten" auf Seite 162](#page-167-0) Verbindungseigenschaften werden verwendet, um eine Servicebeschreibung zu erstellen und die integrierten Artefakte zu speichern. Diese Eigenschaften werden im Assistenten für externe Services konfiguriert.

# **Operation und Datentyp auswählen**

Verwenden Sie den Assistenten für externe Services, um die für den Zugriff auf Funktionen auf dem lokalen Dateisystem zu verwendende ausgehende Operation und den mit der Operation zu verwendenden Datentyp auszuwählen. Die unterstützten Operationen sind ″Create″, ″Append″, ″Overwrite″, ″Delete″, ″Exists″, ″List″ und ″Retrieve″. Im Assistenten für externe Services können Sie einen von drei Datentypen auswählen: ″Geschäftsobjekt mit generischer Flachdatei″, ″Geschäftsobjekt mit generischer Flachdatei mit Geschäftsgrafik″ und ″Benutzerdefinierter Datentyp″. Jeder Datentyp entspricht einer Geschäftsobjektstruktur.

Bevor Sie die folgenden Schritte ausführen können, müssen Sie die Verbindungseigenschaften für die Verbindung des Adapters zum lokalen Dateisystem angeben.

Gehen Sie wie folgt vor, um eine ausgehende Operation und den mit dieser Operation zu verwendenden Datentyp auszuwählen.

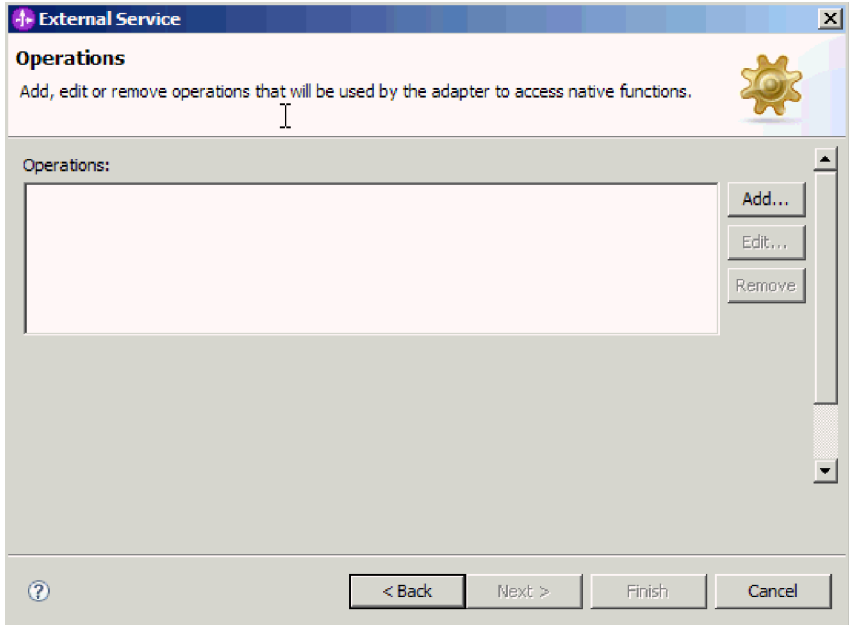

1. Klicken Sie im Fenster ″Operationen″ auf **Hinzufügen**.

*Abbildung 47. Operation hinzufügen*

- 2. Öffnen Sie die Liste **Art der Operation** im Fenster ″Operation hinzufügen″ und wählen Sie eine Operation aus. Im vorliegenden Beispiel wird die Operation **Create** ausgewählt.
- 3. Wählen Sie im Fenster ″Operation hinzufügen″ einen Datentyp aus und klicken Sie auf **Weiter**. Im vorliegenden Beispiel wird der Typ **Benutzerdefinierter Datentyp** ausgewählt.

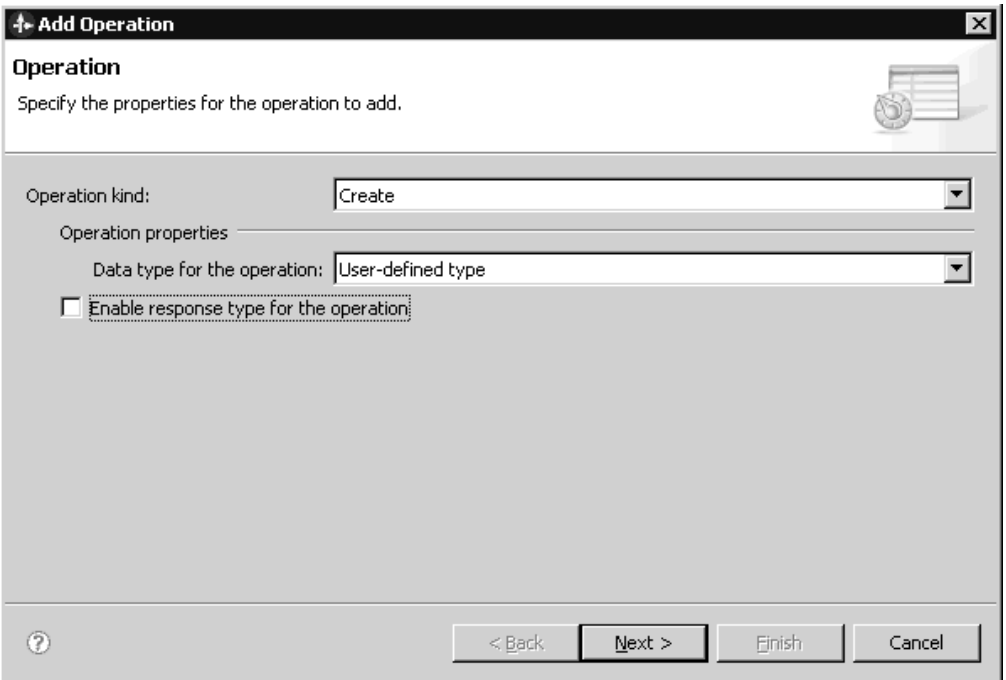

*Abbildung 48. Datentyp für die Operation auswählen*

Für ″Delete″-, ″Retrieve″-, ″Exists″- und ″List″-Operationen sind nur die generischen Datentypen (″Geschäftsobjekt mit generischer Flachdatei″ oder ″Geschäftsobjekt mit generischer Flachdatei mit Geschäftsgrafik″) als Eingabe zulässig. Wenn Sie mit einer dieser Operationen den benutzerdefinierten Datentyp auswählen, müssen Sie eine benutzerdefinierte Datenbindung bereitstellen, um den Datentyp zu unterstützen.

Für ″Create″-, ″Append″ und ″Overwrite″-Operationen sind die verfügbaren Auswahlmöglichkeiten ″Benutzerdefinierter Datentyp″, Geschäftsobjekt mit generischer Flachdatei″ und ″Geschäftsobjekt mit generischer Flachdatei mit Geschäftsgrafik″. Weitere Informationen zu Datentypen finden Sie in dem Thema zu Geschäftsobjektstrukturen im vorliegenden Dokument.

4. Optional: Wenn bei einer ″Create″-, ″Append″- oder ″Overwrite″ der Dateiname zurückgegeben werden soll oder wenn Sie einen eindeutige Dateinamen generieren oder die Dateifolge aktiviert haben, können Sie das Kontrollkästchen **Antworttyp für die Operation aktivieren** auswählen. Für ″Exists″-, ″List″- und ″Retrieve″-Operationen ist eine Ausgabe erforderlich, daher ist das Kontrollkästchen **Antworttyp für die Operation aktivieren** standardmäßig aktiviert. Wählen Sie bei einer ″Delete″-Operation das Kontrollkästchen **Antworttyp für die Operation aktivieren** aus, wenn der Wert true zurückgegeben werden soll, wenn die Operation erfolgreich war.

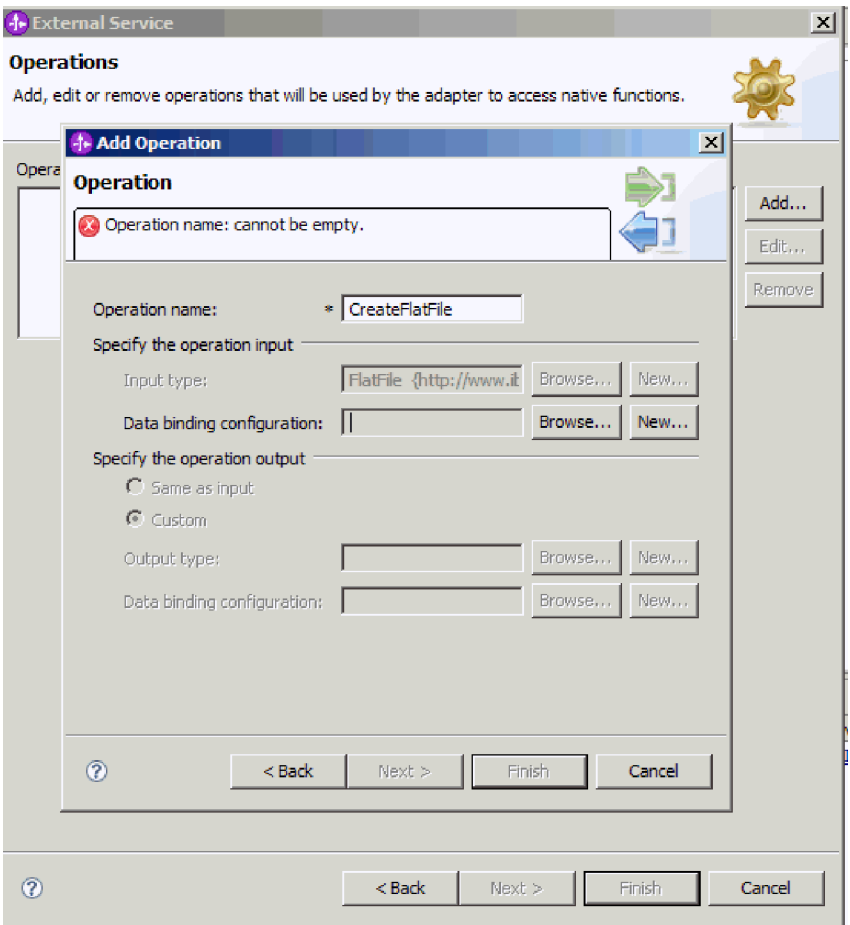

*Abbildung 49. Operation benennen und den Eingabedatentyp angeben*

- 5. Klicken Sie auf **Weiter**.
- 6. Geben Sie im Feld **Operationsname** im Fenster ″Operation hinzufügen″ einen Operationsnamen ein. Geben Sie der Operation einen aussagekräftigen Namen. Informationen zu den Operationstypen, die der Adapter ausführen kann, finden Sie im Abschnitt ″Unterstützte Operationen″ im vorliegenden Dokument.

**Anmerkung:** Namen dürfen keine Leerzeichen enthalten.

Standardmäßig ist der Datentyp für die Ausgabe auf ″CreateResponse″ oder ″CreateResponseBG″ gesetzt.

7. Wählen Sie den Eingabetyp aus. Klicken Sie auf **Durchsuchen** und wählen Sie das zuvor erstellte Geschäftsobjekt aus. Wenn Sie einen generischen Datentyp angegeben haben (″Geschäftsobjekt mit generischer Flachdatei″ oder ″Geschäftsobjekt mit generischer Flachdatei mit Geschäftsgrafik″) wird der Eingabetyp standardmäßig auf ″FlatFile″ oder ″FlatFileBG″ gesetzt.

Ein Datentyp wird für das Modul definiert, und die diesem Datentyp zugeordnete Operation wird benannt.

Fügen Sie eine mit dem Modul zu verwendende Datenbindung hinzu und konfigurieren Sie sie.

# **Datenbindung konfigurieren**

Jeder Datentyp verfügt über eine entsprechende Datenbindung, die verwendet wird, um die Felder in einem Geschäftsobjekt zu lesen und die entsprechenden Felder in der Datei zu füllen. Verwenden Sie den Assistenten für externe Services, um eine Datenbindung zum Modul hinzuzufügen und sie so zu konfigurieren, dass sie dem jeweiligen Datentyp entspricht. Auf diese Weise ist dem Adapter bekannt, wie die Felder in der Datei mit den im Geschäftsobjekt empfangenen Informationen gefüllt werden müssen.

Sie müssen eine Operation und den mit der Operation zu verwendenden Datentyp ausgewählt haben.

Gehen Sie wie folgt vor, um eine Datenbindung für das Modul hinzuzufügen und zu konfigurieren:

**Anmerkung:** Datenbindungen können mithilfe von WebSphere Integration Developer vor der Ausführung des Assistenten für externe Services konfiguriert werden. Wählen Sie hierzu in WebSphere Integration Developer die Option **Neu** → **Ressourcenkonfiguration** aus und führen Sie die in dieser Dokumentation beschriebenen Schritte für die Konfiguration der Datenbindung aus.

- 1. Wählen Sie im Fenster ″Operation hinzufügen″ die Schaltfläche **Neu** neben dem Feld **Datenbindingkonfiguration** für die Operationseingabe aus. Diese Aktion wird ausgeführt, wenn Sie die Datenbindung das erste Mal festlegen. Wenn Sie dieselbe Datenbindungskonfiguration später erneut verwenden wollen, können Sie auf **Durchsuchen** klicken und die Konfiguration auswählen.
- 2. Geben Sie im Feld **Name** einen Namen für die Datenbindung ein (im vorliegenden Beispiel ist dies DBConfg) und klicken Sie auf **Weiter**.

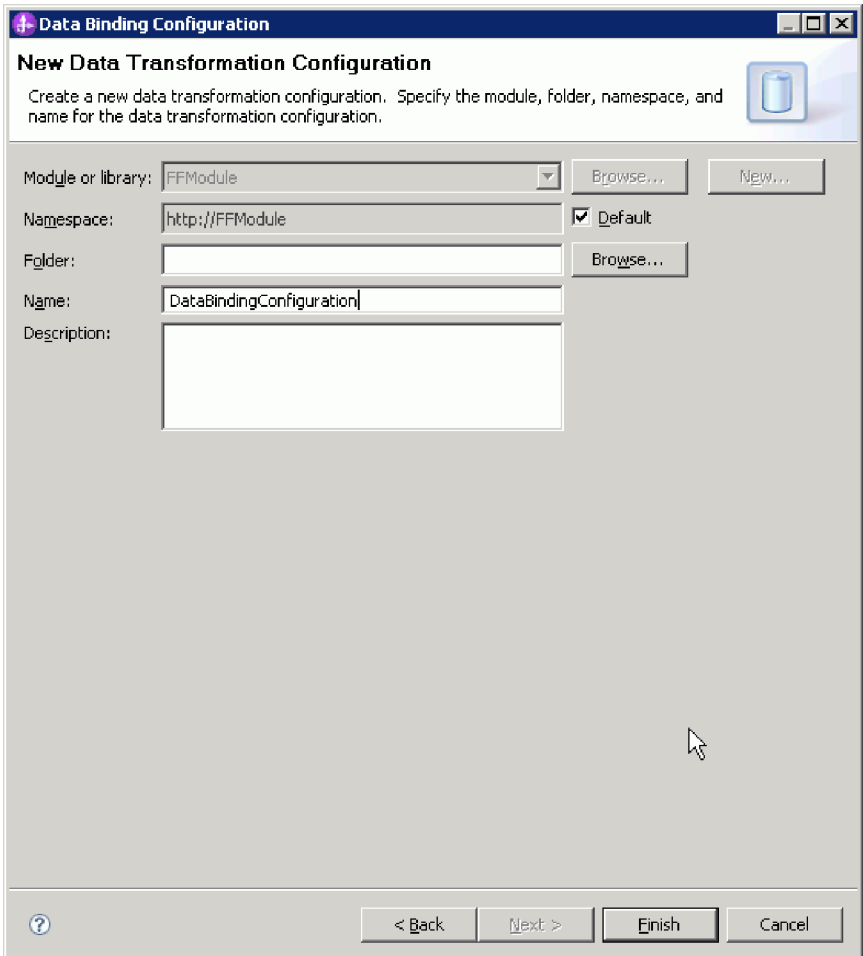

*Abbildung 50. Datenbindung benennen*

3. Klicken Sie auf **Weiter**.

Eine Datenbindung wird für die Verwendung mit dem Modul konfiguriert.

Wählen Sie die Datenhandlerkonfiguration aus.

### **Datenhandler konfigurieren**

Datenhandler führen die Konvertierungen zwischen einem Geschäftsobjekt und einem nativen Format aus.

Vor dem Angeben von Datenhandlern für das Modul müssen Sie eine Datenbindung erstellt haben. Darüber hinaus müssen Sie Geschäftsobjekte mit dem Geschäftsobjekteditor in WebSphere Integration Developer vorab definiert haben. Wenn Sie den Assistenten hier beenden, um Geschäftsobjekte zu erstellen, müssen Sie die Schritte das Assistenten ab dem Anfang wiederholen.

**Anmerkung:** Datenhandler können mithilfe von WebSphere Integration Developer vor der Ausführung des Assistenten für externe Services konfiguriert werden. Wählen Sie hierzu in WebSphere Integration Developer die Option **Neu** → **Ressourcenkonfiguration** aus und führen Sie die in dieser Dokumentation beschriebenen Schritte für die Konfiguration der Datenhandler aus.

Gehen Sie wie folgt vor, um Datenhandler anzugeben:

1. Klicken Sie im Fenster ″Operation hinzufügen″ auf **Neu** und geben Sie einen Namen für die Datenhandlerkonfiguration an (im vorliegenden Beispiel wird der Name ″DataBindingConfiguration″ verwendet). Diese Aktion wird ausgeführt, wenn Sie den Datenhandler das erste Mal festlegen. Wenn Sie denselben Datenhandler später erneut verwenden wollen, können Sie auf **Durchsuchen** klicken und den Datenhandler auswählen.

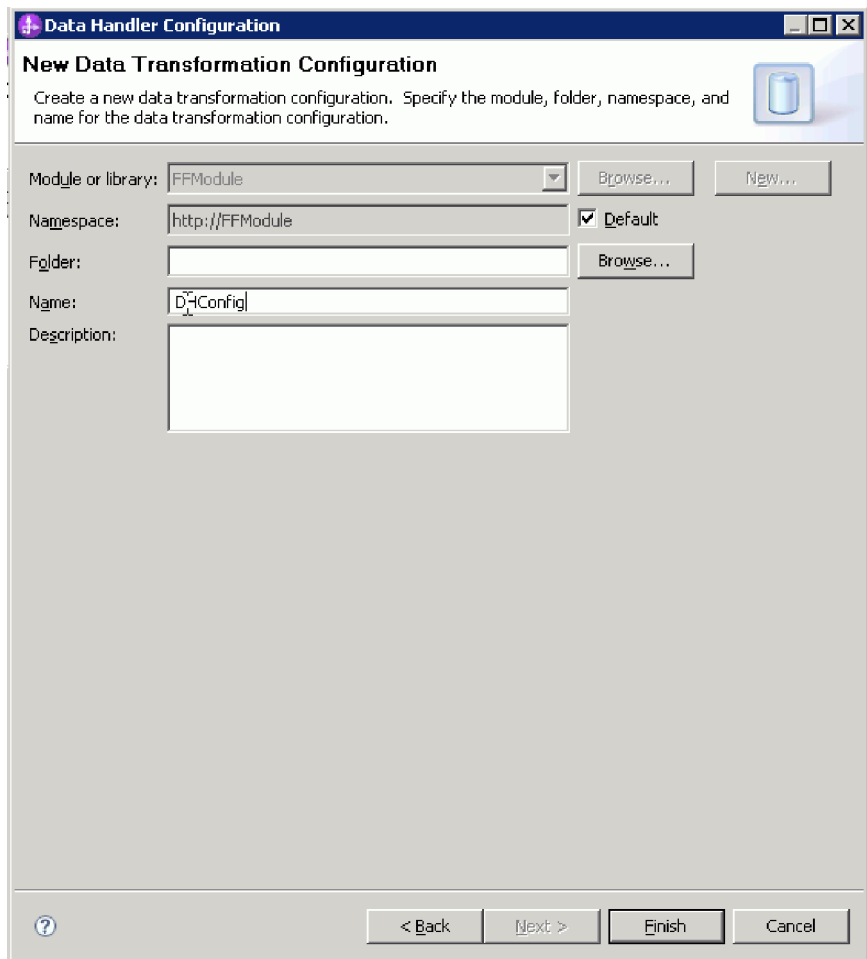

*Abbildung 51. Einen Namen für die Datenhandlerkonfiguration angeben*

- 2. Klicken Sie auf **Weiter**.
- 3. Klicken Sie im Fenster ″Eigenschaften der Datenbindung″ auf die Dropdown-Liste neben der Eigenschaft **Bindungstyp**. Die beiden Auswahlmöglichkeiten ″DataBinding″ und ″DataHandler″ werden bereitgestellt. Wählen Sie ″DataBinding″ aus, um eine für eine frühere Version des Adapters entwickelte Datenbindung zu verwenden. Wählen Sie ″DataHandler″ aus, um einen neuen Datenhandler zu konfigurieren. Klicken Sie auf **Neu**, um eine neue Datenhandlerkonfiguration zu erstellen.
- 4. Klicken Sie auf **Neu**.
- 5. Geben Sie im Fenster ″Datenhandlerkonfiguration″ das Modul, den Namespace, den Ordner und den Namen für die Datenhandlerkonfiguration an.
- 6. Klicken Sie auf **Weiter**.

7. Wählen Sie den Klassennamen für den Datenhandler aus. Klicken Sie im Fenster ″Datenformatumsetzung auswählen″ auf die Option **Vorhandene Datenformattransformation aus der Liste verwenden**. Eine Liste der verfügbaren Datenhandlerklassen wird angezeigt. Wählen Sie eine Datenhandlerklasse aus (im vorliegenden Beispiel wird der Datenhandler **XML** verwendet). Klicken Sie auf **Weiter**.

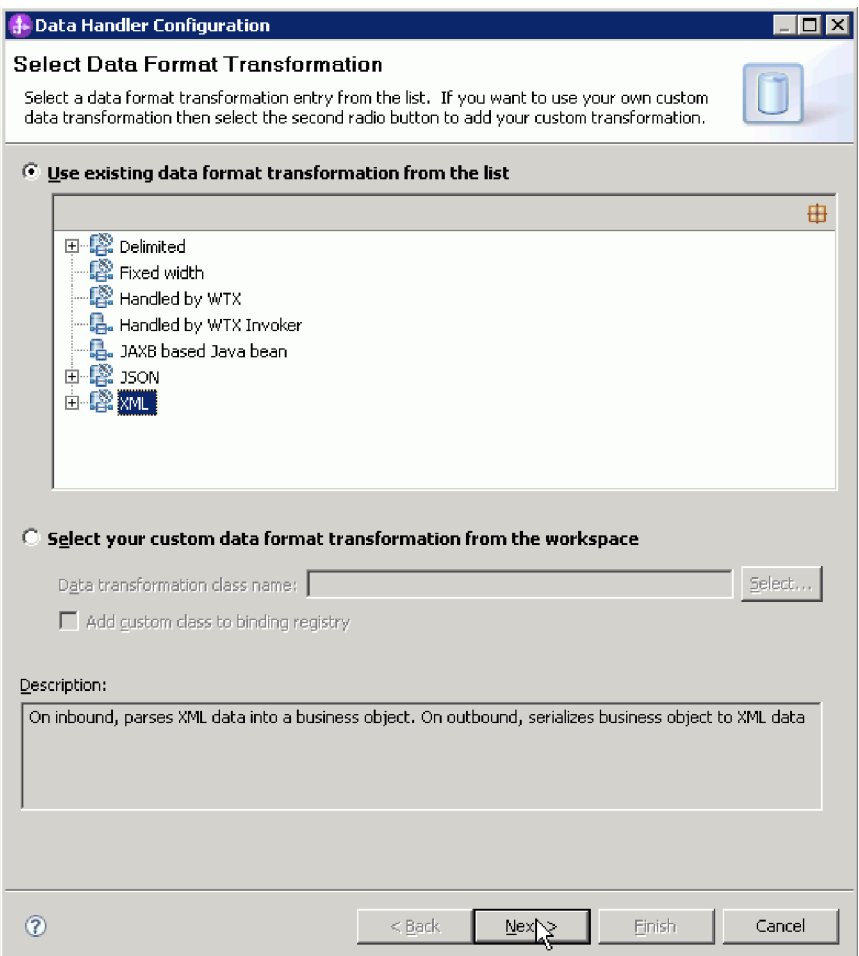

*Abbildung 52. Neue Datenhandlerkonfiguration erstellen*

8. Geben Sie im Fenster ″Eigenschaften der Datentransformation″ die Codierung an. Die Standardeinstellung ist UTF-8.

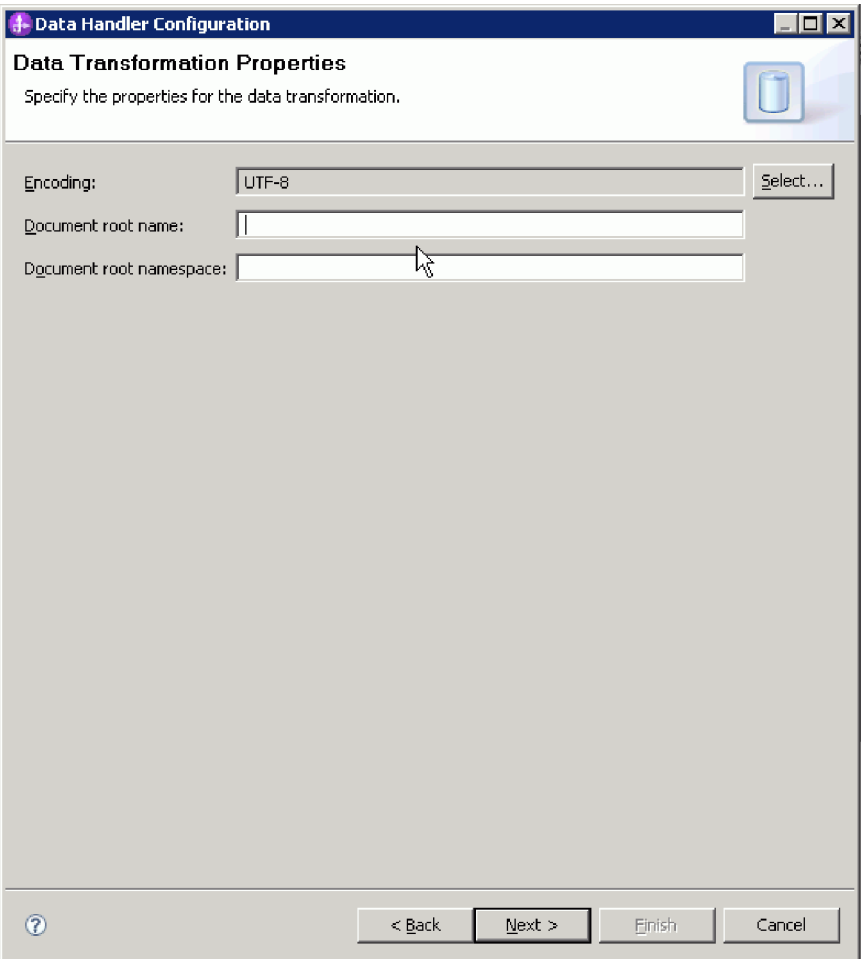

*Abbildung 53. Codierung für die Datenhandlerkonfiguration angeben*

- 9. Klicken Sie auf **Fertigstellen**.
- 10. Wählen Sie die Datenbindungskonfiguration für die Operationsausgabe aus. Klicken Sie im Fenster ″Operation hinzufügen″ auf die Schaltfläche **Durchsuchen** neben dem Feld für die Datenbindungskonfiguration für die Operationsausgabe aus. Da der Adapter nur eine einzelne Datenbindung bereitstellt und diese bereits beim Festlegen des Typs der Datenbindung für die Operationseingabe festgelegt wurde, wählen Sie hier denselben Datenbindungstyp (DBConfg) für den Datenbindungstyp für die Operationsausgabe aus.

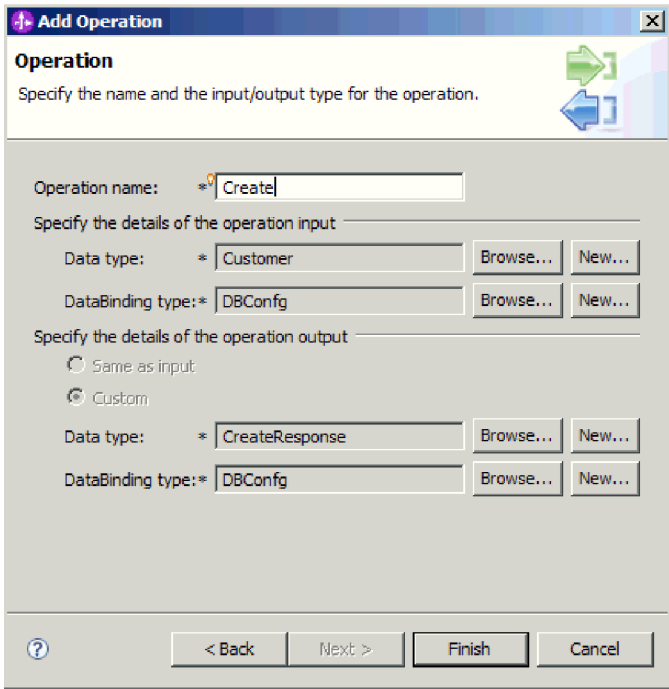

*Abbildung 54. Datenbindungskonfiguration für die Operationsausgabe auswählen*

11. Klicken Sie auf **Fertigstellen**. Im nächsten Fenster wird die hinzugefügte ″Create″-Operation mit den Eigenschaften der Interaktionsspezifikation angezeigt.

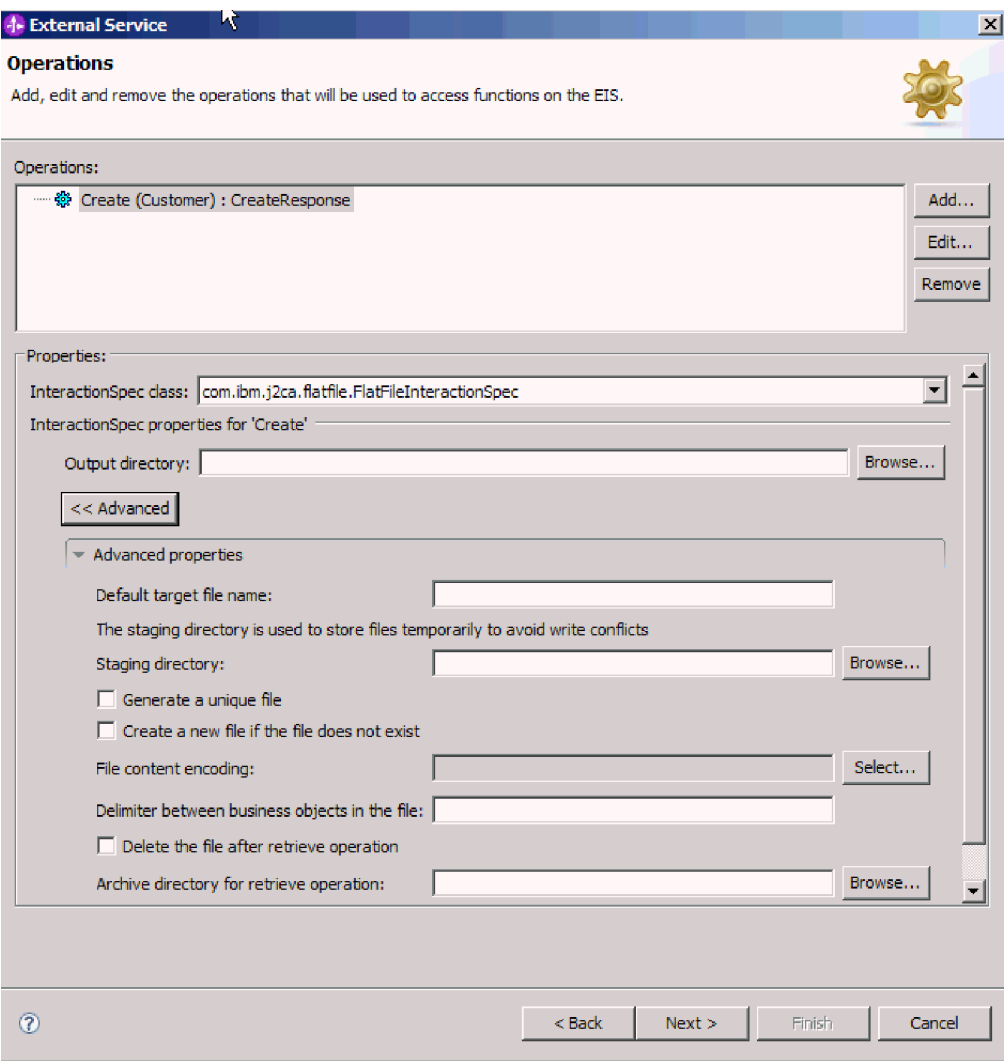

*Abbildung 55.* ″*Create*″*-Operation mit Eigenschaften der Interaktionsspezifikation*

12. Klicken Sie auf **Fertigstellen**.

Die Datenhandler werden erstellt.

Geben Sie Eigenschaften für die Interaktionsspezifikation an und generieren Sie Artefakte für das Modul.

### **Interaktionseigenschaften festlegen und Service generieren**

Interaktionseigenschaften sind optional. Wenn Sie diese Eigenschaften festlegen, werden die angegebenen Werte als Standardwerte in allen mit dem Assistenten für externe Services generierten übergeordneten Geschäftsobjekten angezeigt. Beim Erstellen von Artefakten für das Modul generiert der Adapter eine Importdatei. Die Importdatei enthält die Operation für das Geschäftsobjekt der höchsten Ebene.

Um die Eigenschaften für die Interaktionsspezifikation festlegen und Artefakte für das Modul generieren zu können, müssen Sie bereits Datenbindungen konfiguriert und Geschäftsobjekte ausgewählt haben.

Verwenden Sie die im Folgenden beschriebene Vorgehensweise, um Eigenschaften für die Interaktionsspezifikation festzulegen und Artefakte zu generieren. Weitere Informationen zu den Eigenschaften für die Interaktionsspezifikation finden Sie im Referenzabschnitt zu diesem Thema im vorliegenden Dokument.

- 1. Optional: Gehen Sie wie folgt vor, um die Eigenschaften für die Interaktionsspezifikation festzulegen:
	- a. Klicken Sie im Fenster ″Operationen″ auf **Erweitert**.
	- b. Geben Sie Werte für alle Felder ein, für die Standardwerte festgelegt werden sollen.
	- c. Klicken Sie auf **Weiter**.

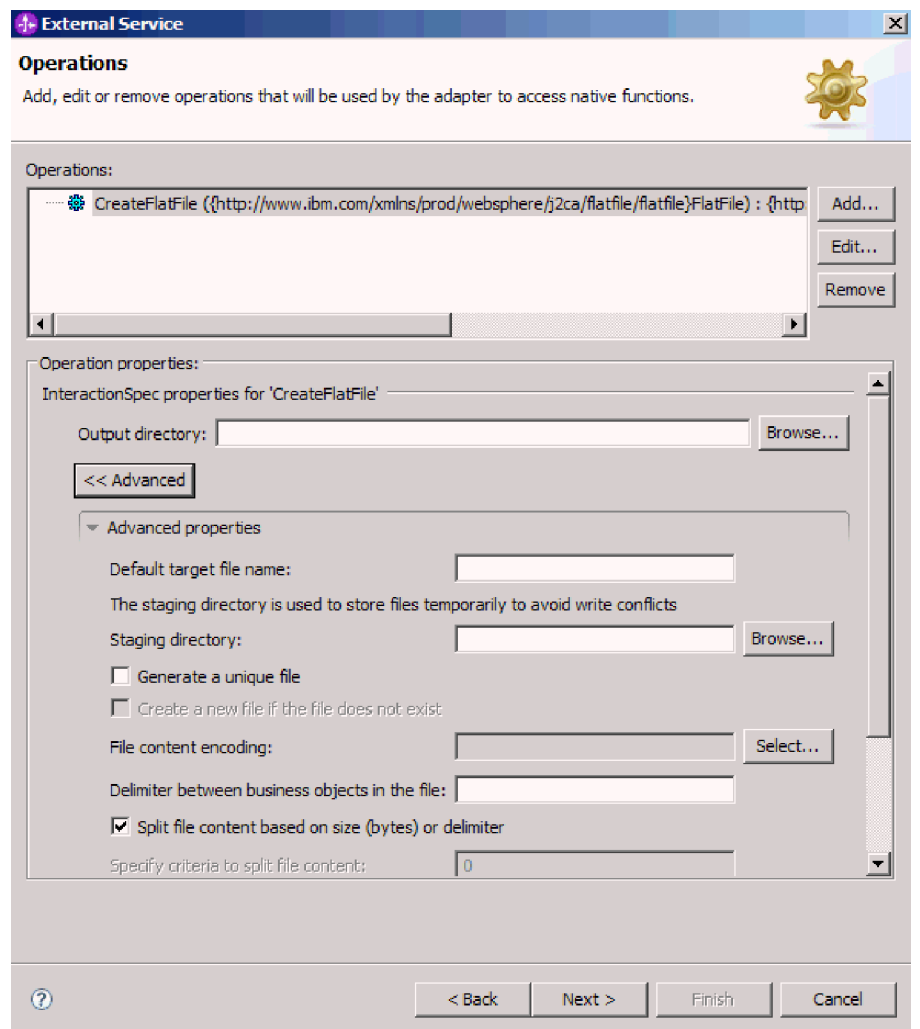

*Abbildung 56. Eigenschaften für die Interaktionsspezifikation festlegen*

2. Klicken Sie im Fenster ″Operationen″ auf **Weiter**. Geben Sie im Fenster ″Service generieren″ einen Namen für die Schnittstelle an. Dies ist der Name, der im Assemblierungsdiagramm von WebSphere Integration Developer angezeigt wird.

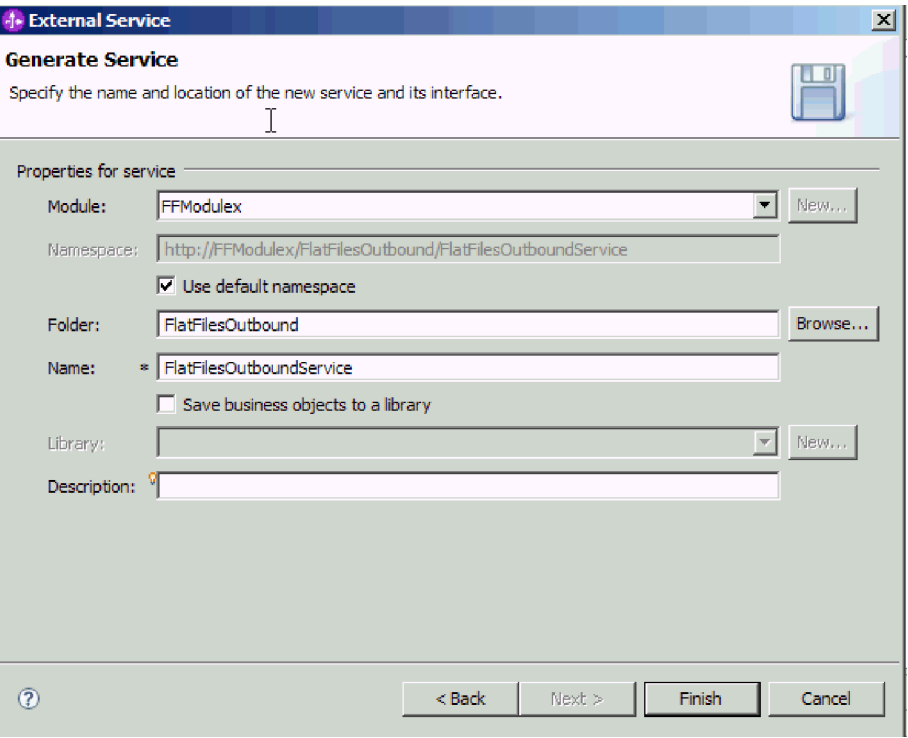

*Abbildung 57. Service benennen*

3. Klicken Sie auf **Fertigstellen**.

WebSphere Integration Developer generiert den Service und einen Import. Die erstellten ausgehenden Artefakte werden im Projektexplorer von WebSphere Integration Developer unter dem Modul angezeigt.

Implementieren Sie das Modul.

#### **Zugehörige Verweise**

["Konfigurationseigenschaften der ausgehenden Verbindung" auf Seite 161](#page-166-0) WebSphere Adapter for Flat Files verfügt über mehrere Kategorien von Konfigurationseigenschaften für ausgehende Verbindungen, die Sie mithilfe des Assistenten für externe Services beim Generieren oder Erstellen von Objekten und Services festlegen können. Die Eigenschaften für den Ressourcenadapter und die Managed Connection Factory können mithilfe von WebSphere Integration Developer oder der Verwaltungskonsole nach der Implementierung des Moduls auf WebSphere Process Server oder WebSphere Enterprise Service Bus geändert werden; die Eigenschaften für den Assistenten für externe Services können nach der Implementierung jedoch nicht mehr geändert werden.

["Konfigurationseigenschaften der eingehenden Verbindung" auf Seite 180](#page-185-0) WebSphere Adapter for Flat Files verfügt über mehrere Kategorien von Konfigurationseigenschaften für eingehende Verbindungen, die Sie mithilfe des Assistenten für externe Services beim Generieren oder Erstellen von Objekten und Services festlegen können. Die Eigenschaften für den Ressourcenadapter und die Aktivierungsspezifikation können mithilfe von WebSphere Integration Developer oder der Verwaltungskonsole nach der Implementierung des Moduls geändert werden; die Eigenschaften für den Assistenten für externe Services können nach der Implementierung jedoch nicht mehr geändert werden.

["Globalisierung" auf Seite 206](#page-211-0)

WebSphere Adapter for Flat Files ist eine globalisierte Anwendung, die in verschiedenen linguistischen und kulturellen Umgebungen verwendet werden kann. Abhängig von der Unterstützung für Zeichensätze und der Ländereinstellung (Locale) des Host-Servers stellt der Adapter den Nachrichtentext in der entsprechenden Sprache zu. Der Adapter unterstützt die Konvertierung von Daten mit bidirektionaler Schreibweise zwischen Integrationskomponenten.

### **Modul für die Eingangsverarbeitung konfigurieren**

Um ein Modul so zu konfigurieren, das es den Adapter für die Eingangsverarbeitung verwendet, können Sie den Assistenten für externe Services in WebSphere Integration Developer verwenden, um Geschäftsservices zu erstellen, die Verarbeitung für die Datenkonvertierung anzugeben und Geschäftsobjektdefinitionen sowie zugehörige Artefakte zu generieren.

#### **Zugehörige Konzepte**

["Eingangsverarbeitung" auf Seite 14](#page-19-0)

Adapter for Flat Files unterstützt die Verarbeitung eingehender Ereignisse. Der Adapter fragt das lokale Dateisystem in bestimmten Intervallen nach Ereignissen ab, wie beispielsweise dem Erstellen oder Ändern einer Datei, ab. Wenn er ein Ereignis feststellt, konvertiert er die Ereignisdaten in ein Geschäftsobjekt und sendet es zur Verarbeitung an das Modul.

#### **Zugehörige Verweise**

["Angepasste Dateiaufteilung" auf Seite 159](#page-164-0) Sie können eine benutzerdefinierte Klasse implementieren, die die Logik für die Aufteilung enthält. Der Adapter stellt eine Java-Schnittstelle für die Klasse bereit. Die Details der Schnittstelle werden im Folgenden dargestellt.

### **Implementierungs- und Laufzeiteigenschaften festlegen**

Nachdem Sie entschieden haben, ob das Modul für die ausgehende oder eingehende Kommunikation mit dem lokalen Dateisystem verwendet werden soll, müssen Sie die Eigenschaften für die Aktivierungsspezifikation festlegen. In diesen Eigenschaften sind die Konfigurationsinformationen für die Verarbeitung eingehender Ereignisse für den Export enthalten.

Bevor Sie die Eigenschaften in diesem Abschnitt festlegen können, müssen Sie das Adaptermodul erstellt haben. Es sollte in WebSphere Integration Developer unter dem Adapterprojekt angezeigt werden. Weitere Informationen zum Erstellen des Adapterprojekts finden Sie im Abschnitt ["Projekt erstellen" auf Seite 85.](#page-90-0)

Verwenden Sie die im Folgenden beschriebene Vorgehensweise, um Eigenschaften für die Aktivierungsspezifikation festzulegen. Weitere Informationen zu den in die-sem Thema genannten Eigenschaften finden Sie im Abschnitt ["Eigenschaften für](#page-191-0) [die Aktivierungsspezifikation" auf Seite 186.](#page-191-0)

1. Wählen Sie im Fenster ″Verarbeitungsrichtung″ die Option **Eingehend** aus und klicken Sie auf **Weiter**.
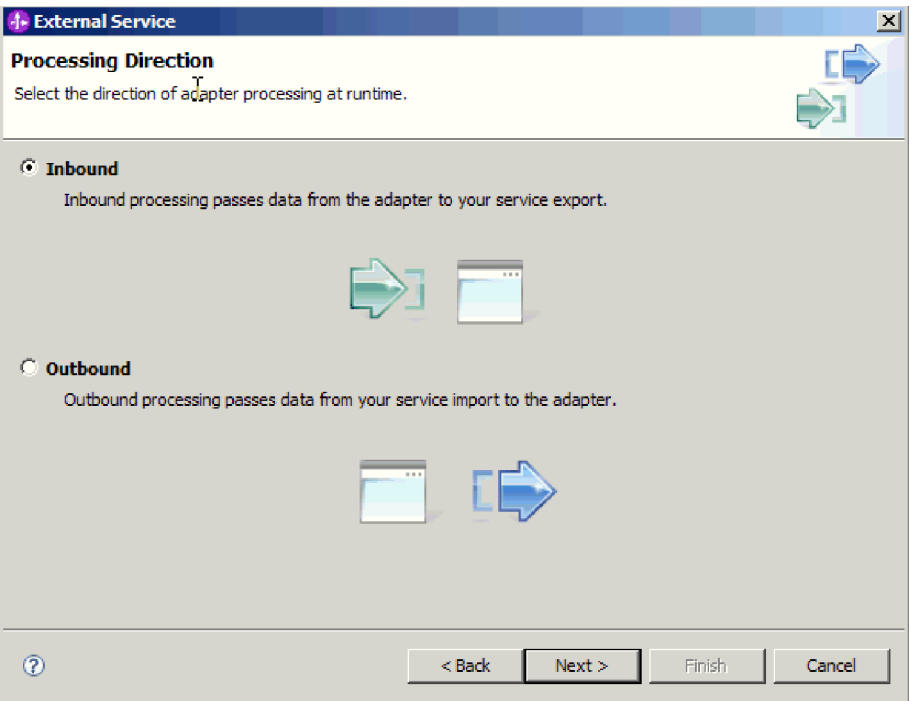

*Abbildung 58. Eingangs- oder Ausgangsverarbeitung im Assistenten für externe Services auswählen*

- 2. Wählen Sie im Feld **Connectorprojekt implementieren** des Fensters ″Eigenschaften der Servicekonfiguration″ die Option **Mit Modul für Verwendung durch einzelne Anwendung** aus.
- 3. Definieren Sie im Fenster ″Eigenschaften der Servicekonfiguration″ die Eigenschaften der Aktivierungsspezifikation für Ihr Modul. Weitere Einzelheiten zu den in diesem Fenster aufgelisteten Eigenschaften finden Sie im Abschnitt ["Eigenschaften für die Aktivierungsspezifikation" auf Seite 186.](#page-191-0)

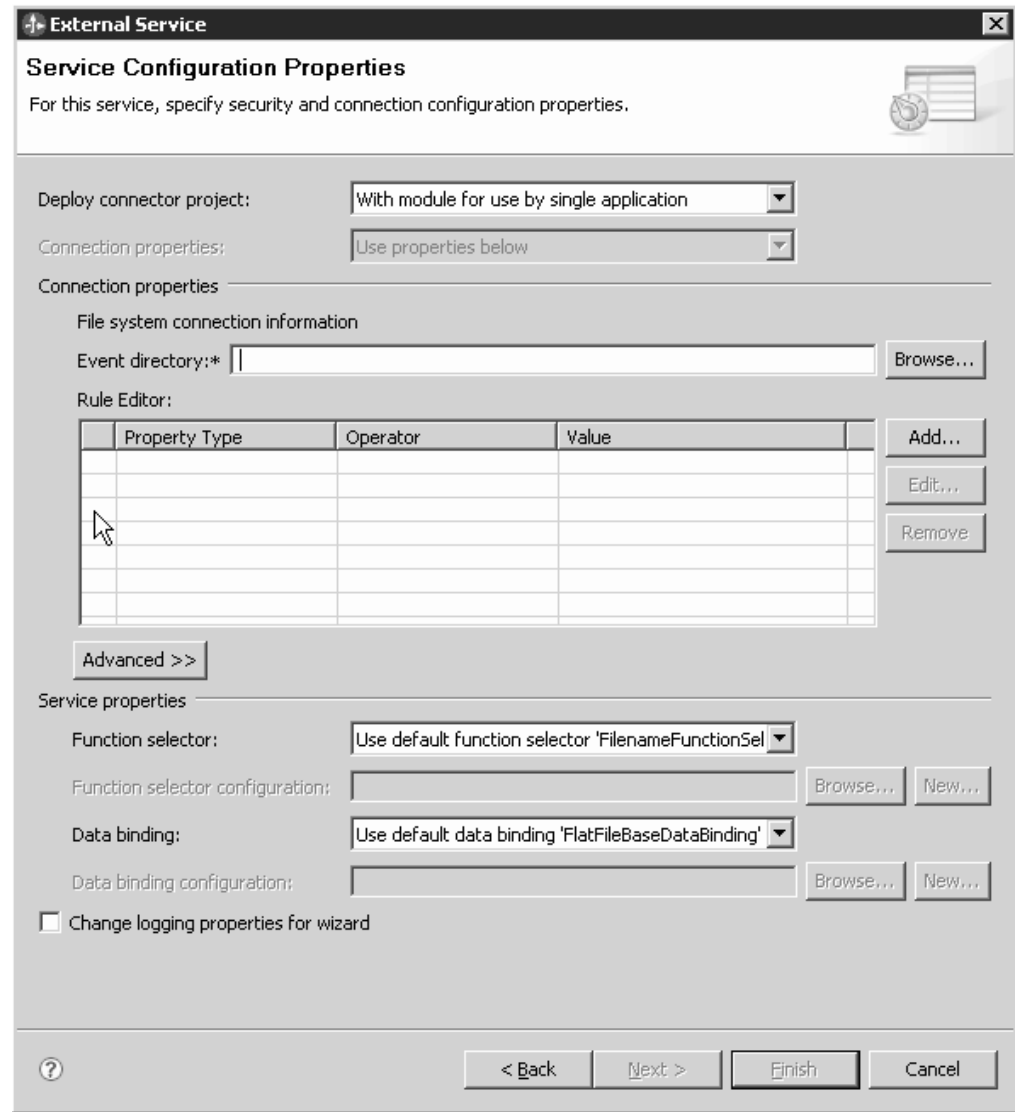

*Abbildung 59. Verbindungseigenschaften festlegen*

- 4. Geben Sie im Feld **Ereignisverzeichnis** das Verzeichnis im lokalen Dateisystem an, in dem die Ereignisdateien gespeichert sind.
- 5. Klicken Sie auf **Erweitert** und erweitern Sie die Abschnitte ″Konfiguration der Ereignisabfrage″, ″Konfiguration der Ereigniszustellung″, ″Konfiguration der Ereignispersistenz″, ″Erweiterte Eigenschaften″, ″Konfiguration der Dateiarchivierung″, ″Bidi-Eigenschaften″ und ″Protokollierung und Tracing″, um weitere Eigenschaften anzugeben.
	- a. Optional: Wählen Sie im Abschnitt ″Konfiguration der Ereignisabfrage″ die Option **EIS-Verbindung beim Starten erneut herstellen** aus. Wenn Sie diese Eigenschaft auswählen, führt der Adapter weitere Verbindungsversuche für ein System aus, zu dem er beim Start keine Verbindung herstellen konnte. Weitere Informationen finden Sie im Abschnitt ["EIS-Verbindung beim Star](#page-204-0)[ten erneut herstellen \(RetryConnectionOnStartup\)" auf Seite 199.](#page-204-0)

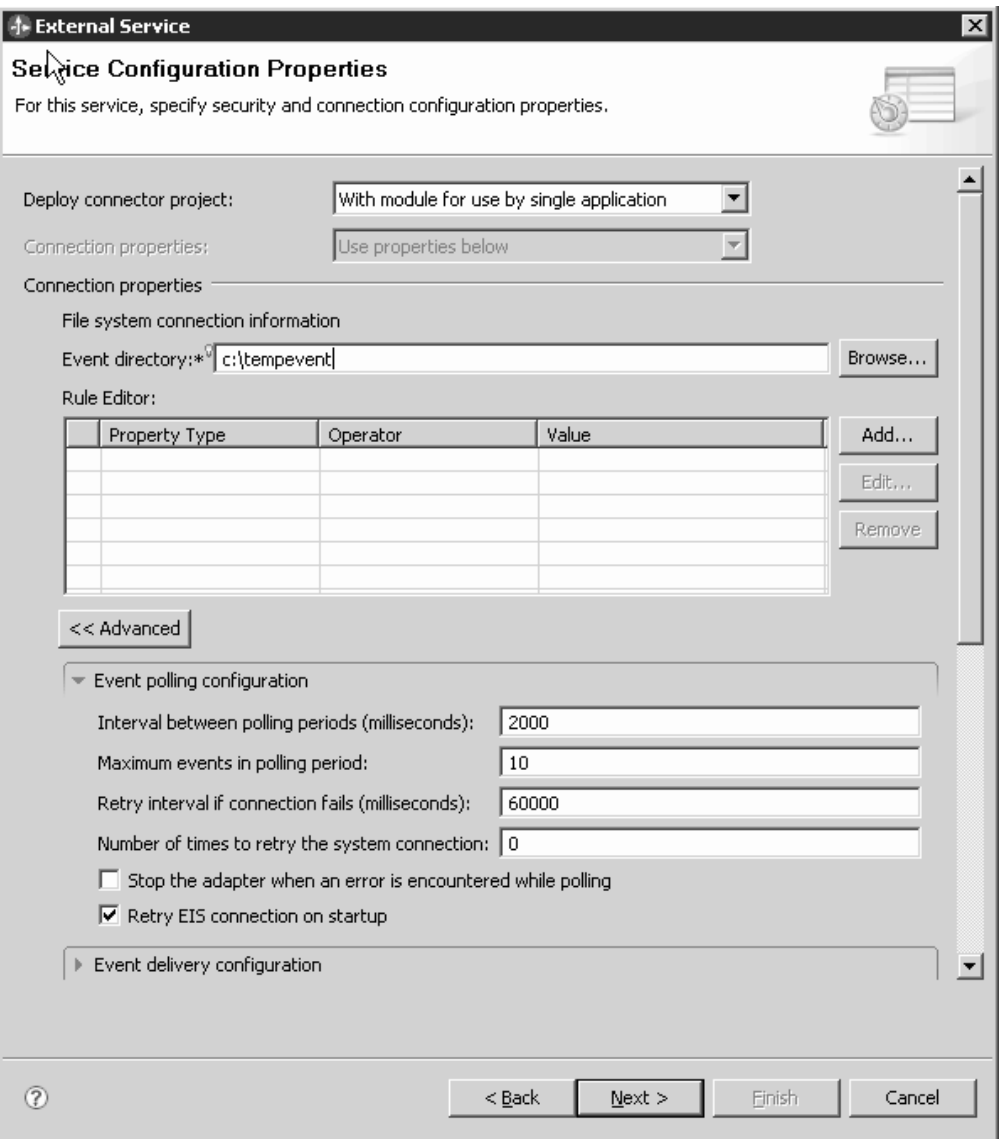

*Abbildung 60. Kontrollkästchen für das Wiederherstellen der EIS-Verbindung beim Start*

b. Optional: Wählen Sie im Abschnitt ″Erweiterte Eigenschaften″ einen Wert für das Feld **Codierung des Dateiinhalts** aus. Wählen Sie BINARY aus, wenn Sie mit binären Ereignisdaten arbeiten. Wählen Sie einen gültigen Wert für die Dateicodierung (beispielsweise UTF-8, den Standardwert) aus, wenn Sie mit nicht binären Ereignisdaten, wie beispielsweise Text oder XML arbeiten.

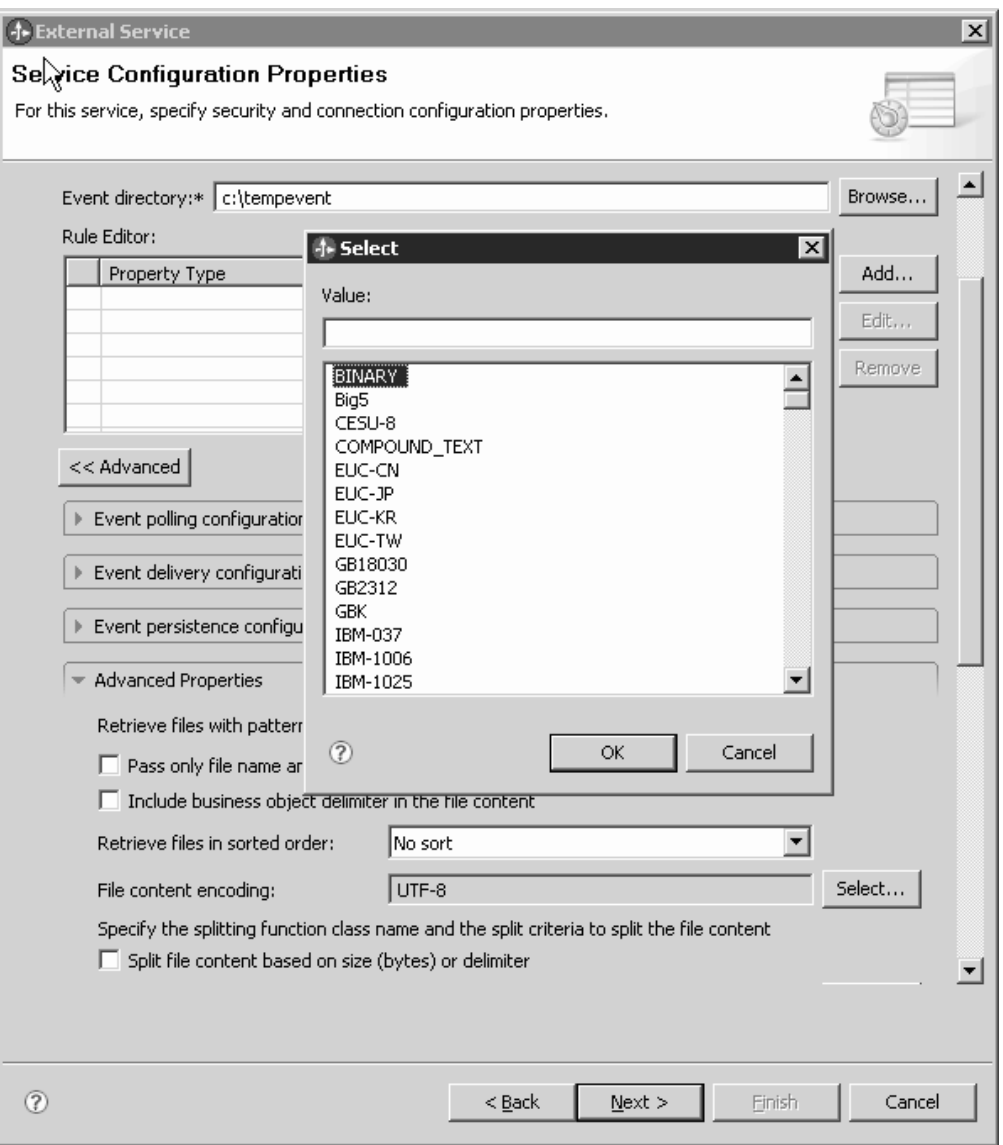

*Abbildung 61. Auswahl von BINARY im Feld für die Dateicodierung*

- c. Optional: Wenn Sie mehrere Instanzen des Adapters verwenden, müssen Sie den Abschnitt **Protokollierung und Tracing** erweitern und den Wert für **Adapter-ID** auf einen Wert festlegen, der für diese Instanz eindeutig ist. Weitere Informationen zu dieser Eigenschaft finden Sie im Abschnitt ["Eigen](#page-176-0)[schaften des Ressourcenadapters" auf Seite 171.](#page-176-0)
- d. Wenn Sie bestimmte Informationen verdecken wollen, damit diese Informationen in den Protokollen und Traces nicht angezeigt werden, müssen Sie die Option **Benutzerdaten in Protokoll- und Tracedateien als** ″**XXX**″ **darstellen** auswählen.
- e. Optional: Wählen Sie das Kontrollkästchen **Protokollierungseigenschaften für Assistenten ändern** aus, wenn Sie die Ausgabeposition der Protokolldatei oder die Protokollierungsstufe für dieses Modul ändern wollen. Informationen zum Festlegen von Protokollierungsstufen finden Sie im Abschnitt ["Eigenschaften der Protokollierung konfigurieren" auf Seite 148.](#page-153-0)
- 6. Wählen Sie im Feld **Funktionsselektor** aus, ob eine vorhandene Funktionsselektorkonfiguration verwendet oder eine neue Konfiguration erstellt werden soll. Ein Funktionsselektor ordnet eingehenden Nachrichten oder Anforderungen die korrekte Operation im Service zu.
	- Wenn Sie eine vorhandene Funktionsselektorkonfiguration verwenden wollen, klicken Sie auf **Durchsuchen**, um eine Liste der Funktionsselektoren anzuzeigen. Eine Beschreibung der verfügbaren Funktionsselektoren finden Sie im Thema ″Verbindungseigenschaften″ für den Assistenten für externe Services.
	- v Wenn Sie eine vorhandene Funktionsselektorkonfiguration verwenden wollen, klicken Sie auf **Durchsuchen**, um eine Liste der Funktionsselektoren anzuzeigen. Eine Beschreibung der verfügbaren Funktionsselektoren finden Sie im Thema ″Verbindungseigenschaften″ für den Assistenten für externe Services.

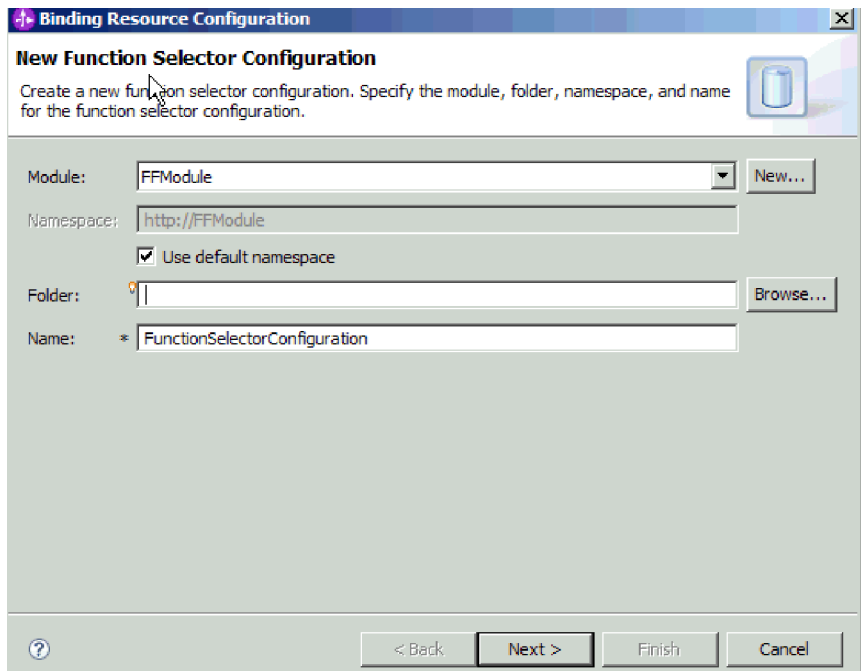

*Abbildung 62. Neue Funktionsselektorkonfiguration erstellen*

**Anmerkung:** Der Funktionsname des Enterprise Information System (EIS) ist im Assistenten für externe Services nicht verfügbar. Wenn Sie einen anderen als den vom Adapter (den Basisklassen) generierten Standardwert angeben wollen, können Sie ihn mit dem Assemblierungseditor bearbeiten.

7. Klicken Sie in der Tabelle ″Regeleditor″ auf **Hinzufügen** oder **Bearbeiten**, um die eingehende Ereignisdatei durch das Konfigurieren von Regeln zu filtern. Die Regel besteht aus drei Parametern: Eigenschaftstyp, Operator und Wert.

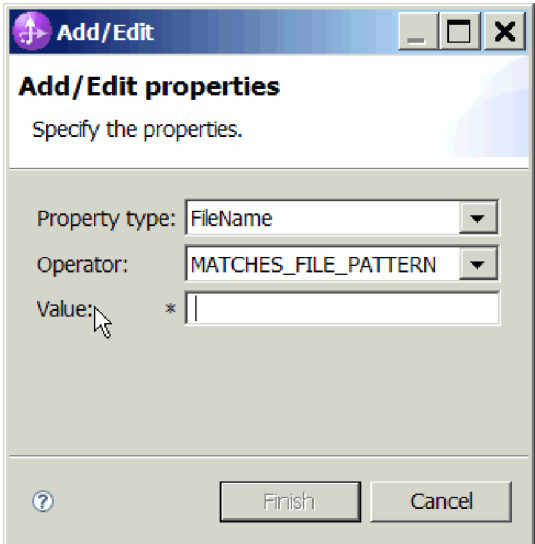

*Abbildung 63. Regel hinzufügen oder bearbeiten*

- a. Wählen Sie in der Liste **Eigenschaftstyp** einen der folgenden Eigenschaftstypen für die Filterung von Metadaten aus:
	- FileName
	- FileSize
	- Directory
	- LastModified
- b. Wählen Sie in der Liste **Operator** den Operator für den Eigenschaftstyp aus. Die Metadaten für die einzelnen Eigenschaftstypen verwenden jeweils eigene Operatoren. FileName (Dateiname) enthält die Operatoren MATCHES\_FILE\_PATTERN (Übereinstimmung mit Muster) und MAT-CHES\_REGEXP (Übereinstimmung mit regulärem Ausdruck). FileSize (Dateigröße) enthält die Operatoren GT (größer als), LT (kleiner als), GE (größer-gleich), LE (kleiner-gleich), EQ (gleich), NE (ungleich), wobei die Werte in Byte angegeben werden.

Directory (Verzeichnis) enthält den Operator MATCHES\_REGEXP.LastModified (Letzte Änderung) enthält die Operatoren GT (größer als), LT (kleiner als), GE (größer-gleich), LE (kleiner-gleich), EQ (gleich), NE (ungleich), wobei die Werte als Wochentag oder Uhrzeit angegeben werden. Mit dem Wochentag kann nur der Operator EQ (gleich) verwendet werden.

c. Geben Sie im Feld **Wert** den Wert für die Filterung der Ereignisdatei an. Wenn Sie den Operator MATCHES\_REGEXP verwenden, muss dieses Feld einen in Java gültigen regulären Ausdruck enthalten.

Um mehrere Regeln zu konfigurieren, wählen Sie in der Liste **Eigenschaftstyp** für jede Regel die Option **END-OF-RULE** aus.

**Anmerkung:** Die einzelnen Ausdrücke werden mit dem logischen Operator **OR** verknüpft, es sei denn, Sie haben im Feld **Eigenschaftstyp** die Option **END-OF-RULE** ausgewählt. Da Sie **END-OF-RULE** in diesem Feld auswählen müssen, um eine Regel zu beenden, werden alle Regeln mit dem logischen Operator **AND** verknüpft, während die einzelnen Ausdrücke innerhalb einer Regel mit dem logischen Operator **OR** verknüpft werden.

**Wichtig:** Wählen Sie **END-OF-RULE** nicht aus, wenn Sie nur eine Regel konfigurieren wollen, da die Regel sonst während der Ausführung ungültig wird. Wenn Sie **END-OF-RULE** in der Liste **Eigenschaftstyp** auswählen, aber keine zweite Regel konfigurieren, löst der Adapter einen Fehler aus.

Weitere Informationen finden Sie im Abschnitt ["Regelbasierte Ereignisfilterung](#page-208-0) [\(ruleTable\)" auf Seite 203.](#page-208-0)

8. Klicken Sie auf **Fertigstellen**.

Der Adapter speichert die Eigenschaften der Aktivierungsspezifikation.

Wählen Sie einen Datentyp für das Modul aus und benennen Sie die Operation, die dem ausgewählten Datentyp zugeordnet ist.

#### **Zugehörige Verweise**

["Verbindungseigenschaften für den Assistenten" auf Seite 162](#page-167-0) Verbindungseigenschaften werden verwendet, um eine Servicebeschreibung zu erstellen und die integrierten Artefakte zu speichern. Diese Eigenschaften werden im Assistenten für externe Services konfiguriert.

["Eigenschaften für die Aktivierungsspezifikation" auf Seite 186](#page-191-0) Die Eigenschaften für die Aktivierungsspezifikation enthalten die dem Export bereitgestellten Konfigurationsinformationen für die Verarbeitung eingehender Ereignisse. Die Eigenschaften für die Aktivierungsspezifikation werden im Assistenten für externe Services oder in der Verwaltungskonsole festgelegt.

#### **Operation und Datentyp auswählen**

Verwenden Sie den Assistenten für externe Services, um einen Datentyp auszuwählen und die diesem Datentyp zugeordnete Operation zu benennen. Im Assistenten für externe Services können Sie einen von drei Datentypen auswählen: ″Geschäftsobjekt mit generischer Flachdatei″, ″Geschäftsobjekt mit generischer Flachdatei mit Geschäftsgrafik″ und ″Benutzerdefinierter Datentyp″. Jeder Datentyp entspricht einer Geschäftsobjektstruktur.

Bevor Sie die folgenden Schritte ausführen können, müssen Sie die Verbindungseigenschaften für die Verbindung des Adapters zum lokalen Dateisystem angeben.

Gehen Sie wie folgt vor, um einen Datentyp auszuwählen und die dem Datentyp zugeordnete Operation zu benennen.

1. Klicken Sie im Fenster ″Operationen″ auf **Hinzufügen**.

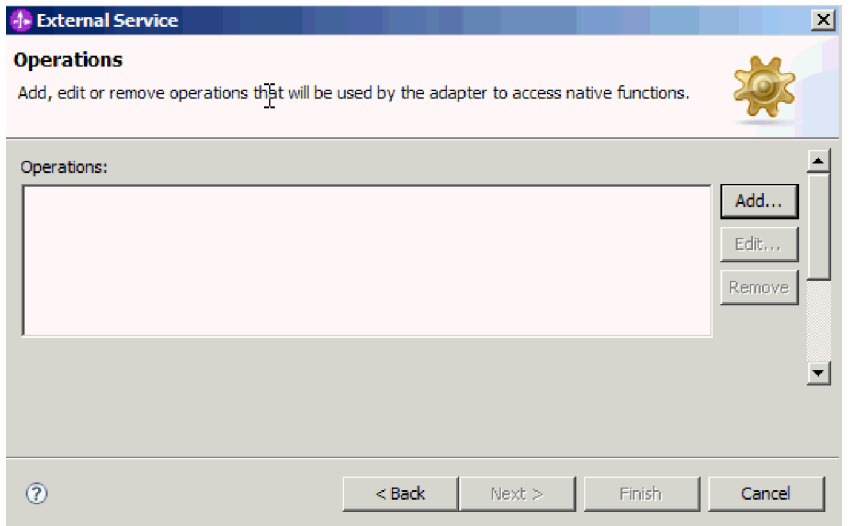

*Abbildung 64. Operation hinzufügen*

- 2. Wählen Sie im Fenster ″Operationen hinzufügen″ einen Datentyp aus. Die folgenden drei Typen sind verfügbar: ″Geschäftsobjekt mit generischer Flachdatei″, ″Geschäftsobjekt mit generischer Flachdatei mit Geschäftsgrafik″ und ″Benutzerdefinierter Datentyp″. Weitere Informationen zu Datentypen und den Typen der Geschäftsobjekte, die mit diesen Datentypen erstellt werden, finden Sie im Abschnitt zu Geschäftsobjektstrukturen in dieser Dokumentation. Im vorliegenden Beispiel wird der Datentyp **Geschäftsobjekt mit generischer Flachdatei** ausgewählt.
- 3. Klicken Sie auf **Weiter**. Im Fenster ″Operation″ wird der Operationsname angezeigt, der in diesem Beispiel **emitFlatFile** ist. Die Operation ″Emit″ ist die einzige bei der Eingangsverarbeitung verfügbare Operation.

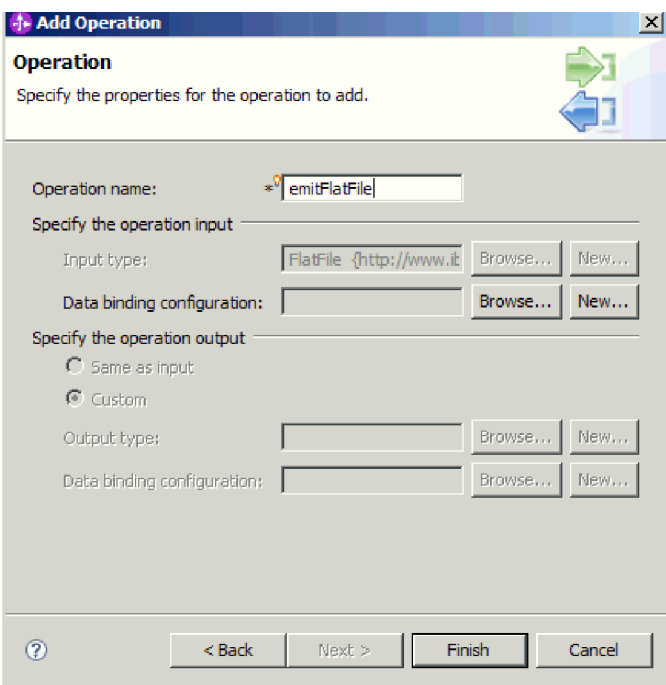

*Abbildung 65. Operation hinzufügen*

Ein Datentyp wird für das Modul definiert, und die diesem Datentyp zugeordnete Operation wird benannt.

Fügen Sie eine mit dem Modul zu verwendende Datenbindung hinzu und konfigurieren Sie sie.

#### **Datenbindung konfigurieren**

Jeder Datentyp verfügt über eine entsprechende Datenbindung, die verwendet wird, um die Felder in einem Geschäftsobjekt zu lesen und die entsprechenden Felder in der Datei zu füllen. Verwenden Sie den Assistenten für externe Services, um eine Datenbindung zum Modul hinzuzufügen und sie so zu konfigurieren, dass sie dem jeweiligen Datentyp entspricht. Auf diese Weise ist dem Adapter bekannt, wie die Felder in der Datei mit den im Geschäftsobjekt empfangenen Informationen gefüllt werden müssen.

Sie müssen einen Datentyp und einen dem Datentyp zuzuordnenden Operationsnamen ausgewählt haben.

Gehen Sie wie folgt vor, um eine Datenbindung für das Modul hinzuzufügen und zu konfigurieren:

**Anmerkung:** Datenbindungen können mithilfe von WebSphere Integration Developer vor der Ausführung des Assistenten für externe Services konfiguriert werden. Wählen Sie hierzu in WebSphere Integration Developer die Option **Neu** → **Ressourcenkonfiguration** aus und führen Sie die in dieser Dokumentation beschriebenen Schritte für die Konfiguration der Datenbindung aus.

- 1. Wählen Sie im Fenster ″Operation″ die Schaltfläche **Neu** neben dem Feld **Datenbindingkonfiguration** für die Operationseingabe aus. Diese Aktion wird ausgeführt, wenn Sie die Datenbindung das erste Mal festlegen. Wenn Sie dieselbe Datenbindungskonfiguration später erneut verwenden wollen, können Sie auf **Durchsuchen** klicken und die Konfiguration auswählen.
- 2. Optional: In der Anzeige ″Datenbindingkonfiguration″ wird für den Wert **Modul** standardmäßig der zuvor im Assistenten eingegebene Modulname angezeigt. Ist dies nicht der Modulname, für den eine Datenbindung erstellt werden soll, müssen Sie auf **Neu** klicken, um ein neues Modul zu erstellen.
- 3. Optional: Wenn Sie einen neuen Ordner für das Artefakt auswählen wollen, klicken Sie auf **Durchsuchen** und wählen Sie eine neue Ordnerposition aus. Wenn Sie keine neue Ordnerposition auswählen, werden die Artefakte im Stammverzeichnis für das Modul erstellt.

4. Geben Sie im Feld **Name** einen Namen für die Konfiguration der Datenbindung ein (im vorliegenden Beispiel ist dies DataBindingConfiguration). Klicken Sie auf **Weiter**.

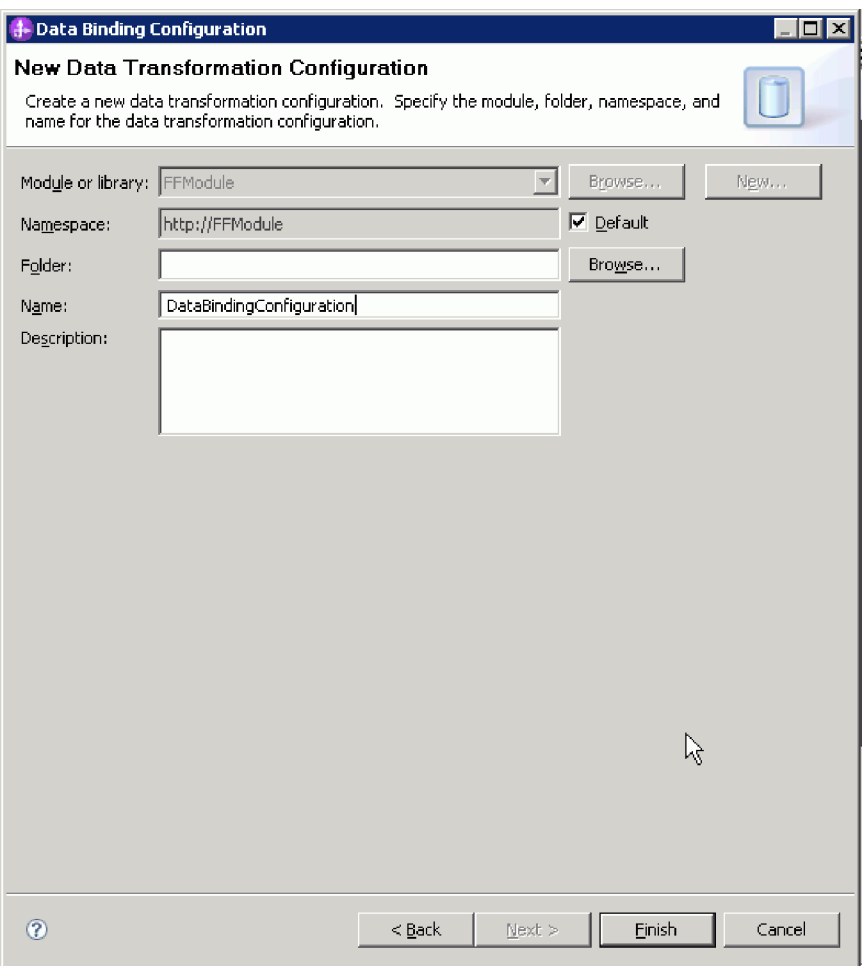

*Abbildung 66. Konfiguration der Datenbindung benennen*

5. Klicken Sie auf **Weiter**.

Eine Datenbindung wird für die Verwendung mit dem Modul konfiguriert.

Wählen Sie die Datenhandlerkonfiguration aus.

### **Datenhandler konfigurieren**

Datenhandler führen die Konvertierungen zwischen einem Geschäftsobjekt und einem nativen Format aus.

Vor dem Angeben von Datenhandlern für das Modul müssen Sie eine Datenbindung erstellt haben. Darüber hinaus müssen Sie Geschäftsobjekte mit dem Geschäftsobjekteditor in WebSphere Integration Developer vorab definiert haben. Wenn Sie den Assistenten hier beenden, um Geschäftsobjekte zu erstellen, müssen Sie die Schritte das Assistenten ab dem Anfang wiederholen.

**Anmerkung:** Datenhandler können mithilfe von WebSphere Integration Developer vor der Ausführung des Assistenten für externe Services konfiguriert werden. Wählen Sie hierzu in WebSphere Integration Developer die Option **Neu** → **Ressourcenkonfiguration** aus und führen Sie die in dieser Dokumentation beschriebenen Schritte für die Konfiguration der Datenhandler aus.

Gehen Sie wie folgt vor, um Datenhandler anzugeben:

1. Klicken Sie im Fenster ″Eigenschaften der Datenbindung″ auf **Neu** und geben Sie einen Namen für die Datenhandlerkonfiguration an (im vorliegenden Beispiel wird der Name ″DHConfig″ verwendet). Klicken Sie auf **Neu**, wenn Sie den Datenhandler das erste Mal festlegen. Um diesen Datenhandler später zu verwenden, können Sie auf **Durchsuchen** klicken.

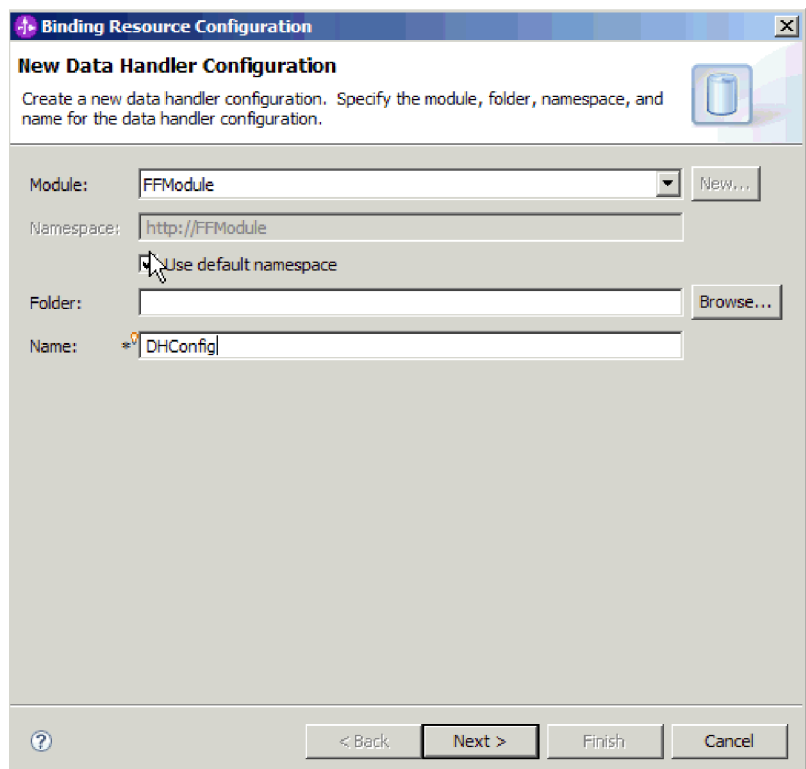

*Abbildung 67. Einen Namen für die Datenhandlerkonfiguration angeben*

- 2. Klicken Sie auf **Weiter**.
- 3. Wählen Sie den Klassennamen für den Datenhandler aus. Klicken Sie im Fenster ″Konfigurationstyp auswählen″ auf **Durchsuchen**, um den Klassennamen des Datenhandlers zu suchen. Wählen Sie das Optionsfeld **Datenhandlerklassen anzeigen** aus. Eine Liste der verfügbaren Datenhandlerklassen wird angezeigt. Wählen Sie eine Datenhandlerklasse aus (im vorliegenden Beispiel wird die Klasse ″XMLDataHandler″ verwendet). Klicken Sie auf **OK**.

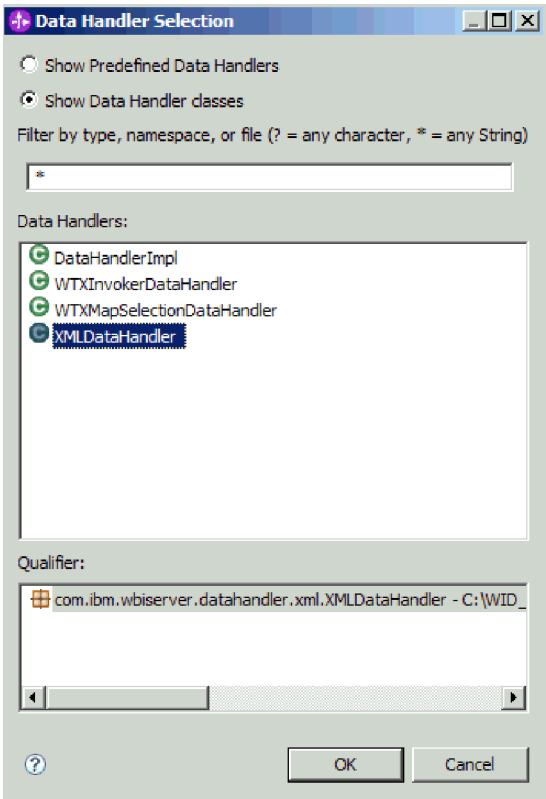

*Abbildung 68. Datenhandlerklasse auswählen*

- 4. Klicken Sie auf **Weiter**.
- 5. Geben Sie im Fenster ″Eigenschaften angeben″ die Codierung an (im vorliegenden Beispiel wird UTF-8 verwendet).

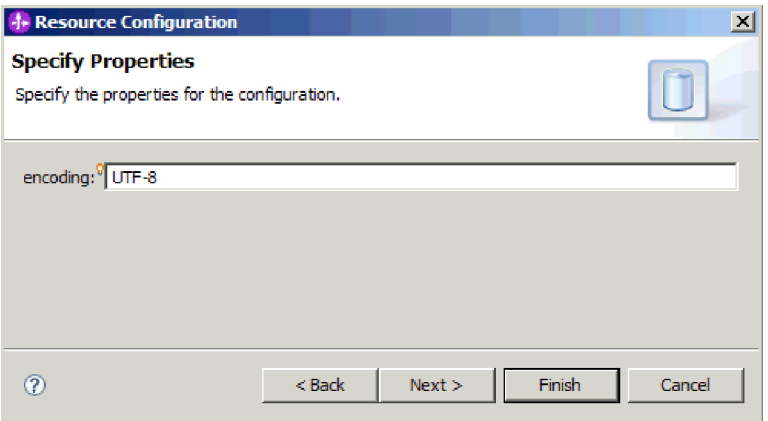

*Abbildung 69. Codierung für die Datenhandlerkonfiguration angeben*

6. Klicken Sie auf **Fertigstellen**. Im nächsten Fenster wird die hinzugefügte eingehende Operation mit den Eigenschaften der Interaktionsspezifikation angezeigt.

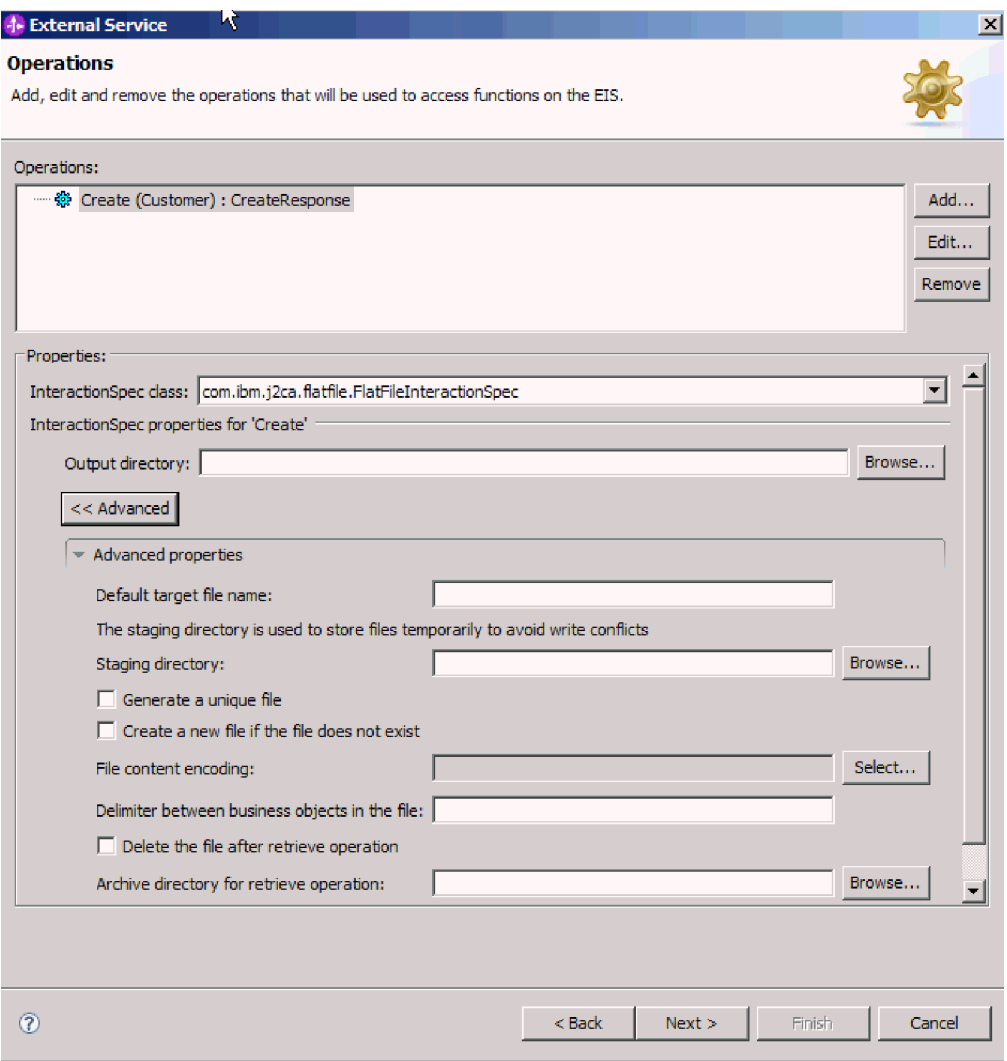

*Abbildung 70. Eingehende Operation mit Eigenschaften der Interaktionsspezifikation*

7. Klicken Sie auf **Fertigstellen**.

Die Datenhandler werden erstellt.

Geben Sie Eigenschaften für die Interaktionsspezifikation an und generieren Sie Artefakte für das Modul.

## **Implementierungseigenschaften festlegen und Service generieren**

Verwenden Sie den Assistenten für externe Services, um die Eigenschaften für die Aktivierungsspezifikation festzulegen und Artefakte für die Verwendung mit dem Modul zu generieren. Artefakte sind die Geschäftsobjekte, WSDL-Dateien und Import- und Exportdateien, die als Teil des externen Service erstellt werden. Beim Erstellen von Artefakten für das Modul generiert der Adapter eine Exportdatei. Die Exportdatei enthält die Operation für das Geschäftsobjekt der höchsten Ebene.

Um die Eigenschaften für die Aktivierungsspezifikation festlegen und Artefakte für das Modul generieren zu können, müssen Sie bereits Datenbindungen konfiguriert und Geschäftsobjekte ausgewählt haben.

Verwenden Sie die im Folgenden beschriebene Vorgehensweise, um Eigenschaften für die Aktivierungsspezifikation festzulegen und Artefakte zu generieren. Weitere Informationen zu den Eigenschaften für die Aktivierungsspezifikation finden Sie im Referenzabschnitt zu diesem Thema im vorliegenden Dokument.

- 1. Führen Sie die folgenden Schritte aus, um die Eigenschaften für die Aktivierungsspezifikation festzulegen und Artefakte zu generieren:
	- a. Klicken Sie im Fenster ″Eigenschaften der Servicekonfiguration″ auf **Erweitert**.
	- b. Geben Sie Werte für alle Felder ein, für die Standardwerte festgelegt werden sollen.
	- c. Klicken Sie auf **Weiter**.
- 2. Klicken Sie im Fenster ″Operationen″ auf **Weiter**. Geben Sie im Fenster ″Service generieren″ einen Namen für die Schnittstelle an. Dies ist der Name, der im Assemblierungsdiagramm von WebSphere Integration Developer angezeigt wird.

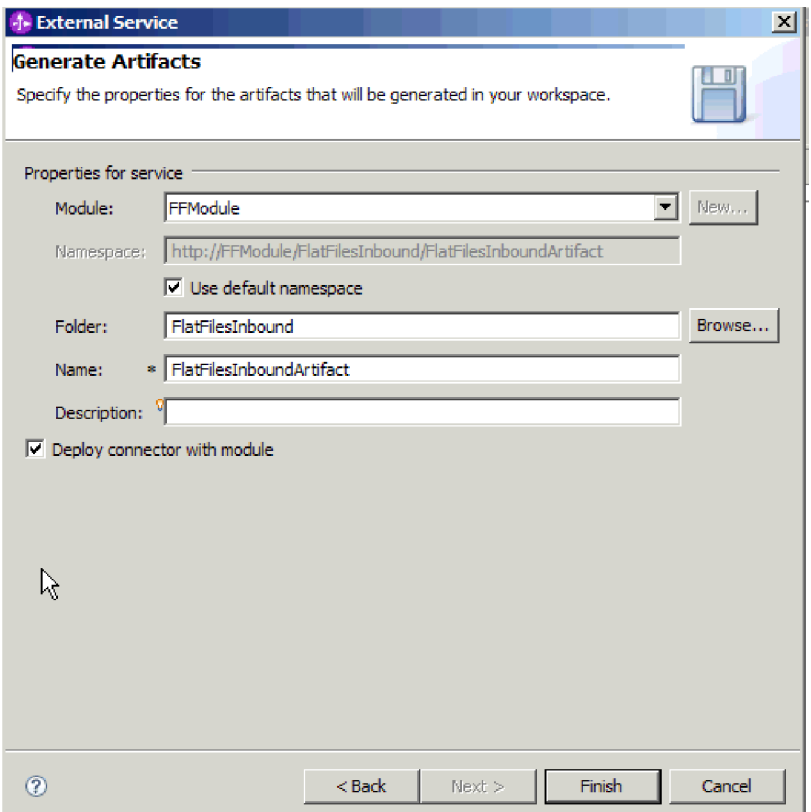

*Abbildung 71. Artefakt benennen*

3. Klicken Sie auf **Fertigstellen**.

WebSphere Integration Developer generiert die Artefakte und einen Import. Die erstellten eingehenden Artefakte werden im Projektexplorer von WebSphere Integration Developer unter dem Modul angezeigt.

Implementieren Sie das Modul.

#### **Zugehörige Verweise**

["Konfigurationseigenschaften der ausgehenden Verbindung" auf Seite 161](#page-166-0) WebSphere Adapter for Flat Files verfügt über mehrere Kategorien von Konfigurationseigenschaften für ausgehende Verbindungen, die Sie mithilfe des Assistenten für externe Services beim Generieren oder Erstellen von Objekten und Services festlegen können. Die Eigenschaften für den Ressourcenadapter und die Managed Connection Factory können mithilfe von WebSphere Integration Developer oder der Verwaltungskonsole nach der Implementierung des Moduls auf WebSphere Process Server oder WebSphere Enterprise Service Bus geändert werden; die Eigenschaften für den Assistenten für externe Services können nach der Implementierung jedoch nicht mehr geändert werden.

["Konfigurationseigenschaften der eingehenden Verbindung" auf Seite 180](#page-185-0) WebSphere Adapter for Flat Files verfügt über mehrere Kategorien von Konfigurationseigenschaften für eingehende Verbindungen, die Sie mithilfe des Assistenten für externe Services beim Generieren oder Erstellen von Objekten und Services festlegen können. Die Eigenschaften für den Ressourcenadapter und die Aktivierungsspezifikation können mithilfe von WebSphere Integration Developer oder der Verwaltungskonsole nach der Implementierung des Moduls geändert werden; die Eigenschaften für den Assistenten für externe Services können nach der Implementierung jedoch nicht mehr geändert werden.

#### ["Globalisierung" auf Seite 206](#page-211-0)

WebSphere Adapter for Flat Files ist eine globalisierte Anwendung, die in verschiedenen linguistischen und kulturellen Umgebungen verwendet werden kann. Abhängig von der Unterstützung für Zeichensätze und der Ländereinstellung (Locale) des Host-Servers stellt der Adapter den Nachrichtentext in der entsprechenden Sprache zu. Der Adapter unterstützt die Konvertierung von Daten mit bidirektionaler Schreibweise zwischen Integrationskomponenten.

## **Kapitel 5. Eigenschaften der Interaktionsspezifikation mit dem Assemblierungseditor ändern**

Wenn Sie die Eigenschaften der Interaktionsspezifikation für das Adaptermodul ändern wollen, nachdem der Service generiert wurde, müssen Sie den Assemblierungseditor in WebSphere Integration Developer verwenden.

Sie müssen mithilfe des Assistenten für externe Services einen Service für den Adapter generiert haben.

Möglicherweise kann ein Fall auftreten, bei dem Sie die Eigenschaften der Interaktionsspezifikation ändern wollen, nachdem Sie einen Service für den Adapter generiert haben. Eigenschaften der Interaktionsspezifikation, die optional sind, werden auf der Methodenebene für eine bestimmte Operation und ein bestimmtes Geschäftsobjekt festgelegt. Die angegebenen Werte werden als Standardwerte in allen mit dem Assistenten für externe Services generierten übergeordneten Geschäftsobjekten angezeigt. Sie können diese Eigenschaften ändern, bevor Sie die EAR-Datei exportieren. Nach dem Implementieren der Anwendung können die Eigenschaften nicht mehr geändert werden.

Gehen Sie wie folgt vor, um die Eigenschaften der Interaktionsspezifikation zu ändern.

- 1. Erweitern Sie in der Perspektive ″Geschäftsintegration″ von WebSphere Integration Developer den Modulnamen.
- 2. Erweitern Sie **Assemblydiagramm** und klicken Sie doppelt auf die Schnittstelle.
- 3. Klicken Sie auf die Schnittstelle im Assemblierungseditor. (Wenn Sie diesen zusätzlichen Klick nicht ausführen, werden die Moduleigenschaften angezeigt.)
- 4. Klicken Sie auf die Registerkarte **Eigenschaften**. (Sie können auch mit der rechten Maustaste auf die Schnittstelle im Diagramm klicken und anschließend auf **In Eigenschaften anzeigen** klicken.)
- 5. Klicken Sie unter **Binding** auf **Methodenbindings**. Die Methoden für die Schnittstelle werden angezeigt, wobei für jede Kombination aus Geschäftsobjekt und Operation eine Methode vorhanden ist.
- 6. Wählen Sie die Methode aus, deren Eigenschaft für die Interaktionsspezifikation geändert werden soll.
- 7. Klicken Sie auf **Erweitert** und ändern Sie die Eigenschaft auf der Registerkarte **Generisch**. Wiederholen Sie diesen Schritt für alle Methoden, deren Eigenschaft für die Interaktionsspezifikation geändert werden soll.

Die Eigenschaften der Interaktionsspezifikation für das Adaptermodul wurden geändert.

Implementieren Sie das Modul.

#### **Zugehörige Verweise**

["Eigenschaften für die Interaktionsspezifikation" auf Seite 174](#page-179-0) Die Eigenschaften für die Interaktionsspezifikation enthalten Eigenschaften für die ausgehende Verbindung, die der Adapter für die Interaktion mit dem Dateisystem verwendet. Diese Eigenschaften werden mit dem Assistenten für externe Services konfiguriert. Um die Eigenschaften der Interaktionsspezifikation zu ändern, nachdem die Anwendung implementiert wurde, können Sie den Assemblierungseditor in WebSphere Integration Developer verwenden.

## **Kapitel 6. Modul implementieren**

Ein Modul wird implementiert, um die Dateien, aus denen das Modul und der Adapter bestehen, für die Produktion oder zum Testen in einer Betriebsumgebung zu installieren. In WebSphere Integration Developer, enthält die integrierte Testumgebung die Laufzeitunterstützung für WebSphere Process Server oder WebSphere Enterprise Service Bus oder - abhängig von den bei der Installation ausgewählten Profilen für die Testumgebung - beide Komponenten.

#### **Implementierungsumgebungen**

Zum Implementieren von Adapters stehen Test- und Produktionsumgebungen zur Verfügung.

In WebSphere Integration Developer können Sie Ihre Module auf einem oder mehreren Servern in der Testumgebung implementieren. Dies ist normalerweise die am häufigsten verwendete Vorgehensweise zum Ausführen und Testen von Modulen für die Unternehmensintegration. Sie können Module jedoch auch zum Zweck der Serverimplementierung exportieren und mithilfe der Verwaltungskonsole oder mit Befehlszeilentools als EAR-Dateien auf WebSphere Process Server oder WebSphere Enterprise Service Bus implementieren.

#### **Modul zum Testen implementieren**

In WebSphere Integration Developer können Sie ein Modul, das einen eingebetteten Adapter enthält, in der Testumgebung implementieren und mit Server-Tools arbeiten, mit denen Sie Tasks, wie beispielsweise das Bearbeiten von Serverkonfigurationen, das Starten und Stoppen von Servern und das Testen des Modulcodes auf Fehler, ausführen können. Das Testen wird im Allgemeinen mit den Schnittstellenoperationen der Komponenten ausgeführt. Auf diese Weise können Sie feststellen, ob die Komponenten ordnungsgemäß implementiert und die Referenzen ordnungsgemäß verknüpft sind.

### **Zielkomponente für das Testen der Eingangsverarbeitung generieren und verknüpfen**

Bevor Sie ein Modul, das einen Adapter für die Eingangsverarbeitung enthält, in der Testumgebung implementieren, müssen Sie zunächst eine Zielkomponente erstellen und verknüpfen. Diese Zielkomponente dient als *Ziel*, an das das Adapter Ereignisse sendet.

Sie müssen mithilfe des Assistenten für externe Services ein Exportmodul generiert haben.

Das Generieren und Verknüpfen einer Zielkomponente für die Eingangsverarbeitung ist nur in einer Testumgebung erforderlich. Es ist nicht erforderlich, wenn der Adapter in einer Produktionsumgebung implementiert wird.

Die Zielkomponente empfängt Ereignisse. Sie *verknüpfen* den Export mit der Zielkomponente und verbinden damit die beiden Komponenten. Hierfür wird der Assemblierungseditor in WebSphere Integration Developer verwendet. Der Adapter verwendet die Verknüpfung, um Ereignisdaten vom Export an die Zielkomponente zu übergeben.

- 1. Erstellen Sie die Zielkomponente.
	- a. Erweitern Sie in der Perspektive ″Geschäftsintegration″ von WebSphere Integration Developer den Eintrag **Assemblydiagramm** und klicken Sie doppelt auf die Exportkomponente. Wenn Sie den Standardwert nicht geändert haben, entspricht der Name der Exportkomponente dem Namen den Adapters + **InboundInterface**.

Mit einer Schnittstelle wird angegeben, welche Operationen aufgerufen werden können und welche Daten, wie beispielsweise Eingabeargumente, zurückgegebene Werte und Ausnahmebedingungen, übergeben werden können. Die Schnittstelle **InboundInterface** enthält die für den Adapter erforderlichen Operationen, mit denen die Eingangsverarbeitung unterstützt wird. Sie wird erstellt, wenn Sie den Assistenten für externe Services ausführen.

b. Erstellen Sie eine neue Komponente, indem Sie den Eintrag **Komponenten** erweitern, **Nicht typisierte Komponente** auswählen und die Komponente in das Assemblydiagramm ziehen.

Die Form des Cursors wird in das Symbol für die Positionierung geändert.

- c. Klicken Sie auf die Komponente, damit sie im Assemblydiagramm angezeigt wird.
- 2. Verknüpfen Sie die Komponenten.
	- a. Klicken Sie auf die Exportkomponente und ziehen Sie die Maus zu einer neuen Komponente. Hierdurch wird eine Linie von der Exportkomponente zu der neuen Komponente gezeichnet.
	- b. Speichern Sie das Assemblydiagramm. Klicken Sie auf **Datei** → **Speichern**.
- 3. Generieren Sie eine Implementierung für die neue Komponente.
	- a. Klicken Sie mit der rechten Maustaste auf die neue Komponente und wählen Sie **Implementierung generieren** aus.

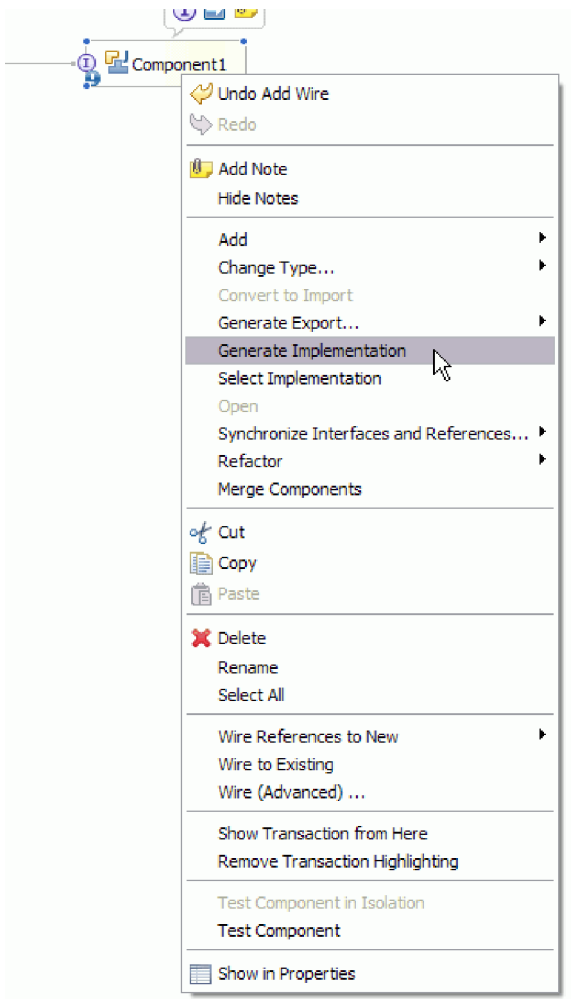

*Abbildung 72. Java-Implementierung generieren*

- b. Wählen Sie **Standardpaket** aus und klicken Sie auf **OK**. Hierdurch wird ein Endpunkt für das eingehende Modul erstellt.
	- Die Java-Implementierung wird in einer separaten Registerkarte angezeigt.
- c. **Optional:** Fügen Sie Druckanweisungen hinzu, um das für jede der Endpunktmethoden am Endpunkt empfangene Datenobjekt zu drucken.
- d. Klicken Sie auf **Datei** → **Speichern**, um die Änderungen zu speichern.

Fahren Sie mit der Implementierung des Moduls in der Testumgebung fort.

### **Modul zum Server hinzufügen**

In WebSphere Integration Developer können Sie Module zu einem oder mehreren Servern in der Testumgebung hinzufügen.

Wenn das von Ihnen getestete Modul einen Adapter verwendet, um die Eingangsverarbeitung auszuführen, müssen Sie eine *Zielkomponente* generieren und verknüpfen, in die der Adapter Ereignisse sendet.

Um das Modul und seine Verwendung des Adapters zu testen, müssen Sie das Modul zum Server hinzufügen.

- 1. *Bedingung:* Wenn sich keine Server in der Sicht **Server** befinden, müssen Sie einen neuen Server hinzufügen und konfigurieren, indem Sie die folgenden Schritte ausführen:
	- a. Stellen Sie den Cursor auf die Sicht **Server**, klicken Sie mit der rechten Maustaste und wählen Sie **Neu** → **Server** aus.
	- b. Wählen Sie im Fenster ″Neuen Server definieren″ den Servertyp aus.
	- c. Konfigurieren Sie die Einstellungen des Servers.
	- d. Klicken Sie auf **Fertigstellen**, um den Server bereitzustellen.
- 2. Fügen Sie das Modul zum Server hinzu.
	- a. Wechseln Sie in die Sicht **Server**. Wählen Sie in WebSphere Integration Developer **Fenster** → **Sicht anzeigen** → **Server** aus.
	- a. Starten Sie den Server. Klicken Sie in der Registerkarte **Server** im unteren rechten Teilfenster des Fensters WebSphere Integration Developer mit der rechten Maustaste auf den Server und wählen **Starten** aus.
- 3. Wenn der Serverstatus als *Gestartet* angezeigt wird, klicken Sie mit der rechten Maustaste auf den Server und wählen Sie **Projekte hinzufügen und entfernen** aus.
- 4. Wählen Sie Ihr Projekt im Fenster ″Projekte hinzufügen und entfernen″ aus und klicken Sie auf **Hinzufügen**. Das Projekt wird aus der Liste **Verfügbare Projekte** in die Liste **Konfigurierte Projekte** versetzt.
- 5. Klicken Sie auf **Fertigstellen**. Hierdurch wird das Modul auf dem Server implementiert.

Auf der Registerkarte **Konsole** im unteren rechten Teilfenster wird ein Protokoll angezeigt, während das Modul zum Server hinzugefügt wird.

Testen Sie die Funktionalität des Moduls und des Adapters.

#### **Modul für die Ausgangsverarbeitung mit dem Testclient testen**

Testen Sie das erstellte Modul und den Adapter für die Ausgangsverarbeitung unter Verwendung des Integrationstestclients von WebSphere Integration Developer.

Zuerst müssen Sie das Modul zum Server hinzufügen.

Das Testen eines Moduls wird im Allgemeinen mit den Schnittstellenoperationen der Komponenten ausgeführt. Auf diese Weise können Sie feststellen, ob die Komponenten ordnungsgemäß implementiert und die Referenzen ordnungsgemäß verknüpft sind.

- 1. Wählen Sie das zu testende Modul aus, klicken Sie mit der rechten Maustaste darauf und wählen Sie **Testen** → **Modul testen** aus.
- 2. Informationen zum Testen eines Moduls mithilfe des Testclients finden Sie im Thema *Testing modules and components* im Information Center für WebSphere Integration Developer.

Wenn die Ergebnisse beim Testen des Moduls und des Adapters Ihren Anforderungen entsprechen, können Sie das Modul und den Adapter in der Produktionsumgebung implementieren.

### **Modul für die Produktion implementieren**

Das Implementieren eines mit dem Assistenten für externe Services erstellten Moduls in einer Produktionsumgebung ist ein Prozess mit zwei Schritten. Zunächst exportieren Sie das Modul in WebSphere Integration Developer als EAR-Datei (EAR - Enterprise Archive, Unternehmensarchiv). In einem zweiten Schritt implementieren Sie die EAR-Datei mithilfe der Verwaltungskonsole von WebSphere Process Server oder WebSphere Enterprise Service Bus.

## **RAR-Datei installieren (nur für Module mit eigenständigen Adaptern)**

Wenn Sie den Adapter nicht in Ihr Modul einbetten, sondern ihn allen implementierten Anwendungen in der Serverinstanz zur Verfügung stellen wollen, müssen Sie ihn als RAR-Datei auf dem Anwendungsserver installieren. Eine RAR-Datei ist eine Java-Archivdatei (JAR), die zum Packen eines Ressourcenadapters für die J2C-Architektur (J2C - Java 2 Connector) verwendet wird.

Sie müssen im Feld **Implementierung des Connectorprojekts** der Anzeige ″Servicegenerierung und Implementierungskonfiguration″ des Assistenten für externe Services die Option **Auf Server für Verwendung durch mehrere Anwendungen** festlegen.

Wenn Sie den Adapter als RAR-Datei installieren, steht der Adapter allen J2EE-Anwendungskomponenten, die in dieser Serverlaufzeit ausgeführt werden, zur Verfügung.

- 1. Starten Sie die Verwaltungskonsole.
- 2. Klicken Sie auf **Ressourcen** → **Ressourcenadapter** → **Ressourcenadapter**.
- 3. Klicken Sie auf der Seite ″Ressourcen″ auf **RAR installieren**.

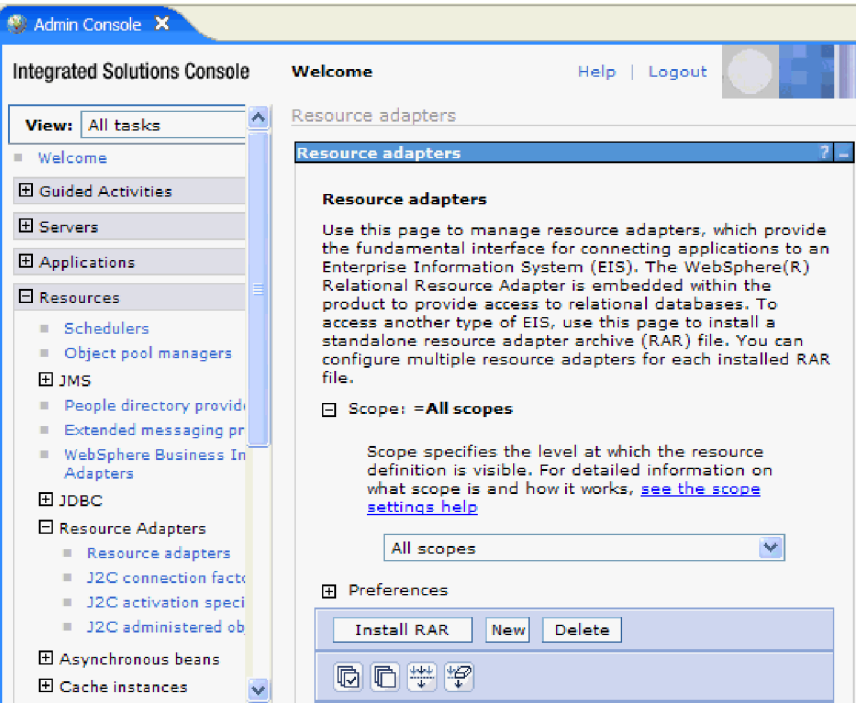

*Abbildung 73. Schaltfläche* ″*RAR installieren*″ *auf der Seite* ″*Ressourcenadapter*″

4. Klicken Sie auf der Seite ″RAR-Datei installieren″ auf **Durchsuchen** und navigieren Sie zu der RAR-Datei für Ihren Adapter.

Die RAR-Dateien sind im Allgemeinen im folgenden Pfad installiert: *WID\_installationsverzeichnis*/ResourceAdapters/*adaptername*/deploy/*adapter*.rar

- 5. Klicken Sie auf **Weiter**.
- 6. Auf der Seite ″Ressourcenadapter″ können Sie optional den Namen des Adapters ändern und eine Beschreibung hinzufügen.
- 7. Klicken Sie auf **OK**.
- 8. Klicken Sie im Feld **Nachrichten** im oberen Bereich der Seite auf **Speichern**.

Der nächste Schritt ist das Exportieren des Moduls als EAR-Datei, die auf dem Server implementiert werden kann.

#### **Modul als EAR-Datei exportieren**

Verwenden Sie WebSphere Integration Developer und exportieren Sie Ihr Modul als EAR-Datei. Durch das Erstellen einer EAR-Datei sammeln Sie den gesamten Inhalt des Moduls in einem Format, das leicht auf WebSphere Process Server oder WebSphere Enterprise Service Bus implementiert werden kann.

Bevor Sie ein Modul als EAR-Datei exportieren können, müssen Sie ein Modul erstellten, das mit dem Service kommuniziert. Das Modul sollte in der Perspektive ″Geschäftsintegration″ von WebSphere Integration Developer angezeigt werden.

Gehen Sie wie folgt vor, um das Modul als ERA-Datei zu exportieren.

- 1. Klicken Sie mit der rechten Maustaste auf das Modul und wählen Sie **Exportieren** aus.
- 2. Erweitern Sie den Eintrag **Java EE** im Fenster ″Auswählen″.
- 3. Wählen Sie **EAR-Datei** aus und klicken Sie auf **Weiter**.
- 4. Optional: Wählen Sie die korrekte EAR-Anwendung aus. Der Name der EAR-Anwendung richtet sich nach dem Namen des Moduls, wobei an den Modulnamen die Zeichenfolge "App" angefügt wird.
- 5. Klicken Sie auf **Durchsuchen** und suchen Sie den Ordner, in den die EAR-Datei gestellt werden soll, im lokalen Dateisystem.
- 6. Wenn Sie die Quellendateien exportieren wollen, können Sie optional die Option **Quellendateien exportieren** auswählen. Diese Option wird für den Fall bereitgestellt, dass Sie die Quellendateien zusätzlich zur EAR-Datei exportieren wollen. Die Quellendateien enthalten Dateien, die Java-Komponenten zugeordnet sind, wie beispielsweise Datenzuordnungen und andere.
- 7. Klicken Sie auf **Vorhandene Datei überschreiben**, um eine vorhandene Datei zu überschreiben.
- 8. Klicken Sie auf **Fertigstellen**.

Der Inhalt des Moduls wird als EAR-Datei exportiert.

Installieren Sie das Modul in der Verwaltungskonsole. Hierdurch wird das Modul auf WebSphere Process Server oder WebSphere Enterprise Service Bus implementiert.

### **EAR-Datei installieren**

Das Installieren der EAR-Datei stellt den letzten Schritt des Implementierungsprozesses dar. Wenn Sie die EAR-Datei auf dem Server installieren und ausführen, wird der Adapter, der als Teil der EAR-Datei eingebettet ist, als Teil der installierten Anwendung ausgeführt.

Bevor das Modul auf WebSphere Process Server oder WebSphere Enterprise Service Bus installiert werden kann, muss es als EAR-Datei exportiert worden sein.

Gehen Sie wie folgt vor, um die ERA-Datei zu installieren. Weitere Informationen zum Clustering von Adaptermodulanwendungen finden Sie unter [http://www.ibm.com/software/webservers/appserv/was/library/.](http://www.ibm.com/software/webservers/appserv/was/library/)

- 1. Öffnen Sie die Verwaltungskonsole von WebSphere Process Server oder WebSphere Enterprise Service Bus, indem Sie mit der rechten Maustaste auf die Serverinstanz klicken und die Option **Verwaltungskonsole ausführen** auswählen.
- 2. Klicken Sie im Fenster der Verwaltungskonsole auf **Anwendungen** → **Neue Anwendungen installieren**.

|                | Melcome                                |  |
|----------------|----------------------------------------|--|
| 田              | Guided Activities                      |  |
| 田              | Servers                                |  |
| Θ.             | Applications                           |  |
|                | . terprise<br>ш<br><b>Applications</b> |  |
|                | Install New<br>ш<br>Application        |  |
|                | <b>SCA Modules</b><br>ш                |  |
| $\blacksquare$ | Resources                              |  |
| $\overline{F}$ | Security                               |  |
| Ħ              | Environment                            |  |
| $\mathbf{F}$   | <b>Integration Applications</b>        |  |
| 曱              | System administration                  |  |
| $\blacksquare$ | Monitoring and Tuning                  |  |
| 曱              | Troubleshooting                        |  |
| H              | Service integration                    |  |
| $\overline{+}$ | UDDI                                   |  |
|                |                                        |  |

*Abbildung 74. Fenster für die Vorbereitung der Anwendungsinstallation*

- 3. Klicken Sie auf **Durchsuchen**, um die EAR-Datei zu suchen, und klicken Sie auf **Weiter**. Der Name der EAR-Datei ist der Name des Moduls, an den die Zeichenfolge ″App″ angehängt wurde.
- 4. Optional: Wenn Sie die Implementierung in einer Clusterumgebung ausführen, müssen Sie die folgenden Schritte ausführen:
	- a. Wählen Sie im Fenster **Schritt 2: Servern Module zuordnen** das Modul aus.
	- b. Wählen Sie den Namen des Serverclusters aus.
	- c. Klicken Sie auf **Anwenden**.
- 5. Klicken Sie auf **Weiter**, um das Fenster ″Zusammenfassung″ zu öffnen. Überprüfen Sie, ob alle Einstellungen korrekt sind, und klicken Sie auf **Fertigstellen**.
- 6. Optional: Wenn Sie einen Authentifizierungsaliasnamen verwenden, müssen Sie die folgenden Schritte ausführen:
	- a. Erweitern Sie **Sicherheit** und wählen Sie **Authentifizierungsaliasnamen für Business Integration** aus.
	- b. Wählen sie den zu konfigurierenden Authentifizierungsaliasnamen aus. Sie müssen über die Administrator- oder Operatorberechtigung verfügen, um Änderungen an der Konfiguration des Authentifizierungsaliasnamens vornehmen zu können.
	- c. Optional: Geben Sie im Feld **Benutzername** einen Wert ein, sofern das Feld noch nicht ausgefüllt ist.
	- d. Geben Sie im Feld **Kennwort** einen Wert ein, sofern das Feld noch nicht ausgefüllt ist.
	- e. Geben Sie im Feld **Kennwort bestätigen** das Kennwort erneut ein, sofern das Feld noch nicht ausgefüllt ist.
	- f. Klicken Sie auf **OK**.

Das Projekt ist nun implementiert, und das Fenster ″Unternehmensanwendungen″ wird angezeigt.

Wenn Sie Eigenschaften festlegen oder zurücksetzen wollen oder mit Adapterprojektanwendungen einen Cluster bilden wollen, sollten Sie die erforderlichen Änderungen mithilfe der Verwaltungskonsole vornehmen, bevor Sie die Tools zur Fehlerbehebung konfigurieren.

## **Kapitel 7. Adaptermodul verwalten**

Wenn Sie den Adapter in einer eigenständigen Implementierung ausführen, müssen Sie die Verwaltungskonsole des Servers verwenden, um das Adaptermodul zu starten, zu stoppen, zu überwachen und um Fehler im Modul zu beheben. In einer Anwendung, die einen eingebetteten Adapter verwendet, wird das Adaptermodul gestartet oder gestoppt, wenn die Anwendung gestartet oder gestoppt wird.

### **Konfigurationseigenschaften für eingebettete Adapter ändern**

Verwenden Sie die Verwaltungskonsole der Laufzeitumgebung, um die Konfigurationseinstellungen zu ändern, nachdem Sie den Adapter als Teil eines Moduls implementiert haben. Sie können die Eigenschaften des Ressourcenadapters (die für den allgemeinen Adapterbetrieb verwendet werden), die Eigenschaften der Managed Connection Factory (die für die Ausgangsverarbeitung verwendet werden) und die Eigenschaften der Aktivierungsspezifikation (die für die Eingangsverarbeitung verwendet werden) aktualisieren.

#### **Zugehörige Verweise**

["Konfigurationseigenschaften der eingehenden Verbindung" auf Seite 180](#page-185-0) WebSphere Adapter for Flat Files verfügt über mehrere Kategorien von Konfigurationseigenschaften für eingehende Verbindungen, die Sie mithilfe des Assistenten für externe Services beim Generieren oder Erstellen von Objekten und Services festlegen können. Die Eigenschaften für den Ressourcenadapter und die Aktivierungsspezifikation können mithilfe von WebSphere Integration Developer oder der Verwaltungskonsole nach der Implementierung des Moduls geändert werden; die Eigenschaften für den Assistenten für externe Services können nach der Implementierung jedoch nicht mehr geändert werden.

["Konfigurationseigenschaften der ausgehenden Verbindung" auf Seite 161](#page-166-0) WebSphere Adapter for Flat Files verfügt über mehrere Kategorien von Konfigurationseigenschaften für ausgehende Verbindungen, die Sie mithilfe des Assistenten für externe Services beim Generieren oder Erstellen von Objekten und Services festlegen können. Die Eigenschaften für den Ressourcenadapter und die Managed Connection Factory können mithilfe von WebSphere Integration Developer oder der Verwaltungskonsole nach der Implementierung des Moduls auf WebSphere Process Server oder WebSphere Enterprise Service Bus geändert werden; die Eigenschaften für den Assistenten für externe Services können nach der Implementierung jedoch nicht mehr geändert werden.

### **Eigenschaften des Ressourcenadapters für eingebettete Adapter festlegen**

Verwenden Sie die Verwaltungskonsole, um die Eigenschaften des Ressourcenadapters für den Adapter festzulegen, nachdem er als Teil eines Moduls implementiert wurde. Wählen Sie den Namen der zu konfigurierenden Eigenschaft aus und ändern Sie den Wert oder legen Sie ihn fest.

Das Adaptermodul muss auf WebSphere Process Server oder WebSphere Enterprise Service Bus implementiert sein.

Angepasste Eigenschaften sind Standardkonfigurationseigenschaften, die von allen WebSphere-Adaptern gemeinsam genutzt werden.

Gehen Sie wie folgt vor, um Eigenschaften mithilfe der Verwaltungskonsole zu konfigurieren.

- 1. Starten Sie die Verwaltungskonsole.
- 2. Wählen Sie unter **Anwendungen** den Eintrag **Unternehmensanwendungen** aus.
- 3. Klicken Sie in der Liste **Unternehmensanwendungen** auf den Namen des Adaptermoduls, dessen Eigenschaften geändert werden sollen. Die Seite ″Konfiguration″ wird angezeigt.

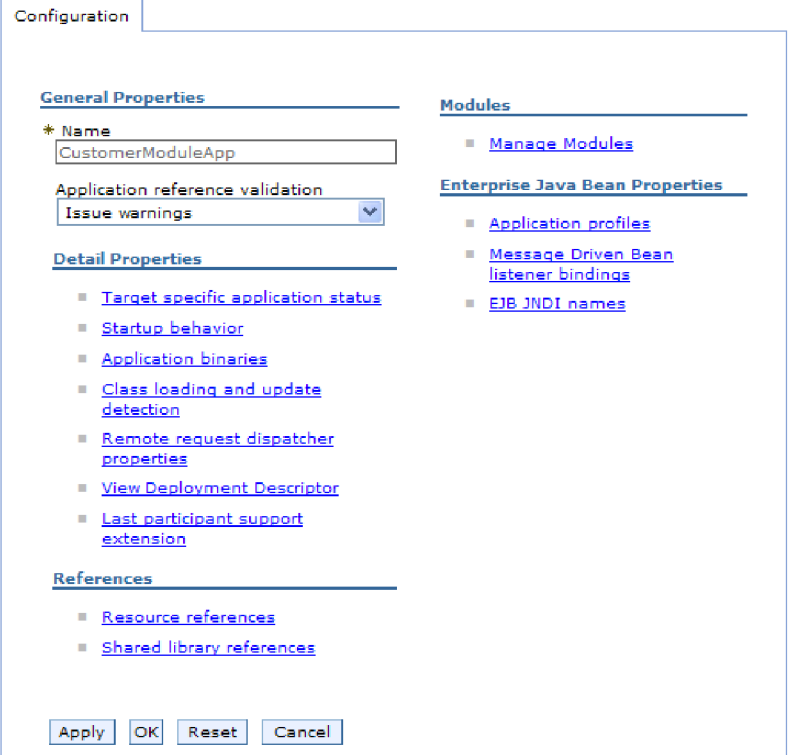

*Abbildung 75. Der Abschnitt* ″*Module verwalten*″ *auf der Registerkarte* ″*Konfiguration*″

- 4. Klicken Sie unter **Module** auf **Module verwalten**.
- 5. Klicken Sie auf **IBM WebSphere Adapter for Flat Files**.
- 6. Klicken Sie in der Liste **Weitere Eigenschaften** auf **Ressourcenadapter**.
- 7. Klicken Sie auf der nächsten Seite in der Liste **Weitere Eigenschaften** auf **Angepasste Eigenschaften**.
- 8. Führen Sie für jede zu ändernde Eigenschaft die folgenden Schritte aus.

**Anmerkung:** Weitere Informationen zu diesen Eigenschaften finden Sie im Abschnitt ["Eigenschaften des Ressourcenadapters" auf Seite 171.](#page-176-0)

a. Klicken Sie auf den Namen der Eigenschaft. Die Seite **Konfiguration** wird für die ausgewählte Eigenschaft angezeigt. Wenn Sie beispielsweise auf die Eigenschaft **logNumberOfFiles** klicken, wird die folgende Seite angezeigt:

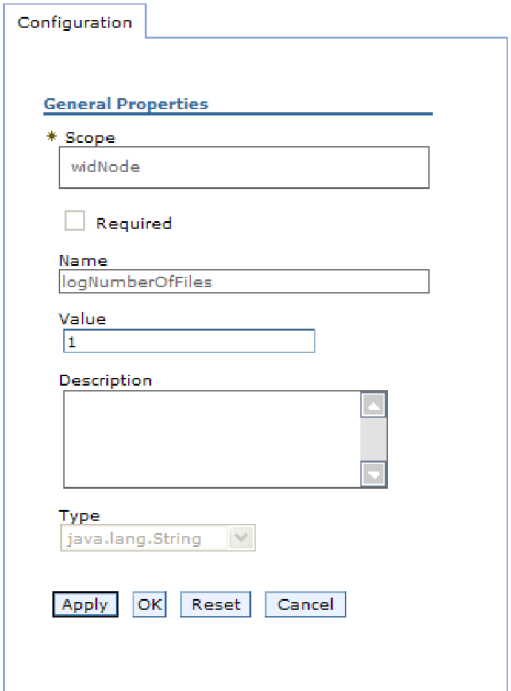

*Abbildung 76. Registerkarte* ″*Konfiguration*″ *für die Eigenschaft* ″*logNumberOfFiles*″

b. Ändern Sie den Inhalt des Felds **Wert** oder geben Sie einen Wert ein, wenn das Feld leer ist.

Sie können die Zahl im Feld **Wert** ändern und eine Beschreibung der Eigenschaft hinzufügen.

- c. Klicken Sie auf **OK**.
- 9. Klicken Sie im Feld **Nachrichten** im oberen Bereich des Fensters auf den Link **Speichern**.

Die Eigenschaften des Ressourcenadapters für das Adaptermodul wurden geändert.

#### **Zugehörige Verweise**

["Eigenschaften des Ressourcenadapters" auf Seite 171](#page-176-0)

Mit den Eigenschaften des Ressourcenadapters wird die allgemeine Operation des Adapters gesteuert, wie beispielsweise die Angabe des Namespace für Geschäftsobjekte. Die Eigenschaften des Ressourcenadapters werden mit dem Assistenten für externe Services festgelegt, wenn Sie den Adapter konfigurieren. Nach dem Implementieren des Adapters müssen Sie die Verwaltungskonsole verwenden, um diese Eigenschaften zu ändern.

### **Eigenschaften der Managed Connection Factory (J2C) für eingebettete Adapter festlegen**

Verwenden Sie die Verwaltungskonsole, um die Eigenschaften der Managed Connection Factory (Factory für verwaltete Verbindungen) für den Adapter festzulegen, nachdem er als Teil eines Moduls implementiert wurde. Wählen Sie den Namen der zu konfigurierenden Eigenschaft aus und ändern Sie den Wert oder legen Sie ihn fest.

Das Adaptermodul muss auf WebSphere Process Server oder WebSphere Enterprise Service Bus implementiert sein.

Die Eigenschaften der Managed Connection Factory werden verwendet, um die Zielinstanz des lokalen Dateisystems festzulegen.

**Anmerkung:** In der Verwaltungskonsole werden die Eigenschaften als ″Merkmale der Factory für J2C-Verbindungen″ bezeichnet.

Gehen Sie wie folgt vor, um Eigenschaften mithilfe der Verwaltungskonsole zu konfigurieren.

- 1. Starten Sie die Verwaltungskonsole.
- 2. Wählen Sie unter **Anwendungen** den Eintrag **Unternehmensanwendungen** aus.
- 3. Klicken Sie in der Liste **Unternehmensanwendungen** auf den Namen des Adaptermoduls, dessen Eigenschaften geändert werden sollen.
- 4. Klicken Sie unter **Module** auf **Module verwalten**.

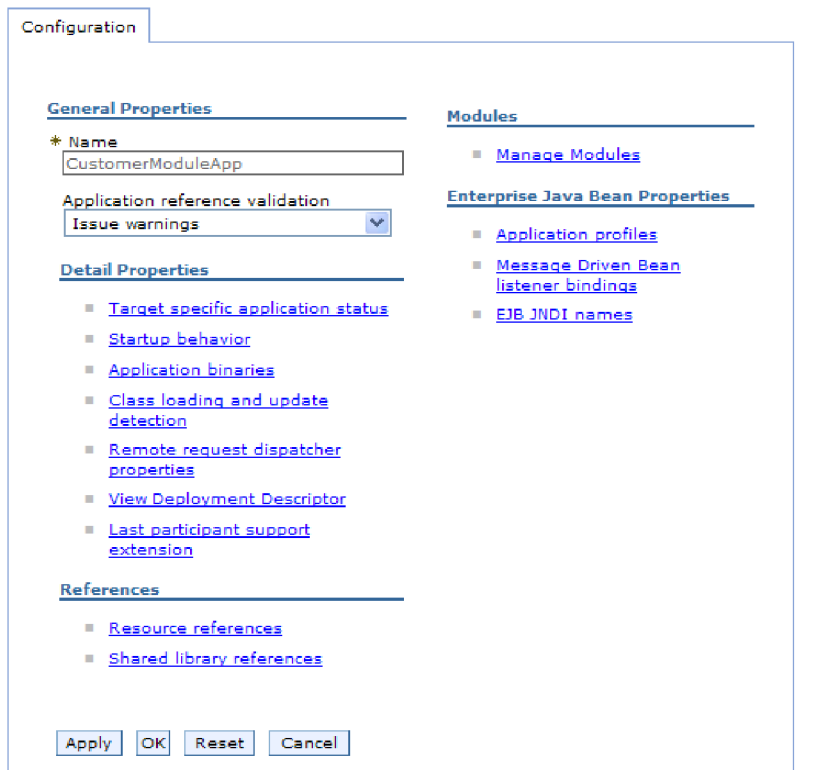

*Abbildung 77. Der Abschnitt* ″*Module verwalten*″ *auf der Registerkarte* ″*Konfiguration*″

- 5. Klicken Sie auf **IBM WebSphere Adapter for Flat Files**.
- 6. Klicken Sie in der Liste **Weitere Eigenschaften** auf **Ressourcenadapter**.
- 7. Klicken Sie auf der nächsten Seite in der Liste **Weitere Eigenschaften** auf **J2C-Verbindungsfactorys**.
- 8. Klicken Sie auf den Namen der Verbindungsfactory, die dem Adaptermodul zugeordnet ist.
- 9. Klicken Sie in der Liste **Weitere Eigenschaften** auf **Angepasste Eigenschaften**. Angepasste Eigenschaften sind solche Eigenschaften der J2C-Verbindungsfactory, die nur in Adapter for Flat Files verwendet werden. Die Verbindungspooleigenschaften und die erweiterten Eigenschaften für die Verbindungsfactory sind Eigeschaften, die Sie konfigurieren, wenn Sie einen eigenen Adapter entwickeln.

10. Führen Sie für jede zu ändernde Eigenschaft die folgenden Schritte aus.

**Anmerkung:** Weitere Informationen zu diesen Eigenschaften finden Sie im Abschnitt ["Eigenschaften der Managed Connection Factory" auf Seite 166.](#page-171-0)

- a. Klicken Sie auf den Namen der Eigenschaft.
- b. Ändern Sie den Inhalt des Felds **Wert** oder geben Sie einen Wert ein, wenn das Feld leer ist.
- c. Klicken Sie auf **OK**.
- 11. Klicken Sie im Feld **Nachrichten** im oberen Bereich des Fensters auf den Link **Speichern**.

Die Eigenschaften der Managed Connection Factory für das Adaptermodul wurden geändert.

#### **Zugehörige Verweise**

["Eigenschaften der Managed Connection Factory" auf Seite 166](#page-171-0) Mit den Eigenschaften der Managed Connection Factory werden Informationen angegeben, die der Adapter bei seiner Ausführung für die ausgehende Kommunikation mit dem lokalen Dateisystem benötigt.

### **Eigenschaften der Aktivierungsspezifikation für eingebettete Adapter festlegen**

Verwenden Sie die Verwaltungskonsole, um die Eigenschaften der Aktivierungsspezifikation für den Adapter festzulegen, nachdem er als Teil eines Moduls implementiert wurde. Wählen Sie den Namen der zu konfigurierenden Eigenschaft für den Nachrichtenendpunkt aus und ändern Sie den Wert oder legen Sie ihn fest.

Das Adaptermodul muss auf WebSphere Process Server oder WebSphere Enterprise Service Bus implementiert sein.

Verwenden Sie die Eigenschaften der Aktivierungsspezifikation, um den Endpunkt für die Eingangsverarbeitung zu konfigurieren.

Gehen Sie wie folgt vor, um Eigenschaften mithilfe der Verwaltungskonsole zu konfigurieren.

- 1. Starten Sie die Verwaltungskonsole.
- 2. Wählen Sie unter **Anwendungen** den Eintrag **Unternehmensanwendungen** aus.
- 3. Klicken Sie in der Liste **Unternehmensanwendungen** auf den Namen des Adaptermoduls, dessen Eigenschaften geändert werden sollen.
- 4. Klicken Sie unter **Module** auf **Module verwalten**.

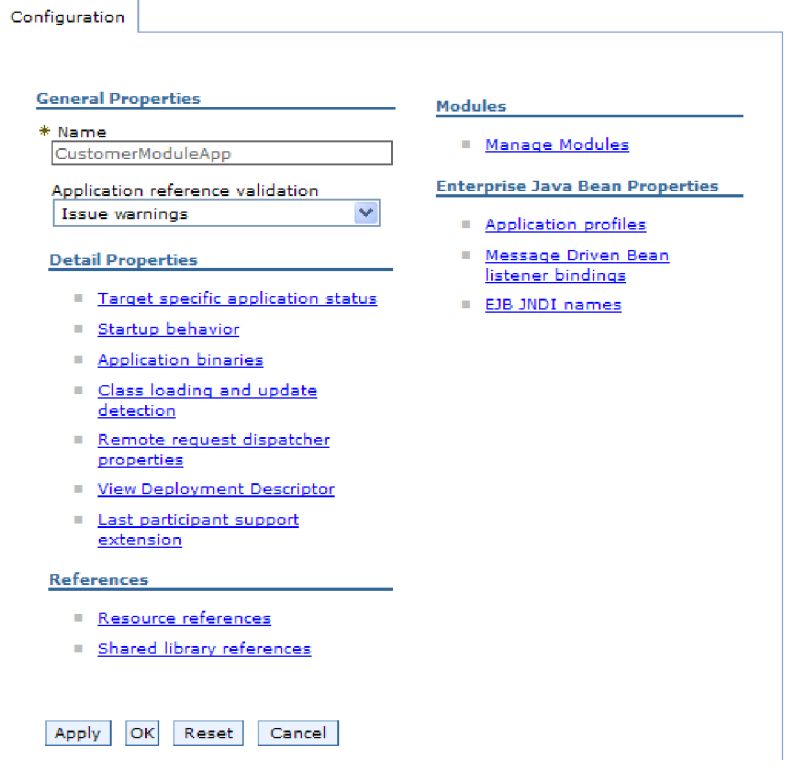

*Abbildung 78. Der Abschnitt* ″*Module verwalten*″ *auf der Registerkarte* ″*Konfiguration*″

- 5. Klicken Sie auf **IBM WebSphere Adapter for Flat Files**.
- 6. Klicken Sie in der Liste **Weitere Eigenschaften** auf **Ressourcenadapter**.
- 7. Klicken Sie auf der nächsten Seite in der Liste **Weitere Eigenschaften** auf **J2C-Aktivierungsspezifikationen**.
- 8. Klicken Sie auf den Namen der Aktivierungsspezifikation, die dem Adaptermodul zugeordnet ist.
- 9. Klicken Sie in der Liste **Weitere Eigenschaften** auf **Benutzerdefinierte Merkmale für J2C-Aktivierungsspezifikation**.
- 10. Führen Sie für jede zu ändernde Eigenschaft die folgenden Schritte aus.

**Anmerkung:** Weitere Informationen zu diesen Eigenschaften finden Sie im Abschnitt ["Eigenschaften für die Aktivierungsspezifikation" auf Seite 186.](#page-191-0)

- a. Klicken Sie auf den Namen der Eigenschaft.
- b. Ändern Sie den Inhalt des Felds **Wert** oder geben Sie einen Wert ein, wenn das Feld leer ist.
- c. Klicken Sie auf **OK**.
- 11. Klicken Sie im Feld **Nachrichten** im oberen Bereich des Fensters auf den Link **Speichern**.

Die Eigenschaften der Aktivierungsspezifikation für das Adaptermodul wurden geändert.

#### **Zugehörige Verweise**

["Eigenschaften für die Aktivierungsspezifikation" auf Seite 186](#page-191-0) Die Eigenschaften für die Aktivierungsspezifikation enthalten die dem Export bereitgestellten Konfigurationsinformationen für die Verarbeitung eingehender Ereignisse. Die Eigenschaften für die Aktivierungsspezifikation werden im Assistenten für externe Services oder in der Verwaltungskonsole festgelegt.

# **Konfigurationseigenschaften für eigenständige Adapter ändern**

Verwenden Sie die Verwaltungskonsole der Laufzeitumgebung, um die Konfigurationseigenschaften zu ändern, nachdem Sie einen eigenständigen Adapter installiert haben. Sie geben allgemeine Informationen zum Adapter an und legen anschließend die Eigenschaften des Ressourcenadapters fest, die für den allgemeinen Adapterbetrieb verwendet werden. Wird der Adapter für ausgehende Operationen verwendet, erstellen Sie eine Verbindungsfactory und legen anschließend Eigenschaften für sie fest. Wird der Adapter für eingehende Operationen verwendet, erstellen Sie eine Aktivierungsspezifikation und legen anschließend Eigenschaften für sie fest.

### **Eigenschaften des Ressourcenadapters für eigenständige Adapter festlegen**

Verwenden Sie die Verwaltungskonsole, um die Eigenschaften des Ressourcenadapters für einen eigenständigen Adapter festzulegen, nachdem er auf WebSphere Process Server oder WebSphere Enterprise Service Bus installiert wurde. Wählen Sie den Namen der zu konfigurierenden Eigenschaft aus und ändern Sie den Wert oder legen Sie ihn fest.

Der Adapter muss auf WebSphere Process Server oder WebSphere Enterprise Service Bus installiert sein.

Angepasste Eigenschaften sind Standardkonfigurationseigenschaften, die von allen WebSphere-Adaptern gemeinsam genutzt werden.

Gehen Sie wie folgt vor, um Eigenschaften mithilfe der Verwaltungskonsole zu konfigurieren.

- 1. Starten Sie die Verwaltungskonsole.
- 2. Klicken Sie auf **Ressourcen** → **Ressourcenadapter** → **Ressourcenadapter**.
- 3. Klicken Sie auf der Seite ″Ressourcen″ auf **IBM WebSphere Adapter for Flat Files**.
- 4. Klicken Sie in der Liste **Weitere Eigenschaften** auf **Angepasste Eigenschaften**.
- 5. Führen Sie für jede zu ändernde Eigenschaft die folgenden Schritte aus.

**Anmerkung:** Weitere Informationen zu diesen Eigenschaften finden Sie im Abschnitt ["Eigenschaften des Ressourcenadapters" auf Seite 171.](#page-176-0)

- a. Klicken Sie auf den Namen der Eigenschaft.
- b. Ändern Sie den Inhalt des Felds **Wert** oder geben Sie einen Wert ein, wenn das Feld leer ist.

Wenn Sie beispielsweise auf **logNumberOfFiles** klicken, wird die folgende Seite angezeigt:

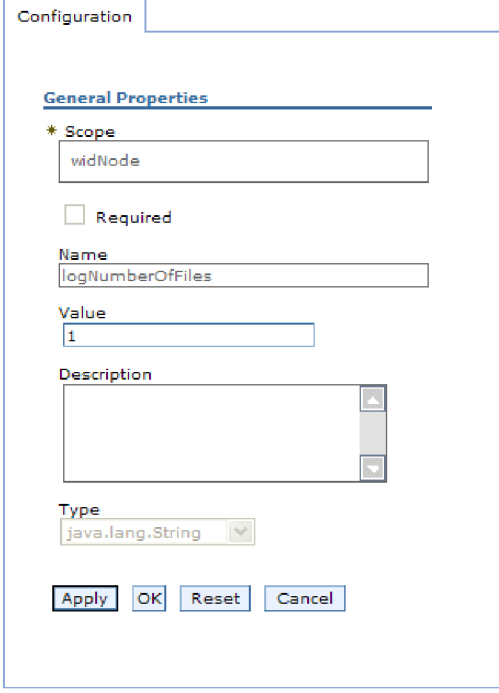

*Abbildung 79. Registerkarte* ″*Konfiguration*″ *für die Eigenschaft* ″*logNumberOfFiles*″

Sie können die Zahl im Feld **Wert** ändern und eine Beschreibung der Eigenschaft hinzufügen.

- c. Klicken Sie auf **OK**.
- 6. Klicken Sie im Feld **Nachrichten** im oberen Bereich der Seite auf **Speichern**.

Die Eigenschaften des Ressourcenadapters für den Adapter wurden geändert.

#### **Zugehörige Verweise**

["Eigenschaften des Ressourcenadapters" auf Seite 171](#page-176-0)

Mit den Eigenschaften des Ressourcenadapters wird die allgemeine Operation des Adapters gesteuert, wie beispielsweise die Angabe des Namespace für Geschäftsobjekte. Die Eigenschaften des Ressourcenadapters werden mit dem Assistenten für externe Services festgelegt, wenn Sie den Adapter konfigurieren. Nach dem Implementieren des Adapters müssen Sie die Verwaltungskonsole verwenden, um diese Eigenschaften zu ändern.

### **Eigenschaften der Managed Connection Factory (J2C) für eigenständige Adapter festlegen**

Verwenden Sie die Verwaltungskonsole, um die Eigenschaften der Managed Connection Factory für einen eigenständigen Adapter festzulegen, nachdem er auf WebSphere Process Server oder WebSphere Enterprise Service Bus installiert wurde. Wählen Sie den Namen der zu konfigurierenden Eigenschaft aus und ändern Sie den Wert oder legen Sie ihn fest.

Der Adapter muss auf WebSphere Process Server oder WebSphere Enterprise Service Bus installiert sein.

Die Eigenschaften der Managed Connection Factory werden verwendet, um die Zielinstanz des lokalen Dateisystems festzulegen.

**Anmerkung:** In der Verwaltungskonsole werden die Eigenschaften als ″Merkmale der Factory für J2C-Verbindungen″ bezeichnet.

Gehen Sie wie folgt vor, um Eigenschaften mithilfe der Verwaltungskonsole zu konfigurieren.

- 1. Starten Sie die Verwaltungskonsole.
- 2. Klicken Sie auf **Ressourcen** → **Ressourcenadapter** → **Ressourcenadapter**.
- 3. Klicken Sie auf der Seite ″Ressourcen″ auf **IBM WebSphere Adapter for Flat Files**.
- 4. Klicken Sie in der Liste **Weitere Eigenschaften** auf **J2C-Verbindungsfactorys**.
- 5. Wenn Sie eine vorhandene Verbindungsfactory verwenden wollen, können Sie diese Anweisungen bis zum Schritt Klicken Sie in der Liste der Verbindungsfactorys auf die Spezifikation, die verwendet werden soll überspringen.

**Anmerkung:** Wenn Sie bei der Konfiguration des Adaptermoduls mit dem Assistenten für externe Services die Option **Vordefinierte Verbindungseigenschaften verwenden** ausgewählt haben, müssen Sie keine Verbindungseigenschaft erstellen.

Führen Sie die folgenden Schritte aus, wenn Sie eine Verbindungsfactory erstellen wollen:

- a. Klicken Sie auf **Neu**.
- b. Geben Sie im Abschnitt **Allgemeine Eigenschaften** der Registerkarte **Konfiguration** einen Namen für die Verbindungsfactory ein. Geben Sie beispielsweise den Namen AdapterCF ein.
- c. Geben Sie einen Wert für **JNDI-Name** ein. Geben Sie beispielsweise den Namen com/eis/AdapterCF ein.
- d. Wählen Sie in der Liste **Aliasname für komponentenverwaltete Authentifizierung** einen Authentifizierungsaliasnamen aus.
- e. Klicken Sie auf **OK**.
- f. Klicken Sie im Feld **Nachrichten** im oberen Bereich der Seite auf **Speichern**.

Die neu erstellte Verbindungsfactory wird angezeigt.

| 田 Preferences                        |                          |                      |  |
|--------------------------------------|--------------------------|----------------------|--|
| <b>Delete</b><br>Manage state<br>New |                          |                      |  |
| 同日半夕                                 |                          |                      |  |
|                                      | Select Name <sup>6</sup> | JNDI name $\Diamond$ |  |
|                                      | AdapterCF                | com/eis/AdapterCF    |  |

*Abbildung 80. Benutzerdefinierte Verbindungsfactorys zur Verwendung mit dem Ressourcenadapter*

6. Klicken Sie in der Liste der Verbindungsfactorys auf die Spezifikation, die verwendet werden soll.

- 7. Klicken Sie in der Liste **Weitere Eigenschaften** auf **Angepasste Eigenschaften**. Angepasste Eigenschaften sind solche Eigenschaften der J2C-Verbindungsfactory, die nur in Adapter for Flat Files verwendet werden. Die Verbindungspooleigenschaften und die erweiterten Eigenschaften für die Verbindungsfactory sind Eigeschaften, die Sie konfigurieren, wenn Sie einen eigenen Adapter entwickeln.
- 8. Führen Sie für jede zu ändernde Eigenschaft die folgenden Schritte aus.

**Anmerkung:** Weitere Informationen zu diesen Eigenschaften finden Sie im Abschnitt ["Eigenschaften der Managed Connection Factory" auf Seite 166.](#page-171-0)

- a. Klicken Sie auf den Namen der Eigenschaft.
- b. Ändern Sie den Inhalt des Felds **Wert** oder geben Sie einen Wert ein, wenn das Feld leer ist.
- c. Klicken Sie auf **OK**.
- 9. Klicken Sie auf **Anwenden**, wenn das Festlegen von Eigenschaften abgeschlossen ist.
- 10. Klicken Sie im Feld **Nachrichten** im oberen Bereich des Fensters auf **Speichern**.

Die Eigenschaften der Managed Connection Factory für den Adapter wurden festgelegt.

#### **Zugehörige Verweise**

["Eigenschaften der Managed Connection Factory" auf Seite 166](#page-171-0) Mit den Eigenschaften der Managed Connection Factory werden Informationen angegeben, die der Adapter bei seiner Ausführung für die ausgehende Kommunikation mit dem lokalen Dateisystem benötigt.

## **Eigenschaften der Aktivierungsspezifikation für eigenständige Adapter festlegen**

Verwenden Sie die Verwaltungskonsole, um die Eigenschaften der Aktivierungsspezifikation für einen eigenständigen Adapter festzulegen, nachdem er auf WebSphere Process Server oder WebSphere Enterprise Service Bus installiert wurde. Wählen Sie den Namen der zu konfigurierenden Eigenschaft für den Nachrichtenendpunkt aus und ändern Sie den Wert oder legen Sie ihn fest.

Der Adapter muss auf WebSphere Process Server oder WebSphere Enterprise Service Bus installiert sein.

Verwenden Sie die Eigenschaften der Aktivierungsspezifikation, um den Endpunkt für die Eingangsverarbeitung zu konfigurieren.

Gehen Sie wie folgt vor, um Eigenschaften mithilfe der Verwaltungskonsole zu konfigurieren.

- 1. Starten Sie die Verwaltungskonsole.
- 2. Klicken Sie auf **Ressourcen** → **Ressourcenadapter** → **Ressourcenadapter**.
- 3. Klicken Sie auf der Seite ″Ressourcen″ auf **IBM WebSphere Adapter for Flat Files**.
- 4. Klicken Sie in der Liste **Weitere Eigenschaften** auf **J2C-Aktivierungsspezifikationen**.
5. Wenn Sie eine vorhandene Aktivierungsspezifikation verwenden wollen, können Sie diese Anweisungen bis zum Schritt Klicken Sie in der Liste der Aktivierungsspezifikationen auf die Spezifikation, die verwendet werden soll überspringen.

**Anmerkung:** Wenn Sie bei der Konfiguration des Adaptermoduls mit dem Assistenten für externe Services die Option **Vordefinierte Verbindungseigenschaften verwenden** ausgewählt haben, müssen Sie keine Aktivierungsspezifikation erstellen.

Führen Sie die folgenden Schritte aus, wenn Sie eine Aktivierungsspezifikation erstellen wollen:

- a. Klicken Sie auf **Neu**.
- b. Geben Sie im Abschnitt **Allgemeine Eigenschaften** der Registerkarte **Konfiguration** einen Namen für die Aktivierungsspezifikation ein. Geben Sie beispielsweise den Namen AdapterAS ein.
- c. Geben Sie einen Wert für **JNDI-Name** ein. Geben Sie beispielsweise den Namen com/eis/AdapterAS ein.
- d. Wählen Sie in der Liste **Authentifizierungsaliasname** einen Authentifizierungsaliasnamen aus.
- e. Wählen Sie einen Typ des Nachrichtenlisteners aus.
- f. Klicken Sie auf **OK**.
- g. Klicken Sie im Feld **Nachrichten** im oberen Bereich der Seite auf **Speichern**.

Die neu erstellte Aktivierungsspezifikation wird angezeigt.

- 6. Klicken Sie in der Liste der Aktivierungsspezifikationen auf die Spezifikation, die verwendet werden soll.
- 7. Klicken Sie in der Liste ″Weitere Eigenschaften″ auf **Benutzerdefinierte Merkmale für J2C-Aktivierungsspezifikation**.
- 8. Führen Sie für jede festzulegende Eigenschaft die folgenden Schritte aus.

**Anmerkung:** Weitere Informationen zu diesen Eigenschaften finden Sie im Abschnitt ["Eigenschaften für die Aktivierungsspezifikation" auf Seite 186.](#page-191-0)

- a. Klicken Sie auf den Namen der Eigenschaft.
- b. Ändern Sie den Inhalt des Felds **Wert** oder geben Sie einen Wert ein, wenn das Feld leer ist.
- c. Klicken Sie auf **OK**.
- 9. Klicken Sie auf **Anwenden**, wenn das Festlegen von Eigenschaften abgeschlossen ist.
- 10. Klicken Sie im Feld **Nachrichten** im oberen Bereich der Seite auf **Speichern**.

Die Eigenschaften der Aktivierungsspezifikation für den Adapter wurden festgelegt.

#### **Zugehörige Verweise**

["Eigenschaften für die Aktivierungsspezifikation" auf Seite 186](#page-191-0) Die Eigenschaften für die Aktivierungsspezifikation enthalten die dem Export bereitgestellten Konfigurationsinformationen für die Verarbeitung eingehender Ereignisse. Die Eigenschaften für die Aktivierungsspezifikation werden im Assistenten für externe Services oder in der Verwaltungskonsole festgelegt.

### **Anwendung, die den Adapter verwendet, starten**

Verwenden Sie die Verwaltungskonsole des Servers, um eine Anwendung zu starten, die den Adapter verwendet. Standardmäßig wird die Anwendung automatisch gestartet, wenn der Server gestartet wird.

Verwenden Sie das im Folgenden beschriebene Verfahren, um die Anwendung zu starten, unabhängig davon, ob sie einen eingebetteten oder einen eigenständigen Adapter verwendet. Bei einer Anwendung, die einen eingebetteten Adapter verwendet, wird der Adapter gestartet, wenn die Anwendung gestartet wird. Bei einer Anwendung, die einen eigenständigen Adapter verwendet, wird der Adapter gestartet, wenn der Anwendungsserver gestartet wird.

1. Klicken Sie in der Verwaltungskonsole auf **Anwendungen** → **Unternehmensanwendungen**.

Anmerkung: Die Verwaltungskonsole hat den Namen "Integrated Solutions Console".

- 2. Wählen Sie das Kontrollkästchen für die zu startende Anwendung aus. Der Anwendungsname ist der Name der installierten EAR-Datei, ohne die Erweiterung ″EAR″.
- 3. Klicken Sie auf **Starten**.

Der Status der Anwendung wird in ″Gestartet″ geändert, und eine Nachricht, die besagt, dass die Anwendung gestartet wurde, wird im oberen Bereich der Verwaltungskonsole angezeigt.

## **Anwendung, die den Adapter verwendet, stoppen**

Verwenden Sie die Verwaltungskonsole des Servers, um eine Anwendung zu stoppen, die den Adapter verwendet. Standardmäßig wird die Anwendung automatisch gestoppt, wenn der Server gestoppt wird.

Verwenden Sie das im Folgenden beschriebene Verfahren, um die Anwendung zu stoppen, unabhängig davon, ob sie einen eingebetteten oder einen eigenständigen Adapter verwendet. Bei einer Anwendung mit einem eingebetteten Adapter wird der Adapter gestoppt, wenn die Anwendung gestoppt wird. Bei einer Anwendung, die einen eigenständigen Adapter verwendet, wird der Adapter gestoppt, wenn der Anwendungsserver gestoppt wird.

1. Klicken Sie in der Verwaltungskonsole auf **Anwendungen** → **Unternehmensanwendungen**.

**Anmerkung:** Die Verwaltungskonsole hat den Namen "Integrated Solutions Console".

- 2. Wählen Sie das Kontrollkästchen für die zu stoppende Anwendung aus. Der Anwendungsname ist der Name der installierten EAR-Datei, ohne die Erweiterung ″EAR″.
- 3. Klicken Sie auf **Stoppen**.

Der Status der Anwendung wird in ″Gestoppt″ geändert, und eine Nachricht, die besagt, dass die Anwendung gestoppt wurde, wird im oberen Bereich der Verwaltungskonsole angezeigt.

## **Leistung mit der Performance Monitoring Infrastructure überwachen**

Die Performance Monitoring Infrastructure (PMI) ist eine Funktion der Verwaltungskonsole, mit der Sie die Leistung von Komponenten in der Produktionsumgebung (einschließlich Adapter for Flat Files) dynamisch überwachen können. PMI erfasst die Leistungsdaten des Adapters, wie beispielsweise die durchschnittliche Antwortzeit oder die Gesamtzahl der Anforderungen, aus verschiedenen Komponenten auf dem Server und verwaltet die Daten in einer Baumstruktur. Sie können die Daten in Tivoli Performance Viewer anzeigen. Hierbei handelt es sich um ein mit der Verwaltungskonsole in WebSphere Process Server integriertes grafisches Überwachungstool.

Sie können die Leistung des Adapters durch die Erfassung von Daten durch PMI an den folgenden Punkten überwachen:

- v Bei der Ausgangsverarbeitung zur Überwachung ausgehender Anforderungen
- v Beim Abrufen eingehender Ereignisse, um das Abrufen eines Ereignisses aus der Ereignistabelle zu überwachen
- v Beim Zustellen eingehender Ereignisse, um die Zustellung eines Ereignisses an den Endpunkt bzw. die Endpunkte zu überwachen

Bevor Sie PMI für Ihren Adapter aktivieren und konfigurieren können, müssen Sie zunächst die Tracedetailstufe festlegen und einige Ereignisse ausführen, um Leistungsdaten zu sammeln.

Weitere Informationen dazu, wie PMI Sie beim Überwachen und Verbessern der Gesamtleistung der Adapterumgebung unterstützen kann, finden Sie, wenn Sie die Website für WebSphere Application Server unter der folgenden Adresse durchsuchen: [http://www.ibm.com/software/webservers/appserv/was/library/.](http://www.ibm.com/software/webservers/appserv/was/library/)

# **Performance Monitoring Infrastructure konfigurieren**

Sie können Performance Monitoring Infrastructure (PMI) so konfigurieren, dass das Programm Leistungsdaten des Adapters, wie beispielsweise die durchschnittliche Antwortzeit oder die Gesamtzahl der Anforderungen, sammelt. Wenn Sie PMI für Ihren Adapter konfiguriert haben, können Sie die Adapterleistung mit Tivoli Performance Viewer überwachen.

Bevor Sie PMI für Ihren Adapter konfigurieren können, müssen Sie zunächst die Tracedetailstufe festlegen und einige Ereignisse ausführen, um Leistungsdaten zu sammeln.

1. Um die Traceerstellung zu aktivieren und Ereignisdaten zu empfangen, muss die Tracestufe auf eine der Optionen ″Fein″ (fine), ″Feiner″ (finer), ″Am Feinsten″ (finest) oder ″Alle″ (all) festgelegt werden. Fügen Sie nach ″\*=info″ einen Doppelpunkt und eine Zeichenfolge hinzu. Beispiel:

\*=info: WBILocationMonitor.CEI.ResourceAdapter. \*=finest: WBILocationMonitor.LOG.ResourceAdapter.\*=finest:

Anweisungen zum Festlegen der Tracestufe finden Sie im Abschnitt ["Tracing](#page-150-0) [mit der Common Event Infrastructure \(CEI\) aktivieren" auf Seite 145.](#page-150-0)

2. Generieren Sie mindestens eine ausgehende Anforderung oder ein eingehendes Ereignis, um Leistungsdaten zu erstellen, die konfiguriert werden können.

- 1. Aktivieren Sie PMI für Ihren Adapter.
	- a. Erweitern Sie in der Verwaltungskonsole den Eintrag **Überwachung und Optimierung** und wählen Sie **Performance Monitoring Infrastructure (PMI)** aus.
	- b. Klicken Sie in der Liste der Server auf den Namen Ihres Servers.
	- c. Wählen Sie die Registerkarte ″Konfiguration″ und anschließend das Kontrollkästchen **Performance Monitoring Infrastructure (PMI) aktivieren** aus.
	- d. Wählen Sie **Angepasst** aus, um Statistiken einzeln zu aktivieren oder zu inaktivieren.

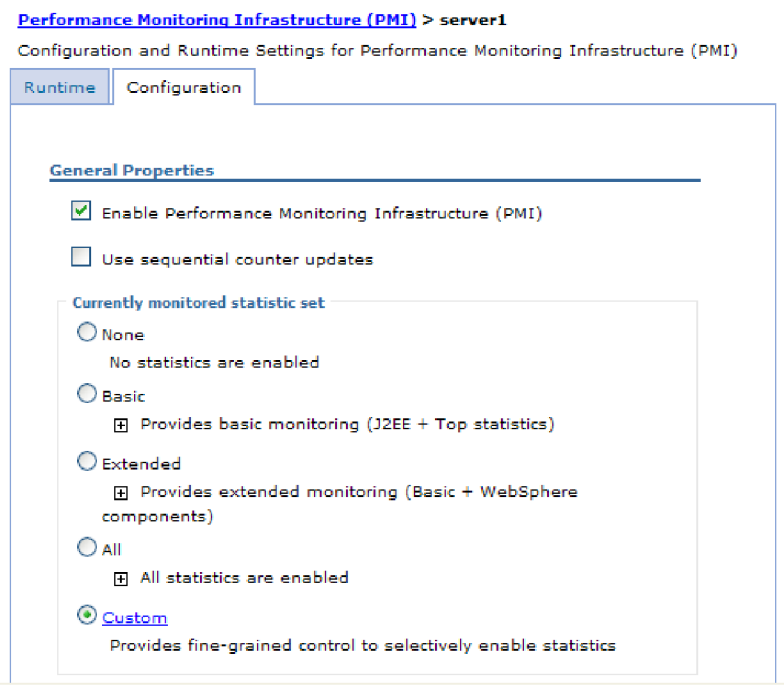

*Abbildung 81. Performance Monitoring Infrastructure aktivieren*

- e. Klicken Sie auf **Anwenden** oder **OK**.
- f. Klicken Sie auf **Speichern**. PMI ist nun aktiviert.
- 2. Konfigurieren Sie PMI für Ihren Adapter.
	- a. Erweitern Sie in der Verwaltungskonsole den Eintrag **Überwachung und Optimierung** und wählen Sie **Performance Monitoring Infrastructure (PMI)** aus.
	- b. Klicken Sie in der Liste der Server auf den Namen Ihres Servers.
	- c. Wählen Sie **Angepasst** aus.
	- d. Wählen Sie die Registerkarte **Laufzeit** aus. In der folgenden Abbildung wird die Registerkarte ″Laufzeit″ dargestellt.

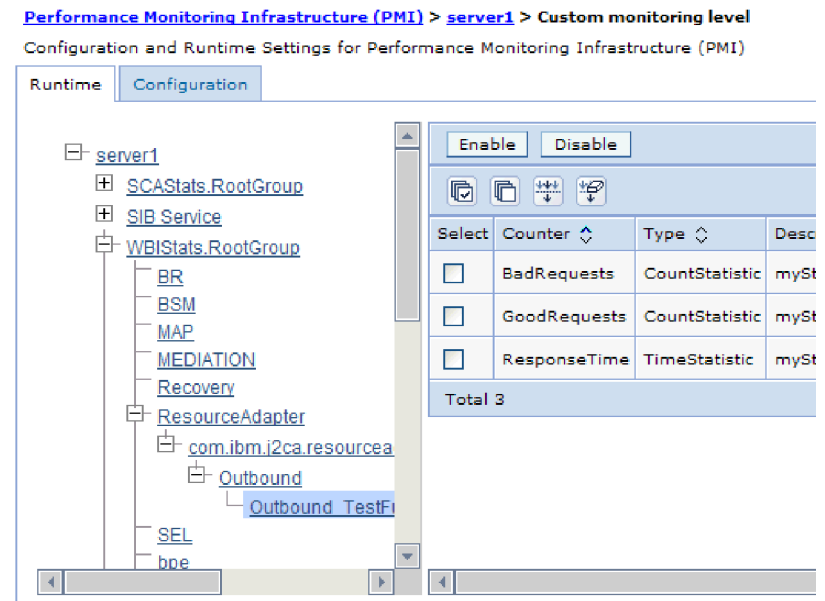

*Abbildung 82. Zum Konfigurieren von PMI verwendete Registerkarte* ″*Laufzeit*″

- e. Klicken Sie auf **WBIStats.RootGroup**. Dies ist ein PMI-Untermodul für in der Stammgruppe gesammelte Daten. Im vorliegenden Beispiel wird der Name ″WBIStats″ für die Stammgruppe verwendet.
- f. Klicken Sie auf **ResourceAdapter**. Dies ist ein Untermodul für Daten, die für die JCA-Adapter gesammelt wurden.
- g. Klicken Sie auf den Namen Ihres Adapters und wählen Sie die Prozesse aus, die Sie überwachen wollen.
- h. Wählen Sie im rechten Teilfenster die Kontrollkästchen für die zu sammelnden Statistiken aus und klicken Sie auf **Aktivieren**.

PMI ist für Ihren Adapter konfiguriert.

Nun können Sie die Leistungsstatistik für Ihren Adapter anzeigen.

### **Leistungsstatistiken anzeigen**

Sie können die Leistungsdaten des Adapters mithilfe des grafischen Überwachungstools Tivoli Performance Viewer anzeigen. Tivoli Performance Viewer ist mit der Verwaltungskonsole in WebSphere Process Server integriert.

Konfigurieren Sie Performance Monitoring Infrastructure für Ihren Adapter.

- 1. Erweitern Sie in der Verwaltungskonsole den Eintrag **Überwachung und Optimierung**, erweitern Sie **Performance Viewer** und wählen Sie anschließend **Aktuelle Aktivität** aus.
- 2. Klicken Sie in der Liste der Server auf den Namen Ihres Servers.
- 3. Erweitern Sie den Eintrag **Leistungsmodule** unter Ihrem Server.
- 4. Klicken Sie auf **WBIStatsRootGroup**.
- 5. Klicken Sie auf **ResourceAdapter** und den Namen Ihres Adaptermoduls.
- 6. Sind mehrere Prozesse vorhanden, wählen Sie die Kontrollkästchen für die Prozesse, deren Statistik überwacht werden soll, aus.

Die Statistik wird im rechten Teilfenster angezeigt. Sie können auf **Diagramm anzeigen** klicken, um ein Diagramm der Daten anzuzeigen. Sie können auch auf **Tabelle anzeigen** klicken, um die Statistik im Tabellenformat anzuzeigen. In der folgenden Abbildung wird die Leistungsstatistik des Adapters als Diagramm angezeigt.

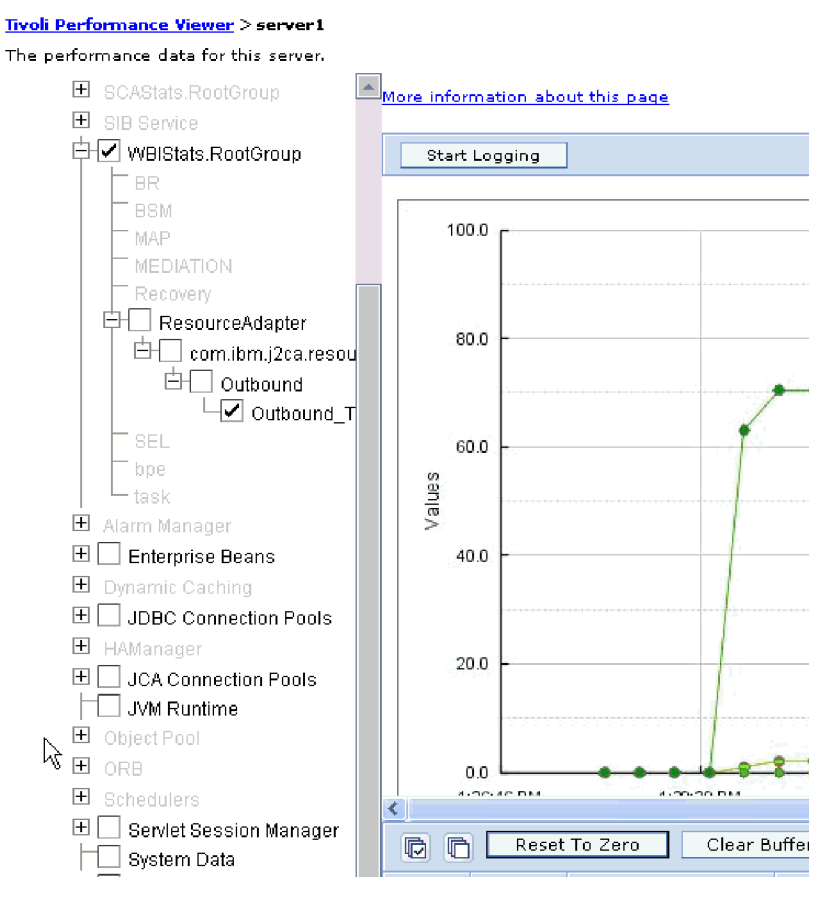

*Abbildung 83. Leistungsstatistik des Adapters in der Grafiksicht*

# <span id="page-150-0"></span>**Tracing mit der Common Event Infrastructure (CEI) aktivieren**

Der Adapter kann die im Server eingebettete Komponente Common Event Infrastructure (CEI) verwenden, um Daten zu kritischen Geschäftsereignissen, wie beispielsweise dem Beginn oder Ende eines Abfragezyklus, auszugeben. Abhängig von den Konfigurationseinstellungen können Ereignisdaten in eine Datenbank oder eine Traceprotokolldatei geschrieben werden.

- 1. Klicken Sie in der Verwaltungskonsole auf **Fehlerbehebung**.
- 2. Klicken Sie auf **Protokolle und Trace**.
- 3. Klicken Sie in der Liste der Server auf den Namen Ihres Servers.
- 4. Klicken Sie im Feld **Detailstufe für Protokoll ändern** auf den Namen der CEI-Datenbank (z. B. WBIEventMonitor.CEI.ResourceAdapter.\*) oder der Traceprotokolldatei (z. B. WBIEventMonitor.LOG.ResourceAdapter.\*), in die der Adapter Daten schreiben soll.
- 5. Wählen Sie aus, wie viele Details zu Geschäftsobjekten der Adapter in die Datenbank oder die Traceprotokolldatei schreiben soll, und passen Sie (optional) die Granularität der den Nachrichten und Traces zugeordneten Details an.
	- v **Keine Protokollierung**. Inaktiviert die Ereignisprotokollierung.
	- v **Nur Nachrichten**. Der Adapter gibt Informationen zu einem Ereignis aus.
	- v **Alle Nachrichten und Traces**. Der Adapter gibt detaillierte Informationen zu einem Ereignis aus.
	- v **Nachrichten- und Trace-Stufen**. Einstellungen, mit denen die Detaillierungsebene gesteuert werden kann, mit dem der Adapter Informationen zu den Nutzdaten des einem Ereignis zugeordneten Geschäftsobjekts ausgibt. Wenn Sie die Detaillierungsebene anpassen wollen, wählen Sie eine der folgenden Optionen aus:

**Fein**. Der Adapter gibt das Ereignis, aber keine Nutzdaten des Geschäftsobjekts aus.

**Feiner**. Der Adapter gibt das Ereignis und die Beschreibung der Nutzdaten des Geschäftsobjekts aus.

**Am Feinsten**. Der Adapter gibt das Ereignis und die die gesamten Nutzdaten des Geschäftsobjekts aus.

6. Klicken Sie auf **OK**.

Die Ereignisprotokollierung ist aktiviert. Sie können CEI-Einträge in der Traceprotokolldatei oder über den Browser für Common Base Event in der Verwaltungskonsole anzeigen.

# **Kapitel 8. Fehlerbehebung und Unterstützung**

Mit häufig verwendeten Verfahren zur Fehlerbehebung und Informationen zur Selbsthilfe können Sie Probleme schnell identifizieren und lösen.

#### **Zugehörige Verweise**

["Adapternachrichten" auf Seite 211](#page-216-0) Die von WebSphere Adapter for Flat Files ausgegebenen Nachrichten können an der folgenden Position angezeigt werden.

# **Unterstützung für Log and Trace Analyzer**

Der Adapter erstellt Protokoll- und Tracedateien , die mit Log and Trace Analyzer angezeigt werden können.

Log and Trace Analyzer kann Protokoll- und Tracedateien filtern, um die Nachrichten und Traceinformationen für den Adapter zu isolieren. Er kann auch die Nachrichten und Traceinformationen des Adapters in der Protokollanzeigefunktion hervorheben.

Die Komponenten-ID des Adapters für die Filterung und Hervorhebung besteht aus einer Zeichenfolge mit den Zeichen FFRA sowie dem Wert der Eigenschaft ″Adapter-ID″. Ist die Eigenschaft ″Adapter-ID″ beispielsweise auf 001, gesetzt, ist die Komponenten-ID FFRA001.

Wenn Sie mehrere Instanzen desselben Adapters ausführen, müssen Sie sicherstellen, dass die ersten neun Zeichen der Adapter-ID für jede Instanz eindeutig sind, damit Sie die Protokoll- und Traceinformationen mit einer bestimmten Adapter-ID korrelieren können. Wenn die ersten neun Zeichen der Eigenschaft ″Adapter-ID″ eindeutig sind, ist die Komponenten-ID für mehrere Instanzen dieses Adapters ebenfalls eindeutig, sodass Sie Protokoll- und Traceinformationen einer bestimmten Instanz des Adapters zuordnen künnen. Um darzustellen, wie die Länge der Eigenschaft ″Adapter-ID″ sich auf die Filterung der Protokoll- und Tracedateien auswirkt, soll folgendes Beispiel dienen. Angenommen, Sie setzen die Eigenschaft ″Adapter-ID″ für zwei Instanzen von WebSphere Adapter for Flat Files auf 001 und 002. Die Komponenten-IDs für diese Instanzen (FFRA001 und FFRA002) sind kurz genug, um eindeutig zu sein, sodass Sie sie als separate Adapterinstanzen identifizieren können. Instanzen, in denen für die Eigenschaft ″Adapter-ID″ längere Werte angegeben werden, können jedoch nicht voneinander unterschieden werden. Angenommen, Sie setzen die Eigenschaft ″Adapter-ID″ der beiden Instanzen auf Instanz001 und Instanze002. In diesem Fall können Sie die Protokoll- und Traceinformationen nicht einzeln untersuchen, da die Komponenten-ID für beide Instanzen auf FFRAInstanz00 abgeschnitten wird.

Für die Ausgangsverarbeitung befindet sich die Eigenschaft ″Adapter-ID″ in der Eigenschaftsgruppe für den Ressourcenadapter und der Eigenschaftsgruppe für die Managed Connection Factory. Wenn Sie die Eigenschaft ″Adapter-ID″ nach der Verwendung des Assistenten für verwaltete Verbindungen aktualisieren, um den Adapter für die Ausgangsverarbeitung zu konfigurieren, müssen Sie sicherstellen, dass Sie die Eigenschaften für den Ressourcenadapter und die Managed Connection Factory konsistent festlegen, um eine inkonsistente Markierung der Protokollund Traceeinträge zu vermeiden. Für die Eingangsverarbeitung befindet sich sich die Eigenschaft ″Adapter-ID″ in der nur in der Eigenschaftsgruppe für den Ressourcenadapter, daher trifft hier dieser Hinweis nicht zu.

Weitere Informationen zur Eigenschaft ″Adapter-ID″ finden Sie im Abschnitt ["Adapter-ID \(AdapterID\)" auf Seite 172.](#page-177-0) Weitere Informationen zu Log and Trace Analyzer finden Sie unter [http://publib.boulder.ibm.com/infocenter/wasinfo/](http://publib.boulder.ibm.com/infocenter/wasinfo/v6r0/topic/org.eclipse.hyades.log.ui.doc.user/concepts/cltaviews.htm) [v6r0/topic/org.eclipse.hyades.log.ui.doc.user/concepts/cltaviews.htm.](http://publib.boulder.ibm.com/infocenter/wasinfo/v6r0/topic/org.eclipse.hyades.log.ui.doc.user/concepts/cltaviews.htm)

# <span id="page-153-0"></span>**Protokollierung und Traceerstellung konfigurieren**

Konfigurieren Sie die Protokollierung und Traceerstellung nach Ihren Anforderungen. Aktivieren Sie die Protokollierung für den Adapter, um den Status der Ereignisverarbeitung zu steuern. Ändern Sie die Namen der Protokoll- und Tracedateien, um sie von anderen Protokoll- und Tracedateien unterscheiden zu können.

# **Eigenschaften der Protokollierung konfigurieren**

Verwenden Sie die Verwaltungskonsole, um die Protokollierung zu aktivieren und die Ausgabeeigenschaften für ein Protokoll festzulegen. Zu den konfigurierbaren Eigenschaften gehören die Position, die Detaillierungsebene und das Ausgabeformat des Protokolls.

Bevor die Adapter überwachte Ereignisse protokollieren können, müssen Sie die Ereignispunkte der Servicekomponente angeben, die überwacht werden sollen. Außerdem müssen Sie die für die einzelnen Ereignisse erforderliche Detaillierungsebene und das zum Veröffentlichen der Ereignisse im Protokoll verwendete Format angeben. Verwenden Sie die Verwaltungskonsole, um die folgenden Tasks auszuführen:

- v Ein bestimmtes Ereignisprotokoll aktivieren oder inaktivieren
- Die Detaillierungsebene in einem Protokoll angeben
- v Angeben, wo Protokolldateien gespeichert werden sollen und wie viele Protokolle beibehalten werden
- Das Format für die Protokollausgabe angeben

Wenn Sie die Ausgabe auf das Protokollanalyseformat festlegen, können Sie die Traceausgabe mit dem Tool Log Analyzer öffnen, das im Lieferumfang Ihres Prozess-Servers enthalten ist. Dies ist hilfreich, wenn Sie Traces von zwei verschiedenen Serverprozessen korrelieren wollen, da Sie die Mischfunktionalität von Log Analyzer nutzen können.

Weitere Informationen zur Überwachung auf einem Prozess-Server einschließlich der Servicekomponenten und der Ereignispunkte finden Sie in der Dokumentation für Ihren Prozess-Server.

Die Protokollkonfiguration kann dynamisch oder statisch geändert werden. Die statische Konfiguration wird wirksam, wenn Sie den Anwendungsserver starten oder erneut starten. Dynamische Konfigurationsänderungen (zur Laufzeit) werden sofort wirksam.

Wenn ein Protokoll erstellt wird, wird die Detaillierungsstufe für dieses Protokoll aus den Konfigurationsdaten festgelegt. Sind für einen bestimmten Protokollnamen keine Konfigurationsdaten verfügbar, wird die Protokollierungsstufe für dieses Protokoll aus dem übergeordneten Protokoll ermittelt. Sind auch für das übergeordnete Protokoll keine Konfigurationsdaten verfügbar, wird das übergeordnete Protokoll dieses Protokolls verwendet Dieser Prozess wird so lange in der Hierarchie aufsteigend ausgeführt, bis ein Protokoll mit einem Wert ungleich Null für die Detaillierungsstufe gefunden wird. Wenn Sie die Stufe eines Protokolls ändern,

wird die Änderung an die untergeordneten Protokolle weitergegeben, die die Änderung falls erforderlich rekursiv an ihre untergeordneten Protokolle weitergeben.

Gehen Sie wie folgt vor, um die Protokollierung zu aktivieren und die Ausgabeeigenschaften für ein Protokoll festzulegen.

- 1. Klicken Sie im Navigationsteilfenster der Verwaltungskonsole auf **Server** → **Anwendungsserver**.
- 2. Klicken Sie auf den Namen des Servers, mit dem Sie arbeiten wollen.
- 3. Klicken Sie unter **Fehlerbehebung** auf **Protokolle und Trace**.
- 4. Klicken Sie auf **Detailstufe für Protokoll ändern**.
- 5. Geben Sie an, wann die Änderung wirksam werden soll.
	- v Klicken Sie für eine statische Änderung der Konfiguration auf die Registerkarte **Konfiguration**.
	- v Klicken Sie für eine dynamische Änderung der Konfiguration auf die Registerkarte **Laufzeit**.
- 6. Klicken Sie auf die Namen der Pakete, deren Protokollierungsstufe geändert werden soll. Die Paketnamen für WebSphere Adapters beginnen mit **com.ibm.j2ca.\***.
	- v Wählen Sie für die Basiskomponente des Adapters **com.ibm.j2ca.base.\*** aus.
	- v Wählen Sie für die Basiskomponente des Adapters und alle implementierten Adapter **com.ibm.j2ca.\*** aus.
	- v Wählen Sie das Paket **com.ibm.j2ca.flatfile.\*** aus, wenn nur Adapter for Flat Files geändert werden soll.

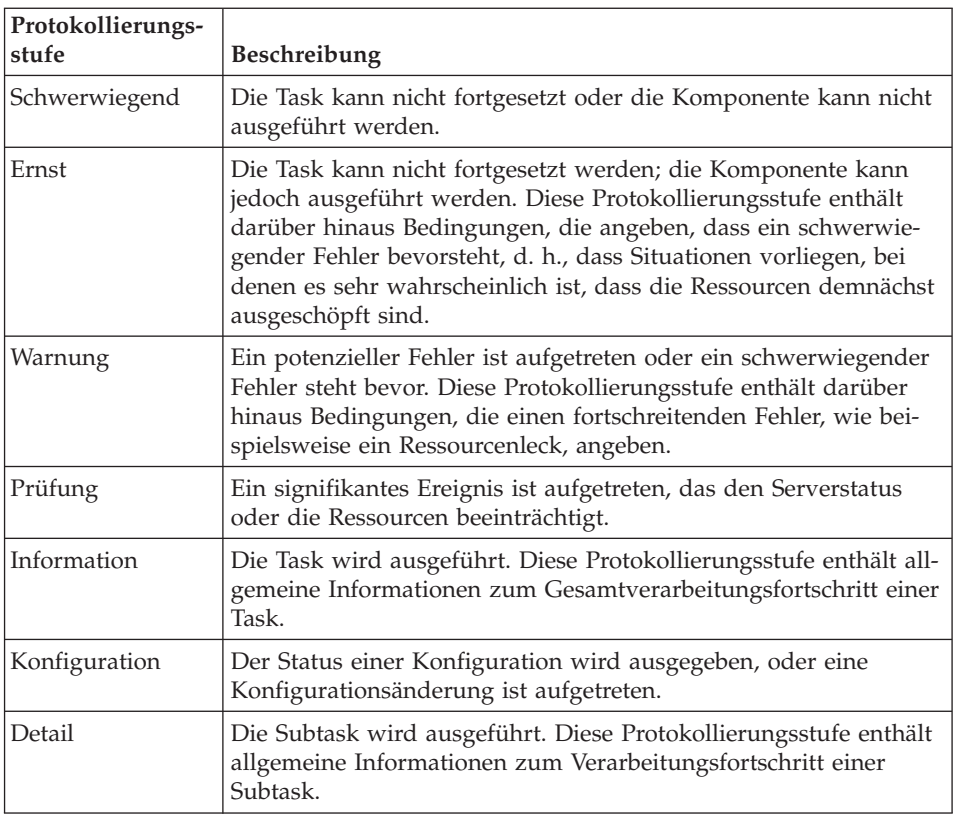

7. Wählen Sie die Protokollierungsstufe aus.

8. Klicken Sie auf **Anwenden**.

- 9. Klicken Sie auf **OK**.
- 10. Damit die statischen Konfigurationsänderungen wirksam werden, müssen Sie den Prozess-Server stoppen und anschließend neu starten.

Protokolleinträge ab diesen Zeitpunkt enthalten die angegebene Informationsstufe für die angegebenen Adapterkomponenten.

## **Namen der Protokoll- und Tracedateien ändern**

Um die Protokoll- und Traceinformationen des Adapters getrennt von den Informationen für andere Prozesse zu halten, sollten Sie die Verwaltungskonsole verwenden, um die Dateinamen zu ändern. Standardmäßig werden Protokoll- und Traceinformationen für alle Prozesse und Anwendungen auf einem Prozess-Server in die Dateien SystemOut.log bzw. trace.log geschrieben.

Sie können die Namen von Protokollen und Traces jederzeit nach der Implementierung des Adaptermoduls auf einem Anwendungsserver ändern.

Die Namen der Protokoll- und Tracedateien können statisch oder dynamisch geändert werden. Statische Änderungen werden wirksam, wenn Sie den Anwendungsserver starten oder erneut starten. Dynamische Änderungen (Änderungen zur Laufzeit) werden sofort wirksam.

Protokoll- und Tracedateien werden im Ordner *install\_stammverz*/profiles/ *profilname*/logs/*servername* gespeichert.

Gehen Sie wie folgt vor, um die Namen der Protokoll- und Tracedateien festzulegen oder zu ändern.

- 1. Wählen Sie im Navigationsteilfenster der Verwaltungskonsole die Option **Anwendungen > Unternehmensanwendungen** aus.
- 2. Klicken Sie in der Liste der Unternehmensanwendungen auf den Namen der Adapteranwendung. Dies ist der Name der EAR-Datei für den Adapter, aber ohne die Dateierweiterung ″EAR″. Wenn die EAR-Datei beispielsweise den Namen Accounting\_OutboundApp.ear hat, müssen Sie auf **Accounting\_OutboundApp** klicken.
- 3. Klicken Sie auf der Registerkarte ″Konfiguration″ in der Liste ″Module″ auf **Module verwalten**.
- 4. Klicken Sie in der Liste der Module auf IBM WebSphere Adapter for Flat Files.
- 5. Klicken Sie auf der Registerkarte ″Konfiguration″ im Bereich ″Weitere Eigenschaften″ auf **Ressourcenadapter**.
- 6. Klicken Sie auf der Registerkarte ″Konfiguration″ im Bereich ″Weitere Eigenschaften″ auf **Angepasste Eigenschaften**.
- 7. Ändern Sie die Dateinamen in der Tabelle ″Angepasste Eigenschaften″.
	- a. Klicken Sie auf **logFilename**, um den Namen der Protokolldatei zu ändern, oder auf **traceFilename**, um den Namen der Tracedatei zu ändern.
	- b. Geben Sie auf der Registerkarte ″Konfiguration″ den neuen Namen im Feld **Wert** ein. Standardmäßig ist hat die Protokolldatei den Namen SystemOut- .log und die Tracedatei den Namen trace.log.
	- c. Klicken Sie auf **Anwenden** oder **OK**. Die Änderungen werden auf der lokalen Maschine gespeichert.
	- d. Verwenden Sie eines der folgenden Verfahren, um die Änderungen in der Master-Konfiguration auf dem Server zu speichern:
- v **Statische Änderung**: Stoppen Sie den Server und starten Sie ihn neu. Mit dieser Methode können Sie Änderungen vornehmen; diese Änderungen werden jedoch erst wirksam, wenn Sie den Server stoppen und neu starten.
- v **Dynamische Änderung:** : Klicken Sie im Feld ″Nachrichten″ oberhalb der Tabelle für die angepassten Eigenschaften auf den Link **Speichern**. Klicken Sie erneut auf **Speichern**, wenn Sie dazu aufgefordert werden. Mit dieser Methode können Sie Änderungen vornehmen, die sofort wirksam werden.

# **Unterstützung für First-Failure Data Capture (FFDC)**

Der Adapter unterstützt First-Failure Data Capture (FFDC - Erfassung von Fehlerdaten beim ersten Auftreten). Diese Funktion stellt persistente Aufzeichnungen über Fehler und wichtigen Softwarevorfälle bereit, die während der Ausführung in WebSphere Process Server oder WebSphere Enterprise Service Bus auftreten.

Die Funktion FFDC wird im Hintergrund ausgeführt und erfasst während der Ausführung auftretende Ereignisse und Fehler. Die Funktion bietet die Möglichkeit, Fehler einander zuzuordnen, sodass Software eine Verknüpfung von den Auswirkungen eines Fehlers zu ihren Ursachen herstellen kann, was das schnelle Ermitteln der eigentlichen Fehlerursache erleichtert. Die erfassten Daten können verwendet werden, um die während der Ausführung des Adapters aufgetretene Ausnahmebehandlung zu identifizieren.

Wenn ein Fehler auftritt, schreibt der Adapter Ausnahmebedingungsnachrichten und Kontextdaten in eine Protokolldatei, die sich im Verzeichnis *install\_stammverz*/ profiles/*profil*/logs/ffdc befindet.

Weitere Informationen zu First-Failure Data Capture (FFDC) finden Sie in der Dokumentation zu WebSphere Process Server oder WebSphere Enterprise Service Bus.

## **Geschäftsfehler**

Der Adapter unterstützt Geschäftsfehler. Hierbei handelt es sich um Ausnahmebedingungen, die im Voraus in der Beschreibung des ausgehenden Services oder im Import deklariert sind. Geschäftsfehler treten an vorhersehbaren Punkten in einem Geschäftsprozess auf und werden durch einen Verstoß gegen die Geschäftsregeln oder durch eine ungültige Integritätsbedingung verursacht.

Obwohl WebSphere Process Server und WebSphere Enterprise Service Bus auch andere Fehlertypen unterstützen, generiert der Adapter ausschließlich Geschäftsfehler, die in der vorliegenden Dokumentation der Einfachheit halber als *Fehler* bezeichnet werden. Nicht alle Ausnahmebedingungen werden zu Fehlern. Fehler werden für Störungen generiert, für die Maßnahmen ergriffen werden können, also Störungen mit einer Wiederherstellungsaktion, die keine Beendigung der Anwendung erforderlich macht. Der Adapter generiert beispielsweise einen Fehler, wenn er ein Geschäftsobjekt für die Ausgangsverarbeitung empfängt, das die erforderlichen Daten nicht enthält, oder wenn der Adapter während der Ausgangsverarbeitung bestimmte Störungen feststellt.

## **Fehlergeschäftsobjekte**

Der Assistent für externe Services erstellt für jeden Fehler, den der Adapter generieren kann, ein Geschäftsobjekt. Darüber hinaus erstellt der Assistent ein übergeordnetes Geschäftsobjekt mit dem Namen ″WBIFault″, das Informationen enthält, die für alle Fehler gelten, wie beispielsweise die Attribute ″message″, ″errorCode″ und ″primarySetKey″. Dies wird in Abb. 84 dargestellt.

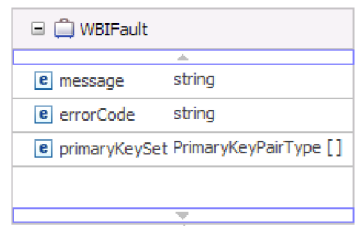

*Abbildung 84. Struktur des Geschäftsobjekts* ″*WBIFault*″

Bestimmte Fehler enthalten das Attribut ″matchCount″, mit dem zusätzliche Informationen zu dem Fehler bereitgestellt werden. Für andere Fehler enthält ″WBIFault″ alle für die Verarbeitung erforderlichen Informationen.

WebSphere Adapter for Flat Files aktiviert Fehler automatisch. Die manuelle Konfiguration von Fehlern ist nicht erforderlich. Der Adapter stellt die folgenden Fehlergeschäftsobjekte bereit, die vom Assistenten erstellt werden:

• DuplicateRecordFault

Dieser Fehler wird bei einer ausgehenden ″Create″-Operation generiert, wenn die Datei bereits im angegebenen Verzeichnis vorhanden ist.

v RecordNotFoundFault

Dieser Fehler wird bei einer ″Append″-, ″Delete″-, ″Overwrite″ und ″Retrieve″- Operation ausgeführt, wenn die Datei nicht im angegebenen Verzeichnis vorhanden ist.

• MissingDataFault

Falls das an die ausgehende Operation übergebene Geschäftsobjekt nicht alle erforderlichen Attribute enthält, löst der Adapter diesen Fehler aus. Dieser Fehler kann bei der Create-, Delete-, Update-, Retrieve-, ApplyChanges- oder Exists-Operation auftreten.

Der Adapter löst diesen Fehler beispielsweise aus, wenn der Inhalt der angegebenen Datei Null ist oder der Dateiname bzw. der Verzeichnispfad leer sind.

# **XAResourceNotAvailableException**

Wenn das Protokoll des Prozess-Servers wiederholte Berichte über die Ausnahmebedingung ″com.ibm.ws.Transaction.XAResourceNotAvailableException″ enthält, müssen Sie Transaktionsprotokolle entfernen, um das Problem zu beheben.

#### **Symptom:**

Beim Starten des Adapters wird die folgende Ausnahmebedingung wiederholt in der Protokolldatei des Prozess-Servers aufgezeichnet:

com.ibm.ws.Transaction.XAResourceNotAvailableException

#### **Fehler:**

Eine Ressource wurde entfernt, während der Prozess-Server eine Transaktion für diese Ressource festgeschrieben oder rückgängig gemacht hat. Wenn der Adapter startet, versucht er, die Transaktion wiederherzustellen. Dieser versuch schlägt fehl, da die Ressource entfernt wurde.

#### **Lösung:**

Gehen Sie wie folgt vor, um diesen Fehler zu beheben:

- 1. Stoppen Sie den Prozess-Server.
- 2. Löschen Sie die Transaktionsprotokolldatei, die die Transaktion enthält. Verwenden Sie die Informationen im Ausnahmebedingungstrace, um die Transaktion zu identifizieren. Durch das Löschen der Datei versucht der Server nicht mehr, diese Transaktionen wiederherzustellen.

**Anmerkung:** In einer Test- oder Entwicklungsumgebung können Sie im Allgemeinen alle Transaktionsprotokolle löschen. Löschen Sie in WebSphere Integration Developer die Dateien und Unterverzeichnisse im Transaktionsprotokollverzeichnis an der folgenden Position: *serverinstallationsverz*\profiles\*profilname*\ tranlog.

In einer Produktionsumgebung sollten Sie nur die Transaktionen löschen, die die nicht zu verarbeitenden Ereignisse darstellen. Eine Möglichkeit hierfür besteht darin, den Adapter neu zu installieren, mit ihm auf die zuvor verwendete Ereignisdatenbank zu verweisen und nur die nicht benötigten Transaktionen zu löschen. Eine andere Möglichkeit besteht darin, die Transaktionen aus der Datei log1 oder log2 im folgenden Verzeichnis zu löschen:

*serverinstallationsverz*\profiles\*profilname*\tranlog\*knotenname*\wps\*servername*\ transaction\tranlog

3. Starten Sie den Prozess-Server.

# **Ausnahmebedingung** ″**org.xml.sax.SAXParseException**″

Wenn der Adapter mit dem XML-Datenhandler konfiguriert ist, wird eine Ausnahmebedingung ″org.xml.sax.SAXParseException″ generiert, wenn der Inhalt nicht das angegebene Geschäftsobjektformat aufweist. Um den Fehler zu beheben, müssen Sie sicherstellen, dass der Dateiinhalt mit der Geschäftsobjektstruktur übereinstimmt. Wenn die Datei mehrere Geschäftsobjekte enthält, müssen Sie sicherstellen, dass der Begrenzer korrekt angegeben ist.

#### **Symptom:**

Wenn der Adapter mit dem XML-Datenhandler konfiguriert ist, wird die folgende Ausnahmebedingung ausgelöst:

org.xml.sax.SAXParseException: Content is not allowed in trailing section

#### **Fehler:**

Der Inhalt der Datei hat nicht das angegebene Geschäftsobjektformat.

#### **Lösung:**

Gehen Sie wie folgt vor, um diesen Fehler zu beheben:

- 1. Stellen Sie sicher, dass der Dateiinhalt mit der Geschäftsobjektstruktur übereinstimmt.
- 2. Wenn die Inhaltsdatei mehrere Geschäftsobjekte enthält, müssen Sie sicherstellen, dass der Begrenzer korrekt angegeben ist.

## **Ressourcen für die Selbsthilfe**

Verwenden Sie die Ressourcen des IBM Software Support, um aktuelle Unterstützungsinformationen zu erhalten, technische Dokumentation abzurufen, Unterstützungstools und Programmkorrekturen herunterzuladen und Probleme mit WebSphere Adapters zu vermeiden. Die Ressourcen für die Selbsthilfe unterstützen Sie außerdem dabei, Probleme mit dem Adapter zu diagnostizieren und stellen Informationen dazu bereit, wie Sie sich an den IBM Software Support wenden können.

### **Unterstützungswebsite**

Die Website für die Softwareunterstützung für WebSphere Adapters unter [http://](http://www.ibm.com/software/integration/wbiadapters/support/) [www.ibm.com/software/integration/wbiadapters/support/](http://www.ibm.com/software/integration/wbiadapters/support/) enthält Links zu vielen Ressourcen, mit denen Sie einführende Informationen zu WebSphere Adapters sowie Unterstützung bei der Verwendung und Fehlerbehebung erhalten können. Zu den bereitgestellten Ressourcen gehören die Folgenden:

- v Flashes (Benachrichtigungen über das Produkt)
- v Technische Informationen einschließlich des Information Center für das Produkt, Handbüchern, IBM Redbooks, und White Papers
- Schulungsangebote
- Technotes (technische Hinweise)

### **Empfohlene Programmkorrekturen**

Eine Liste der empfohlenen Programmkorrekturen, die Sie anwenden sollten, ist an der folgenden Position verfügbar: [http://www.ibm.com/support/](http://www.ibm.com/support/docview.wss?fdoc=aimadp&rs=695&uid=swg27010397) [docview.wss?fdoc=aimadp&rs=695&uid=swg27010397](http://www.ibm.com/support/docview.wss?fdoc=aimadp&rs=695&uid=swg27010397)

#### **Technotes**

Technotes (technische Hinweise) bieten die neueste Dokumentation zu Adapter for Flat Files und enthalten die folgenden Themen:

- Probleme und die momentan verfügbaren Lösungen
- Antworten auf häufig gestellte Fragen
- v Informationen zur Vorgehensweise bei der Installation, Konfiguration, Verwendung und Fehlerbehebung des Adapters.
- v *IBM Software Support Handbook*

Eine Liste der Technotes für WebSphere Adapters finden Sie unter der folgenden Adresse:

[http://www.ibm.com/support/search.wss?tc=SSMKUK&rs=695&rank=8](http://www.ibm.com/support/search.wss?tc=SSMKUK&rs=695&rank=8&dc=DB520+D800+D900+DA900+DA800+DB560&dtm) [&dc=DB520+D800+D900+DA900+DA800+DB560&dtm](http://www.ibm.com/support/search.wss?tc=SSMKUK&rs=695&rank=8&dc=DB520+D800+D900+DA900+DA800+DB560&dtm)

#### **Plug-in für IBM Support Assistant**

Adapter for Flat Files enthält ein Plug-in für IBM Support Assistant, eine kostenlose lokale Workbench zur Verbesserung der Servicefreundlichkeit der Software. Das Plug-in unterstützt die Funktion für dynamische Traces. Informationen zur Installation und Verwendung von IBM Support Assistant finden Sie unter der folgenden Adresse:

<http://www.ibm.com/software/support/isa/>

# **Kapitel 9. Referenzinformationen**

Die Referenzinformationen enthalten Details zu den vom Assistenten für externe Services generierten Geschäftsobjekten und Informationen zu Adaptereigenschaften, einschließlich der Eigenschaften, die die bidirektionale Konvertierung unterstützen. Darüber hinaus werden Verweise auf Adapternachrichten und zugehörige Produktinformationen bereitgestellt.

# **Geschäftsobjektinformationen**

Sie können den Zweck eines Geschäftsobjekts ermitteln, indem Sie die anwendungsspezifischen Informationen in der Definitionsdatei des Geschäftsobjekts und den Namen des Geschäftsobjekts untersuchen. Durch die anwendungsspezifischen Informationen wird festgelegt, welche Operationen für das lokale Dateisystem ausgeführt werden können. Der Name stellt im Allgemeinen die auszuführende Operation und die Struktur des Geschäftsobjekts dar.

# **Geschäftsobjektstrukturen**

Adapter for Flat Files definiert und generiert Geschäftsobjekte während des externen Service. Die Geschäftsobjektstruktur basiert auf der generischen Geschäftsobjektstruktur von WebSphere Business Integration, die als Basis-XML-Schema modelliert ist.

## **Generisches Objekt** ″**FlatFileBG**″

Während der Ausführung von Enterprise Metadata Discovery werden zwei Typen von Geschäftsobjekten generiert: inhaltsspezifische und generische Geschäftsobjekte.

Das generische Geschäftsobjekt ″FlatFileBG″ wird für generische XSD-Dateien (z. B. UnstructuredContent) verwendet. Das Geschäftsobjekt ″FlatFileBG″ ist ein Wrappergeschäftsobjekt, das das Geschäftsobjekt ″FlatFile″ als untergeordnetes Element enthält. Diese Beziehung wird im folgenden Diagramm dargestellt:

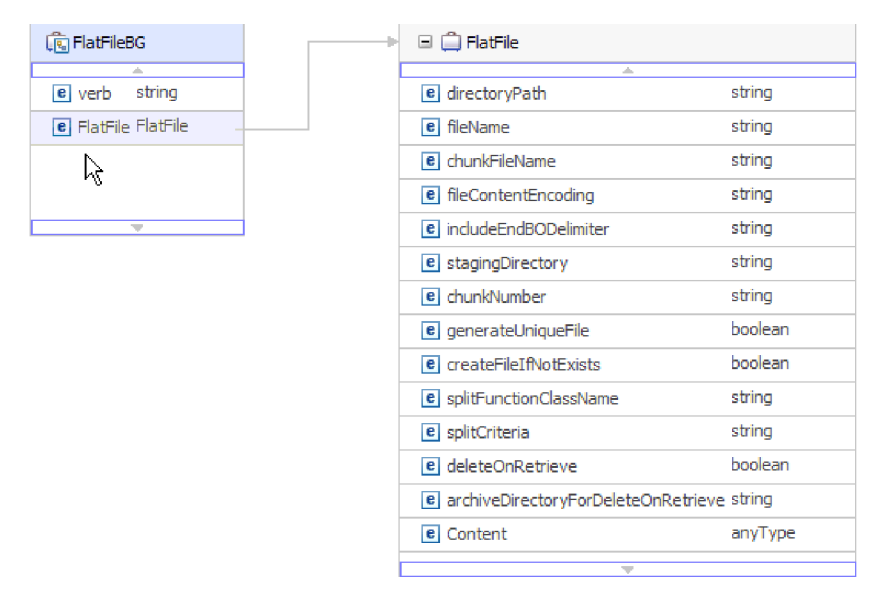

*Abbildung 85. Struktur des generischen Geschäftsobjekts* ″*FlatFileBG*″

## **Objekt** ″**CustomerWrapperBG**″

Im vorliegenden Beispiel stellt ″CustomerWrapperBG″ eine inhaltsspezifische XSD-Datei dar. Das Geschäftsobjekt ″CustomerWrapperBG″ ist ein Wrappergeschäftsobjekt, das das Geschäftsobjekt ″CustomerWrapper″ als untergeordnetes Element enthält. Diese Beziehung wird im folgenden Diagramm dargestellt:

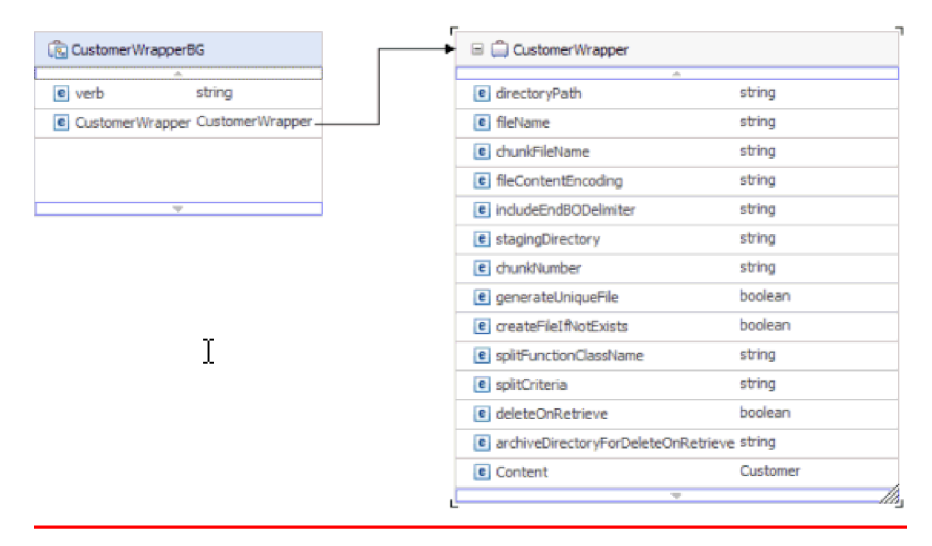

*Abbildung 86. Struktur des Geschäftsobjekts* ″*CustomerWrapperBG*″

## **Antwortgeschäftsobjekt für die** ″**Append**″**-Operation**

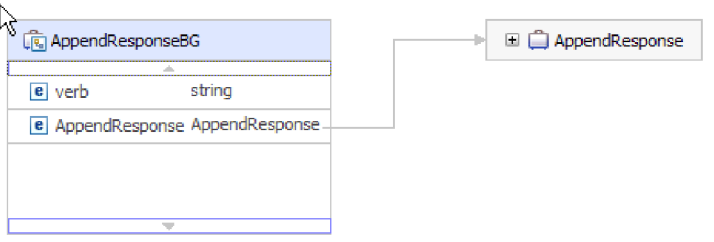

*Abbildung 87. Struktur des Antwortgeschäftsobjekts für die* ″*Append*″*-Operation*

## **Antwortgeschäftsobjekt für die** ″**Create**″**-Operation**

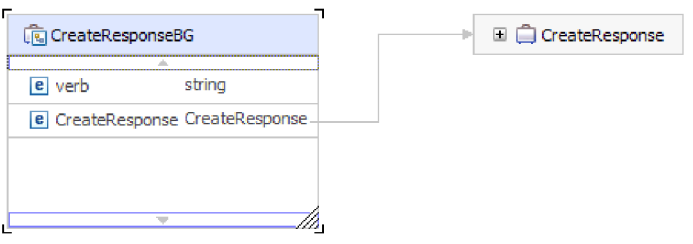

*Abbildung 88. Struktur des Antwortgeschäftsobjekts für die* ″*Create*″*-Operation*

# **Antwortgeschäftsobjekt für die** ″**Exists**″**-Operation**

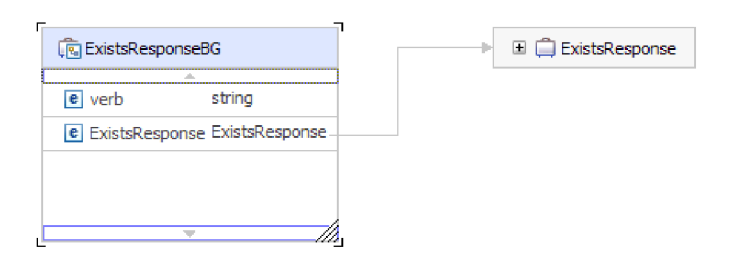

*Abbildung 89. Struktur des Antwortgeschäftsobjekts für die* ″*Exists*″*-Operation*

## **Antwortgeschäftsobjekt für die** ″**List**″**-Operation**

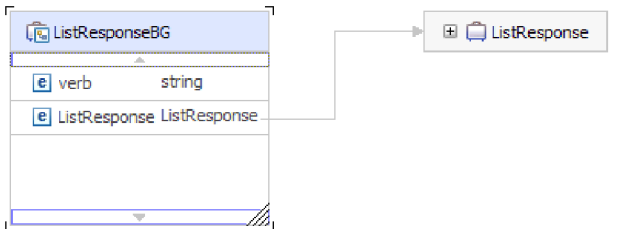

*Abbildung 90. Struktur des Antwortgeschäftsobjekts für die* ″*List*″*-Operation*

## **Antwortgeschäftsobjekt für die** ″**Overwrite**″**-Operation**

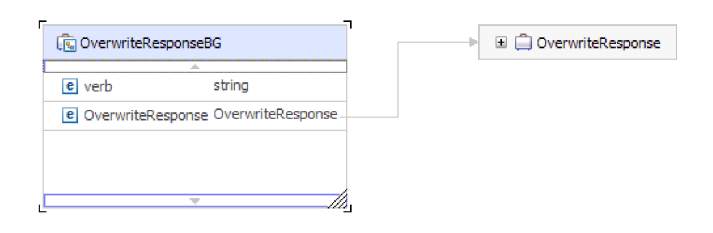

*Abbildung 91. Struktur des Antwortgeschäftsobjekts für die* ″*Overwrite*″*-Operation*

## **Antwortgeschäftsobjekt für die** ″**Retrieve**″**-Operation**

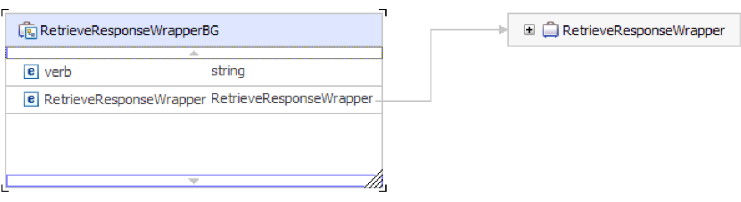

*Abbildung 92. Struktur des Antwortgeschäftsobjekts für die* ″*Retrieve*″*-Operation*

# **Attributeigenschaften**

In der Geschäftsobjektarchitektur werden verschiedene Eigenschaften definiert, die für Attribute gültig sind. Im vorliegenden Abschnitt wird beschrieben, wie der Adapter diese Eigenschaften interpretiert. In der folgenden Tabelle werden die Attributeigenschaften beschrieben.

| Attributeigenschaft          | <b>Beschreibung</b>                                                                                                    |
|------------------------------|----------------------------------------------------------------------------------------------------|
| Kardinalität                 | Jedes Geschäftsobjektattribut, das für ein<br>untergeordnetes Geschäftsobjekt oder eine<br>Feldgruppe untergeordneter Geschäfts-<br>objekte steht, hat den Wert für einfache<br>Kardinalität (1) oder mehrfache Kardinalität<br>(n). Nur einfache Geschäftsobjekte mit einfa-<br>cher Kardinalität werden unterstützt. |
| Schlüssel und Fremdschlüssel | Diese Attribute werden vom Adapter nicht<br>verwendet.                                                                                                    |
| Name                         | Stellt den eindeutigen Namen des Attributs<br>dar.                                                                                                    |
| Erforderlich                 | Dieses Attribut wird vom Adapter nicht ver-<br>wendet.                                                                                                    |
| Typ                          | Der Attributtyp kann einfach oder komplex<br>sein. Einfache Typen sind "Boolean",<br>"String", "LongText", "Integer", "Float",<br>"Double" und "Byte[ ]". Ein typischer kom-<br>plexer Typ ist ein anderes Geschäftsobjekt.                                                                                            |

*Tabelle 12. Attributeigenschaften*

# **Namenskonventionen**

Wenn der Assistent für externe Services ein Geschäftsobjekt generiert, gibt er dem Geschäftsobjekt einen Namen, der auf dem Namen Objekts im lokalen Dateisystem basiert, das zum Erstellen des Geschäftsobjekts verwendet wurde.

Wenn der Assistent für externe Services einen Namen für das Geschäftsobjekt bereitstellt, konvertiert er den Namen des Objekts in die Schreibweise mit Groß-/ Kleinschreibung. Er entfernt dabei alle Trennzeichen, wie beispielsweise Leerzeichen und Unterstreichungszeichen, und schreibt anschließend den ersten Buchstaben jedes Worts groß. Verwendet der Assistent für externe Services beispielsweise zum Generieren eines Geschäftsobjekts ein Objekt des lokalen Dateisystems mit dem Namen CUSTOMER\_ADDRESS, generiert er ein Geschäftsobjekt mit dem Namen CustomerAddress.

Der generierte Name des Geschäftsobjekts kann die Struktur des Geschäftsobjekts angeben. Geschäftsobjektnamen haben jedoch keine semantische Bedeutung für den Adapter. Dies bedeutet, dass das Verhalten eines Geschäftsobjekts sich nicht ändert, wenn sein Name geändert wird.

**Wichtig:** Wenn Sie ein Geschäftsobjekt umbenennen wollen, sollten Sie die Refactoring-Funktion in WebSphere Integration Developer verwenden, damit sichergestellt wird, dass alle Abhängigkeiten des Geschäftsobjekts aktualisiert werden. Anweisungen zum Verwenden des Refactoring für das Umbenennen von Geschäftsobjekten finden Sie unter dem folgenden Link: [http://publib.boulder.ibm.com/infocenter/dmndhelp/v6rxmx/topic/](http://publib.boulder.ibm.com/infocenter/dmndhelp/v6rxmx/topic/com.ibm.wbit.help.refactor.doc/topics/trenameboatt.html) [com.ibm.wbit.help.refactor.doc/topics/trenameboatt.html.](http://publib.boulder.ibm.com/infocenter/dmndhelp/v6rxmx/topic/com.ibm.wbit.help.refactor.doc/topics/trenameboatt.html)

In der folgenden Tabelle werden die vom Assistenten für externe Services verwendeten Namenskonventionen für das Erstellen von Geschäftsobjekten für Adapter for Flat Files beschrieben.

| Element                           | Namenskonvention                                                                                                    | <b>Beispiel</b>   |
|-----------------------------------|----------------------------------------------------------------------------------------------------|-------------------|
| Name der<br> Geschäfts-<br>grafik | Die Geschäftsgrafik, die das überge-<br>ordnete Geschäftsobjekt enthält, ist<br>nach dem enthaltenen Geschäftsobjekt<br>benannt, wobei auf diesen Namen die<br>Zeichenfolge BG folgt. Eine Geschäfts-<br>grafik kann nur vorhanden sein, wenn<br>auch ein Wrapper vorhanden ist.<br>"CustomerWrapperBG" ist ein<br>Wrappergeschäftsobjekt, das das<br>Geschäftsobjekt "CustomerWrapper"<br>als untergeordnetes Element enthält. | CustomerWrapperBG |

*Tabelle 13. Namenskonventionen*

**Anmerkung:** Die Generierung von Geschäftsgrafiken ist optional und wird nur für WebSphere Process Server oder WebSphere Enterprise Service Bus unterstützt.

## **Angepasste Dateiaufteilung**

Sie können eine benutzerdefinierte Klasse implementieren, die die Logik für die Aufteilung enthält. Der Adapter stellt eine Java-Schnittstelle für die Klasse bereit. Die Details der Schnittstelle werden im Folgenden dargestellt.

```
public interface SplittingFunctionalityInterface extends Iterator{
  public int getTotalBOs(String filename) throws SplittingException;
public void setBODetails(String filename, int currentPosition, int totalBOs,
  boolean includeEndBODelimiter) throws SplittingException;
  public void setSplitCriteria(String splitCriteria);
   public void setEncoding(String encoding);
   public void setLogUtils(LogUtils logUtils);
public boolean isSplitBySize()
}
```
• public int getTotalBOs(String filename) throws SplittingException

Diese Methode gibt die Gesamtzahl der Geschäftsobjekte an, die sich in der durch filename angegebenen Ereignisdatei befinden.

• public void setSplitCriteria(String splitCriteria)

Diese Methode verwendet das Element splitCriteria, das auf der Anzahl der Geschäftsobjekte in der Ereignisdatei basiert. Während des Aufrufs next() wird jedes Geschäftsobjekt zurückgegeben.

v public void setLogUtils(LogUtils logUtils)

Diese Methode wird zum Definieren des Objekts LogUtils verwendet. Hierbei handelt es sich um die klasse, mit der der Benutzer Trace- und Protokollnachrichten in die Dateien schreiben kann.

public void setEncoding(String encoding)

Diese Methode wird verwendet, um die Codierung des Inhalts der Ereignisdatei zu definieren. Diese Codierung wird verwendet, wenn der Dateiinhalt gelesen wird. Diese Codierung wird auch für SplitCriteria verwendet.

• public void setBODetails(String filename, int currentPosition, int totalBOs, boolean includeEndBODelimiter) throws SplittingException

Diese Methode wird verwendet, um die Nummer des aktuellen Geschäftsobjekts festzulegen. Auf diese Weise wird bei jedem Aufruf next() die in currentPosition festgelegte Geschäftsobjektnummer zurückgegeben. Die Methode verwendet darüber hinaus den Parameter includeEndBODelimiter, der das Element SplitCriteria am Ende des Geschäftsobjektinhalts einfügt, sofern er auf true gesetzt ist. Diese Methode muss vor jedem Aufruf next() aufgerufen werden, damit die Methode next() den Geschäftsobjektinhalt für das in dieser Methode festgelegte Geschäftsobjekt zurückgibt.

- Der Iterator verfügt über die folgenden drei Methoden: hasNext(), next und remove(). Diese Methoden müssen ebenfalls implementiert werden. Die Methode next() gibt den Geschäftsobjektinhalt (als byte[] ) für die in setBODetails() festgelegte Geschäftsobjektposition zurück. Ist die Geschäftsobjektposition nicht festgelegt, schlägt die Methode fehl. Die Methode hasNext() gibt an, ob die in setBODetails() festgelegte Geschäftsobjektposition vorhanden ist. Vor einem Aufruf hasNext() muss die Methode setBODetails() aufgerufen werden. Die Methode remove() wird für jeden Geschäftsobjekteintrag aufgerufen, der aus der Ereignispersistenztabelle gelöscht wird. Löschen Sie die Ereignisdatei in dieser Methode nicht. Bereinigen Sie nur Ressourcen, die verwendet werden.
- public boolean isSplitBySize()

Diese Methode gibt an, ob die Ereignisdatei basierend auf der Größe oder basierend auf Begrenzern geparst werden soll.

#### **Zugehörige Konzepte**

["Eingangsverarbeitung" auf Seite 14](#page-19-0)

Adapter for Flat Files unterstützt die Verarbeitung eingehender Ereignisse. Der Adapter fragt das lokale Dateisystem in bestimmten Intervallen nach Ereignissen ab, wie beispielsweise dem Erstellen oder Ändern einer Datei, ab. Wenn er ein Ereignis feststellt, konvertiert er die Ereignisdaten in ein Geschäftsobjekt und sendet es zur Verarbeitung an das Modul.

#### **Zugehörige Tasks**

["Modul für die Eingangsverarbeitung konfigurieren" auf Seite 102](#page-107-0) Um ein Modul so zu konfigurieren, das es den Adapter für die Eingangsverarbeitung verwendet, können Sie den Assistenten für externe Services in WebSphere Integration Developer verwenden, um Geschäftsservices zu erstellen, die Verarbeitung für die Datenkonvertierung anzugeben und Geschäftsobjektdefinitionen sowie zugehörige Artefakte zu generieren.

## <span id="page-166-0"></span>**Konfigurationseigenschaften der ausgehenden Verbindung**

WebSphere Adapter for Flat Files verfügt über mehrere Kategorien von Konfigurationseigenschaften für ausgehende Verbindungen, die Sie mithilfe des Assistenten für externe Services beim Generieren oder Erstellen von Objekten und Services festlegen können. Die Eigenschaften für den Ressourcenadapter und die Managed Connection Factory können mithilfe von WebSphere Integration Developer oder der Verwaltungskonsole nach der Implementierung des Moduls auf WebSphere Process Server oder WebSphere Enterprise Service Bus geändert werden; die Eigenschaften für den Assistenten für externe Services können nach der Implementierung jedoch nicht mehr geändert werden.

# **Hinweise zu den Informationen über Eigenschaften**

Die zum Konfigurieren von WebSphere Adapter for Flat Files verwendeten Eigenschaften werden in den Tabellen, die in den Themen für die einzelnen Konfigurationseigenschaften enthalten sind, detailliert beschrieben. Beschriebene Eigenschaften sind beispielsweise die Eigenschaften des Ressourcenadapters, die Eigenschaften der Managed Connection Factory und andere. Um Sie bei der Verwendung dieser Tabellen zu unterstützen, werden im Folgenden Informationen zu den einzelnen in den Tabellen enthaltenen Zeilen aufgeführt.

In der folgenden Tabelle wird die Bedeutung der einzelnen in der Tabelle für eine Konfigurationseigenschaft angezeigten Zeilen erläutert.

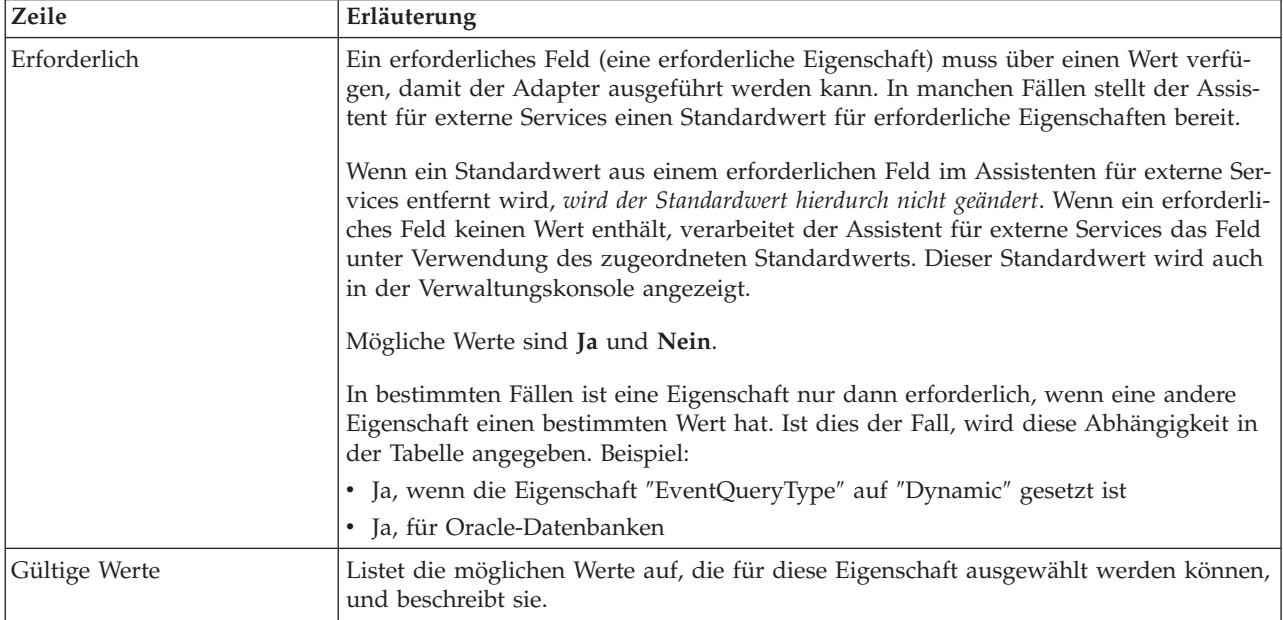

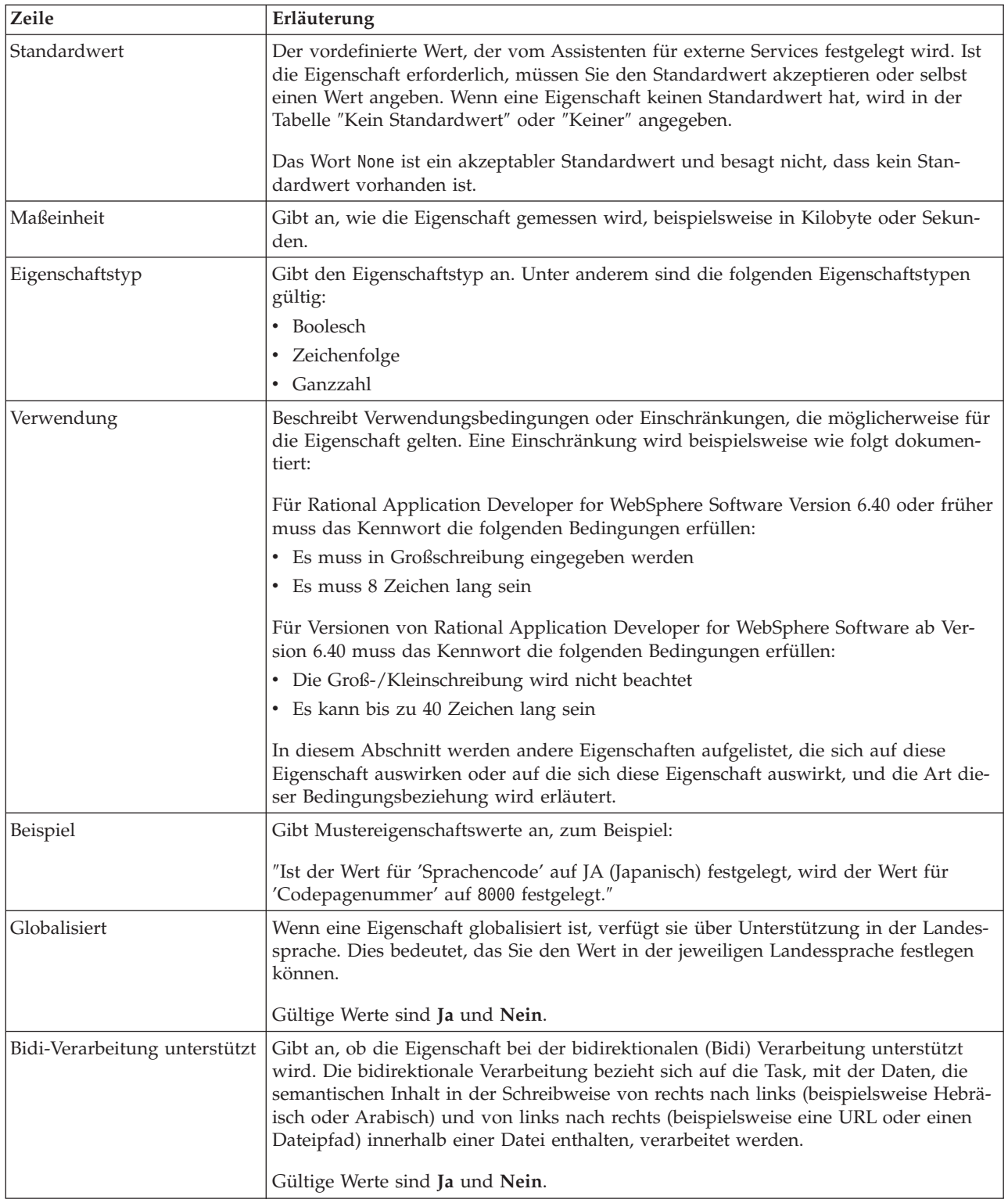

# **Verbindungseigenschaften für den Assistenten**

Verbindungseigenschaften werden verwendet, um eine Servicebeschreibung zu erstellen und die integrierten Artefakte zu speichern. Diese Eigenschaften werden im Assistenten für externe Services konfiguriert.

In der folgenden Tabelle werden die Verbindungseigenschaften für den Assistenten für externe Services aufgelistet. Diese Eigenschaften können nur mit dem Assistenten für externe Services konfiguriert werden und können nach der Implementierung nicht mehr geändert werden. Die auf die Tabelle folgenden Abschnitte enthalten eine vollständige Beschreibung der einzelnen Eigenschaften. Informationen dazu, wie die Detailtabellen für die Eigenschaften in den nachfolgenden Abschnit-ten gelesen werden, finden Sie im Abschnitt ["Hinweise zu den Informationen über](#page-166-0) [Eigenschaften" auf Seite 161.](#page-166-0)

| Eigenschaftsname im Assistenten                    | Beschreibung                                                                                                    |
|----------------------------------------------------|----------------------------------------------------------------------------------------------------|
| "Zeichenfolge im Bidi-Format"                      | Die bidirektionale Formatierzeichenfolge der Inhalts-<br>daten.                                                                                       |
| "Datenbindung"                                     | Gibt die für alle Operationen zu verwendende Daten-<br>bindung an, oder gibt an, dass für jede Operation eine<br>Datenbindung ausgewählt werden muss. |
| "Funktionsselektor" auf Seite 164                  | Der Name der Konfiguration des Funktionsselektors, die<br>bei der Eingangsverarbeitung verwendet werden soll.                                         |
| "Ausgabeposition für Protokolldatei" auf Seite 164 | Der vollständige Pfadname der vom Assistenten für<br>externe Services generierten Protokolldatei.                                                     |
| "Protokollierungsstufe" auf Seite 165              | Die vom Adapter zu verwendende Protokollstufe.                                                                                                    |
| "Namespace" auf Seite 165                          | Der Namespace des zu erstellenden Geschäftsobjekts.                                                                                                   |
| "Operationsname" auf Seite 165                     | Die im Assistenten für externe Services definierte Opera-<br>tion.                                                                                    |
| "Verarbeitungsrichtung" auf Seite 166              | Die Verarbeitungsrichtung, Inbound oder Outbound.                                                                                                    |

*Tabelle 14. Verbindungseigenschaften für den Assistenten für externe Services*

## **Zeichenfolge im Bidi-Format**

Die bidirektionale Formatierzeichenfolge der Inhaltsdaten.

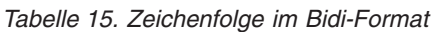

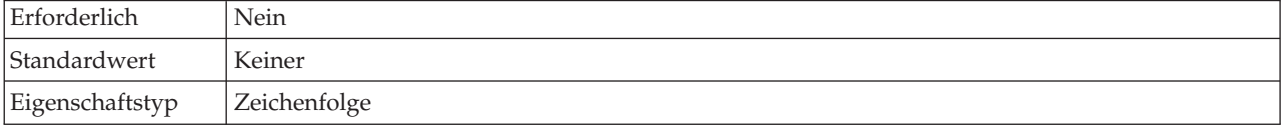

## **Datenbindung**

Gibt die für alle Operationen zu verwendende Datenbindung an, oder gibt an, dass für jede Operation eine Datenbindung ausgewählt werden muss.

| Erforderlich                     | Nein                                                                                                    |
|----------------------------------|----------------------------------------------------------------------------------------------------|
| Standardwert                     | Standarddatenbindung "FlatFileBaseDataBinding" für alle Operationen verwenden                                                                                                    |
| Verwendung                       | Die Eigenschaft kann die folgenden Werte annehmen:<br>Standarddatenbindung "FlatFileBaseDataBinding" für alle Operationen verwenden<br>Datenbindungskonfiguration für alle Operationen verwenden<br>Datenbindung für jede Operation angeben |
| Globalisiert                     | Nein                                                                                                    |
| Bidi-Verarbeitung<br>unterstützt | Nein                                                                                                    |

*Tabelle 16. Datenbindung - Details*

## **Funktionsselektor**

Der Name der Konfiguration des Funktionsselektors, die bei der Eingangsverarbeitung verwendet werden soll.

<span id="page-169-0"></span>*Tabelle 17. Funktionsselektor - Details*

| Erforderlich                     | Ja                                                                                                    |
|----------------------------------|----------------------------------------------------------------------------------------------------|
| Standardwert                     | FilenameFunctionSelector                                                                                                    |
| Eigenschaftstyp                  | Zeichenfolge                                                                                                    |
| Verwendung                       | Der Funktionsselektor gibt die passende Operation zurück, die für den Service aufgerufen wer-<br>den soll. Der Adapter stellt die beiden Funktionsselektoren FilenameFunctionSelector und<br>EmbeddedNameFunctionSelector bereit.                                                                                                    |
|                                  | · FilenameFunctionSelector ist ein regelbasierter Funktionsselektor, der einen regulären Aus-<br>druck in einem Dateinamen mit einem Objektnamen abgleicht. Verwenden Sie<br>FilenameFunctionSelector für generische Geschäftsobjekte des Typs "FlatFile", bei denen der<br>Objektname nicht aus der Ereignisdatei ermittelt werden kann.                                                                                                    |
|                                  | FilenameFunctionSelector wird in Eigenschaften als Tabelle mit zwei Spalten und N Zeilen<br>dargestellt. Für Ereignisdateien mit der Erweiterung .txt ist der entsprechende Objektname<br>"FlatFile", und der vom Funktionsselektor generierte Name der Endpunktmethode ist<br>"emitFlatFile". Diesen Namen müssen Sie in der Eigenschaft "EISFunctionName" festlegen,<br>nachdem Sie die Operation hinzugefügt haben.                                                                         |
|                                  | Der Funktionsselektor FilenameFunctionSelector kann mit mehreren Regeln konfiguriert<br>werden, wobei jede Regel einen Objektnamen und einen regulären Ausdruck enthält, die mit<br>dem Dateinamen abgeglichen werden. Stimmen mehrere Regeln überein, gibt der<br>Funktionsselektor den Objektnamen zurück, der der ersten Regel mit einer Übereinstimmung<br>entspricht.                                                                                                    |
|                                  | • Verwenden Sie EmbeddedNameFunctionSelector für inhaltsspezifische Geschäftsobjekte, bei<br>denen der Objektname in der Ereignisdatei eingebettet ist. Der Funktionsselektor<br>EmbeddedNameFunctionSelector gibt den Funktionsnamen basierend auf den gewünschten<br>Inhaltsdaten und nicht basierend auf dem Wrapper zurück. Ist beispielsweise das inhalts-<br>spezifische Geschäftsobjekt "CustomerWrapperBG", ist die vom Funktionsselektor zurückge-<br>gebene Funktion "emitCustomer". |
|                                  | Der Funktionsselektor EmbeddedNameFunctionSelector muss mit einem Datenhandler konfi-<br>guriert werden. Die Datenbindung muss die adapterspezifische Bindung<br>"WrapperDataBinding" sein und muss so konfiguriert sein, dass sie denselben Datenhandler<br>verwendet, der auch mit dem Funktionsselektor konfiguriert ist.                                                                                                    |
| Globalisiert                     | Ja                                                                                                    |
| Bidi-Verarbeitung<br>unterstützt | Nein                                                                                                    |

## **Ausgabeposition für Protokolldatei**

Der vollständige Pfadname der vom Assistenten für externe Services generierten Protokolldatei.

| Erforderlich                      | Nein                                          |
|-----------------------------------|-----------------------------------------------|
| Standardwert                      | \.metadata \FlatFileMetadataDiscoveryImpl.log |
| Eigenschaftstyp                   | Zeichenfolge                                  |
| Verwendung                        |                                               |
| Globalisiert                      | Nein                                          |
| Bidi-Verarbeitung<br> unterstützt | Nein                                          |

*Tabelle 18. Ausgabeposition für Protokolldatei - Details*

# **Protokollierungsstufe**

Die vom Adapter zu verwendende Protokollierungsstufe.

<span id="page-170-0"></span>*Tabelle 19. Protokollierungsstufe - Details*

| Erforderlich                     | Nein                                                   |
|----------------------------------|--------------------------------------------------------|
| Gültige Werte                    | Severe<br>Warning<br>Audit<br>Info<br>Config<br>Detail |
| Standardwert                     | Severe                                                 |
| Eigenschaftstyp                  | Liste mit Werten                                       |
| Globalisiert                     | Nein                                                   |
| Bidi-Verarbeitung<br>unterstützt | Nein                                                   |

### **Namespace**

Der Namespace des zu erstellenden Geschäftsobjekts.

*Tabelle 20. Namespace - Details*

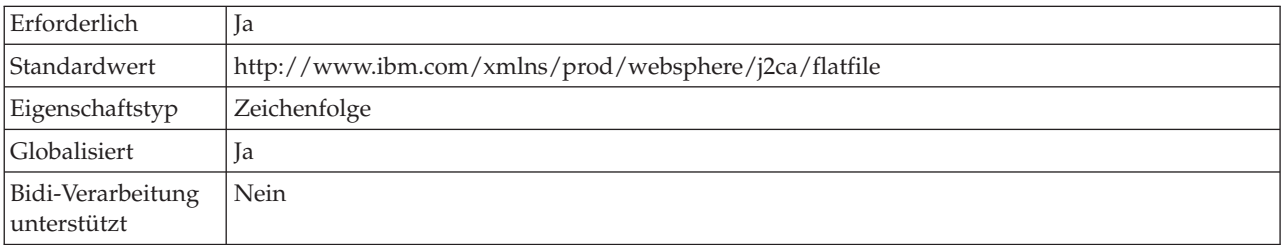

### **Operationsname**

Der Name, den Sie dem für dieses Modul definierten Operation geben.

*Tabelle 21. Operationsname - Details*

| Erforderlich                     | Nein                                                                                                    |
|----------------------------------|----------------------------------------------------------------------------------------------------|
| Standardwert                     | Ist die Eigenschaft "ServiceType" auf 0utbound gesetzt, so sind die aufgelisteten Operationen<br>"Create", "Append", "Retrieve", "Delete", "List", "Overwrite" und "Exists". |
| Eigenschaftstyp                  | Zeichenfolge                                                                                                    |
| Globalisiert                     | <b>Nein</b>                                                                                                    |
| Bidi-Verarbeitung<br>unterstützt | Nein                                                                                                    |

### **Verarbeitungsrichtung**

Die Verarbeitungsrichtung, Inbound oder Outbound.

<span id="page-171-0"></span>*Tabelle 22. Verarbeitungsrichtung - Details*

| Erforderlich                     | Ja                  |
|----------------------------------|---------------------|
| Gültige Werte                    | Outbound<br>Inbound |
| Standardwert                     | Outbound            |
| Eigenschaftstyp                  | Zeichenfolge        |
| Globalisiert                     | Nein                |
| Bidi-Verarbeitung<br>unterstützt | Nein                |

#### **Zugehörige Konzepte**

["Globalisierung und Konvertierung bidirektionaler Daten" auf Seite 206](#page-211-0) Der Adapter ist globalisiert und unterstützt daher Einzel- und Mehrfachbytezeichensätze, sodass der Nachrichtentext in der angegebenen Sprache zugestellt werden kann. Darüber hinaus führt der Adapter auch die Konvertierung von Daten mit bidirektionaler Schreibweise aus. Hiermit wird die Task bezeichnet, mit der Daten, die semantischen Inhalt in der Schreibweise von rechts nach links (beispielsweise Hebräisch oder Arabisch) und von links nach rechts (beispielsweise eine URL oder einen Dateipfad) innerhalb einer Datei enthalten, verarbeitet werden.

["Funktionsselektoren" auf Seite 21](#page-26-0)

Bei der Eingangsverarbeitung gibt der Funktionsselektor die passende Operation zurück, die für den Service aufgerufen werden soll. Sie können einen Funktionsselektor auswählen, wenn Sie den Adapter im Assistenten für externe Services für die Eingangsverarbeitung konfigurieren. Der Adapter stellt die beiden Funktionsselektoren FilenameFunctionSelector und EmbeddedNameFunctionSelector bereit.

#### **Zugehörige Tasks**

["Eigenschaften der Protokollierung konfigurieren" auf Seite 148](#page-153-0) Verwenden Sie die Verwaltungskonsole, um die Protokollierung zu aktivieren und die Ausgabeeigenschaften für ein Protokoll festzulegen. Zu den konfigurierbaren Eigenschaften gehören die Position, die Detaillierungsebene und das Ausgabeformat des Protokolls.

### **Eigenschaften der Managed Connection Factory**

Mit den Eigenschaften der Managed Connection Factory werden Informationen angegeben, die der Adapter bei seiner Ausführung für die ausgehende Kommunikation mit dem lokalen Dateisystem benötigt.

In der folgenden Tabelle werden die Eigenschaften der Managed Connection Factory für die ausgehende Kommunikation aufgelistet. Die Eigenschaften für die Managed Connection Factory werden mit dem Assistenten für externe Services festgelegt. Sie können vor der Implementierung mithilfe des Assemblierungseditors in WebSphere Integration Developer oder nach der Implementierung mithilfe der Verwaltungskonsole in WebSphere Process Server oder WebSphere Enterprise Service Bus geändert werden.

Die auf die Tabelle folgenden Abschnitte enthalten detaillierte Beschreibungen der einzelnen Eigenschaften. Informationen dazu, wie die Detailtabellen für die Eigenschaften in den nachfolgenden Abschnitten gelesen werden, finden Sie im Abschnitt ["Hinweise zu den Informationen über Eigenschaften" auf Seite 161.](#page-166-0)

**Anmerkung:** Im Assistenten für externe Services werden diese Eigenschaften als ″Eigenschaften der verwalteten Verbindungsfactory″ bezeichnet, während sie in der Verwaltungskonsole von WebSphere Process Server oder WebSphere Enterprise Service Bus als ″Eigenschaften der J2C-Verbindungs-Factory″ bezeichnet werden.

| Eigenschaftsname                                                        |                           |                                                                                                    |
|-------------------------------------------------------------------------|---------------------------|----------------------------------------------------------------------------------------------------|
| Im Assistenten                                                          | In der Verwaltungskonsole | Beschreibung                                                                                                    |
| Adapter-ID                                                              | AdapterID                 | Identifiziert die Adapter-ID für PMI-Ereignisse sowie<br>für die Protokollierung und Traceerstellung                                                                                                    |
| "Name der<br>Standardzieldatei" auf Seite<br>168                        | OutputFileName            | Der Name der im Ausgabeverzeichnis erstellten Datei<br>oder eine WebSphere Application Server-Umgebungs-<br>variable, die diese Datei darstellt.                                                                                                    |
| Benutzerdaten in Protokoll-<br>und Tracedateien als "XXX"<br>darstellen | HideConfidentialTrace     | Gibt an, ob potenziell schutzwürdige Informationen<br>verdeckt werden sollen, indem anstelle der Benutzer-<br>daten eine Reihe von X-Zeichen in Protokoll- und<br>Tracedateien geschrieben wird.                                                                                                    |
| "Ausgabeverzeichnis" auf<br>Seite 169                                   | OutputDirectory           | Der vollständige Pfadname des Verzeichnisses, in dem<br>der Adapter Dateien bei ausgehenden Operationen<br>erstellt, oder eine WebSphere Application Server-<br>Umgebungsvariable, die dieses Verzeichnis darstellt.                                                                                     |
| "Folgedatei" auf Seite 170                                              | FileSequenceLog           | Der vollständige Pfadname der Datei, in der bei einer<br>ausgehenden "Create"-Operation Folgenummern<br>gespeichert werden, oder eine WebSphere Application<br>Server-Umgebungsvariable, die diese Datei darstellt.                                                                                      |
| "Verzeichnis zur<br>Zwischenspeicherung" auf<br>Seite 171               | StagingDirectory          | Der vollständige Dateiname des temporären Verzeich-<br>nisses, in das der Adapter die Ausgabedateien für<br>"Create"- und "Overwrite"-Operationen bei der Aus-<br>gangsverarbeitung zunächst schreibt, oder eine<br>WebSphere Application Server-Umgebungsvariable, die<br>dieses Verzeichnis darstellt. |

*Tabelle 23. Eigenschaften der Managed Connection Factory*

## **Adapter-ID (AdapterID)**

Mit dieser Eigenschaft wird eine bestimmte Implementierung oder Instanz des Adapters identifiziert.

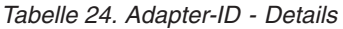

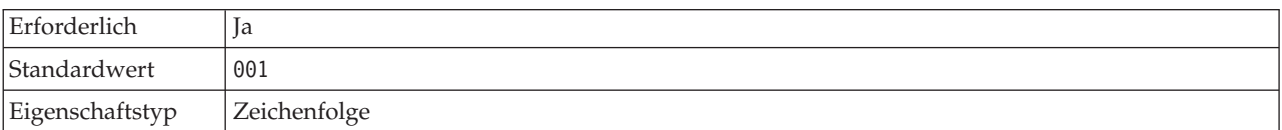

#### <span id="page-173-0"></span>*Tabelle 24. Adapter-ID - Details (Forts.)*

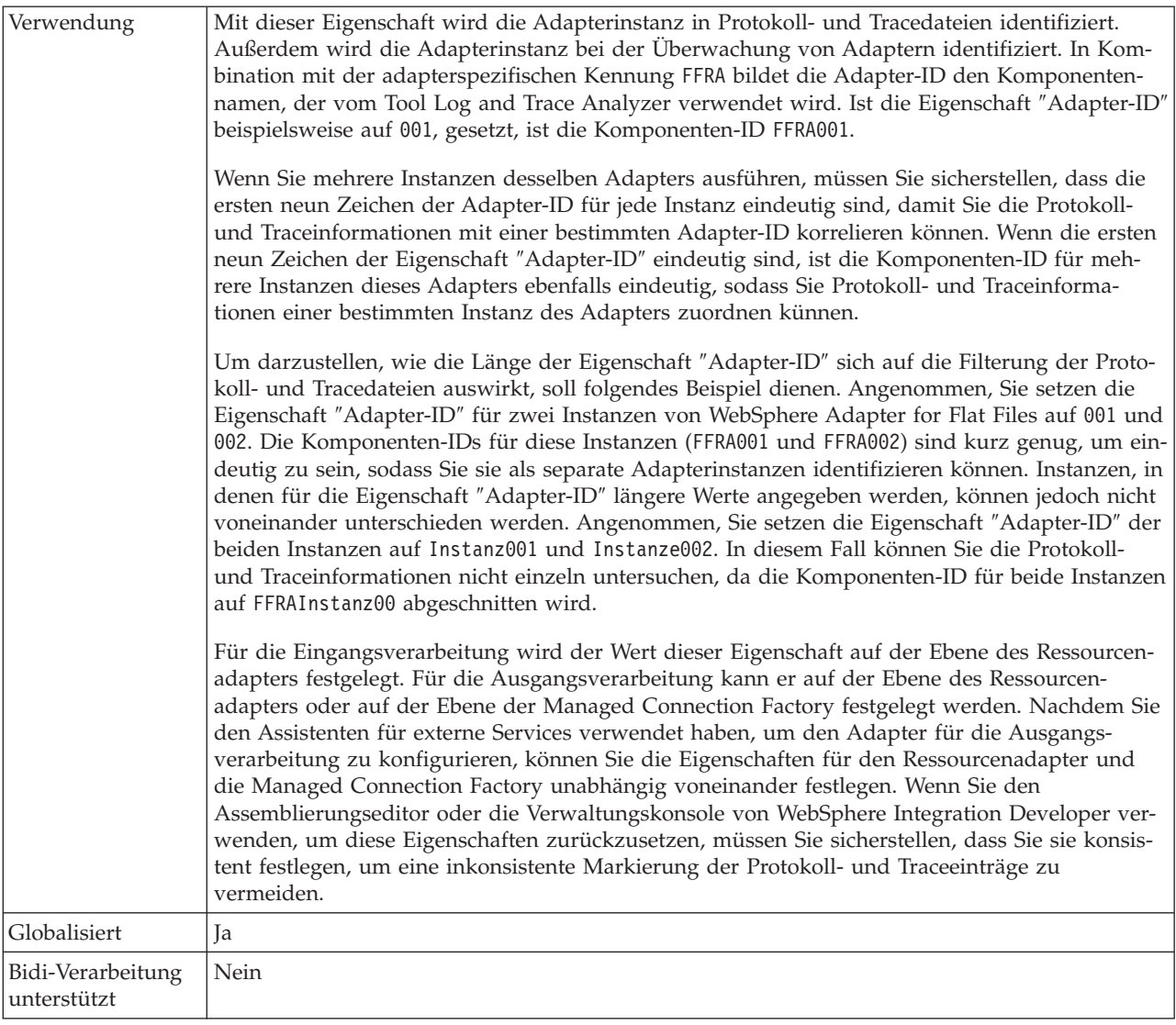

### **Name der Standardzieldatei**

Der Name der im Ausgabeverzeichnis erstellten Datei oder eine WebSphere Application Server-Umgebungsvariable, die diese Datei darstellt.

*Tabelle 25. Name der Standardzieldatei - Details*

| Erforderlich    | Nein                                                                                                    |
|-----------------|----------------------------------------------------------------------------------------------------|
| Standardwert    | Keiner                                                                                                    |
| Eigenschaftstyp | Zeichenfolge                                                                                                    |
| Verwendung      | Ist im Satzobjekt ein Wert für "OutputFileName" angegeben, wird dieser Wert überschrieben.<br>Sie können eine WebSphere Application Server-Umgebungsvariable verwenden, um den<br>Namen der Standardzieldatei darzustellen. Geben Sie den Namen der Umgebungsvariablen in<br>geschweiften Klammern nach einem vorangestellten \$-Symbol an. Beispiel: \${0UTPUT FILENAME}.<br>Weitere Informationen finden Sie im Abschnitt über das Erstellen von Umgebungsvariablen in<br>dieser Dokumentation. |
| Globalisiert    | Iа                                                                                                    |

<span id="page-174-0"></span>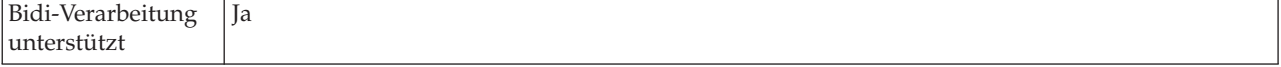

#### **Eigenschaft Benutzerdaten in Protokoll- und Tracedateien als** ″**XXX**″ **darstellen - Eigenschaft (HideConfidentialTrace)**

Mit dieser Eigenschaft wird angegeben, ob die Benutzerdaten in Protokoll- und Tracedateien durch eine Reihe von X-Zeichen ersetzt werden sollen, um die undberechtigte Offenlegung schutzwürdiger Daten zu verhindern.

*Tabelle 26. Benutzerdaten in Protokoll- und Tracedateien als* ″*XXX*″ *darstellen - Details*

| Erforderlich                     | Nein                                                                                                    |
|----------------------------------|----------------------------------------------------------------------------------------------------|
| Gültige Werte                    | True<br>False                                                                                                    |
| Standardwert                     | False                                                                                                    |
| Eigenschaftstyp                  | <b>Boolesch</b>                                                                                                    |
| Verwendung                       | Wird diese Eigenschaft auf True gesetzt, ersetzt der Adapter die Benutzerdaten beim Schreiben<br>in Protokoll- und Tracedateien durch eine Reihe von X-Zeichen.<br>Für die Eingangsverarbeitung wird der Wert dieser Eigenschaft auf der Ebene des Ressourcen-<br>adapters festgelegt. Für die Ausgangsverarbeitung kann er auf der Ebene des Ressourcen-<br>adapters oder auf der Ebene der Managed Connection Factory festgelegt werden. Nachdem Sie<br>den Assistenten für externe Services verwendet haben, um den Adapter für die Ausgangs-<br>verarbeitung zu konfigurieren, können Sie die Eigenschaften für den Ressourcenadapter und<br>die Managed Connection Factory unabhängig voneinander festlegen. Wenn Sie den<br>Assemblierungseditor oder die Verwaltungskonsole von WebSphere Integration Developer ver-<br>wenden, um diese Eigenschaften zurückzusetzen, müssen Sie sicherstellen, dass Sie sie konsis-<br>tent festlegen, um eine inkonsistente Markierung der Protokoll- und Traceeinträge zu<br>vermeiden. |
| Globalisiert                     | Nein                                                                                                    |
| Bidi-Verarbeitung<br>unterstützt | Nein                                                                                                    |

### **Ausgabeverzeichnis**

Der vollständige Pfadname des Verzeichnisses, in dem der Adapter Dateien bei ausgehenden Operationen erstellt, oder eine WebSphere Application Server-Umgebungsvariable, die dieses Verzeichnis darstellt.

*Tabelle 27. Ausgabeverzeichnis - Details*

| Erforderlich    | Nein                                                                                                    |
|-----------------|----------------------------------------------------------------------------------------------------|
| Standardwert    | Keiner                                                                                                    |
| Eigenschaftstyp | Zeichenfolge                                                                                                    |
| Verwendung      | Das Ausgabeverzeichnis wird vom Adapter verwendet, um die endgültigen Ausgabedateien<br>schreiben. Sie können eine WebSphere Application Server-Umgebungsvariable verwenden, um<br>das Ausgabeverzeichnis darzustellen. Geben Sie den Namen der Umgebungsvariablen in<br>geschweiften Klammern nach einem vorangestellten \$-Symbol an. Beispiel:<br>§ {OUTPUT DIRECTORY}. Weitere Informationen finden Sie im Abschnitt über das Erstellen von<br>Umgebungsvariablen in dieser Dokumentation. |
| Globalisiert    | Ja                                                                                                    |

<span id="page-175-0"></span>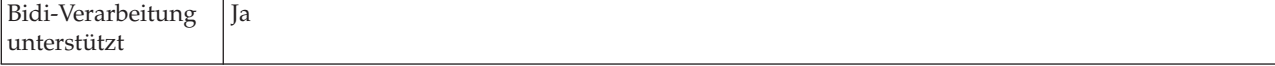

### **Folgedatei**

Der vollständige Pfadname der Datei, in der bei einer ausgehenden ″Create″-Operation Folgenummern gespeichert werden, oder eine WebSphere Application Server-Umgebungsvariable, die diese Datei darstellt.

*Tabelle 28. Folgedatei - Details*

| Erforderlich                     | Nein                                                                                                    |  |
|----------------------------------|----------------------------------------------------------------------------------------------------|--|
| Standardwert                     | Keiner                                                                                                    |  |
| Eigenschaftstyp                  | Zeichenfolge                                                                                                    |  |
| Verwendung                       | Wenn der Adapter eine "Create"-Anforderung erhält, überprüft er das Protokoll der Datei-<br>folgen, um zu ermitteln, ob bereits eine Datei mit dem angegebenen Namen vorhanden ist.<br>Ist eine Datei mit diesem Namen bereits vorhanden, verwendet der Adapter die Dateifolge-<br>nummer, um einen neuen Dateinamen zu erstellen. Ist beispielsweise der Ausgabedateiname in<br>der Anforderung Customer.txt erstellt der Adapter eine Datei mit dem Namen Customer.n.txt,<br>wobei $n$ die Folgenummer darstellt. Verfügt der Ausgabedateiname nicht über eine Erweite-<br>rung, wird die Folgenummer an das Ende des Dateinamens angefügt. Beispiel: Customern. Alle<br>Folgen beginnen mit 1. |  |
|                                  | Ist diese Eigenschaft nicht angegeben, und empfängt der Adapter eine Anforderung zum Erstel-<br>len einer Datei, deren Name bereits vorhanden ist, generiert der Adapter den Fehler<br>DuplicateRecordException.                                                                                                    |  |
|                                  | Die Folgenummer wird auch nach dem Neustart des Adapters weiterhin erhöht (inkrementiert).<br>Sie können die Dateifolge zurücksetzen, indem Sie den Folgewert in der Folgedatei ändern.                                                                                                    |  |
|                                  | Hinweise:                                                                                                    |  |
|                                  | 1. Um Dateifolgen für einen bestimmten Anforderungstyp zu erstellen, können Sie das Aus-<br>gabeverzeichnis und den Dateinamen auf der Ebene der verwalteten Verbindung festlegen.                                                                                                    |  |
|                                  | 2. Wird der Adapter in einer Clusterumgebung ausgeführt, müssen Sie sicherstellen, dass sich<br>die Folgedatei auf einem zugeordneten Laufwerk befindet, auf das alle Cluster zugreifen<br>können. Der Adapter muss über die Schreibberechtigung für das Protokoll der Dateifolgen<br>verfügen; andernfalls wird der Fehler "IOException" zurückgegeben.                                                                                                    |  |
|                                  | 3. Wenn die Eigenschaft "FileSequenceLog" angegeben und gleichzeitig die Eigenschaft<br>"GenerateUniqueFile" aktiviert ist, hat die Eigenschaft "GenerateUniqueFile" Vorrang vor<br>der Eigenschaft "FileSequenceLog".                                                                                                    |  |
|                                  | 4. Sind ein Verzeichnispfad und ein Dateiname im Geschäftsobjekt angegeben, haben diese<br>Werte Vorrang vor den Werten, die auf der Ebene der verwalteten Verbindung angegeben<br>werden.                                                                                                    |  |
|                                  | Sie können eine WebSphere Application Server-Umgebungsvariable verwenden, um die Folge-<br>datei darzustellen. Geben Sie den Namen der Umgebungsvariablen in geschweiften Klammern<br>nach einem vorangestellten \$-Symbol an. Beispiel: \${SEQUENCE_FILE}. Weitere Informationen<br>finden Sie im Abschnitt über das Erstellen von Umgebungsvariablen in dieser Dokumentation.<br>Wichtig: Zwei Adapterinstanzen sollten nicht dieselbe Folgedatei verwenden, da dies zu Verzö-<br>gerungen bei Stapelanforderungen führen kann. Hiervon ausgenommen sind Adapterinstanzen,<br>die Teil eins Clusters sind.                                                                                      |  |
| Globalisiert                     | Ja                                                                                                    |  |
| Bidi-Verarbeitung<br>unterstützt | Ja                                                                                                    |  |

## **Verzeichnis zur Zwischenspeicherung**

Der vollständige Dateiname des temporären Verzeichnisses, in das der Adapter die Ausgabedateien für ″Create″- und ″Overwrite″-Operationen bei der Ausgangsverarbeitung zunächst schreibt, oder eine WebSphere Application Server-Umgebungsvariable, die dieses Verzeichnis darstellt.

<span id="page-176-0"></span>*Tabelle 29. Verzeichnis zur Zwischenspeicherung - Details*

| Erforderlich                     | Nein                                                                                                    |
|----------------------------------|----------------------------------------------------------------------------------------------------|
| Standardwert                     | Keiner                                                                                                    |
| Eigenschaftstyp                  | Zeichenfolge                                                                                                    |
| Verwendung                       | Ist diese Eigenschaft angegeben, wird die Ausgabedatei zunächst in ein Verzeichnis zur<br>Zwischenspeicherung geschrieben und anschließend in das Ausgabeverzeichnis versetzt. Der<br>Adapter speichert die anfänglichen Ausgabedateien für "Create"- oder "Overwrite"-Aktionen im<br>Verzeichnis zur Zwischenspeicherung, um Schreibkonflikte während der Ausgangsverarbeitung<br>zu vermeiden.<br>Sie können eine WebSphere Application Server-Umgebungsvariable verwenden, um das Ver-<br>zeichnis zur Zwischenspeicherung darzustellen. Geben Sie den Namen der Umgebungs-<br>variablen in geschweiften Klammern nach einem vorangestellten \$-Symbol an. Beispiel:<br>\${STAGING DIRECTORY}. Weitere Informationen finden Sie im Abschnitt über das Erstellen von<br>Umgebungsvariablen in dieser Dokumentation. |
| Globalisiert                     | Ja                                                                                                    |
| Bidi-Verarbeitung<br>unterstützt | <b>I</b> a                                                                                                    |

#### **Zugehörige Konzepte**

["WebSphere Application Server, Umgebungsvariablen" auf Seite 27](#page-32-0) WebSphere Application Server-Umgebungsvariablen können im Assistenten für externe Services verwendet werden, um Verzeichniswerte anzugeben.

["Erforderliche lokale Ordner erstellen" auf Seite 53](#page-58-0) Bevor Sie eingehende oder ausgehende Module erstellen können, müssen Sie im lokalen Dateisystem Ordner für Ereignisse und die Ausgabe erstellen. Optional können Sie auch Ordner für die Zwischenspeicherung und Archivierung erstellen.

#### **Zugehörige Tasks**

["WebSphere Application Server-Umgebungsvariablen definieren" auf Seite 57](#page-62-0) Verwenden Sie die Verwaltungskonsole von WebSphere Process Server oder WebSphere Enterprise Service Bus, um WebSphere Application Server-Umgebungsvariablen zu definieren.

## **Eigenschaften des Ressourcenadapters**

Mit den Eigenschaften des Ressourcenadapters wird die allgemeine Operation des Adapters gesteuert, wie beispielsweise die Angabe des Namespace für Geschäftsobjekte. Die Eigenschaften des Ressourcenadapters werden mit dem Assistenten für externe Services festgelegt, wenn Sie den Adapter konfigurieren. Nach dem Implementieren des Adapters müssen Sie die Verwaltungskonsole verwenden, um diese Eigenschaften zu ändern.

Die folgenden Eigenschaften für die Protokollierung und Traceerstellung sind in Version 6.1.0 nicht mehr erforderlich. Sie können aus Gründen der Kompatibilität mit älteren Versionen über die Verwaltungskonsole angezeigt werden.

- <span id="page-177-0"></span>• LogFileMaxSize
- LogFileName
- LogNumberOfFiles
- TraceFileMaxSize
- TraceFileName
- TraceNumberOfFiles

In der folgenden Tabelle werden die Eigenschaften des Ressourcenadapters und ihr jeweiliger Zweck aufgelistet. Die auf die Tabelle folgenden Abschnitte enthalten eine vollständige Beschreibung der einzelnen Eigenschaften. Informationen dazu, wie die Detailtabellen für die Eigenschaften in den nachfolgenden Abschnitten gelesen werden, finden Sie im Abschnitt ["Hinweise zu den Informationen über](#page-166-0) [Eigenschaften" auf Seite 161.](#page-166-0)

*Tabelle 30. Eigenschaften des Ressourcenadapters für Adapter for Flat Files*

|                                                                         | Name                                                 |                                                                                                    |
|-------------------------------------------------------------------------|------------------------------------------------------|----------------------------------------------------------------------------------------------------|
| Im Assistenten                                                          | In der Verwaltungskonsole                            | <b>Beschreibung</b>                                                                                                    |
| Adapter-ID                                                              | AdapterID                                            | Identifiziert die Adapter-ID für PMI-Ereignisse sowie<br>für die Protokollierung und Traceerstellung                                                                                             |
| Benutzerdaten in Protokoll-<br>und Tracedateien als "XXX"<br>darstellen | HideConfidentialTrace                                | Gibt an, ob potenziell schutzwürdige Informationen<br>verdeckt werden sollen, indem anstelle der Benutzer-<br>daten eine Reihe von X-Zeichen in Protokoll- und<br>Tracedateien geschrieben wird. |
| (Nicht verfügbar)                                                       | Unterstützung für hohe Ver-<br>fügbarkeit aktivieren | Nehmen Sie keine Änderung an dieser Eigenschaft vor.                                                                                                    |
| (Nicht verfügbar)                                                       | LogFileMaxSize                                       | Nicht weiter unterstützt                                                                                                    |
| (Nicht verfügbar)                                                       | LogFilename                                          | Nicht weiter unterstützt                                                                                                    |
| (Nicht verfügbar)                                                       | LogNumberOfFiles                                     | Nicht weiter unterstützt                                                                                                    |
| (Nicht verfügbar)                                                       | <b>TraceFileMaxSize</b>                              | Nicht weiter unterstützt                                                                                                    |
| (Nicht verfügbar)                                                       | TraceFileName                                        | Nicht weiter unterstützt                                                                                                    |
| (Nicht verfügbar)                                                       | <b>TraceNumberOfFiles</b>                            | Nicht weiter unterstützt                                                                                                    |

## **Adapter-ID (AdapterID)**

Mit dieser Eigenschaft wird eine bestimmte Implementierung oder Instanz des Adapters identifiziert.

*Tabelle 31. Adapter-ID - Details*

| Erforderlich    | ١a           |
|-----------------|--------------|
| Standardwert    | 001          |
| Eigenschaftstyp | Zeichenfolge |

<span id="page-178-0"></span>*Tabelle 31. Adapter-ID - Details (Forts.)*

| Verwendung                       | Mit dieser Eigenschaft wird die Adapterinstanz in Protokoll- und Tracedateien identifiziert.<br>Außerdem wird die Adapterinstanz bei der Überwachung von Adaptern identifiziert. In Kom-<br>bination mit der adapterspezifischen Kennung FFRA bildet die Adapter-ID den Komponenten-<br>namen, der vom Tool Log and Trace Analyzer verwendet wird. Ist die Eigenschaft "Adapter-ID"<br>beispielsweise auf 001, gesetzt, ist die Komponenten-ID FFRA001.<br>Wenn Sie mehrere Instanzen desselben Adapters ausführen, müssen Sie sicherstellen, dass die<br>ersten neun Zeichen der Adapter-ID für jede Instanz eindeutig sind, damit Sie die Protokoll-<br>und Traceinformationen mit einer bestimmten Adapter-ID korrelieren können. Wenn die ersten<br>neun Zeichen der Eigenschaft "Adapter-ID" eindeutig sind, ist die Komponenten-ID für meh-<br>rere Instanzen dieses Adapters ebenfalls eindeutig, sodass Sie Protokoll- und Traceinforma-<br>tionen einer bestimmten Instanz des Adapters zuordnen künnen.<br>Um darzustellen, wie die Länge der Eigenschaft "Adapter-ID" sich auf die Filterung der Proto-<br>koll- und Tracedateien auswirkt, soll folgendes Beispiel dienen. Angenommen, Sie setzen die<br>Eigenschaft "Adapter-ID" für zwei Instanzen von WebSphere Adapter for Flat Files auf 001 und<br>002. Die Komponenten-IDs für diese Instanzen (FFRA001 und FFRA002) sind kurz genug, um ein-<br>deutig zu sein, sodass Sie sie als separate Adapterinstanzen identifizieren können. Instanzen, in<br>denen für die Eigenschaft "Adapter-ID" längere Werte angegeben werden, können jedoch nicht<br>voneinander unterschieden werden. Angenommen, Sie setzen die Eigenschaft "Adapter-ID" der<br>beiden Instanzen auf Instanz001 und Instanze002. In diesem Fall können Sie die Protokoll-<br>und Traceinformationen nicht einzeln untersuchen, da die Komponenten-ID für beide Instanzen<br>auf FFRAInstanz00 abgeschnitten wird.<br>Für die Eingangsverarbeitung wird der Wert dieser Eigenschaft auf der Ebene des Ressourcen-<br>adapters festgelegt. Für die Ausgangsverarbeitung kann er auf der Ebene des Ressourcen-<br>adapters oder auf der Ebene der Managed Connection Factory festgelegt werden. Nachdem Sie<br>den Assistenten für externe Services verwendet haben, um den Adapter für die Ausgangs-<br>verarbeitung zu konfigurieren, können Sie die Eigenschaften für den Ressourcenadapter und<br>die Managed Connection Factory unabhängig voneinander festlegen. Wenn Sie den<br>Assemblierungseditor oder die Verwaltungskonsole von WebSphere Integration Developer ver-<br>wenden, um diese Eigenschaften zurückzusetzen, müssen Sie sicherstellen, dass Sie sie konsis- |
|----------------------------------|----------------------------------------------------------------------------------------------------|
|                                  | tent festlegen, um eine inkonsistente Markierung der Protokoll- und Traceeinträge zu<br>vermeiden.                                                                                                    |
| Globalisiert                     | Ja                                                                                                    |
| Bidi-Verarbeitung<br>unterstützt | Nein                                                                                                    |

### **Eigenschaft Benutzerdaten in Protokoll- und Tracedateien als** ″**XXX**″ **darstellen - Eigenschaft (HideConfidentialTrace)**

Mit dieser Eigenschaft wird angegeben, ob die Benutzerdaten in Protokoll- und Tracedateien durch eine Reihe von X-Zeichen ersetzt werden sollen, um die undberechtigte Offenlegung schutzwürdiger Daten zu verhindern.

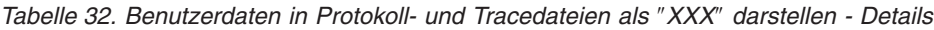

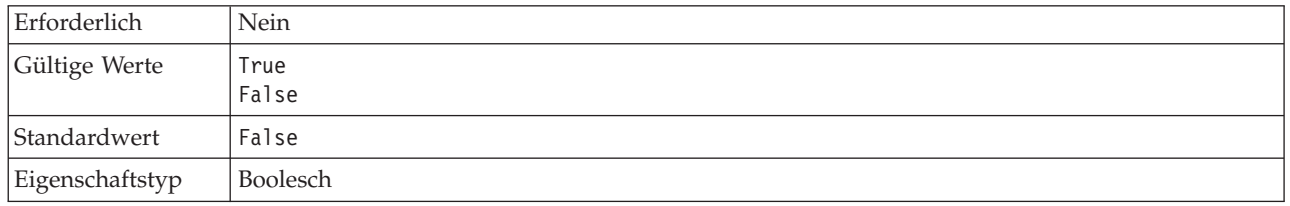

<span id="page-179-0"></span>*Tabelle 32. Benutzerdaten in Protokoll- und Tracedateien als* ″*XXX*″ *darstellen - Details (Forts.)*

| Verwendung                       | Wird diese Eigenschaft auf True gesetzt, ersetzt der Adapter die Benutzerdaten beim Schreiben<br>in Protokoll- und Tracedateien durch eine Reihe von X-Zeichen.<br>Für die Eingangsverarbeitung wird der Wert dieser Eigenschaft auf der Ebene des Ressourcen-<br>adapters festgelegt. Für die Ausgangsverarbeitung kann er auf der Ebene des Ressourcen-<br>adapters oder auf der Ebene der Managed Connection Factory festgelegt werden. Nachdem Sie<br>den Assistenten für externe Services verwendet haben, um den Adapter für die Ausgangs-<br>verarbeitung zu konfigurieren, können Sie die Eigenschaften für den Ressourcenadapter und<br>die Managed Connection Factory unabhängig voneinander festlegen. Wenn Sie den<br>Assemblierungseditor oder die Verwaltungskonsole von WebSphere Integration Developer ver-<br>wenden, um diese Eigenschaften zurückzusetzen, müssen Sie sicherstellen, dass Sie sie konsis- |
|----------------------------------|----------------------------------------------------------------------------------------------------|
|                                  | tent festlegen, um eine inkonsistente Markierung der Protokoll- und Traceeinträge zu<br>vermeiden.                                                                                                    |
| Globalisiert                     | Nein                                                                                                    |
| Bidi-Verarbeitung<br>unterstützt | Nein                                                                                                    |

### **Unterstützung für hohe Verfügbarkeit aktivieren (enableHASupport)**

Nehmen Sie keine Änderung an dieser Eigenschaft vor. Sie muss auf den Wert true gesetzt sein.

### **Eigenschaften für die Interaktionsspezifikation**

Die Eigenschaften für die Interaktionsspezifikation enthalten Eigenschaften für die ausgehende Verbindung, die der Adapter für die Interaktion mit dem Dateisystem verwendet. Diese Eigenschaften werden mit dem Assistenten für externe Services konfiguriert. Um die Eigenschaften der Interaktionsspezifikation zu ändern, nachdem die Anwendung implementiert wurde, können Sie den Assemblierungseditor in WebSphere Integration Developer verwenden.

Die Eigenschaften für die Interaktionsspezifikation steuern die Interaktion für eine Operation. Der Assistent für externe Services legt die Eigenschaften für die Interaktionsspezifikation fest, wenn Sie den Adapter konfigurieren. Diese Eigenschaften müssen im Allgemeinen nicht geändert werden. Bestimmte Eigenschaften für ausgehende Operationen können jedoch bei Bedarf vom Benutzer geändert werden. Um diese Eigenschaften zu ändern, nachdem die Anwendung implementiert wurde, müssen Sie den Assemblierungseditor in WebSphere Integration Developer verwenden. Die Eigenschaften befinden sich in der Methodenbindung des Imports.

In der folgenden Tabelle werden die Eigenschaften für die Interaktionsspezifikation aufgelistet. Die auf die Tabelle folgenden Abschnitte enthalten eine vollständige Beschreibung der einzelnen Eigenschaften. Informationen dazu, wie die Detailtabellen für die Eigenschaften in den nachfolgenden Abschnitten gelesen werden, finden Sie im Abschnitt ["Hinweise zu den Informationen über Eigenschaften" auf](#page-166-0) [Seite 161.](#page-166-0)
| Eigenschaftsname                                                               |                                         |                                                                                                    |
|--------------------------------------------------------------------------------|-----------------------------------------|----------------------------------------------------------------------------------------------------|
| Im Assistenten                                                                 | In der Verwaltungskonsole               | Beschreibung                                                                                                    |
| "Archivverzeichnis für<br>'Retrieve"-Operation"                                | ArchiveDirectoryFor<br>DeleteOnRetrieve | Das Verzeichnis, in dem abgerufene Dateien vor dem<br>Löschen gespeichert werden, wenn die Eigenschaft<br>"DeleteOnRetrieve" auf true gesetzt ist.                                            |
| "Neue Datei erstellen, wenn<br>die Datei nicht vorhanden<br>ist" auf Seite 176 | CreateFileIfNotExists                   | Wenn diese Eigenschaft auf true gesetzt ist, erstellt der<br>Adapter bei "Append"- und "Overwrite"-Operationen<br>eine neue Datei, wenn noch keine Datei vorhanden ist.                       |
| "Name der<br>Standardzieldatei" auf Seite<br>176                               | OutputFileName                          | Der Name der Ausgabedatei, die erstellt oder geändert<br>wird.                                                                                                    |
| "Datei nach der "Retrieve"-<br>Operation löschen" auf Seite<br>176             | DeleteOnRetrieve                        | Ist diese Eigenschaft auf true gesetzt, wird die Datei<br>bei "Retrieve"-Operationen aus dem Dateisystem<br>gelöscht, nachdem der Dateiinhalt abgerufen wurde.                                |
| "Begrenzer zwischen<br>Geschäftsobjekten in der<br>Datei" auf Seite 177        | IncludeEndBODelimiter                   | Der hier angegebene Wert wird an den Dateiinhalt<br>angefügt.                                                                                                    |
| "Codierung des<br>Dateiinhalts" auf Seite 177                                  | FileContentEncoding                     | Gibt den Codierungssatz an, der beim Schreiben in die<br>oder Lesen aus der Ereignisdatei verwendet wird.                                                                                     |
| "Eindeutige Datei<br>generieren" auf Seite 178                                 | GenerateUniqueFile                      | Gibt an, dass der Adapter eine bei "Create"-,<br>"Append"- und "Overwrite"-Operationen eine eindeu-<br>tige Datei erstellen soll.                                                             |
| "Ausgabeverzeichnis" auf<br>Seite 178                                          | OutputDirectory                         | Der vollständige Pfadname des Verzeichnisses im loka-<br>len Dateisystem, in das der Adapter die Ausgabe-<br>dateien schreibt.                                                                |
| "Kriterien zum Teilen des<br>Dateiinhalts angeben" auf<br>Seite 178            | SplitCriteria                           | Gibt an, mit welchem Begrenzer die Geschäftsobjekte<br>in der abgerufenen Datei voneinander getrennt werden<br>oder wie groß die Blöcke sind, in die die abgerufene<br>Datei aufgeteilt wird. |
| "Klassenname der<br>Teilungsfunktion" auf Seite<br>179                         | SplittingFunctionClassName              | Gibt an, ob die abgerufene Datei bei einer ausgehen-<br>den "Retrieve"-Operation nach Begrenzer oder nach<br>Größe aufgeteilt werden soll.                                                    |
| "Verzeichnis zur<br>Zwischenspeicherung" auf<br>Seite 180                      | StagingDirectory                        | Ein temporäres Verzeichnis, in dem der Adapter bei<br>einer "Create"- oder "Overwrite"-Aktion die anfängli-<br>chen Ausgabedateien speichert.                                                 |

*Tabelle 33. Eigenschaften für die Interaktionsspezifikation*

## **Archivverzeichnis für** ″**Retrieve**″**-Operation**

Das Verzeichnis, in dem abgerufene Dateien vor dem Löschen gespeichert werden, wenn die Eigenschaft ″DeleteOnRetrieve″ auf true gesetzt ist.

| Erforderlich                     | Nein          |
|----------------------------------|---------------|
| Standardwert                     | Keiner        |
| Eigenschaftstyp                  | Zeichenfolge  |
| Globalisiert                     | <sub>la</sub> |
| Bidi-Verarbeitung<br>unterstützt | Ja            |

*Tabelle 34. Archivverzeichnis für* ″*Retrieve*″*-Operation - Details*

### **Neue Datei erstellen, wenn die Datei nicht vorhanden ist**

Wenn diese Eigenschaft auf true gesetzt ist, erstellt der Adapter bei ″Append″ und ″Overwrite″-Operationen eine neue Datei, wenn noch keine Datei vorhanden ist.

<span id="page-181-0"></span>*Tabelle 35. Neue Datei erstellen, wenn die Datei nicht vorhanden ist - Details*

| Erforderlich                     | Nein                                                                                                    |
|----------------------------------|----------------------------------------------------------------------------------------------------|
| Gültige Werte                    | True<br>False                                                                                                    |
| Standardwert                     | False                                                                                                    |
| Eigenschaftstyp                  | <b>Boolesch</b>                                                                                                    |
| Verwendung                       | Wenn Diese Eigenschaft auf false gesetzt ist und die Datei nicht vorhanden ist, generiert der<br>Adapter den Fehler RecordNotFoundException.<br>Anmerkung: Wenn im Wrapper kein Wert für diese Eigenschaft festgelegt ist, wird der hier<br>festgelegte Wert verwendet. |
| Globalisiert                     | Nein                                                                                                    |
| Bidi-Verarbeitung<br>unterstützt | Nein                                                                                                    |

#### **Name der Standardzieldatei**

Der Name der Ausgabedatei, die erstellt oder geändert wird.

*Tabelle 36. Name der Standardzieldatei - Details*

| Erforderlich                     | Erforderlich für alle ausgehenden Operationen, mit Ausnahme von "List" |
|----------------------------------|------------------------------------------------------------------------|
| Standardwert                     | Keiner                                                                 |
| Eigenschaftstyp                  | Zeichenfolge                                                           |
| Globalisiert                     | 1a                                                                     |
| Bidi-Verarbeitung<br>unterstützt | Ja                                                                     |

#### **Datei nach der** ″**Retrieve**″**-Operation löschen**

Ist diese Eigenschaft auf true gesetzt, wird die Datei bei ″Retrieve″-Operationen aus dem Dateisystem gelöscht, nachdem der Dateiinhalt abgerufen wurde.

*Tabelle 37. Datei nach der* ″*Retrieve*″*-Operation löschen - Details*

| Erforderlich                     | Nein                                                                                                    |
|----------------------------------|----------------------------------------------------------------------------------------------------|
| Gültige Werte                    | True<br>False                                                                                                    |
| Standardwert                     | False                                                                                                    |
| Eigenschaftstyp                  | <b>Boolesch</b>                                                                                                    |
| Verwendung                       | Um die Datei zu archivieren, bevor sie gelöscht wird, müssen Sie in der Eigenschaft<br>"ArchiveDirectoryForDeleteOnRetrieve" ein Verzeichnis angeben.<br>Anmerkung: Wenn im Wrapper kein Wert für diese Eigenschaft festgelegt ist, wird der hier<br>festgelegte Wert verwendet. |
| Globalisiert                     | Nein                                                                                                    |
| Bidi-Verarbeitung<br>unterstützt | Nein                                                                                                    |

## **Begrenzer zwischen Geschäftsobjekten in der Datei**

Der hier angegebene Wert wird an den Dateiinhalt angefügt.

<span id="page-182-0"></span>*Tabelle 38. Begrenzer zwischen Geschäftsobjekten in der Datei - Details*

| Erforderlich                     | Nein                                                                                                    |
|----------------------------------|----------------------------------------------------------------------------------------------------|
| Standardwert                     | Keiner                                                                                                    |
| Eigenschaftstyp                  | Zeichenfolge                                                                                                    |
| Verwendung                       | Diese Eigenschaft wird bei ausgehenden "Create"-, "Append"- und "Overwrite"-Operationen<br>verwendet. Jeder in dieser Eigenschaft angegebene Wert wird an die Datei angefügt. Enthält<br>der angegebene Wert eine Escapezeichenfolge und Unicode-Escapezeichen, werden diese<br>geparst, und die entsprechenden Steuerzeichen werden in die Datei eingefügt. Beispiele für<br>Escapezeichenfolge sind Rücklauf (\r), der Zeilenumbruch (\n), der Rücklauf mit Zeilenum-<br>bruch (\r\n), der Tabulator (\t), der Rückschritt (\b), der Formularvorschub (\f) und ähnliche.<br>Ein Beispiel für ein Unicode-Escapezeichen, das für das Fragezeichen (?) steht ist \u2297. |
| Globalisiert                     | la                                                                                                    |
| Bidi-Verarbeitung<br>unterstützt | Ja                                                                                                    |

### **Codierung des Dateiinhalts**

Der Codierungssatz, der beim Schreiben in die oder Lesen aus der Ereignisdatei verwendet wird.

**Anmerkung:** Bei der ″Create″-Operation erstellt der Adapter die Datei mit der angegebenen Codierung.

*Tabelle 39. Codierung des Dateiinhalts - Details*

| Erforderlich                     | <b>Nein</b>                                                                                                    |
|----------------------------------|----------------------------------------------------------------------------------------------------|
| Gültige Werte                    | Beliebige von Java unterstützte codierte Zeichensätze                                                                                                    |
| Standardwert                     | UTF-8                                                                                                    |
| Eigenschaftstyp                  | Zeichenfolge                                                                                                    |
| Verwendung                       | Sie können einen beliebigen von Java unterstützten Codierungssatz, wie beispielsweise UTF-8,<br>angeben. Wenn der Adapter mit binären Ereignisdaten arbeitet, muss diese Eigenschaft auf<br>BINARY gesetzt werden. Wenn der Adapter mit nicht binären Ereignisdaten (beispielsweise Text<br>oder XML) arbeitet, können Sie diese Eigenschaft auf einen gültigen Wert für die Datei-<br>codierung (beispielsweise UTF-8 oder UTF-16) setzen.<br>Anmerkung: Der in der Eigenschaft für die Interaktionsspezifikation festgelegte Wert wird nur<br>verwendet, wenn im Wrapper kein Wert festgelegt ist. |
| Globalisiert                     | Nein                                                                                                    |
| Bidi-Verarbeitung<br>unterstützt | Nein                                                                                                    |

### **Eindeutige Datei generieren**

Gibt an, dass der Adapter eine bei ″Create″-, ″Append″- und ″Overwrite″-Operationen eine eindeutige Datei erstellen soll.

<span id="page-183-0"></span>*Tabelle 40. Eindeutige Datei generieren - Details*

| Erforderlich                     | Nein                                                                                                    |
|----------------------------------|----------------------------------------------------------------------------------------------------|
| Gültige Werte                    | True<br>False                                                                                                    |
| Standardwert                     | False                                                                                                    |
| Eigenschaftstyp                  | <b>Boolesch</b>                                                                                                    |
| Verwendung                       | Ist diese Eigenschaft bei "Create"-Operationen auf True gesetzt, erstellt der Adapter eine ein-<br>deutige Datei und ignoriert den Wert in der Eigenschaft "Filename".<br>Anmerkung: Wenn im Wrapper kein Wert für diese Eigenschaft festgelegt ist, wird der hier<br>festgelegte Wert verwendet. |
| Globalisiert                     | <b>Ta</b>                                                                                                    |
| Bidi-Verarbeitung<br>unterstützt | Nein                                                                                                    |

#### **Ausgabeverzeichnis**

Der vollständige Pfadname des Verzeichnisses im lokalen Dateisystem, in das der Adapter die Ausgabedateien schreibt.

*Tabelle 41. Ausgabeverzeichnis - Details*

| Erforderlich                      | Nein                                                                                                    |
|-----------------------------------|----------------------------------------------------------------------------------------------------|
| <b>Standardwert</b>               | Keiner                                                                                                    |
| Eigenschaftstyp                   | Zeichenfolge                                                                                                    |
| Verwendung                        | Ist diese Eigenschaft nicht angegeben, schreibt der Adapter die Ausgabedateien in das Verzeich-<br>nis, das in der Eigenschaft "OutputFileName" für die Anforderung angegeben wurde. |
| Globalisiert_                     | ١a                                                                                                    |
| Bidi-Verarbeitung<br> unterstützt | Ja                                                                                                    |

#### **Kriterien zum Teilen des Dateiinhalts angeben**

Diese Eigenschaft gibt an, mit welchem Begrenzer die Geschäftsobjekte in der abgerufenen Datei voneinander getrennt werden oder wie groß die Blöcke sind, in die die abgerufene Datei aufgeteilt wird.

*Tabelle 42. Kriterien zum Teilen des Dateiinhalts angeben - Details*

| Erforderlich    | Nein                                 |
|-----------------|--------------------------------------|
| Gültige Werte   | Ein Begrenzer oder eine gültige Zahl |
| Standardwert    | 0                                    |
| Eigenschaftstyp | Zeichenfolge                         |

<span id="page-184-0"></span>*Tabelle 42. Kriterien zum Teilen des Dateiinhalts angeben - Details (Forts.)*

| Verwendung                       | Diese Eigenschaft gibt an, mit welchem Begrenzer die Geschäftsobjekte in der abgerufenen<br>Datei voneinander getrennt werden oder wie groß die Blöcke sind, in die die abgerufene Datei<br>aufgeteilt wird. Der Wert dieser Eigenschaft wird durch den in der Eigenschaft<br>"SplittingFunctionClassName" gesetzten Wert festgelegt:                                                                                                    |
|----------------------------------|----------------------------------------------------------------------------------------------------|
|                                  | • Ist die Eigenschaft "SplittingFunctionClassName" auf<br>com.ibm.j2ca.utils.filesplit.SplitByDelimiter gesetzt, muss die Eigenschaft<br>"SplitCriteria" den Begrenzer enthalten mit dem die Geschäftsobjekte in der abgerufenen<br>Datei aufgeteilt werden.                                                                                                    |
|                                  | Ist die Eigenschaft "SplittingFunctionClassName" auf<br>com.ibm.j2ca.utils.filesplit.SplitBySize gesetzt, muss die Eigenschaft "SplitCriteria" eine<br>gültige Zahl enthalten, die die Größe in Byte angibt. Wenn die Größe der abgerufenen Datei<br>diesen Wert übersteigt, wird sie in Blöcke mit der angegebenen Größe aufgeteilt, und diese<br>Blöcke werden übergeben. Wenn die Dateigröße diesen Wert unterschreitet, wird die gesamte<br>Ereignisdatei übergeben. |
|                                  | Ist die Eigenschaft "SplitCriteria" auf 0 gesetzt, ist das Aufteilen in Blöcke (Chunking) inakti-<br>viert.                                                                                                    |
|                                  | Die Eigenschaft "SplitCriteria" muss denselben Wert für das Zeilenvorschubzeichen enthalten,<br>wie die Ereignisdatei. Wurde die Ereignisdatei beispielsweise auf einem Macintosh-System<br>erstellt, ist das Zeilenvorschubzeichen \r; daher muss auch die Eigenschaft "SplitCriteria" das<br>Zeichen \r enthalten. Die folgenden plattformspezifischen Zeilenvorschubzeichen werden ver-<br>wendet:                                                                    |
|                                  | Macintosh - \r                                                                                                    |
|                                  | Microsoft Windows - \r\n                                                                                                    |
|                                  | $UNIX - \n\leq n$                                                                                                    |
|                                  | Sind in der Eigenschaft "SplitCriteria" mehrere Begrenzer vorhanden, müssen die einzelnen<br>Begrenzer durch Semikolons (;) voneinander getrennt werden. Ist das Semikolon (;) selbst Teil<br>des Begrenzers, muss ihm das Escapezeichen wie folgt vorangestellt werden: \;. Wird der<br>Begrenzer beispielsweise als ##\;## angegeben, wird er als ##;## ausgewertet.                                                                                                   |
| Globalisiert                     | Ja                                                                                                    |
| Bidi-Verarbeitung<br>unterstützt | Ja                                                                                                    |

## **Klassenname der Teilungsfunktion**

Mit dieser Eigenschaft wird angegeben, ob die abgerufene Datei bei einer ausgehenden ″Retrieve″-Operation nach Begrenzer oder nach Größe aufgeteilt werden soll.

| <b>Nein</b>                                                                                                    |
|----------------------------------------------------------------------------------------------------|
| com.ibm.j2ca.utils.filesplit.SplitByDelimiter<br>- Dateien werden basierend auf einem Begrenzer, der die Geschäftsobjekte in der<br>Ereignisdatei voneinander trennt, aufgeteilt<br>com.ibm.j2ca.utils.filesplit.SplitBySize<br>- Dateien werden basierend auf der Größe der Ereignisdatei aufgeteilt |
| com.ibm.j2ca.utils.filesplit.SplitBySize                                                                                                    |
| Zeichenfolge                                                                                                    |
| Der Begrenzer oder die Dateigröße wird in der Eigenschaft "SplitCriteria" festgelegt.                                                                                                    |
| Nein                                                                                                    |
|                                                                                                    |

*Tabelle 43. Klassenname der Teilungsfunktion - Details*

<span id="page-185-0"></span>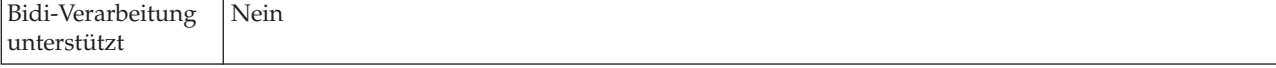

#### **Verzeichnis zur Zwischenspeicherung**

Ein temporäres Verzeichnis, in dem der Adapter bei einer ″Create″- oder ″Overwrite″-Aktion die anfänglichen Ausgabedateien speichert, um Schreibkonflikte zu vermeiden.

*Tabelle 44. Verzeichnis zur Zwischenspeicherung - Details*

| Erforderlich                     | Nein                                                                                                    |
|----------------------------------|----------------------------------------------------------------------------------------------------|
| Standardwert                     | Keiner                                                                                                    |
| Eigenschaftstyp                  | Zeichenfolge                                                                                                    |
| Verwendung                       | Ist ein Verzeichnis zur Zwischenspeicherung angegeben, wird die Datei, für die die Operation<br>ausgeführt werden soll, aus dem Ausgabeverzeichnis in das Verzeichnis zur Zwischen-<br>speicherung kopiert. Die Operation wird für die Datei im Verzeichnis zur Zwischenspeicherung<br>ausgeführt. Anschließend wird die Datei umbenannt und ins Ausgabeverzeichnis kopiert. |
| Globalisiert                     | 1a                                                                                                    |
| Bidi-Verarbeitung<br>unterstützt | <b>I</b> a                                                                                                    |

#### **Zugehörige Tasks**

[Kapitel 5, "Eigenschaften der Interaktionsspezifikation mit dem Assemblie](#page-124-0)[rungseditor ändern", auf Seite 119](#page-124-0)

Wenn Sie die Eigenschaften der Interaktionsspezifikation für das Adaptermodul ändern wollen, nachdem der Service generiert wurde, müssen Sie den Assemblierungseditor in WebSphere Integration Developer verwenden.

#### **Konfigurationseigenschaften der eingehenden Verbindung**

WebSphere Adapter for Flat Files verfügt über mehrere Kategorien von Konfigurationseigenschaften für eingehende Verbindungen, die Sie mithilfe des Assistenten für externe Services beim Generieren oder Erstellen von Objekten und Services festlegen können. Die Eigenschaften für den Ressourcenadapter und die Aktivierungsspezifikation können mithilfe von WebSphere Integration Developer oder der Verwaltungskonsole nach der Implementierung des Moduls geändert werden; die Eigenschaften für den Assistenten für externe Services können nach der Implementierung jedoch nicht mehr geändert werden.

### **Hinweise zu den Informationen über Eigenschaften**

Die zum Konfigurieren von WebSphere Adapter for Flat Files verwendeten Eigenschaften werden in den Tabellen, die in den Themen für die einzelnen Konfigurationseigenschaften enthalten sind, detailliert beschrieben. Beschriebene Eigenschaften sind beispielsweise die Eigenschaften des Ressourcenadapters, die Eigenschaften der Managed Connection Factory und andere. Um Sie bei der Verwendung dieser Tabellen zu unterstützen, werden im Folgenden Informationen zu den einzelnen in den Tabellen enthaltenen Zeilen aufgeführt.

In der folgenden Tabelle wird die Bedeutung der einzelnen in der Tabelle für eine Konfigurationseigenschaft angezeigten Zeilen erläutert.

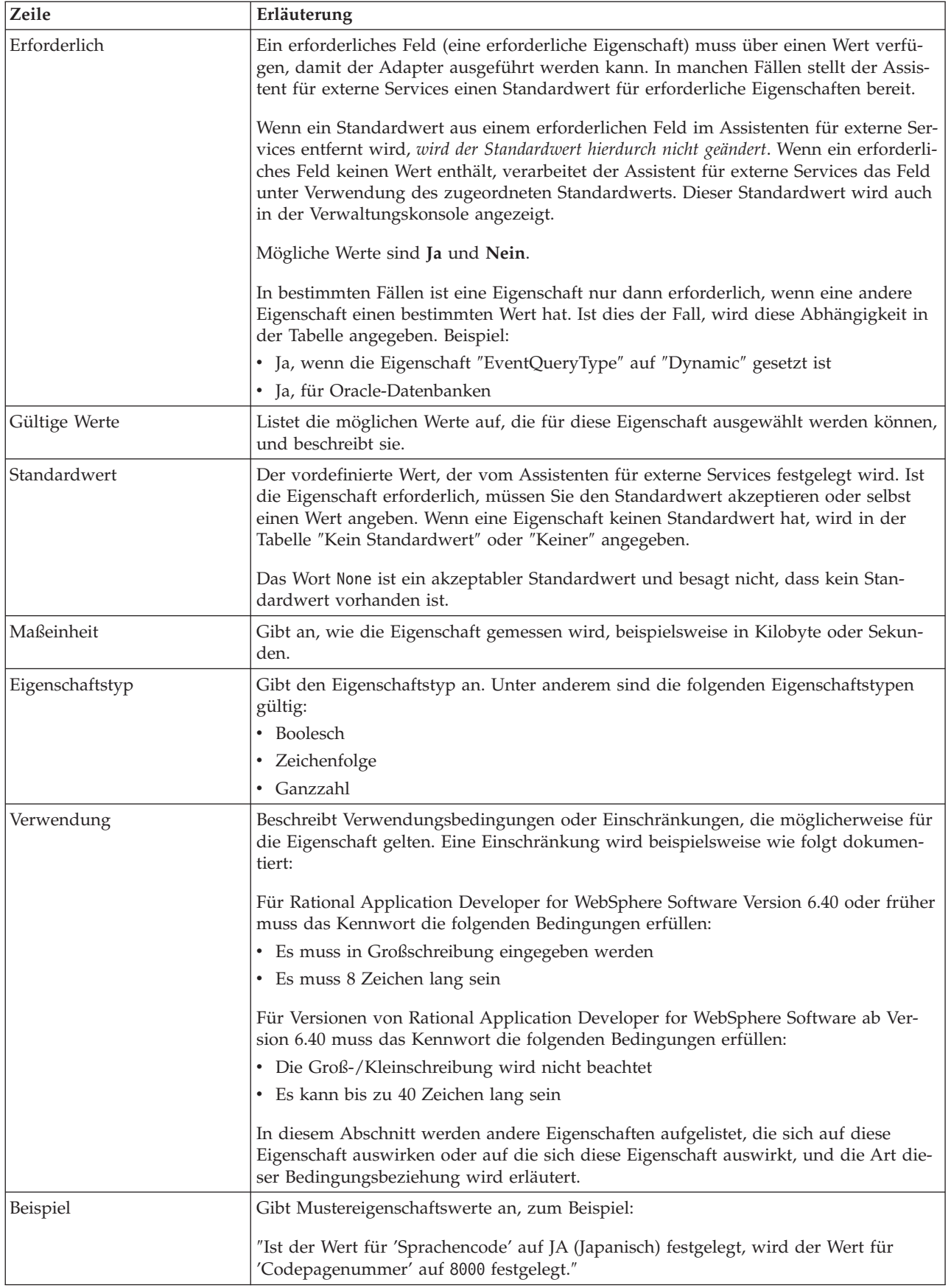

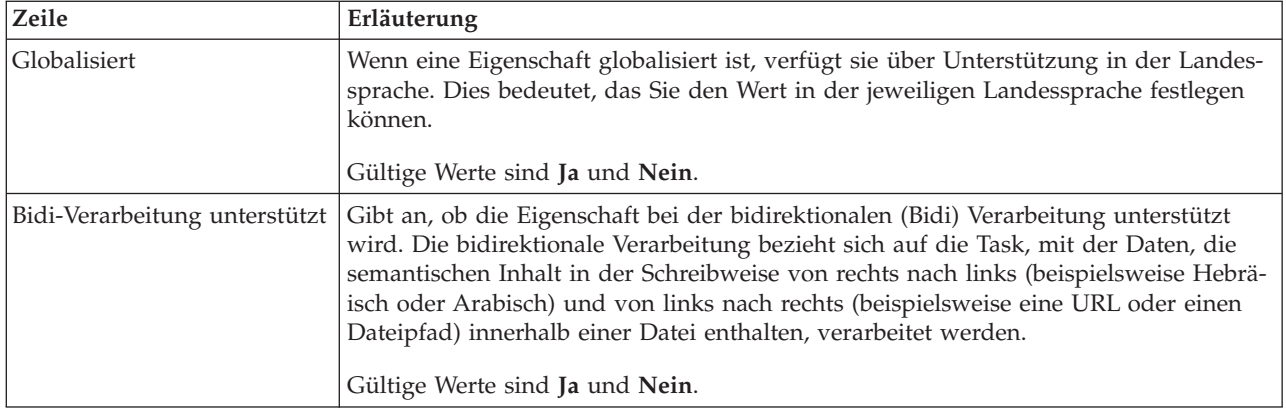

# **Verbindungseigenschaften für den Assistenten**

Verbindungseigenschaften werden verwendet, um eine Servicebeschreibung zu erstellen und die integrierten Artefakte zu speichern. Diese Eigenschaften werden im Assistenten für externe Services konfiguriert.

In der folgenden Tabelle werden die Verbindungseigenschaften für den Assistenten für externe Services aufgelistet. Diese Eigenschaften können nur mit dem Assistenten für externe Services konfiguriert werden und können nach der Implementierung nicht mehr geändert werden. Die auf die Tabelle folgenden Abschnitte enthalten eine vollständige Beschreibung der einzelnen Eigenschaften. Informationen dazu, wie die Detailtabellen für die Eigenschaften in den nachfolgenden Abschnit-ten gelesen werden, finden Sie im Abschnitt ["Hinweise zu den Informationen über](#page-166-0) [Eigenschaften" auf Seite 161.](#page-166-0)

| Eigenschaftsname im Assistenten                    | Beschreibung                                                                                                    |
|----------------------------------------------------|----------------------------------------------------------------------------------------------------|
| "Zeichenfolge im Bidi-Format" auf Seite 183        | Die bidirektionale Formatierzeichenfolge der Inhalts-<br>daten.                                                                                       |
| "Datenbindung" auf Seite 183                       | Gibt die für alle Operationen zu verwendende Daten-<br>bindung an, oder gibt an, dass für jede Operation eine<br>Datenbindung ausgewählt werden muss. |
| "Funktionsselektor" auf Seite 183                  | Der Name der Konfiguration des Funktionsselektors, die<br>bei der Eingangsverarbeitung verwendet werden soll.                                         |
| "Ausgabeposition für Protokolldatei" auf Seite 184 | Der vollständige Pfadname der vom Assistenten für<br>externe Services generierten Protokolldatei.                                                     |
| "Protokollierungsstufe" auf Seite 184              | Die vom Adapter zu verwendende Protokollstufe.                                                                                                    |
| "Namespace" auf Seite 185                          | Der Namespace des zu erstellenden Geschäftsobjekts.                                                                                                   |
| "Operationsname" auf Seite 185                     | Die im Assistenten für externe Services definierte Opera-<br>tion.                                                                                    |
| "Verarbeitungsrichtung" auf Seite 185              | Die Verarbeitungsrichtung, Inbound oder Outbound.                                                                                                    |

*Tabelle 45. Verbindungseigenschaften für den Assistenten für externe Services*

### **Zeichenfolge im Bidi-Format**

Die bidirektionale Formatierzeichenfolge der Inhaltsdaten.

<span id="page-188-0"></span>*Tabelle 46. Zeichenfolge im Bidi-Format*

| Erforderlich    | Nein         |
|-----------------|--------------|
| Standardwert    | Keiner       |
| Eigenschaftstyp | Zeichenfolge |

### **Datenbindung**

Gibt die für alle Operationen zu verwendende Datenbindung an, oder gibt an, dass für jede Operation eine Datenbindung ausgewählt werden muss.

*Tabelle 47. Datenbindung - Details*

| Erforderlich                     | Nein                                                                            |  |  |  |
|----------------------------------|---------------------------------------------------------------------------------|--|--|--|
| Standardwert                     | Standarddatenbindung "FlatFileBaseDataBinding" für alle Operationen verwenden   |  |  |  |
| Verwendung                       | Die Eigenschaft kann die folgenden Werte annehmen:                              |  |  |  |
|                                  | • Standarddatenbindung "FlatFileBaseDataBinding" für alle Operationen verwenden |  |  |  |
|                                  | • Datenbindungskonfiguration für alle Operationen verwenden                     |  |  |  |
|                                  | Datenbindung für jede Operation angeben<br>$\bullet$                            |  |  |  |
| Globalisiert                     | Nein                                                                            |  |  |  |
| Bidi-Verarbeitung<br>unterstützt | Nein                                                                            |  |  |  |

### **Funktionsselektor**

Der Name der Konfiguration des Funktionsselektors, die bei der Eingangsverarbeitung verwendet werden soll.

*Tabelle 48. Funktionsselektor - Details*

| Erforderlich    | Ta                       |
|-----------------|--------------------------|
| Standardwert    | FilenameFunctionSelector |
| Eigenschaftstyp | Zeichenfolge             |

<span id="page-189-0"></span>*Tabelle 48. Funktionsselektor - Details (Forts.)*

| Verwendung                       | Der Funktionsselektor gibt die passende Operation zurück, die für den Service aufgerufen wer-<br>den soll. Der Adapter stellt die beiden Funktionsselektoren FilenameFunctionSelector und<br>EmbeddedNameFunctionSelector bereit.                                                                                                    |
|----------------------------------|----------------------------------------------------------------------------------------------------|
|                                  | FilenameFunctionSelector ist ein regelbasierter Funktionsselektor, der einen regulären Aus-<br>druck in einem Dateinamen mit einem Objektnamen abgleicht. Verwenden Sie<br>FilenameFunctionSelector für generische Geschäftsobjekte des Typs "FlatFile", bei denen der<br>Objektname nicht aus der Ereignisdatei ermittelt werden kann.                                                                                                    |
|                                  | FilenameFunctionSelector wird in Eigenschaften als Tabelle mit zwei Spalten und N Zeilen<br>dargestellt. Für Ereignisdateien mit der Erweiterung .txt ist der entsprechende Objektname<br>"FlatFile", und der vom Funktionsselektor generierte Name der Endpunktmethode ist<br>"emitFlatFile". Diesen Namen müssen Sie in der Eigenschaft "EISFunctionName" festlegen,<br>nachdem Sie die Operation hinzugefügt haben.                                                                       |
|                                  | Der Funktionsselektor FilenameFunctionSelector kann mit mehreren Regeln konfiguriert<br>werden, wobei jede Regel einen Objektnamen und einen regulären Ausdruck enthält, die mit<br>dem Dateinamen abgeglichen werden. Stimmen mehrere Regeln überein, gibt der<br>Funktionsselektor den Objektnamen zurück, der der ersten Regel mit einer Übereinstimmung<br>entspricht.                                                                                                    |
|                                  | Verwenden Sie EmbeddedNameFunctionSelector für inhaltsspezifische Geschäftsobjekte, bei<br>denen der Objektname in der Ereignisdatei eingebettet ist. Der Funktionsselektor<br>EmbeddedNameFunctionSelector gibt den Funktionsnamen basierend auf den gewünschten<br>Inhaltsdaten und nicht basierend auf dem Wrapper zurück. Ist beispielsweise das inhalts-<br>spezifische Geschäftsobjekt "CustomerWrapperBG", ist die vom Funktionsselektor zurückge-<br>gebene Funktion "emitCustomer". |
|                                  | Der Funktionsselektor EmbeddedNameFunctionSelector muss mit einem Datenhandler konfi-<br>guriert werden. Die Datenbindung muss die adapterspezifische Bindung<br>"WrapperDataBinding" sein und muss so konfiguriert sein, dass sie denselben Datenhandler<br>verwendet, der auch mit dem Funktionsselektor konfiguriert ist.                                                                                                    |
| Globalisiert                     | Ja                                                                                                    |
| Bidi-Verarbeitung<br>unterstützt | Nein                                                                                                    |

## **Ausgabeposition für Protokolldatei**

Der vollständige Pfadname der vom Assistenten für externe Services generierten Protokolldatei.

*Tabelle 49. Ausgabeposition für Protokolldatei - Details*

| Erforderlich                      | Nein                                          |
|-----------------------------------|-----------------------------------------------|
| Standardwert                      | \.metadata \FlatFileMetadataDiscoveryImpl.log |
| Eigenschaftstyp                   | Zeichenfolge                                  |
| Verwendung                        |                                               |
| Globalisiert                      | Nein                                          |
| Bidi-Verarbeitung<br> unterstützt | Nein                                          |

### **Protokollierungsstufe**

Die vom Adapter zu verwendende Protokollierungsstufe.

*Tabelle 50. Protokollierungsstufe - Details*

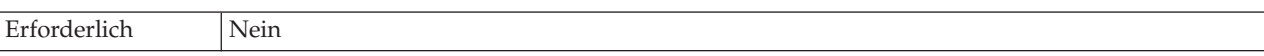

<span id="page-190-0"></span>*Tabelle 50. Protokollierungsstufe - Details (Forts.)*

| Gültige Werte                    | Severe<br>Warning<br>Audit<br>Info<br>Config<br>Detail |
|----------------------------------|--------------------------------------------------------|
| Standardwert                     | Severe                                                 |
| Eigenschaftstyp                  | Liste mit Werten                                       |
| Globalisiert                     | Nein                                                   |
| Bidi-Verarbeitung<br>unterstützt | Nein                                                   |

### **Namespace**

Der Namespace des zu erstellenden Geschäftsobjekts.

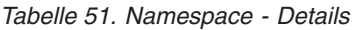

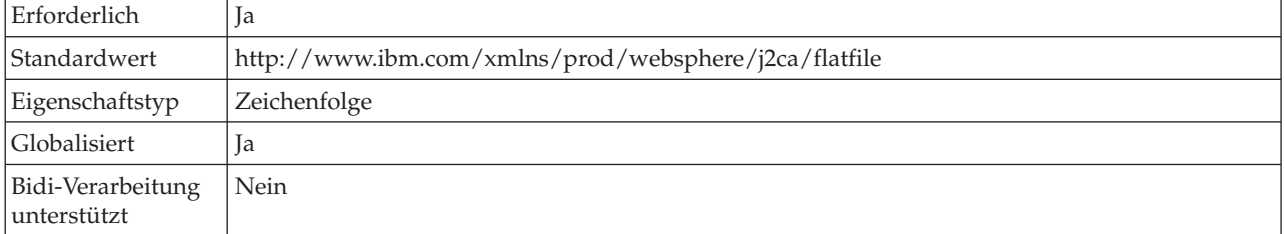

### **Operationsname**

Der Name, den Sie dem für dieses Modul definierten Operation geben.

| Erforderlich                     | Nein                                                                                                    |
|----------------------------------|----------------------------------------------------------------------------------------------------|
| <b>Standardwert</b>              | Ist die Eigenschaft "ServiceType" auf 0utbound gesetzt, so sind die aufgelisteten Operationen<br>"Create", "Append", "Retrieve", "Delete", "List", "Overwrite" und "Exists". |
| Eigenschaftstyp                  | Zeichenfolge                                                                                                    |
| Globalisiert                     | Nein                                                                                                    |
| Bidi-Verarbeitung<br>unterstützt | Nein                                                                                                    |

*Tabelle 52. Operationsname - Details*

## **Verarbeitungsrichtung**

Die Verarbeitungsrichtung, Inbound oder Outbound.

*Tabelle 53. Verarbeitungsrichtung - Details*

| Erforderlich    | Ta                  |
|-----------------|---------------------|
| Gültige Werte   | Outbound<br>Inbound |
| Standardwert    | Outbound            |
| Eigenschaftstyp | Zeichenfolge        |

<span id="page-191-0"></span>*Tabelle 53. Verarbeitungsrichtung - Details (Forts.)*

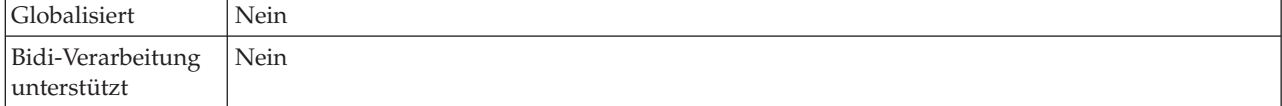

## **Eigenschaften für die Aktivierungsspezifikation**

Die Eigenschaften für die Aktivierungsspezifikation enthalten die dem Export bereitgestellten Konfigurationsinformationen für die Verarbeitung eingehender Ereignisse. Die Eigenschaften für die Aktivierungsspezifikation werden im Assistenten für externe Services oder in der Verwaltungskonsole festgelegt.

Die folgenden Eigenschaften für die Aktivierungsspezifikation sind in Version 6.1.0 nicht mehr erforderlich, werden jedoch aus Gründen der Kompatibilität mit älteren Versionen unterstützt.

- ArchivingProcessed
- DefaultObjectName
- EventContentType

In der folgenden Tabelle werden die Eigenschaften für die Aktivierungsspezifikation für die eingehende Kommunikation aufgelistet. Die Eigenschaften für die Aktivierungsspezifikation werden mit dem Assistenten für externe Services festgelegt. Sie können vor der Implementierung mithilfe des Assemblierungseditors in WebSphere Integration Developer oder nach der Implementierung mithilfe der Verwaltungskonsole in WebSphere Process Server geändert werden.

Die auf die Tabelle folgenden Abschnitte enthalten detaillierte Beschreibungen der einzelnen Eigenschaften. Informationen dazu, wie die Detailtabellen für die Eigenschaften in den nachfolgenden Abschnitten gelesen werden, finden Sie im Abschnitt ["Hinweise zu den Informationen über Eigenschaften" auf Seite 161.](#page-166-0)

| Eigenschaftsname                                                                             |                            |                                                                                                    |  |
|----------------------------------------------------------------------------------------------|----------------------------|----------------------------------------------------------------------------------------------------|--|
| Im Assistenten                                                                               | In der Verwaltungskonsole  | Beschreibung                                                                                                    |  |
| "Archivverzeichnis" auf Seite 189                                                            | ArchiveDirectory           | Das Verzeichnis, in dem der<br>Adapter verarbeitete Ereignis-<br>dateien archiviert.                                         |  |
| (Nicht verfügbar)                                                                            | ArchivingProcessed         | Nicht weiter unterstützt                                                                                                    |  |
| "Ereignistabelle automatisch erstellen" auf Seite<br>189                                     | EP Create Table            | Legt fest, ob die Ereignis-<br>persistenztabelle automatisch<br>oder manuell erstellt wird.                                  |  |
| "Bidirektionale Konvertierung der Eigenschaften<br>für die Ereignispersistenz" auf Seite 190 | EP BiDiFormat              | Legt fest, ob der Adapter Eigen-<br>schaften der Ereignispersistenz<br>konvertiert.                                          |  |
| (Nicht verfügbar)                                                                            | DefaultObjectName          | Nicht weiter unterstützt                                                                                                    |  |
| Zustelltyp                                                                                   | DeliveryType               | Diese Eigenschaft legt die Rei-<br>henfolge fest, in der Ereignisse<br>durch den Adapter an den<br>Export zugestellt werden. |  |
| Einmalige Zustellung garantieren                                                             | <b>AssuredOnceDelivery</b> | Diese Eigenschaft gibt an, ob der<br>Adapter die einmalige Zustel-<br>lung von Ereignissen garantiert.                       |  |

*Tabelle 54. Eigenschaften für die Aktivierungsspezifikation*

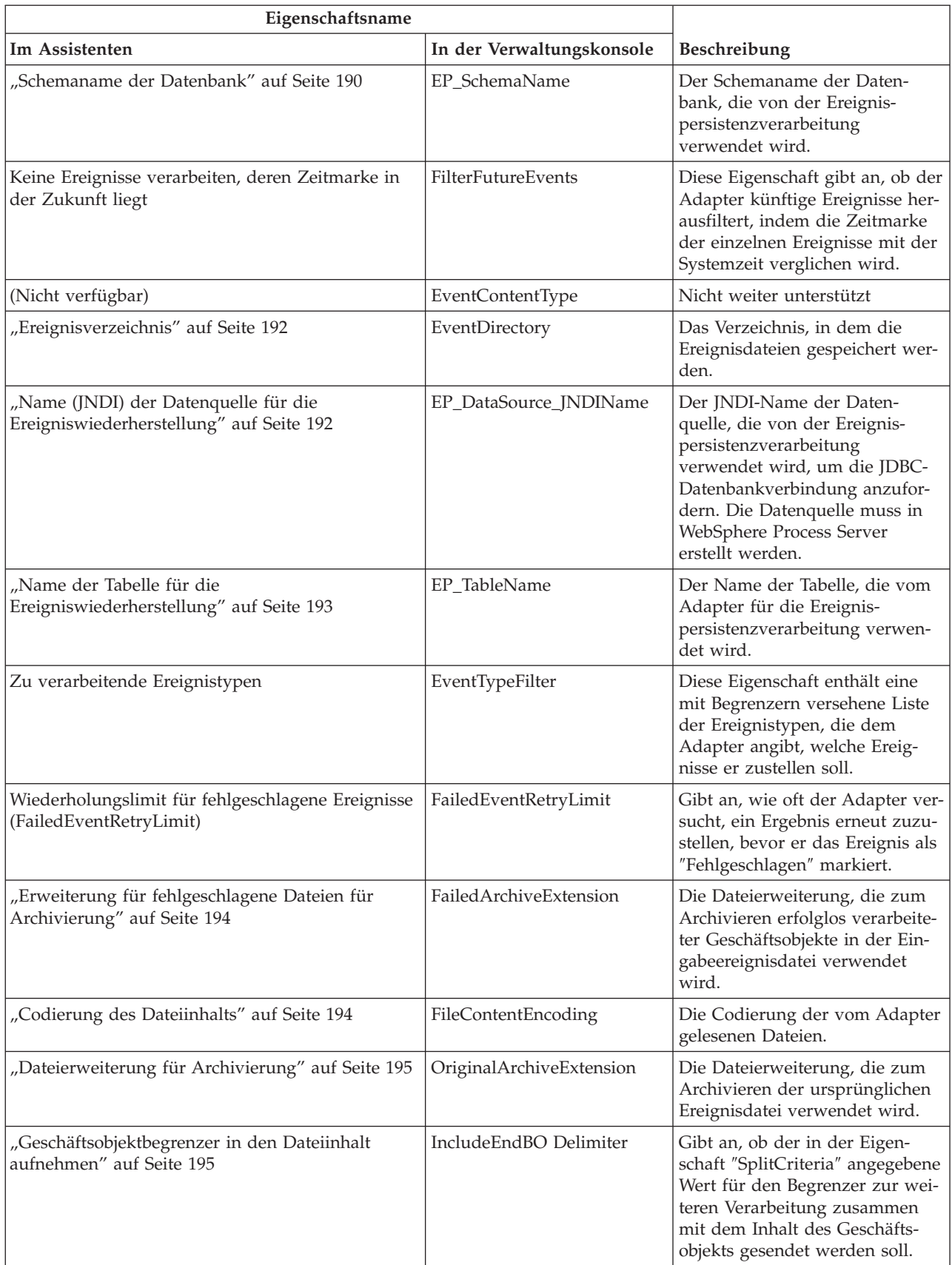

#### *Tabelle 54. Eigenschaften für die Aktivierungsspezifikation (Forts.)*

| Eigenschaftsname                                                                  |                            |                                                                                                    |
|-----------------------------------------------------------------------------------|----------------------------|----------------------------------------------------------------------------------------------------|
| Im Assistenten                                                                    | In der Verwaltungskonsole  | Beschreibung                                                                                                    |
| Abfrageintervall                                                                  | PollPeriod                 | Diese Eigenschaft gibt an, wie<br>lange der Adapter zwischen<br>Abfragen wartet.                                                                                                    |
| Anzahl der Verbindungsversuche                                                    | RetryLimit                 | Diese Eigenschaft gibt an, wie<br>häufig der Adapter versucht,<br>eine eingehende Verbindung<br>erneut aufzubauen.                                                                                                    |
| "Nur Dateiname und Verzeichnis, aber nicht den<br>Inhalt übergeben" auf Seite 197 | FilePassByReference        | Gibt an, ob der Adapter den<br>Dateiinhalt an den Export<br>zustellt.                                                                                                    |
| "Kennwort für die Verbindung zur<br>Ereignisdatenquelle" auf Seite 197            | EP_Password                | Das Kennwort, das von der<br>Ereignispersistenzverarbeitung<br>verwendet wird, um die JDBC-<br>Datenbankverbindung von der<br>Datenquelle anzufordern.                                                                          |
| Anzahl der Aufrufe                                                                | PollQuantity               | Diese Eigenschaft gibt die<br>Anzahl der Ereignisse an, die<br>der Adapter in jedem Abfrage-<br>intervall an den Export zustellt.                                                                                               |
| "Unterverzeichnisse im Ereignisverzeichnis<br>abfragen" auf Seite 197             | PollSubDirectories         | Gibt an, ob der Adapter die<br>Unterverzeichnisse im Ereignis-<br>verzeichnis abfragt.                                                                                                    |
| "Dateien in sortierter Reihenfolge abrufen" auf<br>Seite 198                      | SortEventFiles             | Die Sortierreihenfolge der abge-<br>rufenen Ereignisdateien.                                                                                                    |
| "Dateien mit Muster abrufen" auf Seite 198                                        | EventFileMask              | Der Dateifilter für die Ereignis-<br>dateien.                                                                                                    |
| Verbindung beim Starten erneut herstellen                                         | RetryConnectionOnStartup   | Steuert, ob der Adapter erneut<br>versucht, eine Verbindung zum<br>lokalen Dateisystem herzustel-<br>len, wenn die Verbindung beim<br>Systemstart nicht hergestellt wer-<br>den konnte.                                         |
| Wiederholungsintervall bei Fehlschlag der Verbin-<br>dung                         | RetryInterval              | Diese Eigenschaft gibt an, wie<br>lange der Adapter bei einem<br>Fehler für eingehende Operatio-<br>nen zwischen Versuchen wartet,<br>eine neue Verbindung aufzu-<br>bauen.                                                     |
| "Kriterien zum Teilen des Dateiinhalts angeben"<br>auf Seite 200                  | SplitCriteria              | Abhängig von dem in "Klassen-<br>name der Teilungsfunktion" fest-<br>gelegten Wert ist dies der<br>Begrenzer, der die Geschäfts-<br>objekte in der Ereignisdatei von-<br>einander trennt, oder die<br>maximale Größe der Datei. |
| "Klassenname der Teilungsfunktion" auf Seite 201                                  | SplittingFunctionClassName | Gibt an, ob die Ereignisdatei<br>nach Begrenzer oder nach Größe<br>aufgeteilt werden soll.                                                                                                    |

*Tabelle 54. Eigenschaften für die Aktivierungsspezifikation (Forts.)*

<span id="page-194-0"></span>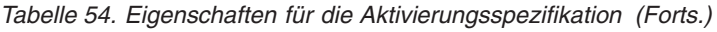

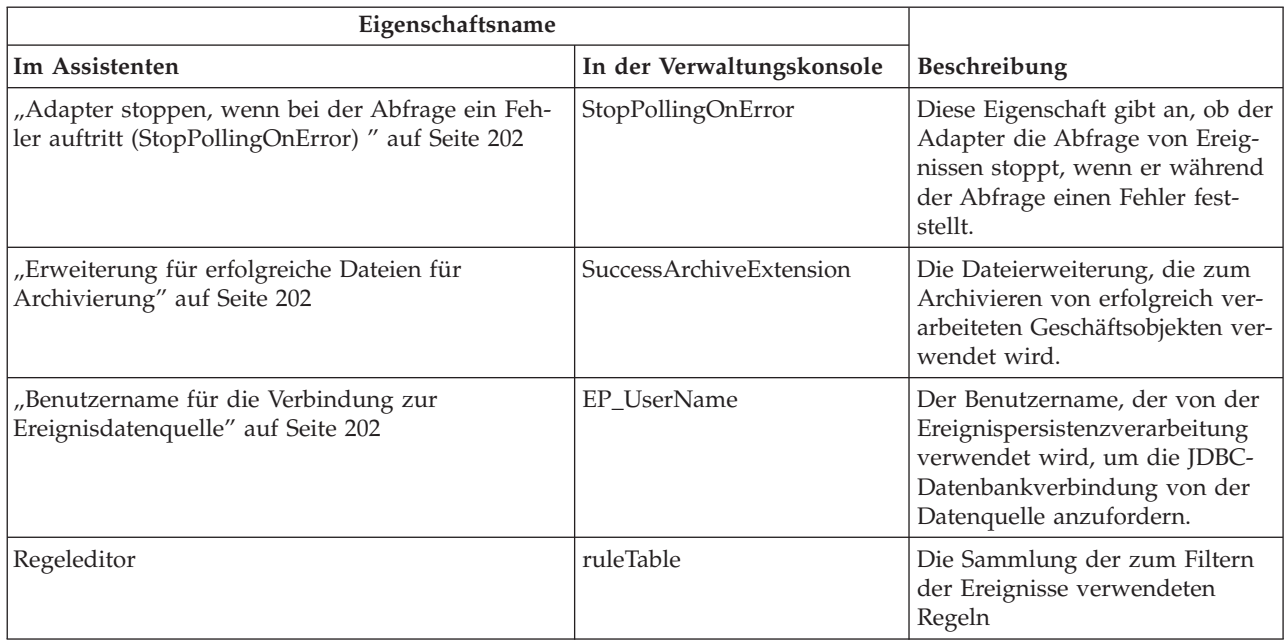

## **Archivverzeichnis**

Mit dieser Eigenschaft wird das Verzeichnis angegeben, in dem der Adapter verarbeitete Ereignisdateien archiviert.

*Tabelle 55. Archivverzeichnis - Details*

| Erforderlich                     | <b>Nein</b>                                                                                                    |
|----------------------------------|----------------------------------------------------------------------------------------------------|
| <b>Standardwert</b>              | Keiner                                                                                                    |
| Eigenschaftstyp                  | Zeichenfolge                                                                                                    |
| Verwendung                       | Sie können eine WebSphere Application Server-Umgebungsvariable verwenden, um das Archiv-<br>verzeichnis darzustellen. Geben Sie den Namen der Umgebungsvariablen in geschweiften<br>Klammern nach einem vorangestellten \$-Symbol an. Beispiel: \${ARCHIVE DIRECTORY}. Weitere<br>Informationen finden Sie im Abschnitt über das Erstellen von Umgebungsvariablen in dieser<br>Dokumentation. |
| Globalisiert                     | Ja                                                                                                    |
| Bidi-Verarbeitung<br>unterstützt | <b>I</b> a                                                                                                    |

### **Ereignistabelle automatisch erstellen**

Mit dieser Eigenschaft wird festgelegt, ob die Ereignispersistenztabelle automatisch oder manuell erstellt wird.

*Tabelle 56. Ereignistabelle automatisch erstellen - Details*

| Erforderlich    | Nein          |
|-----------------|---------------|
| Gültige Werte   | True<br>False |
| Standardwert    | True          |
| Eigenschaftstyp | Boolesch      |

<span id="page-195-0"></span>*Tabelle 56. Ereignistabelle automatisch erstellen - Details (Forts.)*

| Verwendung   | Ist dieser Wert auf True gesetzt, erstellt der Adapter die Ereignispersistenztabelle. Ist der Wert<br>auf Fa1se gesetzt, erstellt der Adapter die Tabelle nicht, und Sie müssen sie manuell erstellen.<br>Die empfohlene Einstellung ist True. |
|--------------|----------------------------------------------------------------------------------------------------|
| Globalisiert | <b>Nein</b>                                                                                                    |

#### **Bidirektionale Konvertierung der Eigenschaften für die Ereignispersistenz**

Mit dieser Eigenschaft wird festgelegt, ob ob der Adapter Eigenschaften der Ereignispersistenz konvertiert.

| Erforderlich                            | Nein                                                                                                    |
|-----------------------------------------|----------------------------------------------------------------------------------------------------|
| Gültige Werte                           | Sie können einen Zeichenfolgewert, wie beispielsweise VRYNN, angeben.                                                                                                    |
| Standardwert                            | Keiner                                                                                                    |
| Eigenschafts-<br>typ                    | Zeichenfolge                                                                                                    |
| Verwendung                              | "Der in der Eigenschaft "Bidirektionale Konvertierung der Eigenschaften<br>für die Ereignispersistenz" (EP_BiDiFormat) festgelegte Wert bestimmt die<br>bidirektionale Konvertierung. Sie können einen Zeichenfolgewert, wie bei-<br>spielsweise VRYNN, angeben, um die bidirektionale Konvertierung der<br>Eigenschaften für die Ereignispersistenz festzulegen. Ist die Eigenschaft<br>"EP_BiDiFormat" nicht angegeben, wird im Adapter ein leerer Wert ange-<br>zeigt.<br>Anmerkung: Sie können die bidirektionale Konvertierung nur für<br>Ereigniseigenschaften ausführen, deren Werte in der Eigenschaft für den<br>bidirektionalen Kontext des EIS (Enterprise Information System) festgelegt<br>sind. |
| Globalisiert                            | Nein                                                                                                    |
| Bidi-Verarbei-<br>tung unter-<br>stützt | <b>Ta</b>                                                                                                    |

*Tabelle 57. Bidirektionale Konvertierung der Eigenschaften für die Ereignispersistenz*

#### **Schemaname der Datenbank**

Mit dieser Eigenschaft wird der Schemaname der Datenbank, die von der Ereignispersistenzverarbeitung verwendet wird, angegeben.

*Tabelle 58. Schemaname der Datenbank - Details*

| Erforderlich                      | Nein         |
|-----------------------------------|--------------|
| Standardwert                      | Keiner       |
| Eigenschaftstyp                   | Zeichenfolge |
| Globalisiert                      | 1a           |
| Bidi-Verarbeitung<br>lunterstützt | Ta           |

## **Zustelltyp (DeliveryType)**

Diese Eigenschaft gibt die Reihenfolge an, in der Ereignisse durch den Adapter an den Export zugestellt werden.

<span id="page-196-0"></span>*Tabelle 59. Zustelltyp - Details*

| Erforderlich                     | Nein                                                                       |
|----------------------------------|----------------------------------------------------------------------------|
| Gültige Werte                    | ORDERED<br>UNORDERED                                                       |
| <b>Standardwert</b>              | ORDERED                                                                    |
| Eigenschaftstyp                  | Zeichenfolge                                                               |
| Verwendung                       | Die folgenden Werte werden unterstützt:                                    |
|                                  | ORDERED: Der Adapter stellt Ereignisse nacheinander an den Export zu.      |
|                                  | UNORDERED: Der Adapter stellt alle Ereignisse auf einmal an den Export zu. |
| Globalisiert                     | Nein                                                                       |
| Bidi-Verarbeitung<br>unterstützt | Nein                                                                       |

### **Keine Ereignisse verarbeiten, deren Zeitmarke in der Zukunft liegt (FilterFutureEvents)**

Diese Eigenschaft gibt an, ob der Adapter künftige Ereignisse herausfiltert, indem die Zeitmarke der einzelnen Ereignisse mit der Systemzeit verglichen wird.

| Erforderlich                     | <b>I</b> a                                                                                                    |
|----------------------------------|----------------------------------------------------------------------------------------------------|
| Gültige Werte                    | True<br>False                                                                                                    |
| <b>Standardwert</b>              | False                                                                                                    |
| Eigenschaftstyp                  | <b>Boolesch</b>                                                                                                    |
| Verwendung                       | Wenn diese Eigenschaft auf True gesetzt ist, vergleicht der Adapter die Zeitmarke der einzelnen<br>Ereignisse mit der Systemzeit. Liegt die Zeitmarke des Ereignisses nach der Systemzeit, wird<br>das Ereignis nicht zugestellt. |
|                                  | Ist die Eigenschaft auf False gesetzt, stellt der Adapter alle Ereignisse zu.                                                                                                    |
| Globalisiert                     | Nein                                                                                                    |
| Bidi-Verarbeitung<br>unterstützt | Nein                                                                                                    |

*Tabelle 60. Keine Ereignisse verarbeiten, deren Zeitmarke in der Zukunft liegt - Details*

## **Einmalige Zustellung garantieren (AssuredOnceDelivery)**

Diese Eigenschaft gibt an, ob die einmalige Zustellung für eingehende Ereignisse garantiert werden soll.

| Erforderlich    | ıa            |
|-----------------|---------------|
| Gültige Werte   | True<br>False |
| Standardwert    | True          |
| Eigenschaftstyp | Boolesch      |

*Tabelle 61. Einmalige Zustellung garantieren - Details*

<span id="page-197-0"></span>*Tabelle 61. Einmalige Zustellung garantieren - Details (Forts.)*

| Verwendung                       | Wenn diese Eigenschaft auf True gesetzt ist, garantiert der Adapter die einmalige Zustellung<br>von Ereignissen. Dies bedeutet, dass jedes Ereignis genau ein Mal zugestellt wird. Bei dem<br>Wert False ist die einmalige Zustellung nicht garantiert, aber es wird ein besseres Leistungs-<br>verhalten erzielt. |
|----------------------------------|----------------------------------------------------------------------------------------------------|
|                                  | Wenn diese Eigenschaft auf True gesetzt ist, versucht der Adapter, Transaktionsdaten (XID,<br>Austausch-ID) im Ereignisspeicher zu speichern. Ist sie auf False gesetzt, versucht der Adapter<br>nicht, die Informationen zu speichern.                                                                            |
|                                  | Diese Eigenschaft wird nur bei einer transaktionsorientierten Exportkomponente verwendet.<br>Handelt es sich nicht um eine transaktionsorientierte Exportkomponente, kann - unabhängig<br>vom Wert dieser Eigenschaft - keine Transaktion verwendet werden.                                                        |
| Globalisiert                     | Nein                                                                                                    |
| Bidi-Verarbeitung<br>unterstützt | Nein                                                                                                    |

### **Ereignisverzeichnis**

Mit dieser Eigenschaft wird das Verzeichnis, in dem die Ereignisdateien gespeichert werden, angegeben.

*Tabelle 62. Ereignisverzeichnis - Details*

| Erforderlich                      | la                                                                                                    |
|-----------------------------------|----------------------------------------------------------------------------------------------------|
| Standardwert                      | Keiner                                                                                                    |
| Eigenschaftstyp                   | Zeichenfolge                                                                                                    |
| Verwendung                        | Sie können eine WebSphere Application Server-Umgebungsvariable verwenden, um das<br>Ereignisverzeichnis darzustellen. Geben Sie den Namen der Umgebungsvariablen in geschweif-<br>ten Klammern nach einem vorangestellten \$-Symbol an. Beispiel: \${EVENT DIRECTORY}. Weitere<br>Informationen finden Sie im Abschnitt über das Erstellen von Umgebungsvariablen in dieser<br>Dokumentation. |
| Globalisiert                      | la                                                                                                    |
| Bidi-Verarbeitung<br> unterstützt | Iа                                                                                                    |

### **Name (JNDI) der Datenquelle für die Ereigniswiederherstellung**

Mit dieser Eigenschaft wird der JNDI-Name der Datenquelle angegeben, die von der Ereignispersistenzverarbeitung verwendet wird, um die JDBC-Datenbankverbindung anzufordern.

*Tabelle 63. Name (JNDI) der Datenquelle für die Ereigniswiederherstellung - Details*

| Erforderlich                      | Nein                                                                                                    |
|-----------------------------------|----------------------------------------------------------------------------------------------------|
| Standardwert                      | Keiner                                                                                                    |
| Eigenschaftstyp                   | Zeichenfolge                                                                                                    |
| Verwendung                        | Die Datenquelle muss in WebSphere Process Server erstellt werden. Lassen Sie diesen Wert leer,<br>um die Ereignisabfrage ohne die Verwendung der Datenbank zu aktivieren. |
| Globalisiert                      | Ja                                                                                                    |
| Bidi-Verarbeitung<br> unterstützt | Ja                                                                                                    |

### **Name der Tabelle für die Ereigniswiederherstellung**

Mit dieser Eigenschaft wird der Name der Tabelle angegeben, die vom Adapter für die Ereignispersistenzverarbeitung verwendet werden soll.

<span id="page-198-0"></span>*Tabelle 64. Name der Tabelle für die Ereigniswiederherstellung - Details*

| Erforderlich                      | Nein                                                                                                    |
|-----------------------------------|----------------------------------------------------------------------------------------------------|
| <b>Standardwert</b>               | Keiner                                                                                                    |
| Eigenschaftstyp                   | Zeichenfolge                                                                                                    |
| Verwendung                        | Werden mehrere Instanzen der Aktivierungsspezifikation verwendet, muss dieser Wert für<br>Instanz der Aktivierungsspezifikation eindeutig sein. |
| Globalisiert                      | Iа                                                                                                    |
| Bidi-Verarbeitung<br> unterstützt | Ja                                                                                                    |

### **Zu verarbeitende Ereignistypen (EventTypeFilter)**

Diese Eigenschaft enthält eine mit Begrenzern versehene Liste der Ereignistypen, die dem Adapter angibt, welche Ereignisse er zustellen soll.

| Erforderlich                     | Nein                                                                                                    |
|----------------------------------|----------------------------------------------------------------------------------------------------|
| Gültige Werte                    | Durch Kommas (,) begrenzte Liste der Geschäftsobjekttypen                                                                                                    |
| Standardwert                     | Null                                                                                                    |
| Eigenschaftstyp                  | Zeichenfolge                                                                                                    |
| Verwendung                       | Ereignisse werden nach Geschäftsobjekttyp gefiltert. Wenn diese Eigenschaft definiert ist, stellt<br>der Adapter nur Ereignisse zu, die in der Liste enthalten sind. Der Wert Null gibt an, dass kein<br>Filter angewendet wird und alle Ereignisse an den Export zugestellt werden. |
| Beispiel                         | Geben Sie den folgenden Wert an, um nur Ereignisse zu empfangen, die sich auf die Geschäfts-<br>objekte "Customer" und "Order" beziehen: Customer, Order.                                                                                                    |
| Globalisiert                     | Nein                                                                                                    |
| Bidi-Verarbeitung<br>unterstützt | Nein                                                                                                    |

*Tabelle 65. Zu verarbeitende Ereignistypen - Details*

### **Wiederholungslimit für fehlgeschlagene Ereignisse (FailedEvent-RetryLimit)**

Mit dieser Eigenschaft wird angegeben, wie oft der Adapter versucht, ein Ergebnis erneut zuzustellen, bevor er das Ereignis als ″Fehlgeschlagen″ markiert.

*Tabelle 66. Wiederholungslimit für fehlgeschlagene Ereignisse - Details*

| Erforderlich    | Nein       |
|-----------------|------------|
| Gültige Werte   | Ganzzahlen |
| Standardwert    | Ć          |
| Eigenschaftstyp | Ganzzahl   |

<span id="page-199-0"></span>*Tabelle 66. Wiederholungslimit für fehlgeschlagene Ereignisse - Details (Forts.)*

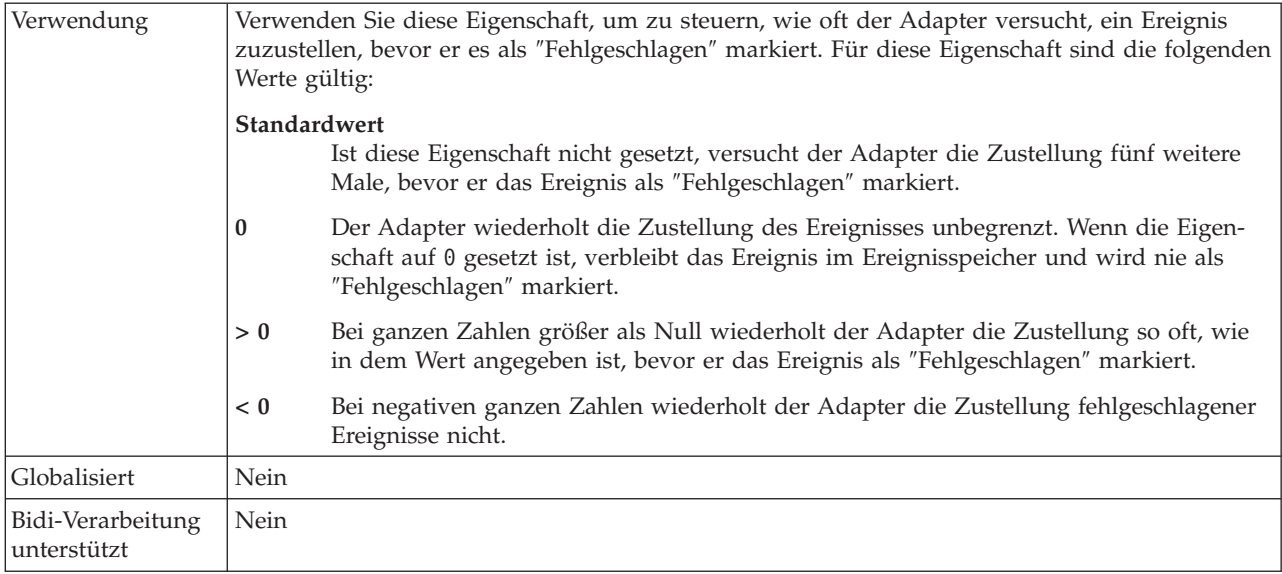

## **Erweiterung für fehlgeschlagene Dateien für Archivierung**

Mit dieser Eigenschaft wird die Dateierweiterung angegeben, die zum Archivieren erfolglos verarbeiteter Geschäftsobjekte in der Eingabeereignisdatei verwendet wird.

*Tabelle 67. Erweiterung für fehlgeschlagene Dateien für Archivierung - Details*

| Erforderlich                     | Nein           |
|----------------------------------|----------------|
| Standardwert                     | fail           |
| Eigenschaftstyp                  | Zeichenfolge   |
| Globalisiert                     | <sub>l</sub> a |
| Bidi-Verarbeitung<br>unterstützt | Ja             |

### **Codierung des Dateiinhalts**

Mit dieser Eigenschaft wird die Codierung der vom Adapter gelesenen Dateien angegeben.

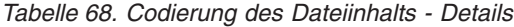

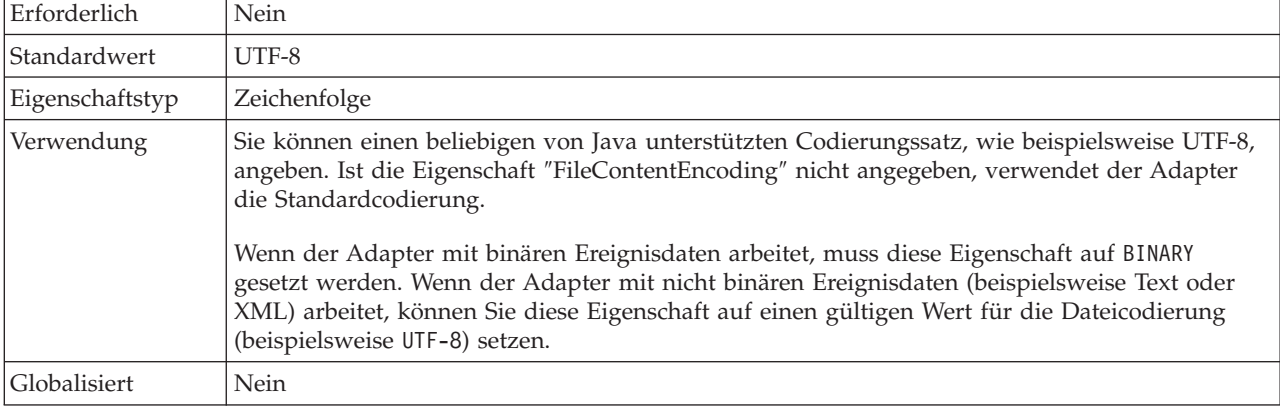

<span id="page-200-0"></span>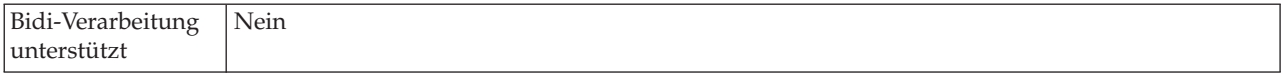

#### **Dateierweiterung für Archivierung**

Mit dieser Eigenschaft wird die zum Archivieren der ursprünglichen Ereignisdatei verwendete Dateierweiterung angegeben.

*Tabelle 69. Dateierweiterung für Archivierung - Details*

| Erforderlich                      | Nein                                                                                                    |
|-----------------------------------|----------------------------------------------------------------------------------------------------|
| Standardwert                      | original                                                                                                    |
| Eigenschaftstyp                   | Zeichenfolge                                                                                                    |
| Verwendung                        | Mit dieser Eigenschaft wird die gesamte Ereignisdatei archiviert, damit sie verwendet werden<br>kann, falls die Verarbeitung eines der Geschäftsobjekte fehlschlägt. |
| Globalisiert                      | Ia                                                                                                    |
| Bidi-Verarbeitung<br> unterstützt | Ja                                                                                                    |

#### **Geschäftsobjektbegrenzer in den Dateiinhalt aufnehmen**

Mit dieser Eigenschaft wird angegeben, ob der in der Eigenschaft ″SplitCriteria″ angegebene Wert für den Begrenzer zur weiteren Verarbeitung zusammen mit dem Inhalt des Geschäftsobjekts gesendet werden soll.

*Tabelle 70. Geschäftsobjektbegrenzer in den Dateiinhalt aufnehmen - Details*

| Erforderlich                     | Nein                                                                                                    |
|----------------------------------|----------------------------------------------------------------------------------------------------|
| Gültige Werte                    | True<br>False                                                                                                    |
| Standardwert                     | False                                                                                                    |
| Eigenschaftstyp                  | <b>Boolesch</b>                                                                                                    |
| Verwendung                       | Ist diese Eigenschaft auf true gesetzt, wird der in der Eigenschaft "SplitCriteria" angegebene<br>Wert für den Begrenzer zur weiteren Verarbeitung zusammen mit dem Inhalt des Geschäfts-<br>objekts gesendet. Diese Eigenschaft ist nur dann gültig, wenn die Aufteilung der Ereignisdatei<br>mithilfe eines Begrenzers ausgeführt wird, d. h., wenn die Eigenschaft<br>"SplittingFunctionClassName" auf com.ibm.j2ca.extension.utils.filesplit.SplitByDelimiter<br>gesetzt ist.<br>Anmerkung: Diese Eigenschaft muss mit einer angepassten Datenbindung verwendet werden,<br>die Begrenzer für das ende des Geschäftsobjekts im Inhalt verarbeiten kann. Wird sie mit dem<br>Datenhandler "XMLDataHandler" verwendet, führt dies zu einem Fehler auf der Ebene der<br>Datenbindung. |
| Globalisiert                     | Nein                                                                                                    |
| Bidi-Verarbeitung<br>unterstützt | Nein                                                                                                    |

### **(PollPeriod)**

Diese Eigenschaft gibt an, wie lange der Adapter zwischen Abfragen wartet.

<span id="page-201-0"></span>*Tabelle 71. - Details*

| Erforderlich                     | Ja                                                                                                    |
|----------------------------------|----------------------------------------------------------------------------------------------------|
| Gültige Werte                    | Ganzzahlen größer-gleich 0                                                                                                    |
| Standardwert                     | 2000                                                                                                    |
| Maßeinheit                       | Millisekunden                                                                                                    |
| Eigenschaftstyp                  | Ganzzahl                                                                                                    |
| Verwendung                       | Das Abfrageintervall wird mit einer festen Geschwindigkeit eingerichtet. Dies bedeutet, dass<br>bei einer Verzögerung des Abfragezyklus (weil beispielsweise der Abschluss eines vorherigen<br>Abfragezyklus länger als erwartet dauert) der nächste Abfragezyklus sofort stattfindet, um die<br>durch die Verzögerung verlorene Zeit einzuholen. |
| Globalisiert                     | Nein                                                                                                    |
| Bidi-Verarbeitung<br>unterstützt | Nein                                                                                                    |

### **Maximale Anzahl der Ereignisse pro Abfrageintervall (PollQuantity)**

Diese Eigenschaft gibt die Anzahl der Ereignisse an, die der Adapter in jedem Abfrageintervall an den Export zustellt.

*Tabelle 72. Maximale Anzahl der Ereignisse pro Abfrageintervall - Details*

| Erforderlich                     | Ja                                                                                                    |
|----------------------------------|----------------------------------------------------------------------------------------------------|
| Standardwert                     | 10                                                                                                    |
| Eigenschaftstyp                  | Ganzzahl                                                                                                    |
| Verwendung                       | Der Wert muss größer als 0 sein. Falls dieser Wert heraufgesetzt wird, wird pro Abfrage-<br>intervall eine größere Zahl von Ereignissen verarbeitet. Die Leistung des Adapters kann jedoch<br>weniger effizient sein. Wird dieser Wert herabgesetzt, werden pro Abfrageintervall weniger<br>Ereignisse verarbeitet, und das Leistungsverhalten des Adapters kann sich etwas verbessern. |
| Globalisiert                     | Nein                                                                                                    |
| Bidi-Verarbeitung<br>unterstützt | Nein                                                                                                    |

### **Anzahl der Verbindungsversuche (RetryLimit)**

Diese Eigenschaft gibt an, wie häufig der Adapter versucht, eine eingehende Verbindung erneut aufzubauen.

*Tabelle 73. Anzahl der Verbindungsversuche - Details*

| Erforderlich    | Nein                                                                                                    |
|-----------------|----------------------------------------------------------------------------------------------------|
| Gültige Werte   | 0 und positive Ganzzahlen                                                                                                    |
| Standardwert    | 0                                                                                                    |
| Eigenschaftstyp | Ganzzahl                                                                                                    |
| Verwendung      | Diese Eigenschaft steuert, wie oft der Adapter den Verbindungsversuch wiederholt, wenn er<br>keine Verbindung zum lokalen Dateisystem herstellen kann, um die Eingangsverarbeitung aus-<br>zuführen. Der Wert 0 gibt an, dass Wiederholungsversuche unbegrenzt möglich sind.<br>Verwenden Sie die Eigenschaft RetryConnectionOnStartup, um zu steuern, ob der Adapter den<br>Verbindungsversuch wiederholen soll, wenn er bei seinem Start keine Verbindung zum lokalen<br>Dateisystem herstellen kann. |

<span id="page-202-0"></span>*Tabelle 73. Anzahl der Verbindungsversuche - Details (Forts.)*

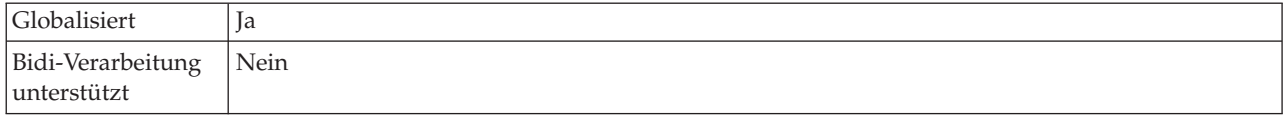

#### **Nur Dateiname und Verzeichnis, aber nicht den Inhalt übergeben**

*Tabelle 74. Nur Dateiname und Verzeichnis, aber nicht den Inhalt übergeben - Details*

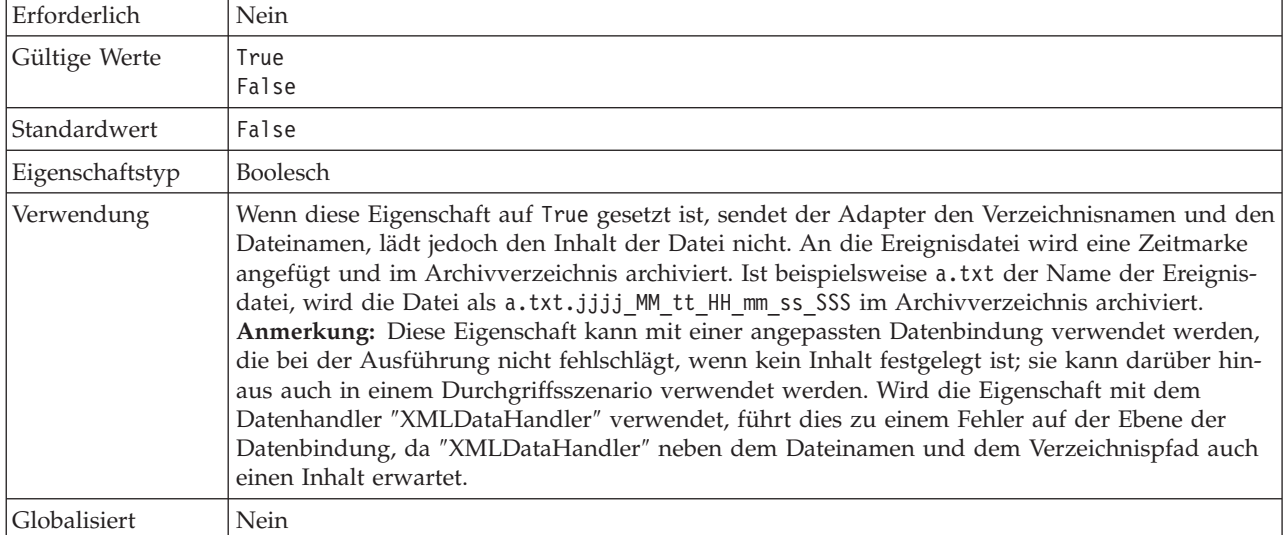

## **Kennwort für die Verbindung zur Ereignisdatenquelle**

Mit dieser Eigenschaft wird das Kennwort angegeben, das von der Ereignispersistenzverarbeitung verwendet wird, um die JDBC-Datenbankverbindung von der Datenquelle anzufordern.

| Erforderlich                     | Nein         |
|----------------------------------|--------------|
| Standardwert                     | Keiner       |
| Eigenschaftstyp                  | Zeichenfolge |
| Globalisiert                     | Ja           |
| Bidi-Verarbeitung<br>unterstützt | Ja           |

*Tabelle 75. Kennwort für die Verbindung zur Ereignisdatenquelle - Details*

#### **Unterverzeichnisse im Ereignisverzeichnis abfragen**

Mit dieser Eigenschaft wird angegeben, ob der Adapter die Unterverzeichnisse im Ereignisverzeichnis abfragt.

*Tabelle 76. Unterverzeichnisse im Ereignisverzeichnis abfragen - Details*

| Erforderlich    | Nein     |
|-----------------|----------|
| Standardwert    | False    |
| Eigenschaftstyp | Boolesch |

<span id="page-203-0"></span>*Tabelle 76. Unterverzeichnisse im Ereignisverzeichnis abfragen - Details (Forts.)*

| Verwendung                       | Wenn diese Eigenschaft auf True gesetzt ist, fragt der Adapter die Dateien im Ereignis-<br>verzeichnis und in seinen Unterverzeichnissen ab. Wenn diese Eigenschaft auf False gesetzt ist,<br>fragt der Adapter nur die Dateien im Stammverzeichnis ab und ignoriert die Unterverzeich-<br>nisse.                                                                                                    |
|----------------------------------|----------------------------------------------------------------------------------------------------|
|                                  | In einem Abfragezyklus fragt der Adapter zunächst die Dateien im Stammverzeichnis und<br>anschließend die Dateien in den Unterverzeichnissen ab. Es sortiert die Dateien entsprechend<br>dem in der Eigenschaft "SortEventFiles" festgelegten Wert und verarbeitet sie entsprechend<br>dem in der Eigenschaft "PollQuantity" festgelegten Wert. Anschließend sendet er die Geschäfts-<br>objekte an die nachgeordneten Komponenten. |
|                                  | Wenn die Eigenschaft "PollSubDirectories" auf True gesetzt und die Archivierung aktiviert ist,<br>werden alle abgerufenen Dateien, einschließlich der aus den Unterverzeichnissen abgerufenen<br>Dateien, im Archivverzeichnis archiviert.                                                                                                    |
| Globalisiert                     | Nein                                                                                                    |
| Bidi-Verarbeitung<br>unterstützt | Nein                                                                                                    |

### **Dateien in sortierter Reihenfolge abrufen**

Mit dieser Eigenschaft wird die Sortierreihenfolge der abgerufenen Ereignisdateien angegeben.

*Tabelle 77. Dateien in sortierter Reihenfolge abrufen - Details*

| Erforderlich                     | Nein                                                                                                    |
|----------------------------------|----------------------------------------------------------------------------------------------------|
| Gültige Werte                    | File name - Sortiert in aufsteigender Reihenfolge nach dem Dateinamen<br>Time stamp - Sortiert in aufsteigender Reihenfolge nach der Zeitmarke der letzten<br>Änderung<br>No sort - Dateien werden nicht sortiert                                             |
| Standardwert                     | No sort                                                                                                    |
| Eigenschaftstyp                  | Zeichenfolge                                                                                                    |
| Verwendung                       | Um die Globalisierung zu unterstützen erfolgt die Sortierung der Dateinamen entsprechend<br>den Ländereinstellungen des Systems. Zum Verfolgen der Ländereinstellungen und der den<br>Ländereinstellungen zugeordneten Regeln wird das Paket ICU4J verwendet. |
| Globalisiert                     | Nein                                                                                                    |
| Bidi-Verarbeitung<br>unterstützt | Nein                                                                                                    |

#### **Dateien mit Muster abrufen**

Mit dieser Eigenschaft wird Dateifilter für die Ereignisdateien angegeben.

*Tabelle 78. Dateien mit Muster abrufen - Details*

| Erforderlich    | Ja                                                                                                    |
|-----------------|----------------------------------------------------------------------------------------------------|
| Standardwert    | $* *$                                                                                                    |
| Eigenschaftstyp | Zeichenfolge                                                                                                    |
| Verwendung      | Der Dateifilter ist ein qualifizierter gültiger regulärer Ausdruck, der alphanumerische Zeichen<br>sowie das Platzhalterzeichen "*.*" enthalten kann. Wenn Sie beispielsweise event* angeben,<br>werden nur Dateinamen verarbeitet, die mit der Zeichenfolge event beginnen. |
| Globalisiert    | Ja                                                                                                    |

<span id="page-204-0"></span>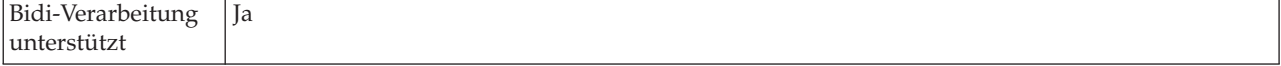

#### **EIS-Verbindung beim Starten erneut herstellen (RetryConnectionOnStartup)**

Diese Eigenschaft steuert, ob der Adapter erneut versucht, eine Verbindung zum lokalen Dateisystem herzustellen, wenn die Verbindung beim Systemstart nicht hergestellt werden konnte.

*Tabelle 79. EIS-Verbindung beim Starten erneut herstellen - Details* Erforderlich Nein

| Gültige Werte                    | True<br>False                                                                                                    |
|----------------------------------|----------------------------------------------------------------------------------------------------|
| Standardwert                     | False                                                                                                    |
| Eigenschaftstyp                  | Boolesch                                                                                                    |
| Verwendung                       | Diese Eigenschaft gibt an, ob der Adapter den Verbindungsversuch zum lokalen Dateisystem<br>wiederholen soll, wenn die Verbindung beim Start des Adapters nicht hergestellt werden<br>konnte.                                                                                                    |
|                                  | • Setzen Sie diese Eigenschaft auf False, wenn Sie eine sofortige Rückmeldung darüber erhal-<br>ten wollen, ob der Adapter eine Verbindung zum lokalen Dateisystem herstellen kann, bei-<br>spielsweise wenn Sie Die Anwendung, die Ereignisse vom Adapter empfängt und<br>verarbeitet, erstellen und testen. Wenn der Adapter keine Verbindung herstellen kann,<br>schreibt er Protokoll- und Traceinformationen und wird gestoppt. In der Verwaltungskonsole<br>wird der Anwendungsstatus als Gestoppt angezeigt. Starten Sie den Adapter manuell, nach-<br>dem Sie das Verbindungsproblem behoben haben.                                                              |
|                                  | Setzen Sie diese Eigenschaft auf True, wenn keine sofortige Rückmeldung zu der Verbindung<br>$\bullet$<br>erforderlich ist. Wenn der Adapter bei seinem Start keine Verbindung herstellen kann,<br>schreibt er Protokoll- und Traceinformationen und versucht erneut, die Verbindung herzustel-<br>len. Dabei verwendet er den Wert der Eigenschaft RetryInterval, um festzulegen, in welchem<br>Zeitabstand der Verbindungsversuch wiederholt werden soll, und den Wert der Eigenschaft<br>"RetryLimit", um den Verbindungsversuch so oft zu wiederholen, bis dieser Wert erreicht ist.<br>In der Verwaltungskonsole wird der Anwendungsstatus als Gestartet angezeigt. |
| Globalisiert                     | Nein                                                                                                    |
| Bidi-Verarbeitung<br>unterstützt | Nein                                                                                                    |

#### **Wiederholungsintervall bei Fehlschlag der Verbindung (RetryIntervall)**

Wenn der Adapter einen Fehler für die eingehende Verbindung feststellt, gibt diese Eigenschaft an, wie lange der Adapter wartet, bis er versucht, eine neue Verbindung aufzubauen.

*Tabelle 80. Wiederholungsintervall - Details*

| Erforderlich    | ıa            |
|-----------------|---------------|
| Standardwert    | 2000          |
| Maßeinheit      | Millisekunden |
| Eigenschaftstyp | Ganzzahl      |

#### <span id="page-205-0"></span>*Tabelle 80. Wiederholungsintervall - Details (Forts.)*

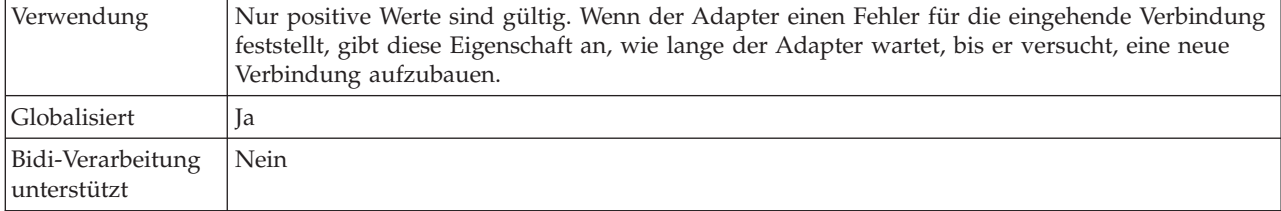

## **Kriterien zum Teilen des Dateiinhalts angeben**

Mit dieser Eigenschaft wird der Begrenzer, der die Geschäftsobjekte in der Ereignisdatei voneinander trennt, oder die maximale Größe der Ereignisdatei angegeben.

*Tabelle 81. Kriterien zum Teilen des Dateiinhalts angeben - Details*

| Erforderlich    | Nein                  |
|-----------------|-----------------------|
| Standardwert    | $\lceil \cdot \rceil$ |
| Eigenschaftstyp | Zeichenfolge          |

<span id="page-206-0"></span>*Tabelle 81. Kriterien zum Teilen des Dateiinhalts angeben - Details (Forts.)*

| Verwendung                       | Mit dieser Eigenschaft wird der Begrenzer, der die Geschäftsobjekte in der Ereignisdatei von-<br>einander trennt, oder die maximale Größe der Ereignisdatei angegeben. Der Wert dieser Eigen-<br>schaft wird durch den in der Eigenschaft "SplittingFunctionClassName" gesetzten Wert<br>festgelegt:<br>• Ist die Eigenschaft "SplittingFunctionClassName" auf<br>com.ibm.j2ca.extension.utils.filesplit.SplitByDelimiter gesetzt, muss die Eigenschaft<br>"SplitCriteria" den Begrenzer enthalten mit dem die Geschäftsobjekte in der Ereignisdatei<br>aufgeteilt werden.<br>Ist die Eigenschaft "SplittingFunctionClassName" auf<br>com.ibm.j2ca.utils.filesplit.SplitBySize gesetzt, muss die Eigenschaft "SplitCriteria" eine<br>gültige Zahl enthalten, die die maximale Dateigröße in Byte angibt. Wenn die Größe der<br>Ereignisdatei diesen Wert übersteigt, wird sie in Blöcke mit der angegebenen Größe aufge-<br>teilt, und diese Blöcke werden übergeben. Wenn die Größe der Ereignisdatei diesen Wert<br>unterschreitet, wird die gesamte Ereignisdatei übergeben.<br>Ist der Wert der Eigenschaft "SplitCriteria" auf 0 gesetzt, ist die Dateiaufteilung inaktiviert.<br>Anmerkung: Wird bei einem eingehenden Durchgriffsszenario die Dateiaufteilung entspre-<br>chend der Dateigröße durchgeführt und ist die Eigenschaft "FilePassByReference" aktiviert,<br>werden die Ereignisdateien nicht in Blöcke aufgeteilt.<br>Anmerkung: Damit bei Eingabedateien, die mehrere COBOL-Copybook-Sätze enthalten, die<br>Dateiaufteilung nach Größe aktiviert werden kann, müssen Sie die korrekte Länge der einzel-<br>nen Sätze angeben. Verwenden Sie das folgende Verfahren, um die Größe der einzelnen Sätze<br>zu ermitteln:<br>1. Öffnen Sie das Geschäftsobjekt in einem Texteditor.<br>2. Suchen Sie den Tag "complexType", der den Wert für den Namen des Geschäftsobjekts im<br>Attribut "name" enthält. Im folgenden Beispiel lautet der Name des Geschäftsobjekts<br>DFHCOMMAREA.<br>3. Suchen Sie den vom Namespace angefügten Tag aggregateInstanceTD und verwenden Sie<br>den Wert für das Attribut contentSize. In diesem Beispiel ist der Wert 117. Dies ist die<br>Größe der einzelnen Sätze des Typs DFHCOMMAREA.<br><complextype name="DFHCOMMAREA"><br/><annotation><br/><appinfo source="http://www.ibm.com/cam/2005/typedescriptor"><br/><td:typedescriptorct><br/><td:aggregateinstancetd <="" accessor="readWrite" attributeinbit="false" th=""></td:aggregateinstancetd></td:typedescriptorct></appinfo></annotation></complextype> |
|----------------------------------|----------------------------------------------------------------------------------------------------|
|                                  | contentSize="117" offset="0" size="117">                                                                                                    |
| Globalisiert                     | Ja                                                                                                    |
| Bidi-Verarbeitung<br>unterstützt | Ja                                                                                                    |

### **Klassenname der Teilungsfunktion**

Mit dieser Eigenschaft wird angegeben, wie die Ereignisdatei aufgeteilt werden soll.

*Tabelle 82. Klassenname der Teilungsfunktion - Details*

| Erforderlich  | <b>Nein</b>                                                                                                    |
|---------------|----------------------------------------------------------------------------------------------------|
| Gültige Werte | com.ibm.j2ca.extension.utils.filesplit.SplitByDelimiter<br>- Dateien werden basierend auf einem Begrenzer, der die Geschäftsobjekte in der<br>Ereignisdatei voneinander trennt, aufgeteilt<br>com.ibm.j2ca.utils.filesplit.SplitBySize<br>- Dateien werden basierend auf der Größe der Ereignisdatei aufgeteilt |
| Standardwert  | com.ibm.j2ca.utils.filesplit.SplitBySize                                                                                                    |

<span id="page-207-0"></span>*Tabelle 82. Klassenname der Teilungsfunktion - Details (Forts.)*

| Eigenschaftstyp                  | Zeichenfolge                                                                                                    |
|----------------------------------|----------------------------------------------------------------------------------------------------|
| Verwendung                       | Der Begrenzer oder die Dateigröße wird in der Eigenschaft "SplitCriteria" festgelegt.<br>Anmerkung: Ist die Eigenschaft "EventContentType" leer, wird die Eigenschaft<br>"SplittingFunctionClassName" automatisch auf com.ibm.j2ca.utils.filesplit.SplitBySize<br>gesetzt. |
| Globalisiert                     | Nein                                                                                                    |
| Bidi-Verarbeitung<br>unterstützt | Nein                                                                                                    |

#### **Adapter stoppen, wenn bei der Abfrage ein Fehler auftritt (Stop-PollingOnError)**

Diese Eigenschaft gibt an, ob der Adapter die Abfrage von Ereignissen stoppt, wenn er während der Abfrage einen Fehler feststellt.

*Tabelle 83. Adapter stoppen, wenn bei der Abfrage ein Fehler auftritt - Details*

| Erforderlich                     | Nein                                                                                                    |
|----------------------------------|----------------------------------------------------------------------------------------------------|
| Gültige Werte                    | True<br>False                                                                                                    |
| Standardwert                     | False                                                                                                    |
| Eigenschaftstyp                  | <b>Boolesch</b>                                                                                                    |
| Verwendung                       | Wenn diese Eigenschaft auf True gesetzt ist, stoppt der Adapter die Abfrage, wenn er einen<br>Fehler feststellt.<br>Ist sie auf False gesetzt, protokolliert der Adapter eine Ausnahmebedingung, wenn er bei der<br>Abfrage einen Fehler feststellt, und setzt die Abfrage fort. |
| Globalisiert                     | Nein                                                                                                    |
| Bidi-Verarbeitung<br>unterstützt | Nein                                                                                                    |

#### **Erweiterung für erfolgreiche Dateien für Archivierung**

Mit dieser Eigenschaft wird die Dateierweiterung angegeben, die zum Archivieren von erfolgreich verarbeiteten Geschäftsobjekten verwendet wird.

*Tabelle 84. Erweiterung für erfolgreiche Dateien für Archivierung - Details*

| Erforderlich                     | Nein           |
|----------------------------------|----------------|
| Standardwert                     | <b>SUCCESS</b> |
| Eigenschaftstyp                  | Zeichenfolge   |
| Globalisiert                     | Ta             |
| Bidi-Verarbeitung<br>unterstützt | Ja             |

#### **Benutzername für die Verbindung zur Ereignisdatenquelle**

Mit dieser Eigenschaft wird der Benutzername angegeben, der von der Ereignispersistenzverarbeitung verwendet wird, um die JDBC-Datenbankverbindung von der Datenquelle anzufordern.

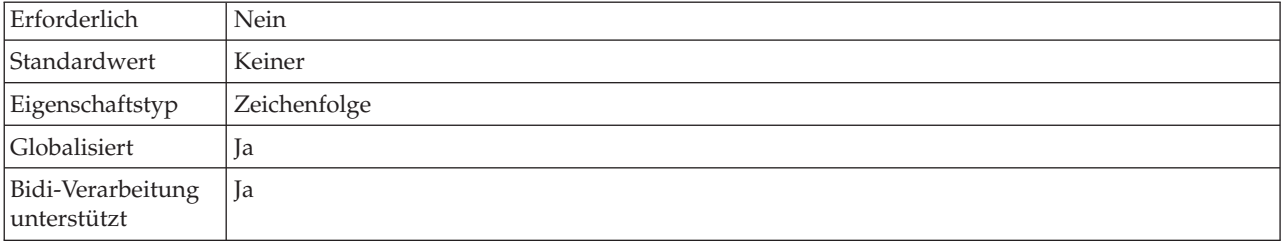

<span id="page-208-0"></span>*Tabelle 85. Benutzername für die Verbindung zur Ereignisdatenquelle - Details*

### **Regelbasierte Ereignisfilterung (ruleTable)**

Diese Eigenschaft wird zum Filtern von Ereignisdateien auf der Basis einer Gruppe von Regeln verwendet

*Tabelle 86. Regelbasierte Ereignisfilterung*

| Erforderlich                      | Optional                                                                                                    |
|-----------------------------------|----------------------------------------------------------------------------------------------------|
| Standardwert                      | Keiner                                                                                                    |
| Eigenschaftstyp                   | Zeichenfolge                                                                                                    |
| Verwendung                        | Ist der Wert in der Regeltabelle angegeben, werden die Ereignistabellen bei der Eingangs-<br>verarbeitung nach dem Filtern abgerufen, wobei die Filterung auf den angegebenen Regeln vor<br>dem Abfragen der Ereignisdateien basiert. |
| Globalisiert                      | Ja                                                                                                    |
| Bidi-Verarbeitung<br> unterstützt | Nein                                                                                                    |

#### **Zugehörige Konzepte**

["WebSphere Application Server, Umgebungsvariablen" auf Seite 27](#page-32-0) WebSphere Application Server-Umgebungsvariablen können im Assistenten für externe Services verwendet werden, um Verzeichniswerte anzugeben.

["Erforderliche lokale Ordner erstellen" auf Seite 53](#page-58-0)

Bevor Sie eingehende oder ausgehende Module erstellen können, müssen Sie im lokalen Dateisystem Ordner für Ereignisse und die Ausgabe erstellen. Optional können Sie auch Ordner für die Zwischenspeicherung und Archivierung erstellen.

#### **Zugehörige Tasks**

["WebSphere Application Server-Umgebungsvariablen definieren" auf Seite 57](#page-62-0) Verwenden Sie die Verwaltungskonsole von WebSphere Process Server oder WebSphere Enterprise Service Bus, um WebSphere Application Server-Umgebungsvariablen zu definieren.

["Implementierungs- und Laufzeiteigenschaften festlegen" auf Seite 102](#page-107-0) Nachdem Sie entschieden haben, ob das Modul für die ausgehende oder eingehende Kommunikation mit dem lokalen Dateisystem verwendet werden soll, müssen Sie die Eigenschaften für die Aktivierungsspezifikation festlegen. In diesen Eigenschaften sind die Konfigurationsinformationen für die Verarbeitung eingehender Ereignisse für den Export enthalten.

## **Eigenschaften des Ressourcenadapters**

Mit den Eigenschaften des Ressourcenadapters wird die allgemeine Operation des Adapters gesteuert, wie beispielsweise die Angabe des Namespace für Geschäftsobjekte. Die Eigenschaften des Ressourcenadapters werden mit dem Assistenten für externe Services festgelegt, wenn Sie den Adapter konfigurieren. Nach dem Implementieren des Adapters müssen Sie die Verwaltungskonsole verwenden, um diese Eigenschaften zu ändern.

Die folgenden Eigenschaften für die Protokollierung und Traceerstellung sind in Version 6.1.0 nicht mehr erforderlich. Sie können aus Gründen der Kompatibilität mit älteren Versionen über die Verwaltungskonsole angezeigt werden.

- LogFileMaxSize
- LogFileName
- LogNumberOfFiles
- TraceFileMaxSize
- TraceFileName
- TraceNumberOfFiles

In der folgenden Tabelle werden die Eigenschaften des Ressourcenadapters und ihr jeweiliger Zweck aufgelistet. Die auf die Tabelle folgenden Abschnitte enthalten eine vollständige Beschreibung der einzelnen Eigenschaften. Informationen dazu, wie die Detailtabellen für die Eigenschaften in den nachfolgenden Abschnitten gelesen werden, finden Sie im Abschnitt ["Hinweise zu den Informationen über](#page-166-0) [Eigenschaften" auf Seite 161.](#page-166-0)

*Tabelle 87. Eigenschaften des Ressourcenadapters für Adapter for Flat Files*

| <b>Name</b>                                                             |                                                      |                                                                                                    |
|-------------------------------------------------------------------------|------------------------------------------------------|----------------------------------------------------------------------------------------------------|
| Im Assistenten                                                          | In der Verwaltungskonsole                            | <b>Beschreibung</b>                                                                                                    |
| Adapter-ID                                                              | AdapterID                                            | Identifiziert die Adapter-ID für PMI-Ereignisse sowie<br>für die Protokollierung und Traceerstellung                                                                                             |
| Benutzerdaten in Protokoll-<br>und Tracedateien als "XXX"<br>darstellen | HideConfidentialTrace                                | Gibt an, ob potenziell schutzwürdige Informationen<br>verdeckt werden sollen, indem anstelle der Benutzer-<br>daten eine Reihe von X-Zeichen in Protokoll- und<br>Tracedateien geschrieben wird. |
| (Nicht verfügbar)                                                       | Unterstützung für hohe Ver-<br>fügbarkeit aktivieren | Nehmen Sie keine Änderung an dieser Eigenschaft vor.                                                                                                    |
| (Nicht verfügbar)                                                       | LogFileMaxSize                                       | Nicht weiter unterstützt                                                                                                    |
| (Nicht verfügbar)                                                       | LogFilename                                          | Nicht weiter unterstützt                                                                                                    |
| (Nicht verfügbar)                                                       | LogNumberOfFiles                                     | Nicht weiter unterstützt                                                                                                    |
| (Nicht verfügbar)                                                       | TraceFileMaxSize                                     | Nicht weiter unterstützt                                                                                                    |
| (Nicht verfügbar)                                                       | TraceFileName                                        | Nicht weiter unterstützt                                                                                                    |
| (Nicht verfügbar)                                                       | TraceNumberOfFiles                                   | Nicht weiter unterstützt                                                                                                    |

### **Adapter-ID (AdapterID)**

Mit dieser Eigenschaft wird eine bestimmte Implementierung oder Instanz des Adapters identifiziert.

*Tabelle 88. Adapter-ID - Details*

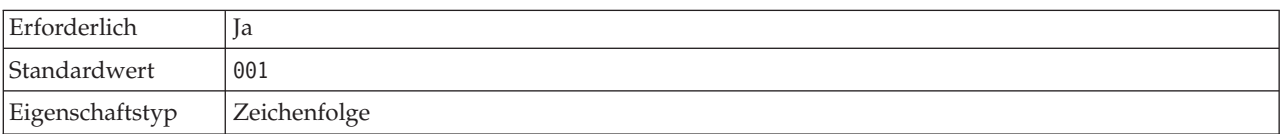

#### <span id="page-210-0"></span>*Tabelle 88. Adapter-ID - Details (Forts.)*

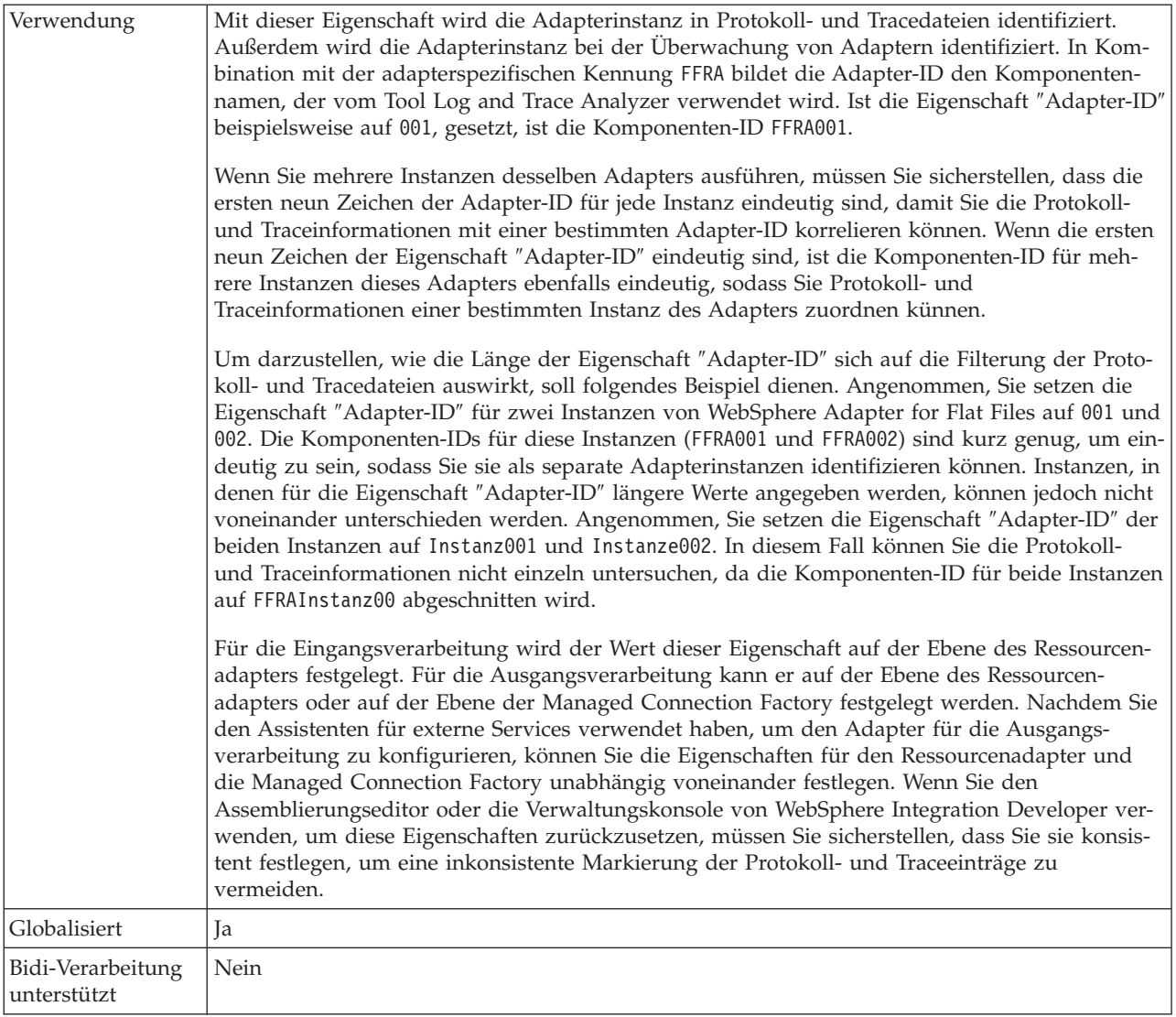

### **Eigenschaft Benutzerdaten in Protokoll- und Tracedateien als** ″**XXX**″ **darstellen - Eigenschaft (HideConfidentialTrace)**

Mit dieser Eigenschaft wird angegeben, ob die Benutzerdaten in Protokoll- und Tracedateien durch eine Reihe von X-Zeichen ersetzt werden sollen, um die undberechtigte Offenlegung schutzwürdiger Daten zu verhindern.

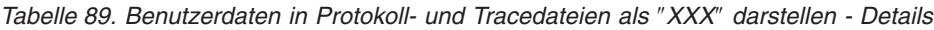

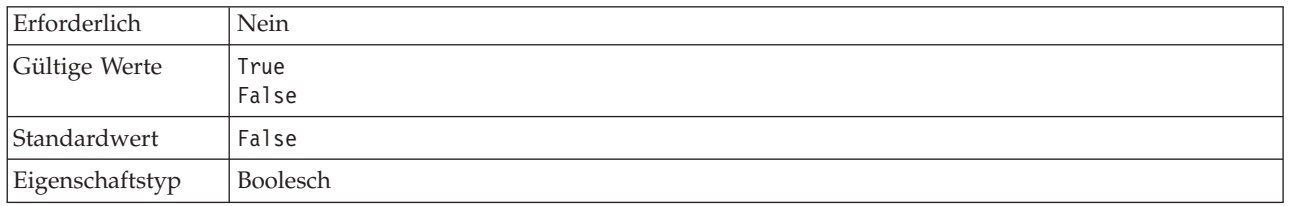

<span id="page-211-0"></span>*Tabelle 89. Benutzerdaten in Protokoll- und Tracedateien als* ″*XXX*″ *darstellen - Details (Forts.)*

| Verwendung                       | Wird diese Eigenschaft auf True gesetzt, ersetzt der Adapter die Benutzerdaten beim Schreiben<br>in Protokoll- und Tracedateien durch eine Reihe von X-Zeichen.<br>Für die Eingangsverarbeitung wird der Wert dieser Eigenschaft auf der Ebene des Ressourcen-<br>adapters festgelegt. Für die Ausgangsverarbeitung kann er auf der Ebene des Ressourcen-<br>adapters oder auf der Ebene der Managed Connection Factory festgelegt werden. Nachdem Sie<br>den Assistenten für externe Services verwendet haben, um den Adapter für die Ausgangs-<br>verarbeitung zu konfigurieren, können Sie die Eigenschaften für den Ressourcenadapter und<br>die Managed Connection Factory unabhängig voneinander festlegen. Wenn Sie den<br>Assemblierungseditor oder die Verwaltungskonsole von WebSphere Integration Developer ver-<br>wenden, um diese Eigenschaften zurückzusetzen, müssen Sie sicherstellen, dass Sie sie konsis-<br>tent festlegen, um eine inkonsistente Markierung der Protokoll- und Traceeinträge zu<br>vermeiden. |
|----------------------------------|----------------------------------------------------------------------------------------------------|
| Globalisiert                     | Nein                                                                                                    |
| Bidi-Verarbeitung<br>unterstützt | Nein                                                                                                    |

#### **Unterstützung für hohe Verfügbarkeit aktivieren (enableHASupport)**

Nehmen Sie keine Änderung an dieser Eigenschaft vor. Sie muss auf den Wert true gesetzt sein.

### **Globalisierung**

WebSphere Adapter for Flat Files ist eine globalisierte Anwendung, die in verschiedenen linguistischen und kulturellen Umgebungen verwendet werden kann. Abhängig von der Unterstützung für Zeichensätze und der Ländereinstellung (Locale) des Host-Servers stellt der Adapter den Nachrichtentext in der entsprechenden Sprache zu. Der Adapter unterstützt die Konvertierung von Daten mit bidirektionaler Schreibweise zwischen Integrationskomponenten.

## **Globalisierung und Konvertierung bidirektionaler Daten**

Der Adapter ist globalisiert und unterstützt daher Einzel- und Mehrfachbytezeichensätze, sodass der Nachrichtentext in der angegebenen Sprache zugestellt werden kann. Darüber hinaus führt der Adapter auch die Konvertierung von Daten mit bidirektionaler Schreibweise aus. Hiermit wird die Task bezeichnet, mit der Daten, die semantischen Inhalt in der Schreibweise von rechts nach links (beispielsweise Hebräisch oder Arabisch) und von links nach rechts (beispielsweise eine URL oder einen Dateipfad) innerhalb einer Datei enthalten, verarbeitet werden.

#### **Globalisierung**

Globalisierte Softwareanwendungen wurden für die Verwendung in verschiedenen linguistischen und kulturellen Umgebungen (und nicht nur einer einzelnen Umgebung) entworfen und entwickelt. WebSphere Adapters, WebSphere Integration Developer, WebSphere Process Server oder WebSphere Enterprise Service Bus sind in Java geschrieben. Die Java Runtime Environment (JRE) innerhalb der Java Virtual Machine (JVM) stellt Daten im codierten Zeichensatz Unicode dar. Unicode enthält Codierungen für Zeichen in den meisten bekannten codierten Zeichensätzen (sowohl Einzel- als auch Doppelbytezeichen). Werden Daten zwischen diesen Komponenten des Integrationssystems übertragen, ist daher keine Zeichenkonvertierung erforderlich.

Zum Protokollieren von Fehler- und Informationsnachrichten in der jeweiligen Sprache oder für das jeweilige Land (oder die Region) verwendet der Adapter die Ländereinstellung (das Locale) des Systems, auf dem er ausgeführt wird.

#### **Konvertierung von Daten mit bidirektionaler Schreibweise**

Bestimmte Sprachen, wie beispielsweise Arabisch oder Hebräisch, werden von rechts nach links geschrieben. Sie enthalten jedoch eingebettete Abschnitte, die von links nach rechts geschriebenen Text enthalten. Dies führt zur bidirektionalen Schreibweise. Wenn Softwareanwendungen Daten mit bidirektionaler Schreibweise verarbeiten, werden bestimmte Standards verwendet, um diese Daten anzuzeigen und zu verarbeiten. Die Konvertierung von Daten mit bidirektionaler Schreibweise ist nur auf den Datentyp ″String″ (Zeichenfolge) anwendbar. WebSphere Process Server oder WebSphere Enterprise Service Bus verwendet das Windows-Standardformat; Anwendungen oder Dateisysteme, die Daten mit dem Server austauschen, verwenden jedoch möglicherweise ein anderes Format. Der Adapter konvertiert die zwischen den beiden Systemen übergebenen Daten mit bidirektionaler Schreibweise, sodass sie auf beiden Seiten der Transaktion korrekt verarbeitet und angezeigt werden. Er konvertiert die Daten mit bidirektionaler Schreibweise mithilfe einer Gruppe von Eigenschaften, in der das Format dieser Daten definiert wird, sowie mithilfe von Eigenschaften, in denen der Inhalt oder die Metadaten identifiziert werden, für die die Konvertierung gelten soll.

#### **Formate von Daten mit bidirektionaler Schreibweise**

WebSphere Process Server oder WebSphere Enterprise Service Bus verwenden das bidirektionale Format ILYNN (implicit, left-to-right, on, off, nominal). Dies ist das von Windows verwendet Format. Wenn ein Enterprise Information System (EIS) ein anderes Format verwendet, konvertiert der Adapter das Format, bevor er die Daten in WebSphere Process Server oder WebSphere Enterprise Service Bus einbringt.

Das bidirektionale Format besteht aus fünf Attributen. Wenn Sie bidirektionale Eigenschaften auswählen, ordnen Sie jedem dieser Attribute Werte zu. Die Attribute und Einstellungen sind in der folgenden Tabelle aufgelistet.

| Buchstaben-<br>position | Zweck                             | Werte | <b>Beschreibung</b>                             | Standardein-<br>stellung |
|-------------------------|-----------------------------------|-------|-------------------------------------------------|--------------------------|
|                         | Sortierschema                     |       | Implizit (Logisch)                              |                          |
|                         |                                   | V     | Visuell                                         |                          |
| 2                       | Richtung                          | L     | Links nach rechts                               | L                        |
|                         |                                   | R     | Rechts nach links                               |                          |
|                         |                                   | C     | Links nach rechts, kontext-<br>abhängig         |                          |
|                         |                                   | D     | Rechts nach links, kontext-<br>abhängig         |                          |
| 3                       | Symmetrischer<br>Richtungswechsel | Υ     | Symmetrischer Richtungs-<br>wechsel ist aktiv   | Y                        |
|                         |                                   | N     | Symmetrischer Richtungs-<br>wechsel ist inaktiv |                          |

*Tabelle 90. Attribute für das bidirektionale Format*

| Buchstaben-<br>position | Zweck                    | Werte          | Beschreibung                                 | Standardein-<br>stellung |
|-------------------------|--------------------------|----------------|----------------------------------------------|--------------------------|
| 4                       | Textgestaltung           | S              | Text wird gestaltet                          | N                        |
|                         |                          | N              | Text wird nicht gestaltet<br>(Nominal)       |                          |
|                         |                          |                | Gestaltung am Anfang                         |                          |
|                         |                          | М              | Gestaltung in der Mitte                      |                          |
|                         |                          | F              | Gestaltung am Ende                           |                          |
|                         |                          | B              | Isolierte Gestaltung                         |                          |
| 5                       | Numerische<br>Gestaltung | H              | National (Hindi)                             | N                        |
|                         |                          | $\overline{C}$ | Kontextabhängige Gestal-<br>tung             |                          |
|                         |                          | N              | Zahlen werden nicht gestal-<br>tet (Nominal) |                          |

*Tabelle 90. Attribute für das bidirektionale Format (Forts.)*

#### **Bidirektionale Eigenschaften, die Daten für die Konvertierung identifizieren**

Legen Sie die Eigenschaft ″BiDiContextEIS″ fest, um zu konvertierende Geschäftsdaten zu identifizieren. Geben Sie hierzu für die Eigenschaft Werte für jedes der fünf (in der vorhergehenden Tabelle beschriebenen) Attribute für das bidirektionale Format an. Die Eigenschaft ″BiDiContextEIS″ kann für die Managed Connection Factory und für die Aktivierungsspezifikation festgelegt werden.

Legen Sie die Eigenschaft ″EP\_BiDiFormat″ fest, um Persistenzdaten zu identifizieren, die konvertiert werden müssen. Der Wert für die Eigenschaft ″EP\_BiDiFormat″ wird auf den in der Eigenschaft ″BiDiContextEIS″ angegebenen Wert festgelegt. Die Eigenschaft ″EP\_BiDiFormat″ kann für die Aktivierungsspezifikation festgelegt werden.

Um anwendungsspezifische Daten für die Konvertierung anzugeben, müssen Sie die Eigenschaften ″BiDiContextEIS″ und ″BiDiMetadata″ in einem Geschäftsobjekt mit Anmerkungen versehen. Verwenden Sie hierzu den Geschäftsobjekteditor in WebSphere Integration Developer und fügen Sie die Eigenschaften als anwendungsspezifische Elemente eines Geschäftsobjekts hinzu.

#### **Zugehörige Verweise**

["Eigenschaften für die Aktivierungsspezifikation" auf Seite 186](#page-191-0) Die Eigenschaften für die Aktivierungsspezifikation enthalten die dem Export bereitgestellten Konfigurationsinformationen für die Verarbeitung eingehender Ereignisse. Die Eigenschaften für die Aktivierungsspezifikation werden im Assistenten für externe Services oder in der Verwaltungskonsole festgelegt.

["Eigenschaften der Managed Connection Factory" auf Seite 166](#page-171-0) Mit den Eigenschaften der Managed Connection Factory werden Informationen angegeben, die der Adapter bei seiner Ausführung für die ausgehende Kommunikation mit dem lokalen Dateisystem benötigt.

### **Bidirektionale Konvertierung in Geschäftsobjekten**

Für die Ausgangsverarbeitung können Sie die Geschäftsobjekte so ändern, dass die bidirektionale Konvertierung der Wrappereigenschaften im Geschäftsobjekt von WebSphere Adapter for Flat Files und der Daten in inhaltsspezifischen oder generischen Geschäftsobjekten aktiviert wird.

Fügen Sie eine Anmerkung zum komplexen (complex) Typ des Geschäftsobjekts hinzu, in der die Attribute der bidirektionalen Formatierung angegeben werden. Ändern Sie die folgenden Dateien für die jeweiligen Geschäftsobjekte:

- v Ändern Sie für das generische Geschäftsobjekt die Datei FlatFile.xsd.
- v Ändern Sie für das benutzerdefinierte Geschäftsobjekt den angepassten Wrapper (beispielsweise die Dateien CustomWrapper.xsd und Customer.xsd).
- v Ändern Sie für das Geschäftsobjekt ″UnstructuredContent″ die Datei ″UnstructuredContent.xsd″.

In den folgenden Abschnitten werden Anmerkungen dargestellt, die als Muster verwendet werden können.

#### **Attribute für die bidirektionale Formatierung des Geschäftsobjekts**

Die folgende Anmerkung, die Informationen zum bidirektionalen Kontext enthält, gilt für alle Attribute in den Geschäftsobjekten für Flachdateien (Flat File). ″FlatFileBaseDataBinding″ verwendet die bidirektionalen Informationen im Element ″BiDiContext″, um alle Attribute zu konvertieren.

```
<xsd:complexType name="Customer">
<xsd:annotation>
           <xsd:appinf
                source="http://www.ibm.com/xmlns/prod/websphere/j2ca/datatrans
formation/databindingmapping">
                <dtm:DataBindingMapping
                    xsi:type="dtm:DataBindingMapping"
                    xmlns:xsi="http://www.w3.org/2001/XMLSchema-instance"
                    xmlns:dtm="http://www.ibm.com/xmlns/prod/websphere/j2ca/
datatransformation/databindingmapping">
                    <BiDiContext>
                            <orientation>rtl</orientation>
                            <textShape>nominal</textShape>
                            <orderingScheme>visual</orderingScheme>
                            <symmetricSwapping>true</symmetricSwapping>
                            <numeralShapes>nominal</numeralShapes>
                    </BiDiContext>
                </dtm:DataBindingMapping>
            </xsd:appinfo>
        </xsd:annotation>
```
### **Attribute für die bidirektionale Formatierung des Wrappers**

Sie können eine Anmerkung zum Wrapper eines Geschäftsobjekts mit einem benutzerdefinierten Typ hinzufügen. Die Anmerkung in Wrappergeschäftsobjekten, beispielsweise mit dem generischen (FlatFile) und dem benutzerdefinierten (CustomerWrapper) Typ, wird für die bidirektionale Konvertierung von Wrapperattributen verwendet. Die in den Wrappergeschäftsobjekten verwendeten inhaltsspezifischen Geschäftsobjekte werden nicht mithilfe der Anmerkung in den Wrappergeschäftsobjekten konvertiert. (Um inhaltsspezifische Geschäftsobjekte zu konvertieren, müssen Sie die jeweilige Geschäftsobjektdefinition bearbeiten und die im vorherigen Beispiel dargestellte Anmerkung für die bidirektionale Formatierung der Attribute des Geschäftsobjekts hinzufügen.)

Die folgende Anmerkung ist ein Beispiel für den Wrapper:

```
<complexType name="CustomerWrapper">
<annotation>
            <appinfo
                source="http://www.ibm.com/xmlns/prod/websphere/j2ca/
datatransformation/databindingmapping">
```

```
<dtm:DataBindingMapping
                    xsi:type="dtm:DataBindingMapping"
                    xmlns:xsi="http://www.w3.org/2001/XMLSchema-instance"
                    xmlns:dtm="http://www.ibm.com/xmlns/prod/websphere/j2ca/
datatransformation/databindingmapping">
                    <BiDiContext>
                            <orientation>rtl</orientation>
                            <textShape>nominal</textShape>
                            <orderingScheme>visual</orderingScheme>
                            <symmetricSwapping>true</symmetricSwapping>
                            <numeralShapes>nominal</numeralShapes>
                    </BiDiContext>
                </dtm:DataBindingMapping>
            </appinfo>
        </annotation>
```
# **Für die Konvertierung bidirektionaler Daten aktivierte Eigenschaften**

Eigenschaften für die Konvertierung bidirektionaler Daten erzwingen das korrekte Format von Daten mit bidirektionaler Schreibweise, die zwischen einer Anwendung oder einem Dateisystem und den Integrationstools und Laufzeitumgebungen ausgetauscht werden. Wenn diese Eigenschaften festgelegt sind, werden Daten mit bidirektionaler Schreibweise WebSphere Integration Developer und WebSphere Process Server oder WebSphere Enterprise Service Bus korrekt verarbeitet und angezeigt.

### **Eigenschaften der Managed Connection Factory**

Die folgenden Eigenschaften der Managed Connection Factory steuern die Konvertierung von Daten mit bidirektionaler Schreibweise:

- [FileSequenceLog](#page-175-0)
- [OutputDirectory](#page-174-0)
- [OutputFilename](#page-173-0)
- [StagingDirectory](#page-176-0)

#### **Eigenschaften für die Aktivierungsspezifikation**

Die folgenden Eigenschaften der Aktivierungsspezifikation steuern die Konvertierung von Daten mit bidirektionaler Schreibweise:

- [ArchiveDirectory](#page-194-0)
- [EventDirectory](#page-197-0)
- [EventFileMask](#page-203-0)
- [FailedArchiveExtension](#page-199-0)
- [OriginalArchiveExtension](#page-200-0)
- [SplitCriteria](#page-205-0)
- [SuccessArchiveExtension](#page-207-0)

#### **Konfigurationseigenschaft des Implementierungsdeskriptors**

Die folgenden Konfigurationseigenschaft des Implementierungsdeskriptors steuern die Konvertierung von Daten mit bidirektionaler Schreibweise:

- v EPDatabasePassword
- v EPDatabaseSchemaName
- v EPDatabaseUsername
- <span id="page-216-0"></span>v EPDataSourceJNDIName
- EPEventTableName

#### **Eigenschaften des Geschäftsobjektwrappers**

Die folgenden Eigenschaften Eigenschaften des Geschäftsobjektwrappers steuern die Konvertierung von Daten mit bidirektionaler Schreibweise:

- DirectoryPath
- FileName
- IncludeEndBODelimiter
- StagingDirectory
- v ArchiveDirectoryForDeleteOnRetrieve
- ChunkFileName

#### **Adapternachrichten**

Die von WebSphere Adapter for Flat Files ausgegebenen Nachrichten können an der folgenden Position angezeigt werden.

Link zu den Nachrichten: [http://publib.boulder.ibm.com/infocenter/dmndhelp/](http://publib.boulder.ibm.com/infocenter/dmndhelp/v6r2mx/topic/com.ibm.wbit.620.help.messages.doc/messages.html) [v6r2mx/topic/com.ibm.wbit.620.help.messages.doc/messages.html](http://publib.boulder.ibm.com/infocenter/dmndhelp/v6r2mx/topic/com.ibm.wbit.620.help.messages.doc/messages.html)

Die angezeigte Webseite enthält eine Liste mit Nachrichtenpräfixen. Klicken Sie auf ein Nachrichtenpräfix, um alle Nachrichten mit diesem Präfix anzuzeigen.

- Nachrichten mit dem Präfix CWYFF werden von WebSphere Adapter for Flat Files ausgegeben
- v Nachrichten mit dem Präfix CWYBS werden von den Adapterbasisklassen verwendet, die von allen Adaptern gemeinsam genutzt werden.

#### **Referenzinformationen**

Die folgenden Information Center, IBM Redbooks und Webseiten enthalten Referenzinformationen für WebSphere Adapter for Flat Files.

#### **Muster und Lernprogramme**

Auf der Website ″Business Process Management Samples and Tutorials″ werden Muster und Lernprogramme bereitgestellt, die Sie bei der Verwendung von WebSphere Adapters unterstützen. Greifen Sie mit einer der folgenden Methoden auf diese Muster und Lernprogramme zu:

- Sie können die Einführungsseite, die beim Starten von WebSphere Integration Developer aufgerufen wird, als Ausgangspunkt verwenden. Um Muster und Lernprogramme für WebSphere Adapter for Flat Files anzuzeigen, klicken Sie auf **Abrufen**. Navigieren Sie anschließend durch die angezeigten Kategorien bis zur gewünschten Auswahl.
- Sie können die folgende Position im Web verwenden: <http://publib.boulder.ibm.com/bpcsamp/index.html>

#### <span id="page-217-0"></span>**Informationsquellen**

- v Die Webseite mit den Informationsquellen für WebSphere Business Process Management enthält Links zu Beiträgen, Redbooks, Dokumentation und Schulungsangeboten, mit denen Sie Ihre Kenntnisse über WebSphere Adapters erweitern können: [http://www14.software.ibm.com/webapp/wsbroker/](http://www14.software.ibm.com/webapp/wsbroker/redirect?version=pix&product=wps-dist&topic=bpmroadmaps) [redirect?version=pix&product=wps-dist&topic=bpmroadmaps](http://www14.software.ibm.com/webapp/wsbroker/redirect?version=pix&product=wps-dist&topic=bpmroadmaps)
- Die Bibliotheksseite für WebSphere Adapters bietet Links zu allen Versionen der Dokumentation: [http://www.ibm.com/software/integration/wbiadapters/](http://www.ibm.com/software/integration/wbiadapters/library/infocenter/) [library/infocenter/](http://www.ibm.com/software/integration/wbiadapters/library/infocenter/)

#### **Informationen über zugehörige Produkte**

- v Information Center von WebSphere Business Process Management, Version 6.2, das Informationen über WebSphere Process Server, WebSphere Enterprise Service Bus und WebSphere Integration Developer bietet: [http://](http://publib.boulder.ibm.com/infocenter/dmndhelp/v6r2mx/index.jsp) [publib.boulder.ibm.com/infocenter/dmndhelp/v6r2mx/index.jsp](http://publib.boulder.ibm.com/infocenter/dmndhelp/v6r2mx/index.jsp)
- Information Center von WebSphere Adapters, Version 6.1.x: [http://](http://publib.boulder.ibm.com/infocenter/dmndhelp/v6r1mx/topic/com.ibm.wbit.612.help.adapter.emd.ui.doc/topics/tcreatecmps.html) [publib.boulder.ibm.com/infocenter/dmndhelp/v6r1mx/topic/](http://publib.boulder.ibm.com/infocenter/dmndhelp/v6r1mx/topic/com.ibm.wbit.612.help.adapter.emd.ui.doc/topics/tcreatecmps.html) [com.ibm.wbit.612.help.adapter.emd.ui.doc/topics/tcreatecmps.html](http://publib.boulder.ibm.com/infocenter/dmndhelp/v6r1mx/topic/com.ibm.wbit.612.help.adapter.emd.ui.doc/topics/tcreatecmps.html)
- v Information Center von WebSphere Business Integration Adapters: [http://](http://publib.boulder.ibm.com/infocenter/wbihelp/v6rxmx/index.jsp?topic=/com.ibm.wbi_adapters.doc/welcome_adapters.htm) [publib.boulder.ibm.com/infocenter/wbihelp/v6rxmx/index.jsp?topic=/](http://publib.boulder.ibm.com/infocenter/wbihelp/v6rxmx/index.jsp?topic=/com.ibm.wbi_adapters.doc/welcome_adapters.htm) [com.ibm.wbi\\_adapters.doc/welcome\\_adapters.htm](http://publib.boulder.ibm.com/infocenter/wbihelp/v6rxmx/index.jsp?topic=/com.ibm.wbi_adapters.doc/welcome_adapters.htm)

#### **developerWorks-Ressourcen**

- [WebSphere Adapter Toolkit](http://www.ibm.com/developerworks/websphere/downloads/wat/)
- [WebSphere business integration zone](http://www.ibm.com/developerworks/websphere/zones/businessintegration/)

#### **Unterstützung**

- v Technische Unterstützung für WebSphere Adapters: [http://www.ibm.com/](http://www.ibm.com/software/integration/wbiadapters/support/) [software/integration/wbiadapters/support/](http://www.ibm.com/software/integration/wbiadapters/support/)
- v Technische Hinweise für WebSphere Adapters: [http://www.ibm.com/support/](http://www.ibm.com/support/search.wss?tc=SSMKUK&rs=695&rank=8&dc=DB520+D800+D900+DA900+DA800+DB560&dtm) [search.wss?tc=SSMKUK&rs=695&rank=8](http://www.ibm.com/support/search.wss?tc=SSMKUK&rs=695&rank=8&dc=DB520+D800+D900+DA900+DA800+DB560&dtm) [&dc=DB520+D800+D900+DA900+DA800+DB560&dtm.](http://www.ibm.com/support/search.wss?tc=SSMKUK&rs=695&rank=8&dc=DB520+D800+D900+DA900+DA800+DB560&dtm) Wählen Sie in der Liste **Product category** den Namen des Adapters aus und klicken Sie auf **Go**.

### **Bemerkungen**

Die vorliegenden Informationen wurden für Produkte und Services entwickelt, die auf dem deutschen Markt angeboten werden.

Möglicherweise bietet IBM die in dieser Dokumentation beschriebenen Produkte, Services oder Funktionen in anderen Ländern nicht an. Informationen über die gegenwärtig im jeweiligen Land verfügbaren Produkte und Services sind beim zuständigen IBM Ansprechpartner erhältlich. Hinweise auf IBM Lizenzprogramme oder andere IBM Produkte bedeuten nicht, dass nur Programme, Produkte oder Services von IBM verwendet werden können. Anstelle der IBM Produkte, Programme oder Services können auch andere, ihnen äquivalente Produkte, Programme oder Services verwendet werden, solange diese keine gewerblichen oder andere Schutzrechte der IBM verletzen. Die Verantwortung für den Betrieb von Fremdprodukten, Fremdprogrammen und Fremdservices liegt beim Kunden.

Für in diesem Handbuch beschriebene Erzeugnisse und Verfahren kann es IBM Patente oder Patentanmeldungen geben. Mit der Auslieferung dieses Handbuchs ist keine Lizenzierung dieser Patente verbunden. Lizenzanforderungen sind schriftlich an folgende Adresse zu richten (Anfragen an diese Adresse müssen auf Englisch formuliert werden):

IBM Director of Licensing IBM Europe, Middle East & Africa Tour Descartes 2, avenue Gambetta 92066 Paris La Defense France

Trotz sorgfältiger Bearbeitung können technische Ungenauigkeiten oder Druckfehler in dieser Veröffentlichung nicht ausgeschlossen werden. Die hier enthaltenen Informationen werden in regelmäßigen Zeitabständen aktualisiert und als Neuausgabe veröffentlicht. IBM kann ohne weitere Mitteilung jederzeit Verbesserungen und/oder Änderungen an den in dieser Veröffentlichung beschriebenen Produkten und/oder Programmen vornehmen.

Verweise in diesen Informationen auf Websites anderer Anbieter werden lediglich als Service für den Kunden bereitgestellt und stellen keinerlei Billigung des Inhalts dieser Websites dar. Das über diese Websites verfügbare Material ist nicht Bestandteil des Materials für dieses IBM Produkt. Die Verwendung dieser Websites geschieht auf eigene Verantwortung.

Werden an IBM Informationen eingesandt, können diese beliebig verwendet werden, ohne dass eine Verpflichtung gegenüber dem Einsender entsteht.

Lizenznehmer des Programms, die Informationen zu diesem Produkt wünschen mit der Zielsetzung: (i) den Austausch von Informationen zwischen unabhängig voneinander erstellten Programmen und anderen Programmen (einschließlich des vorliegenden Programms) sowie (ii) die gemeinsame Nutzung der ausgetauschten Informationen zu ermöglichen, wenden sich an folgende Adresse:

IBM Corporation Department 2Z4A/SOM1 294 Route 100 Somers, NY 10589-0100 U.S.A.

Die Bereitstellung dieser Informationen kann unter Umständen von bestimmten Bedingungen - in einigen Fällen auch von der Zahlung einer Gebühr - abhängig sein.

Die Lieferung des im Dokument aufgeführten Lizenzprogramms sowie des zugehörigen Lizenzmaterials erfolgt auf der Basis der IBM Rahmenvereinbarung bzw. der Allgemeinen Geschäftsbedingungen von IBM, der IBM Internationalen Nutzungsbedingungen für Programmpakete oder einer äquivalenten Vereinbarung.

Alle in diesem Dokument enthaltenen Leistungsdaten stammen aus einer kontrollierten Umgebung. Die Ergebnisse, die in anderen Betriebsumgebungen erzielt werden, können daher erheblich von den hier erzielten Ergebnissen abweichen. Einige Daten stammen möglicherweise von Systemen, deren Entwicklung noch nicht abgeschlossen ist. Eine Gewährleistung, dass diese Daten auch in allgemein verfügbaren Systemen erzielt werden, kann nicht gegeben werden. Darüber hinaus wurden einige Daten unter Umständen durch Extrapolation berechnet. Die tatsächlichen Ergebnisse können davon abweichen. Benutzer dieses Dokuments sollten die entsprechenden Daten in ihrer spezifischen Umgebung prüfen.

Alle Informationen zu Produkten anderer Anbieter stammen von den Anbietern der aufgeführten Produkte, deren veröffentlichten Ankündigungen oder anderen allgemein verfügbaren Quellen. IBM hat diese Produkte nicht getestet und kann daher keine Aussagen zu Leistung, Kompatibilität oder anderen Merkmalen machen. Fragen zu den Leistungsmerkmalen von Produkten anderer Anbieter sind an den jeweiligen Anbieter zu richten.

Die oben genannten Erklärungen bezüglich der Produktstrategien und Absichtserklärungen von IBM stellen die gegenwärtige Absicht von IBM dar, unterliegen Änderungen oder können zurückgenommen werden, und repräsentieren nur die Ziele von IBM.

Diese Veröffentlichung enthält Beispiele für Daten und Berichte des alltäglichen Geschäftsablaufes. Sie sollen nur die Funktionen des Lizenzprogrammes illustrieren; sie können Namen von Personen, Firmen, Marken oder Produkten enthalten. Alle diese Namen sind frei erfunden; Ähnlichkeiten mit tatsächlichen Namen und Adressen sind rein zufällig.

#### COPYRIGHTLIZENZ:

Diese Veröffentlichung enthält Musteranwendungsprogramme, die in Quellensprache geschrieben sind und Programmiertechniken in verschiedenen Betriebsumgebungen veranschaulichen. Sie dürfen diese Musterprogramme kostenlos kopieren, ändern und verteilen, wenn dies zu dem Zweck geschieht, Anwendungsprogramme zu entwickeln, zu verwenden, zu vermarkten oder zu verteilen, die mit der Anwendungsprogrammierschnittstelle für die Betriebsumgebung konform sind, für die diese Musterprogramme geschrieben werden. Diese Beispiele wurden nicht unter allen denkbaren Bedingungen getestet. Daher kann IBM die Zuverlässigkeit, Wartungsfreundlichkeit oder Funktion dieser Programme weder zusagen noch gewährleisten.

Kopien oder Teile der Musterprogramme bzw. daraus abgeleiteter Code müssen folgenden Copyrightvermerk beinhalten: (c) Copyright (Ihr Firmenname) (Jahr). Teile des vorliegenden Codes wurden aus Musterprogrammen der IBM Corp. abgeleitet. (c) Copyright IBM Corp. \_Jahr/Jahre angeben\_. Alle Rechte vorbehalten.

#### **Informationen zu Programmierschnittstellen**

Die ggf. bereitgestellten Informationen zu Programmierschnittstellen sollen Ihnen bei der Erstellung von Anwendungssoftware unter Verwendung dieses Programms helfen.

Mit allgemeinen Programmierschnittstellen können Sie Anwendungssoftware schreiben, die die Services aus den Tools dieses Programms abrufen.

Diese Informationen können jedoch auch Angaben über Diagnose, Bearbeitung und Optimierung enthalten. Die Informationen zu Diagnose, Bearbeitung und Optimierung sollten Ihnen bei der Fehlerbehebung für die Anwendungssoftware helfen.

#### **Achtung:**

Verwenden Sie diese Informationen zu Diagnose, Bearbeitung und Optimierung nicht als Programmierschnittstelle, da Änderungen vorbehalten sind.

#### **Marken und Servicemarken**

IBM, das IBM Logo und ibm.com sind Marken oder eingetragene Marken der IBM Corporation in den USA und/oder anderen Ländern. Sind diese und weitere Markennamen von IBM bei ihrem ersten Vorkommen in diesen Informationen mit einem Markensymbol (® oder ™) gekennzeichnet, bedeutet dies, dass IBM zum Zeitpunkt der Veröffentlichung dieser Informationen Inhaber der eingetragenen Marken oder der Common-Law-Marken (common law trademarks) in den USA war. Diese Marken können auch eingetragene Marken oder Common-Law-Marken in anderen Ländern sein. Eine aktuelle und vollständige Liste weiterer IBM Marken finden Sie im Web unter http://www.ibm.com/legal/copytrade.shtml.

Linux ist eine eingetragene Marke von Linus Torvalds in den USA und/oder anderen Ländern.

Microsoft und Windows sind eingetragene Marken der Microsoft Corporation in den USA und/oder anderen Ländern.

Java und alle auf Java basierenden Marken und Logos sind Marken von Sun Microsystems, Inc. in den USA und/oder anderen Ländern.

UNIX ist eine eingetragene Marke von The Open Group in den USA und anderen Ländern.

Weitere Unternehmens-, Produkt- oder Servicenamen können Marken anderer Hersteller sein.

Dieses Produkt enthält Software, die vom Eclipse Project [\(http://www.eclipse.org\)](http://www.eclipse.org) entwickelt wurde.

## **Index**

#### **A**

Abwärtskompatibilität [Projekt 40](#page-45-0) [Projektaustauschdateien 40](#page-45-0) [Adapter, technische Hinweise 212](#page-217-0) Adapter for Flat Files [verwalten 129](#page-134-0) Adapter for Flat Files, Modul [als EAR-Datei exportieren 126](#page-131-0) [EAR-Datei auf dem Server installie](#page-132-0)[ren 127](#page-132-0) [starten 140](#page-145-0) [stoppen 140](#page-145-0) Adapteranwendung [starten 140](#page-145-0) [stoppen 140](#page-145-0) [Adapterleistung 141](#page-146-0) [Adapternachrichten 211](#page-216-0) Angepasste Eigenschaften [Aktivierungsspezifikation 133](#page-138-0)[, 138](#page-143-0) [Managed Connection Factory 131](#page-136-0)[,](#page-141-0) [136](#page-141-0) [Ressourcenadapter 129](#page-134-0)[, 135](#page-140-0) [Append 4](#page-9-0) [Artefakte generieren 99](#page-104-0) [Assistent für Adaptermuster 80](#page-85-0) Assistent für externe Services [starten 85](#page-90-0) [Ausgehend 4](#page-9-0)[, 6](#page-11-0)[, 7](#page-12-0) [unterstützte Operationen 4](#page-9-0) [Verarbeitung 3](#page-8-0) Ausgehende Operationen [Append 4](#page-9-0) [Create 4](#page-9-0) [Delete 4](#page-9-0) [Exists 4](#page-9-0) [List 4](#page-9-0) [Overwrite 4](#page-9-0) [Retrieve 4](#page-9-0) [Ausgehende Verbindung, Konfigurations](#page-166-0)[eigenschaften 161](#page-166-0) Ausnahmebedingungen [org.xml.sax.SAXParseException 153](#page-158-0) [XAResourceNotAvailableExcepti](#page-157-0)[on 152](#page-157-0)

# **B**

[Business Integration Adapters in JCA](#page-46-0)[konforme Adapter 41](#page-46-0)

# **C**

[CEI \(Common Event Infrastructure\) 145](#page-150-0) Clusterumgebung [ausgehende Prozesse 36](#page-41-0) [Beschreibung 35](#page-40-0) [eingehende Prozesse 35](#page-40-0) [Implementierung in 35](#page-40-0)

[COBOL-Copybook-Dateien aus](#page-67-0) [Geschäftsobjekten konvertieren 62](#page-67-0) [COBOL-Copybook-Dateien in Geschäfts](#page-76-0)[objekten konvertieren 71](#page-76-0) [Common Event Infrastructure \(CEI\) 145](#page-150-0) [Create 4](#page-9-0)

# **D**

Dateiaufteilung [basierend auf Begrenzern 10](#page-15-0)[, 22](#page-27-0) [basierend auf Größe 10](#page-15-0)[, 22](#page-27-0) Dateien [SystemOut.log, Protokolldatei 150](#page-155-0) [trace.log, Tracedatei 150](#page-155-0) [Datenbindung konfigurieren, ausge](#page-98-0)[hend 93](#page-98-0) [Datenbindung konfigurieren, einge](#page-116-0)[hend 111](#page-116-0) [Datenkonvertierung \(ausgehend\) 8](#page-13-0) [Datenkonvertierung \(eingehend\) 25](#page-30-0) Debugging [org.xml.sax.SAXParseException,](#page-158-0) [Ausnahmebedingung 153](#page-158-0) [Ressourcen zur Selbsthilfe 154](#page-159-0) [XAResourceNotAvailableException,](#page-157-0) [Ausnahmebedingung 152](#page-157-0) [Delete 4](#page-9-0)[, 6](#page-11-0) [developerWorks 212](#page-217-0) [developerWorks-Ressourcen zu](#page-216-0) [WebSphere Adapters 211](#page-216-0)

## **E**

EAR-Datei [auf dem Server installieren 127](#page-132-0) [exportieren 126](#page-131-0) [EAR-Datei installieren 127](#page-132-0) Eigenschaften [Aktivierungsspezifikation 133](#page-138-0)[, 138](#page-143-0) [ausgehende Konfiguration 161](#page-166-0) [eingehende Konfiguration 180](#page-185-0) Konfigurationseigenschaften [ausgehend 161](#page-166-0) [eingehend 180](#page-185-0) [Managed Connection Factory](#page-136-0) [\(J2C\) 131](#page-136-0)[, 136](#page-141-0) [Ressourcenadapter 129](#page-134-0)[, 135](#page-140-0) Eigenschaften der verwalteten Verbindung [Ausgabeverzeichnis 166](#page-171-0) [Folgedatei 166](#page-171-0) [Name der Standardzieldatei 166](#page-171-0) [Verzeichnis zur Zwischen](#page-171-0)[speicherung 166](#page-171-0) Eigenschaften des Ressourcenadapters [Adapter-ID 171](#page-176-0)[, 204](#page-209-0) [Details 172](#page-177-0)[, 204](#page-209-0) [in der Verwaltungskonsole festle](#page-134-0)[gen 129](#page-134-0)[, 135](#page-140-0)

Eigenschaften des Ressourcenadapters *(Forts.)* [Unterstützung für hohe Verfügbarkeit](#page-176-0) [aktivieren 171](#page-176-0)[, 204](#page-209-0) Eigenschaften für die Aktivierungsspezifikation [Abfrageintervall 186](#page-191-0) [Adapter stoppen, wenn bei der](#page-191-0) [Abfrage ein Fehler auftritt 186](#page-191-0) [Anzahl der Aufrufe 186](#page-191-0) [Anzahl der Verbindungs](#page-191-0)[versuche 186](#page-191-0) [Archivverzeichnis 186](#page-191-0) [Benutzername für die Verbindung zur](#page-191-0) [Ereignisdatenquelle 186](#page-191-0) [Codierung des Dateiinhalts 186](#page-191-0) [Dateien in sortierter Reihenfolge abru](#page-191-0)[fen 186](#page-191-0) [Dateien mit Muster abrufen 186](#page-191-0) [Dateierweiterung für Archivie](#page-191-0)[rung 186](#page-191-0) [Einmalige Zustellung garantie](#page-191-0)[ren 186](#page-191-0) [Ereignistabelle automatisch erstel](#page-191-0)[len 186](#page-191-0) [Ereignisverzeichnis 186](#page-191-0) [Erweiterung für erfolgreiche Dateien](#page-191-0) [für Archivierung 186](#page-191-0) [Erweiterung für fehlgeschlagene](#page-191-0) [Dateien für Archivierung 186](#page-191-0) [Geschäftsobjektbegrenzer in den](#page-191-0) [Dateiinhalt aufnehmen 186](#page-191-0) [in der Verwaltungskonsole festle](#page-138-0)[gen 133](#page-138-0)[, 138](#page-143-0) [Keine Ereignisse verarbeiten, deren](#page-191-0) [Zeitmarke in der Zukunft liegt 186](#page-191-0) [Kennwort für die Verbindung zur](#page-191-0) [Ereignisdatenquelle 186](#page-191-0) [Klassenname der Teilungs](#page-191-0)[funktion 186](#page-191-0) [Kriterien zum Teilen des Dateiinhalts](#page-191-0) [angeben 186](#page-191-0) [Name \(JNDI\) der Datenquelle für die](#page-191-0) [Ereigniswiederherstellung 186](#page-191-0) [Name der Tabelle für die Ereignis](#page-191-0)[wiederherstellung 186](#page-191-0) [Nur Dateiname und Verzeichnis, aber](#page-191-0) [nicht den Inhalt übergeben 186](#page-191-0) [Schemaname der Datenbank 186](#page-191-0) [Unterverzeichnisse im Ereignis](#page-191-0)[verzeichnis abfragen 186](#page-191-0) [Verbindung beim Starten erneut her](#page-191-0)[stellen 186](#page-191-0) [Wiederholungsintervall bei Fehlschlag](#page-191-0) [der Verbindung 186](#page-191-0) [Zu verarbeitende Ereignistypen 186](#page-191-0) [Zustelltyp 186](#page-191-0) Eigenständiger Adapter [Beschreibung 32](#page-37-0) [Eigenschaften des Ressourcenadapters](#page-140-0) [festlegen 135](#page-140-0)

Eigenständiger Adapter *(Forts.)* [Eigenschaften für die Aktivierungs](#page-143-0)[spezifikation, festlegen 138](#page-143-0) [Managed Connection Factory, Eigen](#page-141-0)[schaften festlegen 136](#page-141-0) [Verwendungshinweise 34](#page-39-0) [Eindeutige Dateinamen generieren 13](#page-18-0) Eingebetteter Adapter [Beschreibung 32](#page-37-0) [Eigenschaften des Ressourcenadapters](#page-134-0) [festlegen 129](#page-134-0) [Eigenschaften für die Aktivierungs](#page-138-0)[spezifikation, festlegen 133](#page-138-0) [Managed Connection Factory, Eigen](#page-136-0)[schaften festlegen 131](#page-136-0) [Verwendungshinweise 34](#page-39-0) [Eingehende Verbindung, Konfigurations](#page-185-0)[eigenschaften 180](#page-185-0) [EmbeddedNameFunctionSelector 21](#page-26-0) [enableHASupport, Eigenschaft 36](#page-41-0) Ereignisspeicher [Struktur 19](#page-24-0) [Übersicht 18](#page-23-0) [Erforderliche lokale Ordner 53](#page-58-0) [Erkennung externer Services,](#page-93-0) [Verbindungseigenschaften 88](#page-93-0)[, 102](#page-107-0) [Exists 4](#page-9-0)[, 6](#page-11-0) Externer Service [eingehende Artefakte generieren 115](#page-120-0) [Übersicht 29](#page-34-0) Externer Service, Verbindungseigenschaften [Ausgabeposition für Protokoll](#page-168-0)[datei 163](#page-168-0)[, 182](#page-187-0) [Datenbindung 163](#page-168-0)[, 182](#page-187-0) [Funktionsselektor 163](#page-168-0)[, 182](#page-187-0) [Namespace 163](#page-168-0)[, 182](#page-187-0) [Operationsname 163](#page-168-0)[, 182](#page-187-0) [Protokollierungsstufe 163](#page-168-0)[, 182](#page-187-0) [Verarbeitungsrichtung 163](#page-168-0)[, 182](#page-187-0) [Zeichenfolge im Bidi-Format 163](#page-168-0)[, 182](#page-187-0)

## **F**

Fehler [Beschreibung 151](#page-156-0) Fehlerbehebung [org.xml.sax.SAXParseException,](#page-158-0) [Ausnahmebedingung 153](#page-158-0) [Ressourcen zur Selbsthilfe 154](#page-159-0) [Übersicht 147](#page-152-0) [XAResourceNotAvailableException,](#page-157-0) [Ausnahmebedingung 152](#page-157-0) Fehlerbestimmung [XAResourceNotAvailableException,](#page-157-0) [Ausnahmebedingung 152](#page-157-0) Fehlerermittlung [org.xml.sax.SAXParseException,](#page-158-0) [Ausnahmebedingung 153](#page-158-0) [Ressourcen zur Selbsthilfe 154](#page-159-0) [FFDC \(First-Failure Data Capture\) 151](#page-156-0) [FilenameFunctionSelector 21](#page-26-0) [First-Failure Data Capture \(FFDC\) 151](#page-156-0) [Funktionsselektor 21](#page-26-0)

### **G**

[Generieren, Artefakte 99](#page-104-0) [Geschäftsfehler 151](#page-156-0) [Geschäftsobjekt vordefinieren 54](#page-59-0)[, 60](#page-65-0) [Geschäftsobjekte 4](#page-9-0)[, 26](#page-31-0) [Attributeigenschaften 158](#page-163-0) [Namenskonventionen 159](#page-164-0) [Struktur 155](#page-160-0) [Geschäftsobjekte, COBOL-Copybook-Da](#page-76-0)[teien konvertieren in 71](#page-76-0) [Geschäftsobjekte in COBOL-Copybook-](#page-67-0)[Dateien konvertieren 62](#page-67-0) [Geschäftsobjektinformationen 155](#page-160-0)

# **H**

[Hardware- und Softwarevorausset](#page-6-0)[zungen 1](#page-6-0) [Hardwarevoraussetzungen 1](#page-6-0) [Hinweise zur Migration 36](#page-41-0)

### **I**

[IBM WebSphere Adapter Toolkit 212](#page-217-0) Implementierung [in Produktionsumgebung 125](#page-130-0) [in Testumgebung 121](#page-126-0) [Optionen 32](#page-37-0) [Umgebungen 121](#page-126-0) [Implementierung, Java 122](#page-127-0) Interaktionsspezifikation, Eigenschaften [ändern 119](#page-124-0) [Archivverzeichnis für](#page-179-0) ″Retrieve″-Ope[ration 174](#page-179-0) [Ausgabeverzeichnis 174](#page-179-0) [Begrenzer zwischen Geschäftsobjekten](#page-179-0) [in der Datei 174](#page-179-0) [Codierung des Dateiinhalts 174](#page-179-0) [Datei nach der](#page-179-0) ″Retrieve″-Operation [löschen 174](#page-179-0) [Eindeutige Datei generieren 174](#page-179-0) [Klassenname der Teilungs](#page-179-0)[funktion 174](#page-179-0) [Kriterien zum Teilen des Dateiinhalts](#page-179-0) [angeben 174](#page-179-0) [Name der Standardzieldatei 174](#page-179-0) [Neue Datei erstellen, wenn die Datei](#page-179-0) [nicht vorhanden ist 174](#page-179-0) [Verzeichnis zur Zwischen](#page-179-0)[speicherung 174](#page-179-0)

#### **J**

[Java-Implementierung 122](#page-127-0)

# **K**

[Kompatibilitätsmatrix 1](#page-6-0) [Komponenten verknüpfen 121](#page-126-0) Konfigurieren [Performance Monitoring Infrastructure](#page-146-0) [\(PMI\) 141](#page-146-0) [Protokollierung 148](#page-153-0) [Traceerstellung 148](#page-153-0)

## **L**

Laufzeitumgebung [EAR-Datei implementieren in 125](#page-130-0) [Leistung überwachen 141](#page-146-0) [Leistungsstatistik 143](#page-148-0) [Lernprogramme 49](#page-54-0) List  $4.6$ [Log and Trace Analyzer, Unterstützung](#page-152-0) [für 147](#page-152-0)

# **M**

Managed Connection Factory (J2C), Eigenschaften [in der Verwaltungskonsole festle](#page-136-0)[gen 131](#page-136-0)[, 136](#page-141-0) [Matrix, Kompatibilität 1](#page-6-0) [Migration 41](#page-46-0) [WebSphere InterChange Server,](#page-49-0) [Migrationsassistent 44](#page-49-0) Migration, Übersicht [WebSphere InterChange Server-An](#page-47-0)[wendungen 42](#page-47-0) [Modul als EAR-Datei exportieren 126](#page-131-0) [Modul erstellen 54](#page-59-0) [Muster 49](#page-54-0)[, 80](#page-85-0)

# **N**

[Nachrichten, Adapter 211](#page-216-0) [Namenskonventionen für Geschäfts](#page-164-0)[objekte 159](#page-164-0)

# **O**

[Operationen 4](#page-9-0)[, 6](#page-11-0)[, 7](#page-12-0) [org.xml.sax.SAXParseException 153](#page-158-0) [Overwrite 4](#page-9-0)[, 6](#page-11-0)

# **P**

[Packen, Dateien für Adapter 149](#page-154-0) Performance Monitoring Infrastructure (PMI) [Beschreibung 141](#page-146-0) [konfigurieren 141](#page-146-0) [Leistungsstatistik anzeigen 143](#page-148-0) PMI (Performance Monitoring Infrastructure) [Beschreibung 141](#page-146-0) [konfigurieren 141](#page-146-0) [Leistungsstatistik anzeigen 143](#page-148-0) [Projekt erstellen 85](#page-90-0) Projektaustauschdatei (PI-Datei) [aktualisieren, ohne zu migrieren 40](#page-45-0) [Protokoll- und Tracedateien 147](#page-152-0) [Protokollanalyse 148](#page-153-0) Protokolldateien [aktivieren 148](#page-153-0) [Dateinamen ändern 150](#page-155-0) [Detaillierungsebene 148](#page-153-0) [inaktivieren 148](#page-153-0) [Position 150](#page-155-0)

Protokollierung [Eigenschaften mit Verwaltungskonsole](#page-153-0) [konfigurieren 148](#page-153-0)

# **R**

RAR-Datei (Resource Adapter Archive) [auf dem Server installieren 125](#page-130-0) [Beschreibung 125](#page-130-0) [Redbooks zu WebSphere Adapters 211](#page-216-0) [Referenzinformationen 211](#page-216-0) Resource Adapter Archive-Datei (RAR-Datei) [auf dem Server installieren 125](#page-130-0) [Beschreibung 125](#page-130-0) [Ressourcen zur Selbsthilfe 154](#page-159-0) [Retrieve 4](#page-9-0)[, 7](#page-12-0) [Roadmap für die Konfiguration des](#page-56-0) [Moduls 51](#page-56-0) Roadmap für Migration [WebSphere InterChange Server-An](#page-46-0)[wendungen 41](#page-46-0)

# **S**

[Schulung für WebSphere Adapters 211](#page-216-0) [Sensible Daten verdecken 31](#page-36-0) [Sicherheit 31](#page-36-0) [sensible Daten verdecken 31](#page-36-0) [Softwarevoraussetzungen 1](#page-6-0) [Starten, Adapteranwendungen 140](#page-145-0) [Stoppen, Adapteranwendungen 140](#page-145-0) [SystemOut.log, Datei 150](#page-155-0)

# **T**

[Technische Hinweise 1](#page-6-0)[, 154](#page-159-0)[, 212](#page-217-0) [Technische Hinweise zu WebSphere](#page-216-0) [Adapters 211](#page-216-0) [Technische Übersicht 2](#page-7-0) [Technische Unterstützung 212](#page-217-0) Testumgebung [implementieren in 121](#page-126-0)[, 123](#page-128-0) [Modul hinzufügen zu 123](#page-128-0) [Module testen 124](#page-129-0) [trace.log, Datei 150](#page-155-0) Tracedateien [aktivieren 148](#page-153-0) [Dateinamen ändern 150](#page-155-0) [Detaillierungsebene 148](#page-153-0) [inaktivieren 148](#page-153-0) [Position 150](#page-155-0) Traceerstellung [Eigenschaften mit Verwaltungskonsole](#page-153-0) [konfigurieren 148](#page-153-0)

# **U**

Umgebung mit hoher Verfügbarkeit [ausgehende Prozesse 36](#page-41-0) [Beschreibung 35](#page-40-0) [eingehende Prozesse 35](#page-40-0) [Implementierung in 35](#page-40-0) [Unterstützte Operationen 4](#page-9-0)[, 6](#page-11-0)[, 7](#page-12-0)

Unterstützung [Ressourcen zur Selbsthilfe 154](#page-159-0) [technische 212](#page-217-0) [Übersicht 147](#page-152-0)

#### **V**

[Verbindungseigenschaften, ausge](#page-93-0)[hend 88](#page-93-0) [Verbindungseigenschaften, einge](#page-107-0)[hend 102](#page-107-0) [Vertrauliche Daten verdecken 31](#page-36-0) [Vertrauliche Traceerstellung 31](#page-36-0) [Voraussetzungen, Hardware und Softwa](#page-6-0)[re 1](#page-6-0)

#### **W**

[WebSphere Adapter for Flat Files 166](#page-171-0)[,](#page-176-0) [171](#page-176-0)[, 204](#page-209-0) [Adapterimplementierung planen 31](#page-36-0) [Ausgangsverarbeitung 3](#page-8-0) [Einführung 1](#page-6-0) [Eingangsverarbeitung 14](#page-19-0) [Sicherheit 31](#page-36-0) [technische Übersicht 2](#page-7-0) [WebSphere Adapters, Version 6.0, Infor](#page-217-0)[mationen 212](#page-217-0) [WebSphere Adapters, Version 6.0.2.x,](#page-217-0) [Informationen 212](#page-217-0) [WebSphere Application Server, Informati](#page-217-0)[onen 212](#page-217-0) [WebSphere Application Server,](#page-32-0) [Umgebungsvariablen 27](#page-32-0)[, 53](#page-58-0)[, 166](#page-171-0)[, 186](#page-191-0) [WebSphere Application Server-](#page-62-0)[Umgebungsvariablen definieren 57](#page-62-0) [WebSphere Business Integration Adap](#page-46-0)[ters 41](#page-46-0) [WebSphere Business Integration Adap](#page-217-0)[ters, Informationen 212](#page-217-0) [WebSphere Business Process Manage](#page-217-0)[ment, Version 6.1.x, Informationen 212](#page-217-0) WebSphere Enterprise Service Bus [Informationen 212](#page-217-0) [WebSphere Extended Deployment 35](#page-40-0) WebSphere Integration Developer [Informationen 212](#page-217-0) [starten 54](#page-59-0)[, 60](#page-65-0)[, 85](#page-90-0) [Testumgebung 121](#page-126-0) WebSphere Process Server [Informationen 212](#page-217-0) WebSphere Process Server oder WebSphere Enterprise Service Bus [implementieren in 125](#page-130-0) [Werte für die Ereignisarchivierung 20](#page-25-0) [Wiederholungslimit, Eigenschaft 196](#page-201-0)

## **X**

[XAResourceNotAvailableException 152](#page-157-0)

# **Z**

[Zielkomponente 121](#page-126-0) [Zugehörige Produkte, Informationen 211](#page-216-0)

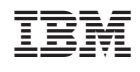